# **POLITECNICO DI TORINO**

Corso di laurea in Ingegneria Meccanica

Tesi di Laurea Magistrale

## **Realizzazione di un modello numerico in ambiente multibody di un aerogeneratore eolico**

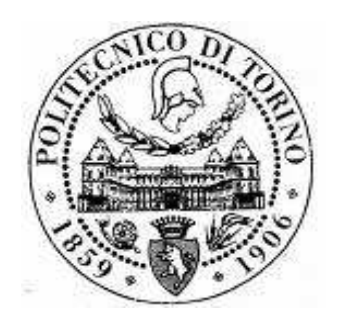

Relatori Accademici: **Prof. Aurelio Somà Ing. Nicolò Zampieri** 

Candidato:

**Davide Maccarinelli**

Ottobre 2019

## *Indice*

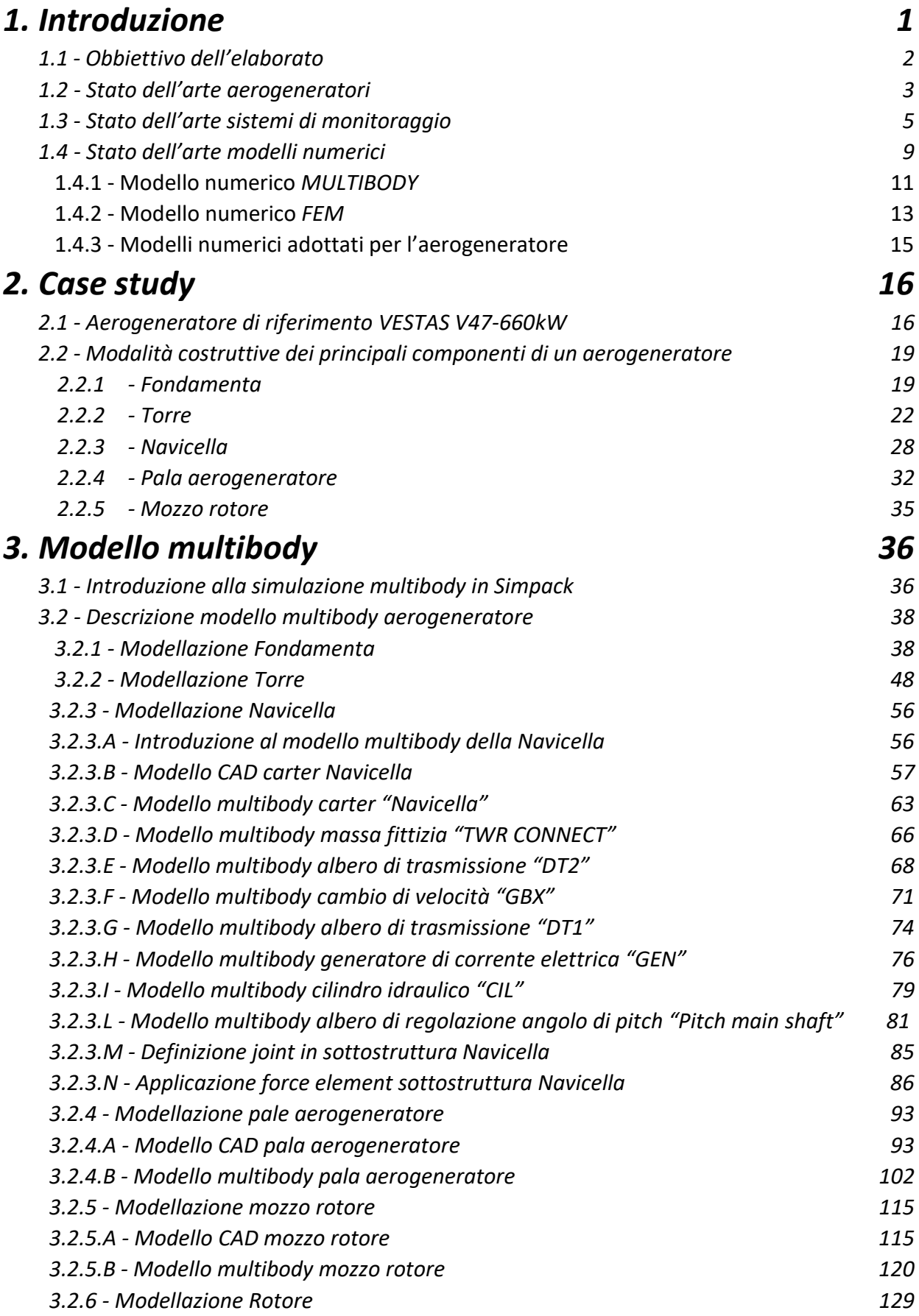

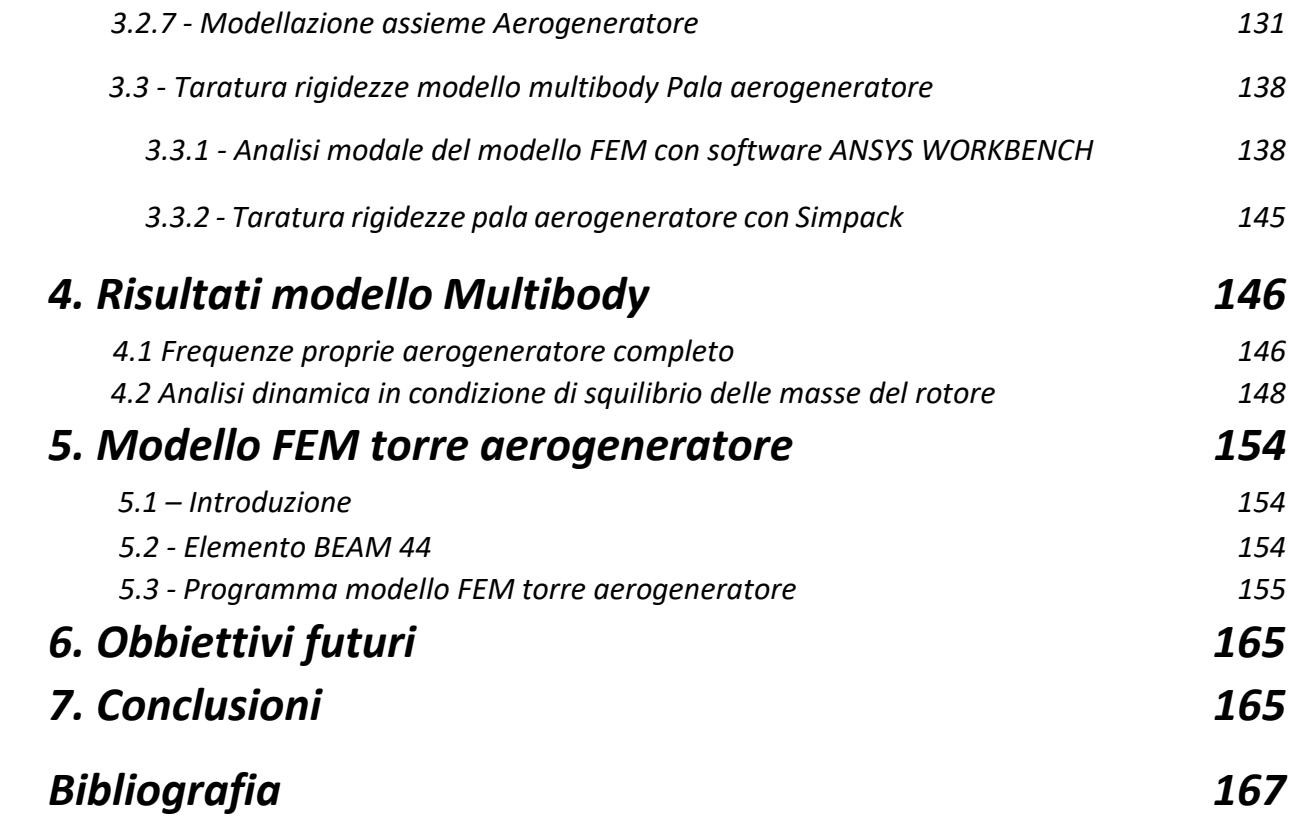

## *Tabelle*

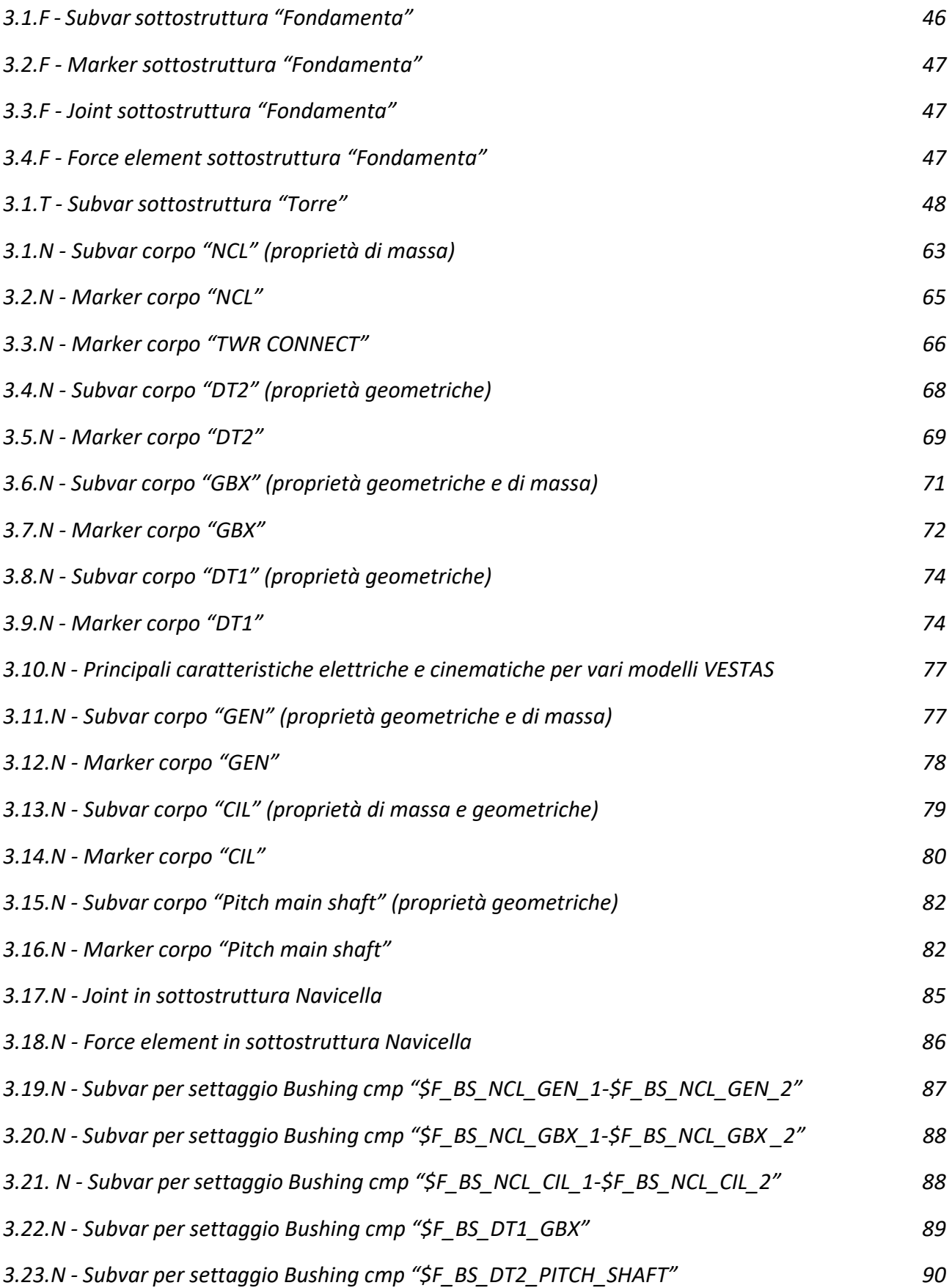

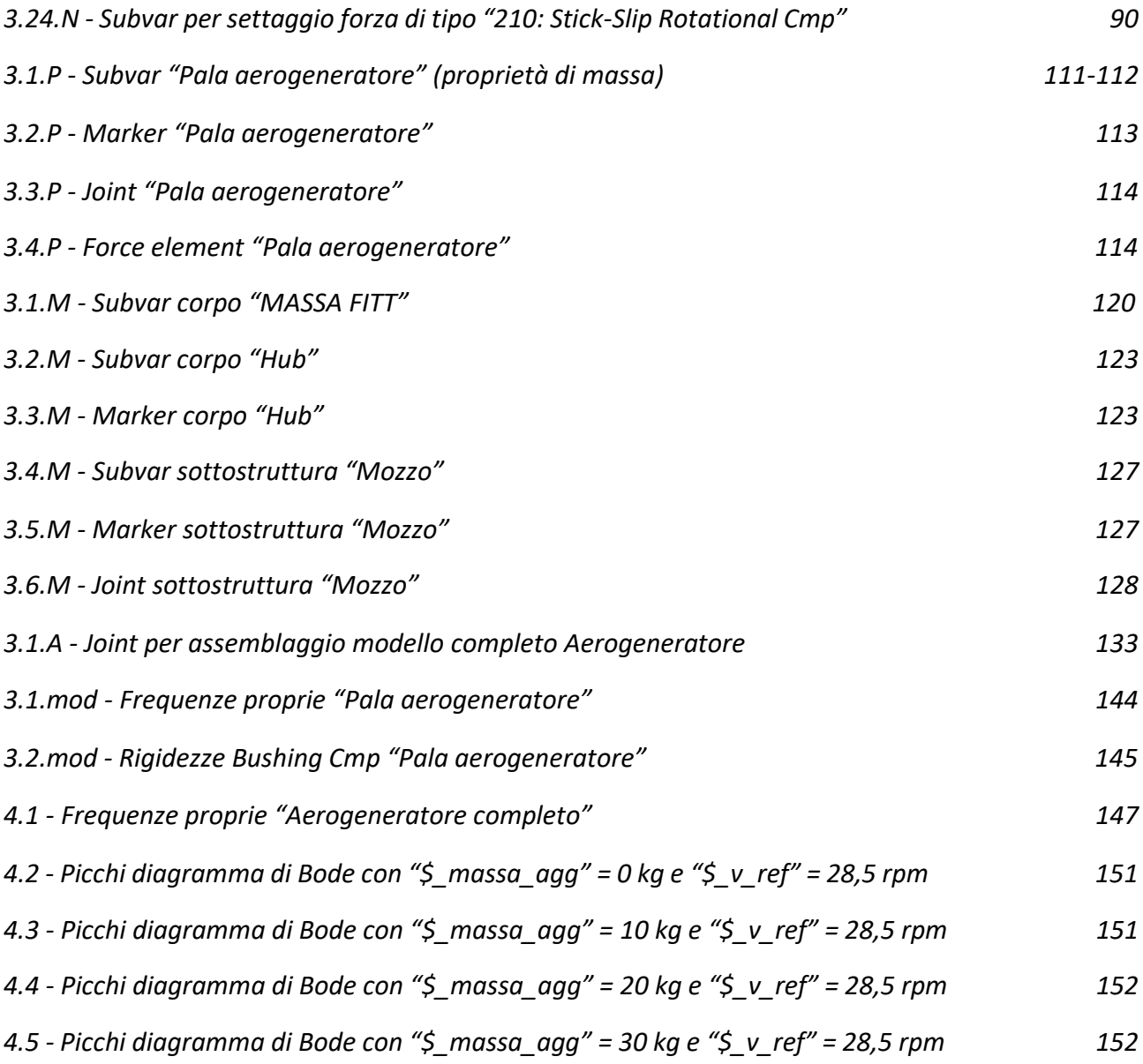

#### **Introduzione**

Il continuo aumento del livello di inquinamento globale ha portato negli ultimi anni ad una ricerca di fonti di energia rinnovabili e a impatto zero, tra queste l'energia eolica ricopre un ruolo estremamente importante e in netta crescita; benché sia una fonte di energia nota da moltissimo tempo e grazie alle moderne tecnologie ha potuto incrementare il suo impiego.

Vista l'elevata capacità produttiva e il relativamente semplice funzionamento, punta al raggiungimento del 20% della produzione di energia elettrica mondiale entro il 2030.

Attualmente in Italia, grazie ai dati fornitici dal sistema Gaudì (Gestione Anagrafica Unica degli Impianti e Unità di Produzione), viene prodotta poco più di 10 GW di potenza elettrica da eolico, potenza che entro il 2030 potrà raddoppiarsi, grazie a nuove installazioni e al repowering degli impianti attuali (Fonte Terna, sito qualenergia.it).

Come visibile nella *Figura 1.1* (Fonte Terna) dal 2012 al 2018 la crescita di potenza prodotta è stata di 2 GW; essa inoltre mostra come la quasi totalità di tale potenza eolica prodotta in Italia provenga dalle sue regioni meridionali, tra le quali la Puglia si dimostra la principale con 2,5 GW. Sempre secondo i dati Terna, in Italia sono presenti 5645 impianti eolici, di cui 313 sopra i 10 MW di potenza, con quasi 7000 aerogeneratori di differenti taglie, con la classe di potenza più diffusa compresa tra i 20 e i 200 kW.

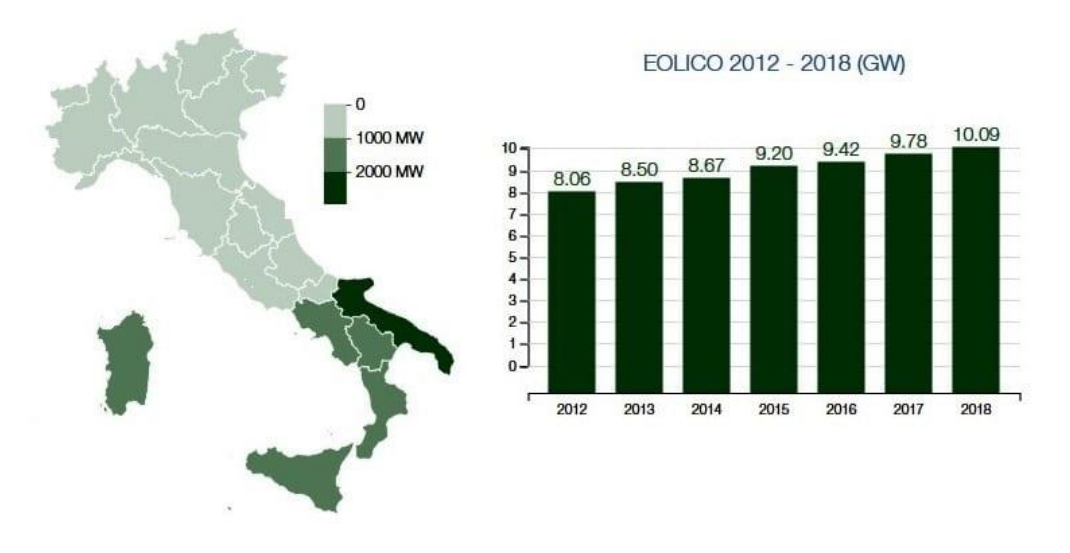

*Figura 1.1 – Crescita (2012-2018) e distribuzione per regione potenza eolica prodotta in Italia*

In paesi come la Cina, Stati Uniti, Regno unito e Germania, per citare i principali, il numero di impianti eolici è nettamente superiore, il che dipende sia dalla più ampia disponibilità di terreni in cui insediare tali strutture, sia per maggiori incentivi statali.

L'energia eolica sfrutta le capacità cinetiche del vento per produrre energia meccanica e successivamente convertirla in elettrica, senza l'emissione di alcun tipo di sostanza inquinante nell' atmosfera.

Al fine di rendere possibile questa trasformazione è necessario un aerogeneratore, comunemente definito turbina eolica, esso non è altro che una struttura di sostegno ai due componenti principali che sono il rotore e la navicella.

Il rotore a sua volta si compone solitamente di tre pale assemblate su di un mozzo centrale; il vento colpendo queste ultime mette in rotazione il tutto trasformando così l'energia posseduta dall'aria in energia meccanica che verrà trasferita ad un generatore di corrente elettrica per produrre energia elettrica.

I parchi eolici, insiemi di più aerogeneratori, possono essere on-shore oppure off-shore, i primi trovano la loro ubicazione sulla terraferma, in zone solitamente ampie e dotate di un moto ventoso di una certa entità per quasi tutta la durata dell'anno, ad esempio zone montuose, pianure o coste, colpite dalle correnti marine; i secondi sono costruiti direttamente in mare a largo dalla costa, dove il moto ventoso è di intensità maggiore. Gli impianti off-shore garantiscono un maggior apporto di energia elettrica, ma di contro hanno costi maggiori di realizzazione e di manutenzione.

Attualmente esistono aerogeneratori dalle taglie più disparate, da quelli superiori ai 3 MW di potenza elettrica prodotta, con diametro del rotore superiore ai 100 m, a piccoli impianti per alimentazioni di soccorso di abitazioni isolate, con taglie di circa 200 kW (mini e micro eolici).

#### **1.1 Obbiettivo dell'elaborato**

La crescita continua della diffusione di questi aerogeneratori incrementa l'importanza della fase di progettazione dei diversi componenti che li costituiscono, al fine di rendere l'impianto più produttivo, garantendo un elevato livello di affidabilità e riducendo i costi e il numero di interventi manutentivi, ma avendo sempre una visione chiara e dettagliata delle singole parti della struttura. Per raggiungere questi risultati, è necessaria la realizzazione di modelli numerici degli aerogeneratori, così da poter simulare il comportamento dinamico in condizioni di normale e straordinario funzionamento.

L'obbiettivo del seguente elaborato è proprio quello di creare un modello numerico, nello specifico un modello multibody in ambiente Simpack, completamente parametrizzabile e quindi adattabile ai vari tipi di aerogeneratori di taglie differenti, a patto che possiedano caratteristiche costruttive affini a quelle del tipo di turbina eolica simulata.

La creazione di un modello di questo tipo, permetterà di comprendere le criticità che possono incontrarsi nelle varie circostanze di funzionamento, dando così la possibilità ai costruttori di intervenire in modo specifico nell'eventuale variazione progettuale di certi componenti.

Inoltre il modello potrà servire anche come base per lo sviluppo di sensori appositi per il rilevamento on-line delle caratteristiche funzionali dell'aerogeneratore e dove questi potranno essere posizionati per garantire la massima efficienza.

#### **1.2 Stato dell'arte aerogeneratori**

La struttura degli aerogeneratori verrà spiegata nel dettaglio nel *Paragrafo 2* di questo elaborato, è bene comunque trattare sommariamente le principali caratteristiche di queste turbine eoliche, dalle taglie e tipologie più disparate. Verranno qui esposte in modo generico le proprietà di funzionamento e la configurazione di un aerogeneratore, nella sua forma più comune presente in commercio.

L'intera struttura deve erigersi su solide *fondamenta* che ovviamente hanno il compito di sostenere la turbina in modo tale che i carichi su essa agenti vengano scaricati al suolo, garantendo un'elevata stabilità e sicurezza.

La *torre*, connessa direttamente alle fondamenta, sostiene la navicella e il rotore, facendo sì che quest'ultimo possa raggiungere quote elevate in modo da lavorare in una zona in cui l'intensità del vento è maggiore.

Il *rotore* è l'insieme formato dalle *pale* (solitamente tre) e dal *mozzo*, il tutto assemblato come visibile nella *Figura 1.2*.

Essendo gli elementi direttamente investiti dal vento, le *pale* vengono progettate con un profilo appositamente studiato per captare, il meglio possibile, l'azione dinamica di quest'ultimo, trasformandola in un moto rotatorio da trasferire al mozzo, connesso al primo albero detto *main shaft* o *albero lento*, rotante alla stessa velocità del rotore.

Dal *main shaft* il moto è trasmesso ad un moltiplicatore di giri detto *gearbox* che, rispettando un opportuno rapporto di trasmissione, incrementa la velocità angolare a disposizione sul suo albero in uscita detto *drive shaft*.

Al *drive shaft* è collegato direttamente un *generatore* di corrente elettrica, che come tale compie l'operazione primaria per la quale vengono creati questi aerogeneratori, produce potenza elettrica.

La *Figura 1.2* mostra quanto appena spiegato.

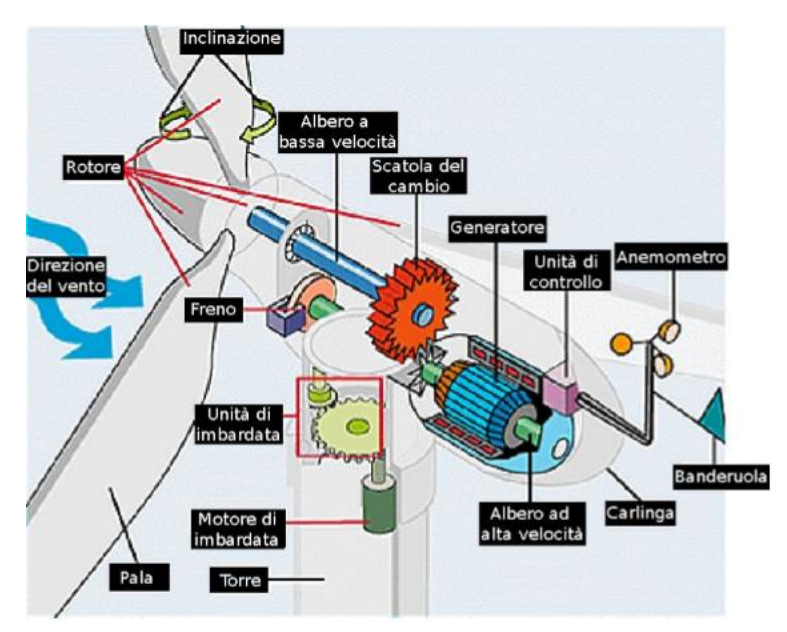

*Figura 1.2 – Schema componenti navicella e rotore aerogeneratore*

E' visibile anche un *freno* assemblato sul drive shaft, con scopi di rallentamento e arresto ai fini di sicurezza e mantenimento di un opportuno numero di giri per la corretta produzione di energia elettrica. Tutti questi componenti sono contenuti all'interno di una cabina detta *navicella*, posizionata alla sommità della torre su un supporto rotante detto *yaw ring*, che le consente di ruotare attorno l'asse verticale della torre, per meglio posizionarsi in virtù del vento, regolando un angolo detto yaw angle.

Queste macchine sono ovviamente gestite da un *sistema di controllo* con differenti compiti:

- Controllo della potenza erogata, eseguito tramite comando meccanico, elettronico ed idraulico che rende possibile la rotazione delle pale attorno al proprio asse longitudinale, in modo da aumentare o ridurre la superficie esposta al vento e quindi la portanza (Regolazione angolo di Pitch);
- Controllo dell'orientamento della navicella, noto come controllo dell'imbardata (Yaw control), anch'esso impiegato per il controllo della potenza;
- Gestione delle informazioni provenienti dai vari sistemi di monitoraggio montati sull'aerogeneratore (*Paragrafo 1.3*).

Queste macchine sono progettate per garantire l'esecuzione di certe funzioni al raggiungimento di opportune velocità del vento, l'avviamento e l'arresto avvengono per valori di velocità superiori a certi limiti pre-definiti.

#### **1.3 Stato dell'arte sistemi di monitoraggio**

In un elaborato come questo, il cui obbiettivo è realizzare un modello numerico di un aerogeneratore per lo scopo di simulare il comportamento dinamico del corpo in esame, anche e soprattutto per favorire lo sviluppo di sensori e nuove tecnologie di controllo, diventa importante mostrare lo stato dell'arte dei sistemi di monitoraggio impiegati nelle turbine eoliche per la valutazione del corretto esercizio.

La rilevazione di criticità nella fase di funzionamento di una turbina eolica permette:

- Prevenzioni di danneggiamenti irreversibili degli elementi costitutivi dell'aerogeneratore;
- Possibilità di effettuare delle regolazioni in real time in modo da massimizzare l'efficienza;
- Pianificazione di riparazioni e/o sostituzioni di componenti in modo da minimizzare i costi.

Si riportano di seguito le tre principali tipologie di sistemi di monitoraggio:

- Sistema *SCADA* (Supervisory Control and Data Acquisition);
- Sistema *CMS* (Condition Monitoring Systems);
- Sistema *SHM* (Structural Health Monitoring).

Il sistema *SCADA* prevede l'acquisizione ogni 10 minuti di alcune grandezze fisiche dell'aerogeneratore che vengono successivamente analizzate nei centri di controllo.

Le grandezze monitorate sono:

- Energia elettrica prodotta;
- Velocità del vento nelle direzioni principali dello spazio;
- Temperatura dell'avvolgimento del generatore;
- Intensità di corrente, tensione ecc;
- Temperatura dei cuscinetti del sistema;
- Contaminazione dell'olio lubrificante;
- Allarmi generati dai sistemi di controllo.

Questo sistema trova un'ampia diffusione grazie ai costi ridotti e alla semplicità di implementazione, di contro però si ha lo svantaggio che con l'analisi delle suddette grandezze non si riesce ad avere una visione approfondita come si potrebbe ottenere con diagnosi più accurate.

Il sistema *CMS* prevede prevalentemente il rilevamento delle vibrazioni sugli elementi sollecitati dinamicamente. Dall'analisi dello spettro di vibrazioni si individuano eventualmente criticità connesse alla fase d'esercizio. Tale sistema di monitoraggio "dialoga" continuamente con il sistema di controllo dell'angolo di pitch. Infatti qualora il sistema CMS dovesse rilevare elevate vibrazioni il sistema di controllo dell'angolo di attacco deve effettuare immediatamente una regolazione.

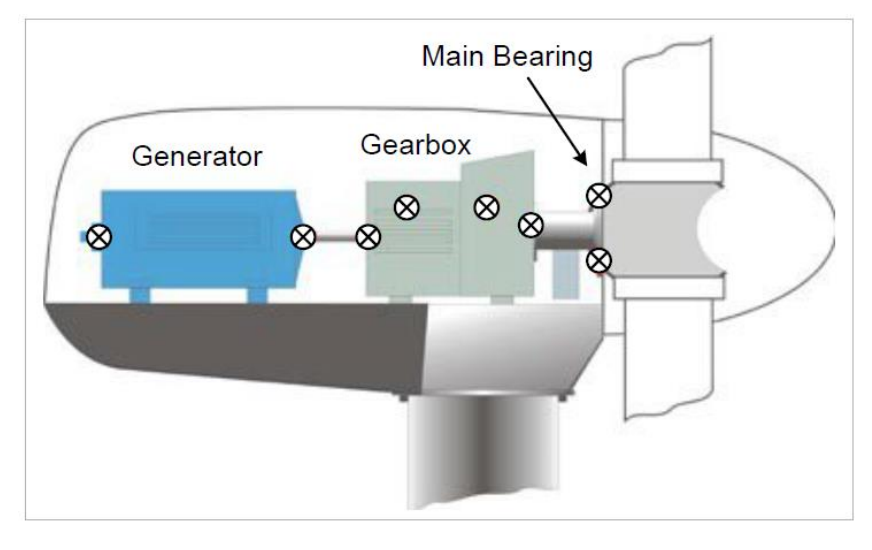

La posizione dei principali accelerometri all'interno della navicella è riportata in *Figura 1.3*.

*Figura 1.3 – Tipica disposizione degli accelerometri in una navicella* 

Oltre altri accelerometri qui mostrati ve ne sono altri collocati sulla torre. Tale tipologia di accelerometri è a bassa frequenza circa 5 Hz. Un corpo ricco di vibrazioni è il moltiplicatore di giri, per il quale diventa molto importante un monitoraggio CMS, le cui fasi principali sono:

- *Detection*: percezione di problematiche all'interno della macchina;
- *Diagnosis* e *prognosis*: localizzazione precisa del guasto e comprensione completa della problematica e pianificazione d'intervento;
- *Azione di manutenzione*: eliminazione delle cause del guasto e sostituzione dell'elemento/sistema difettoso.

Il sistema CMS risulta avere un costo maggiore rispetto il sistema SCADA, ma al contempo risulta essere più accurato. Bisogna inoltre considerare anche costi addizionali dovuti all'impiego di personale altamente qualificato per l'analisi dinamica, a differenza del sistema SCADA dove gli operatori non devono avere conoscenze elevate per il monitoraggio.

Il sistema *SHM* prevede la valutazione dei problemi strutturali connessi alle sollecitazioni a cui sono soggetti i componenti dell'aerogeneratore, in particolar modo del rotore.

Il monitoraggio strutturale può essere fatto mediante:

- Sistemi di rilevazione acustica;
- Sistemi a fibra ottica.

I secondi risultano più utilizzati rispetto ai primi in quanto risultano meno costosi e più affidabili.

Blade sensing systems a Rotor monitoring systems Eli Rotor blade festing Slip ring solutions

Nella *Figura 1.4* si riporta una schematizzazione del sistema di monitoraggio strutturale del rotore.

*Figura 1.4 – Schema di un sistema di controllo strutturale delle pale con fibra ottica*

Parlando dei sistemi di monitoraggio bisogna anche considerare quelle che sono le principali criticità che possono nascere all'interno di un aerogeneratore, tra queste è di rilievo sottolineare il problema del controllo dell'angolo di pitch. La *Figura 1.5* rappresenta graficamente questo angolo facendo comprendere come una regolazione di quest'ultimo tramite la rotazione della pala attorno al proprio asse longitudinale, porti ad esporre una quantità maggiore o minore di superficie della pala all'aria, garantendo una gestione della potenza prodotta dalla turbina.

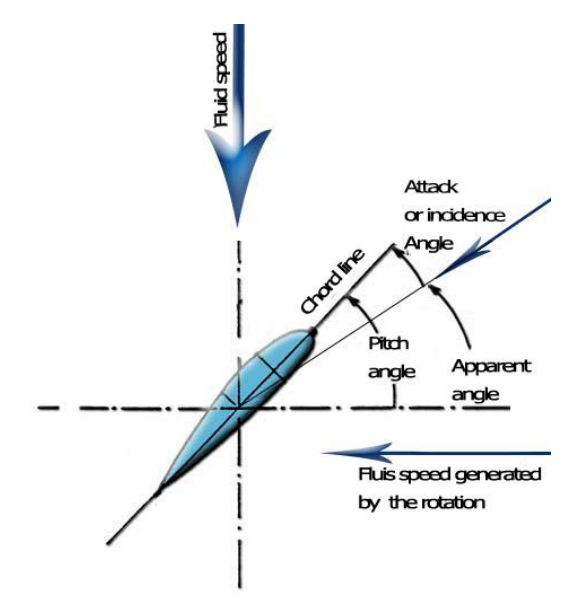

*Figura 1.5 – Angolo di pitch di una pala di aerogeneratore*

La problematica presente oggigiorno riguarda il modo in cui viene effettuato il controllo, eseguito appunto a monte sull' elemento di comando e quindi sull'attuatore idraulico e non a valle sull' elemento controllato e quindi la pala stessa. Questo controllo indiretto non permette di captare l'errore di offset che può nascere tra il comando effettuato e il reale risultato ottenuto. Gli effetti dell'angolo di pitch risultano non solo importanti per il rendimento globale della macchina ma risultano determinanti per la fase di avviamento in quanto un non corretto angolo di pitch in tale fase non permette alla macchina di "spuntare" e quindi di avviarsi. Questo mancato avviamento può prolungarsi per lunghi periodi comportando una perdita economica per mancata produzione. L'angolo di pitch influisce sul rendimento aerodinamico dell'aerogeneratore in quanto piccole variazioni di tale angolo possono incidere in maniera importante sulla produzione di energia elettrica.

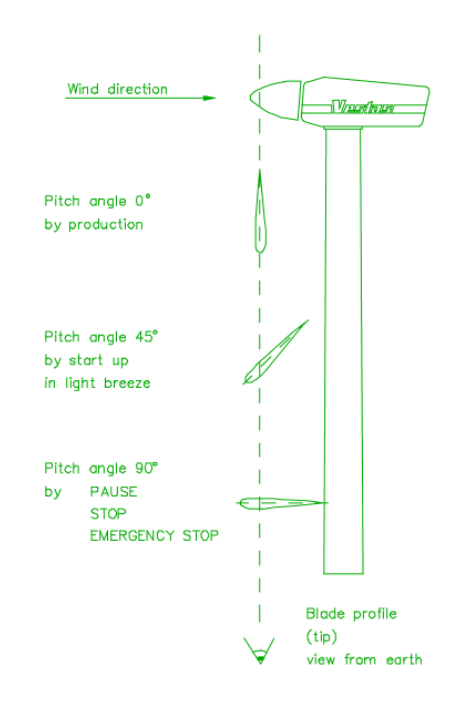

*Figura 1.6 – Fasi di funzionamento aerogeneratore in funzione dell'angolo di pitch (VESTAS)*

L'angolo di pitch è inoltre utilizzato dal sistema di controllo della velocità del generatore, che serve per limitarne la velocità nel caso di raffiche di vento. I generatori possono essere dotati di scorrimento variabile, questa caratteristica risulta essere molto importante quando si effettua una regolazione dell'angolo di attacco. Infatti per condizioni di esercizio nominali lo scorrimento del generatore viene regolato ad un valore pari alla metà di quello massimo. Questo viene fatto in quanto qualora ci dovesse essere una raffica di vento la variazione dell'angolo di attacco che il sistema di controllo effettua prevede un certo intervallo di tempo per l'esecuzione fisica da parte dei sistemi di attuazione. In questa fase per evitare sollecitazioni eccessive sul rotore indotte dalla raffica di vento stesso si aumenta lo scorrimento del generatore al valore massimo in modo da non sovraccaricarlo troppo. Qualora ci fosse un errore di offset sulla misura dell'angolo di pitch ci sarebbe una non corretta regolazione che già di per sé è caratterizzata da una perdita di potenza elettrica per effetto della variazione dello scorrimento del generatore.

#### **1.4 Stato dell'arte modelli numerici**

Un *modello matematico* o *numerico* è una rappresentazione quantitativa di un fenomeno naturale; come modello ha il fine ultimo di rappresentare nel modo il più veritiero possibile un oggetto, un dato fenomeno reale o un insieme di fenomeni.

Essendo una rappresentazione il più possibile fedele e non una riproduzione completamente esatta, contiene in sé degli errori o comunque delle lievi discrepanze da ciò che è il fenomeno reale. La motivazione primaria per la quale viene costruito un modello matematico consiste nella possibilità di restituire previsioni sullo stato futuro di un fenomeno o sistema; partendo da dati iniziali forniti dall'utente e restituendo dei dati finali, da confrontarsi con quella che è la reale evoluzione del fenomeno, così da comprendere la validità del modello a disposizione e dove intervenire al fine di poterlo migliorare.

Tra i diversi modelli numerici, quelli di maggiore rilevanza nell'ambito fisico-meccanico sono quelli basati su equazioni differenziali, ordinarie o alle derivate parziali, ottenibili dalle equazioni di bilancio dei vari sistemi fisici sottoposti ad esame. Un classico esempio potrebbe essere quello di un filo elastico, vincolato alle estremità e sottoposto a carichi concentrati o distribuiti, per esso a partire dalle equazioni rappresentanti il suo equilibrio statico e conoscendo le relazioni elastiche in campo lineare, è possibile giungere ad un modello numerico basato su un'equazione differenziale che permette di prevedere gli sforzi o le deformazioni a cui sarà sottoposto in condizioni di esercizio.

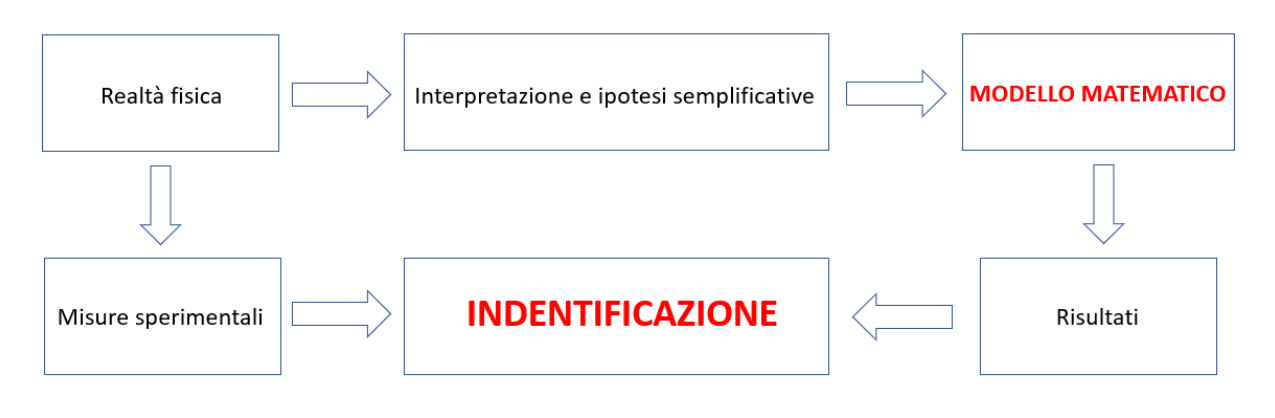

*Figura 1.7 – Schema logico "Modello matematico"*

In generale si tratta di impiegare codici di calcolo come supporto alla progettazione (meccanica). Vengono sfruttate le potenzialità di calcolo dei recenti elaboratori elettronici per eseguire complesse operazioni matematiche in tempi ridotti.

Il codice di calcolo, consente di sviluppare un modello matematico del sistema da esaminare e di simularne il comportamento, mettendo a disposizione un'interfaccia dotata di strumenti grafici che consentono all'utente di realizzare il modello in modo intuitivo senza scrivere direttamente le equazioni risolutive del sistema, sarà poi il codice a creare in automatico queste equazioni. Questa procedura costituisce il grande pregio della progettazione assistita, perché i codici, mediante poche macro operazioni riescono a scrivere un gran numero di equazioni altrimenti di difficile gestione. Per contro esiste il rischio che l'utente perda di vista la fisica del problema, limitandosi ad un uso automatico del codice, senza avere la capacità di giudicare criticamente la validità dei risultati ottenuti.

L'*analisi numerica* può essere di varie tipologie, ma in ogni caso simulerà il comportamento del modello introducendo ulteriori differenze rispetto alla realtà; queste differenze sono note come errori numerici e sono dovute a diversi fattori come: l'inadeguatezza o inaccuratezza dei metodi numerici utilizzati, i limiti di precisione della macchina e i limiti nell'accuratezza nell'approssimazione dei risultati. Gli errori numerici possono essere quantificati e ridotti entro limiti accettabili operando sia sulla scelta del metodo di soluzione sia su quelli che sono i parametri di analisi. Gli errori ammissibili ed i conseguenti tempi di calcolo devono quindi discendere da una precisa scelta progettuale.

In definitiva durante la simulazione di un sistema mediante un codice di calcolo occorre tenere sempre presente le possibili cause che possono portare a risultati difformi dal fenomeno reale; esse possono essere di differente natura: dalle limitazioni nel modello o nel codice, agli errori numerici sui dati ed errori commessi dall'utente. Si noti che accanto agli errori precedentemente analizzati, che possono essere considerati come sistemici, ovvero connaturati al processo di modellazione e simulazione, sono stati aggiunti gli errori commessi dall'utente che sono costituiti in generale da errori di interpretazione dei dati o nell'immissione dei dati, errori di modellazione, o da semplici sviste.

Proprio a causa degli errori di simulazione, l'unico modo in cui è possibile essere confidenti nella bontà dei risultati forniti da un modello numerico è la *validazione sperimentale*, che consiste nel confronto dei risultati numerici con risultati sperimentali ottenuti dal componente reale in "condizioni specifiche"; vale a dire limitatamente ad alcuni aspetti del funzionamento del sistema, perché se fosse possibile effettuare test esaustivi sul componente, il modello numerico non sarebbe necessario. Così facendo, una volta validato limitatamente ad alcune condizioni di funzionamento o ad alcuni parametri di riferimento, potrà essere impiegato per simulare ogni altra condizione di interesse.

Esistono differenti tipologie di codici numerici, una prima suddivisione può essere effettuata sulla base del problema da risolvere:

- Calcolo Strutturale;
- Cinematica e Dinamica;
- Meccanica dei fluidi;
- Acustica;
- Analisi termica.

Talvolta, allo scopo di analizzare problemi applicativi specifici, è necessario considerare simultaneamente più di uno dei problemi analizzati in precedenza. Pertanto è più razionale suddividere i codici numerici non sulla base del problema da risolvere, bensì del metodo impiegato. In tal senso i codici possono essere classificati in poche categorie:

- Metodo degli elementi finiti FEM;
- Metodo degli elementi al contorno BEM;
- Metodo Multibody;
- Metodo dei volumi finiti;
- Metodo delle celle;
- Lumped Parameters method.

Il grande successo di tali codici numerici, è anche legato alla capacità di integrarsi e accelerare il processo di progettazione meccanica, il cui prodotto finale è solitamente costituito da un insieme di disegni e specifiche tecniche, realizzati mediante strumenti informatici CAD.

Visto lo scopo del seguente elaborato, considereremo nel dettaglio solo alcune tipologie di modelli numerici tra i quali i modelli Multibody e il FEM.

#### **1.4.1 Modello numerico** *MULTIBODY*

Un sistema *Multibody* è una riproduzione di un sistema meccanico di varia natura, visto come un insieme di corpi rigidi o flessibili, in interazione tra loro per mezzo di vincoli cinematici e soggetti all'azione di carichi esterni. I vincoli cinematici sono da intendersi come delle limitazioni al moto dei corpi, avendo la capacità di definire il numero di gradi di libertà (*DOF Degree of freedom*) posseduti da ogni elemento del sistema meccanico.

I codici *Multibody* trovano largo impiego nello studio della dinamica e cinematica dei sistemi meccanici in generale, con un occhio di riguardo per i casi in cui entrano in gioco grandi spostamenti e quando le strutture in esame risultano essere molto complesse, garantendo così la creazione di modelli relativamente semplici con un approccio a parametri concentrati.

Ciò che deve essere chiaro nel momento in cui si decide di ricorrere ad un modello di questo tipo è che verranno introdotte delle semplificazioni, a volte anche importanti, ed è necessario capire fin da subito se queste non porteranno ad una alterazione negativa dei risultati finali. Ad esempio, l'assenza di flessibilità dei corpi e dei vincoli del modello è un fattore che va tenuto in considerazione, così da determinare se potrà essere o meno trascurata e se ciò non fosse possibile verrà introdotta attraverso opportuni elementi elastici.

I campi di impiego sono vastissimi, ma di rilevante importanza è quello legato allo studio di problematiche di tipo veicolistico; per tale motivo molti software dedicati come ad esempio Simpack, possiedono dei moduli specifici con elementi strutturali e strumenti di analisi.

I campi applicativi sviluppabili per le simulazioni multibody sono:

- Veicoli terrestri;
- Veicoli su gomma;
- Veicoli su rotaia;
- Veicoli speciali;
- Automazione / Robotica;
- Meccanismi in genere;
- Analisi preliminari su problemi complessi.

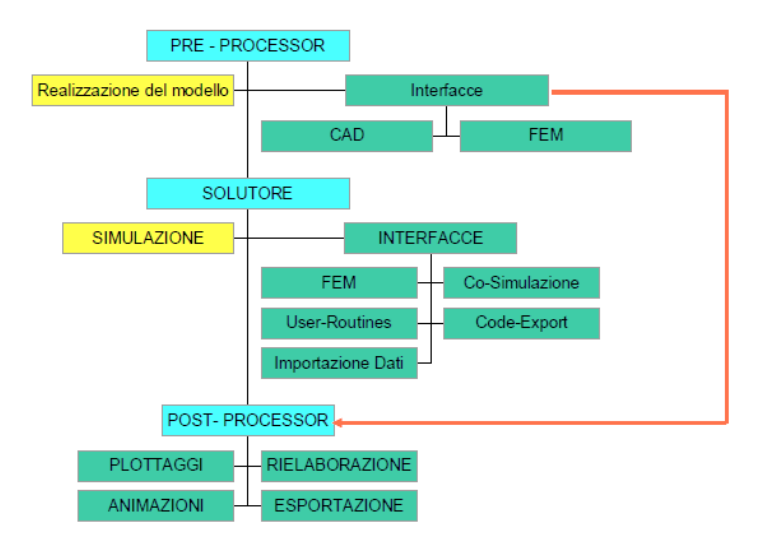

*Figura 1.8 – Organizzazione di un codice multibody*

I principali elementi che costituiscono il modello multibody sono:

- Corpi Rigidi (Corpi Flessibili);
- Vincoli;
- Forze applicate;
- Variabili di stato;
- Equazioni di stato;
- Equazioni differenziali.

Elemento essenziale è il sistema di riferimento il quale può essere:

- *Ground*: sistema di riferimento assoluto (inerziale);
- *LPRF*: sistema di riferimento associato a ciascun corpo definito rispetto al sistema di riferimento assoluto;
- *Marker*: sistemi di riferimento locale definiti rispetto al LPRF del corpo cui appartiene.

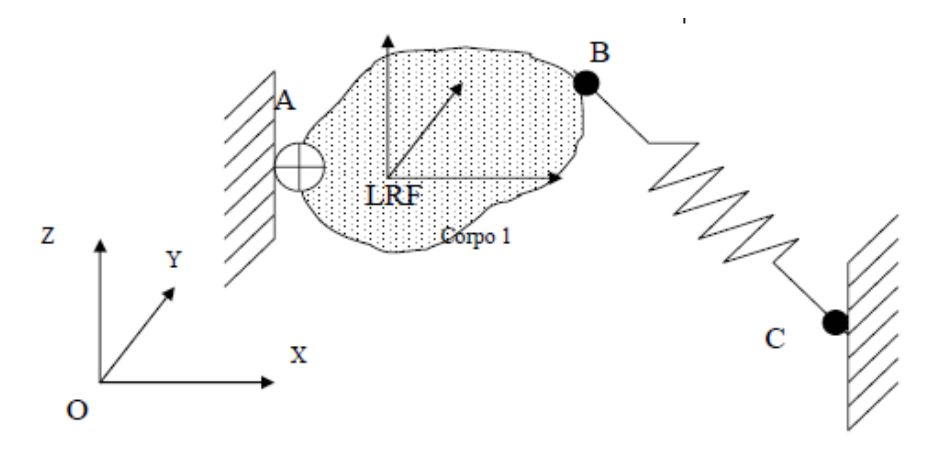

*Figura 1.9 – Sistemi di riferimento nel modello multibody*

La generazione di un qualsiasi tipo di corpo implica la creazione di:

- Sistema di riferimento locale (LPRF);
- Proprietà inerziali;
- Condizioni iniziali.

Inoltre, ogni corpo può presentare i seguenti elementi aggiuntivi:

- Marker;
- Geometrie;
- Sensori.

Altro fattore fondamentale è la determinazione dei carichi che si sviluppano tra i vari corpi creati. Attraverso l'elemento forza è possibile definire:

- Rigidezze (lineari/non Lineari, torsionali/traslazionali, monodimensionali/tridimensionali);
- Smorzamenti;
- Forze gravitazionali;
- Forze d'attrito;
- Forze aerodinamiche;
- Forze di natura speciale (presenti nei database dei software per i modelli multibody);
- Forze con specifiche definite dall'utente (USER DEFINED);
- Elementi Beam;
- Elementi Flessibili (Multi Point Forces)

I codici Multibody consentono di effettuare diversi tipi di simulazioni:

- Analisi statica;
- Analisi quasi statica;
- Analisi cinematica;
- Analisi transiente;
- Analisi agli autovalori.

#### **1.4.2 Modello numerico** *FEM*

Di fronte a problemi particolarmente complessi, sotto opportune ipotesi, è possibile giungere alla formulazione di equazioni differenziali e condizioni al contorno descriventi il fenomeno; non è però sempre possibile ottenere una soluzione analitica in forma chiusa, a causa dell'irregolarità della geometria. L'introduzione di ipotesi semplificative per ridurre il problema in analisi ad uno più facilmente trattabile è il principio su cui si basano i modelli numerici quali FDM (Finite Differences Method) e il FEM (Finite Element Method).

Il metodo FDM, non altera il modello fisico del problema, ma ne discretizza le equazioni differenziali, accrescendo la sua efficacia all'aumentare del numero dei punti, in cui la funzione è incognita, di intersezione ad un'opportuna griglia che va a sovrapporsi al dominio di definizione della funzione incognita stessa. Classico esempio usato in meccanica è quello del filo elastico vincolato alle estremità, per il quale si vuole ricavare lo spostamento in ogni suo punto sotto l'applicazione di un carico esterno; per esso utilizzando la tecnica FDM è possibile ripartire il corpo, in un dominio che

corrisponde alla sua lunghezza, in una serie di punti, componenti la cosiddetta "griglia computazionale", e in ognuno di essi definire un valore approssimato dello spostamento. In tale maniera unendo tali valori in ogni punto, si potrà ottenere un andamento molto simile a quello reale; con la possibilità, aumentando la finezza di tale griglia (incrementare il numero di punti), di migliorare i risultati. Se tuttavia subentrano geometrie irregolari o particolari condizioni al contorno, tale metodo diventa di difficile applicazione.

Più recentemente l'FDM è stato soppiantato dal Metodo degli Elementi Finiti, ovvero FEM, una tecnica volta ad ottenere, soluzioni approssimate per una molteplicità di problemi, in svariati ambiti di studio. La tecnica FEM, a differenza dell'FDM che ripartisce il dominio in punti, suddivide quest'ultimo in sottodomini (elementi), ognuno dei quali ha una forma elementare ben precisa, apportando in questo modo una discretizzazione, che lascia inalterate le equazioni differenziali che regolano il fenomeno (su ogni elemento).

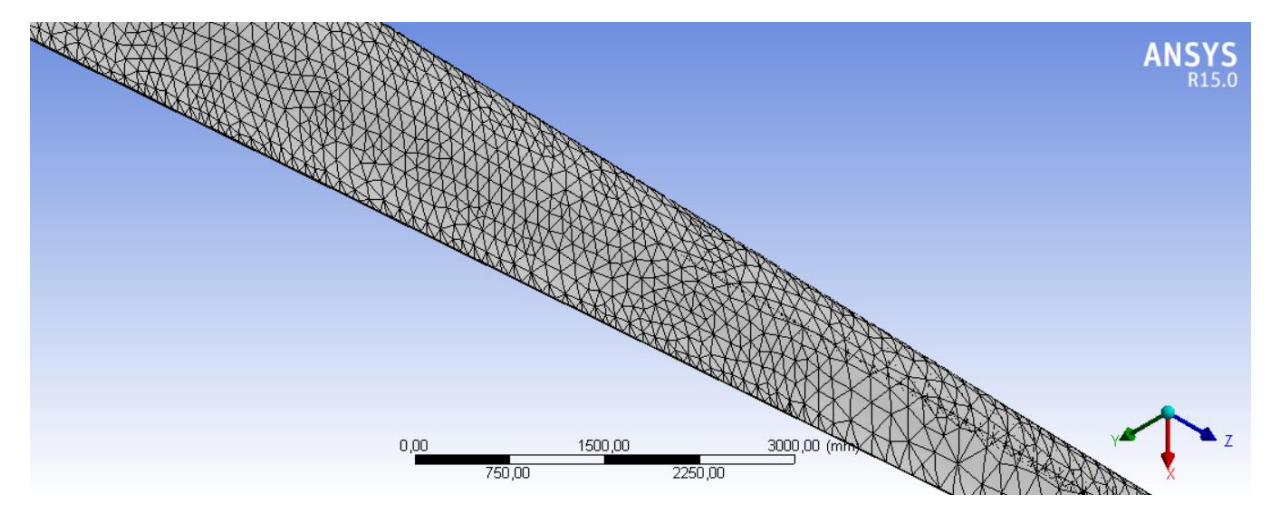

*Figura 1.10 – Esempio ripartizione dominio in tecnica FEM*

In una regione dello spazio in cui si manifesti un particolare fenomeno, la variabile di campo (la pressione, lo spostamento, la temperatura ecc..) è funzione di ciascuno dei punti del dominio di definizione, per tale motivo il problema presenta un numero infinito di incognite.

Alla base del FEM vi sta appunto il passaggio da un numero infinito, ad un numero finito di incognite, suddividendo il dominio in elementi finiti ed esprimendo il campo incognito in termini di funzioni approssimanti, definite all'interno di ogni elemento.

Le funzioni approssimanti, chiamate funzioni di forma, sono il risultato dei valori assunti dalla variabile dipendente considerata in punti ben precisi del dominio, detti nodi, posizionati sul contorno degli elementi, nella fattispecie sui vertici degli stessi, in punti comuni a due o più elementi. I valori che la variabile di campo assume sui nodi, ne definiscono univocamente l'andamento all'interno dell'elemento e rappresentano le nuove incognite del problema.

La logica di base del FEM è fondata sull'approssimazione del reale andamento della funzione incognita con quello di funzioni specifiche: polinomiali, trigonometriche o esponenziali. Nei nodi del dominio il valore della funzione approssimata coinciderà con quelli della funzione approssimante.

È necessario sottolineare come la precisione dell'approssimazione dipenda, oltre che dal grado del polinomio utilizzato, anche dalla dimensione dell'intervallo di suddivisione.

#### **1.4.3 Modelli numerici adottati per l'aerogeneratore**

Nelseguente elaborato si farà ricorso ad entrambe le tipologie di modelli numerici al fine di sfruttare le potenzialità specifiche di ognuno a seconda del risultato da ottenere.

Il modello FEM è stato adottato per l'esecuzione della verifica statica della torre, sfruttando il software ANSYS e creando un modello dato dall'insieme di più travi dalla sezione variabile. Il FEM è stato impiegato anche per l'analisi modale, creando precedentemente una mesh del dominio costituito dal modello 3D della pala generata con Solidworks.

Per l'analisi dinamica dell'intera struttura si è optato per un modello multibody, che meglio si presta a questo tipo di studio. Esso potrà essere impiegato anche per l'esecuzione di analisi sotto l'applicazione di carichi aerodinamici.

In molti studi eseguiti sugli aerogeneratori si è fatto largo uso del FEM, per analisi strutturali, modali, fluidodinamiche ecc… Ma nel seguente elaborato si è optato per l'analisi multibody, sapendo che questa si presta meglio a varie tipologie di studi dinamici di strutture delle dimensioni ampie e particolarmente complesse.

### **2. Case study**

#### **2.1 Aerogeneratore di riferimento** *VESTATS V47-660 KW*

Il modello di aerogeneratore che prenderemo come riferimento per la realizzazione del seguente elaborato è prodotto dalla VESTAS e in particolare è il VESTAS V47-660kW che come i modelli della serie V39/V42/V44-600 kW dispone di un controllo attivo dell'angolo di pitch delle pale e della rotazione dell'intera navicella; tutti questi modelli sono dotati di un rotore con tre pale.

Garantire una regolazione attiva dell'angolo di pitch permette alle pale di ruotare, in condizione di funzionamento, attorno al proprio asse longitudinale, al fine di controllare la velocità di rotazione del rotore, ottimizzando la produzione di potenza e garantendo le azioni di partenza e arresto della turbina.

Le pale sono realizzate in fibra di vetro (con tecniche specifiche che verranno trattate nel *Paragrafo 2.2.4*) e montate su una struttura chiusa di supporto in prepreg; il tutto a sua volta verrà assemblato su un'anima centrale in alluminio, fissata ad un'estremità ad un cuscinetto portante, inserito nel mozzo del rotore.

La potenza meccanica dal rotore è trasmessa attraverso l'albero primario al cambio, composto da ruote elicoidali su più stadi di alterazione del moto; all'uscita risulta essere calettato un albero secondario che porta questa potenza al generatore elettrico.

I modelli fino a 500 kW sono progettati con uno scorrimento "slip" costante del 2-3%, il generatore da 600 e 660 kW è dotato di un'elettronica integrata che gli consente di operare con uno scorrimento variabile tra l'1% e il 10%.

Il modello V47-660/200 kW è equipaggiato con due generatori con effetto nominale di 660 kW e 200 kW; ognuno dei quali ha un collegamento diretto al cambio.

Tutte le funzioni della turbina sono monitorate e controllate da un un'unità di controllo basata su un microprocessore specifico definito VMP controller (Vestas Multi Processor controller).

In questi modelli è presente un pulsante manuale per l'arresto di emergenza della turbina; esso attiva contemporaneamente il freno aerodinamico, ottenuto ruotando in modo opportuno le pale rispetto la direzione del vento, e il freno idraulico, posizionato sull'albero veloce all' uscita del cambio.

Il controllo dell'angolo di pitch è ottenuto per mezzo di un sistema meccano-idraulico, usato anche per l'azionamento del freno a disco.

La rotazione dell'intera navicella è resa possibile dall'impiego di due motori elettrici comandanti la rotazione di due pignoni a loro volta ingrananti con una ruota dentata montata alla sommità della torre.

Tutti i componenti descritti in precedenza sono totalmente racchiusi all'interno del carter della navicella, realizzato in fibra di vetro rinforzata con poliestere. L'accesso è possibile passando dall'interno della torre, attraverso un'apertura ricavata sul fondo.

Qui di seguito vengono riportati i disegni forniti come riferimento per lo sviluppo dell'elaborato, sia per il rilevamento delle quote dimensionali che per la configurazione e il modo di assemblaggio delle varie parti presenti nella navicella.

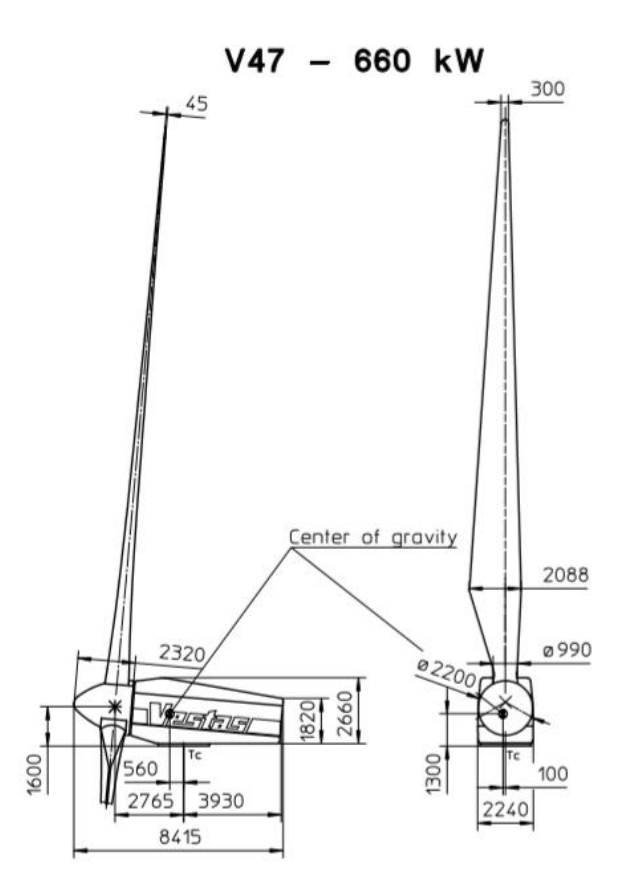

*Figura 2.1 – Quote rotore e navicella VESTAS V47-660/220kW*

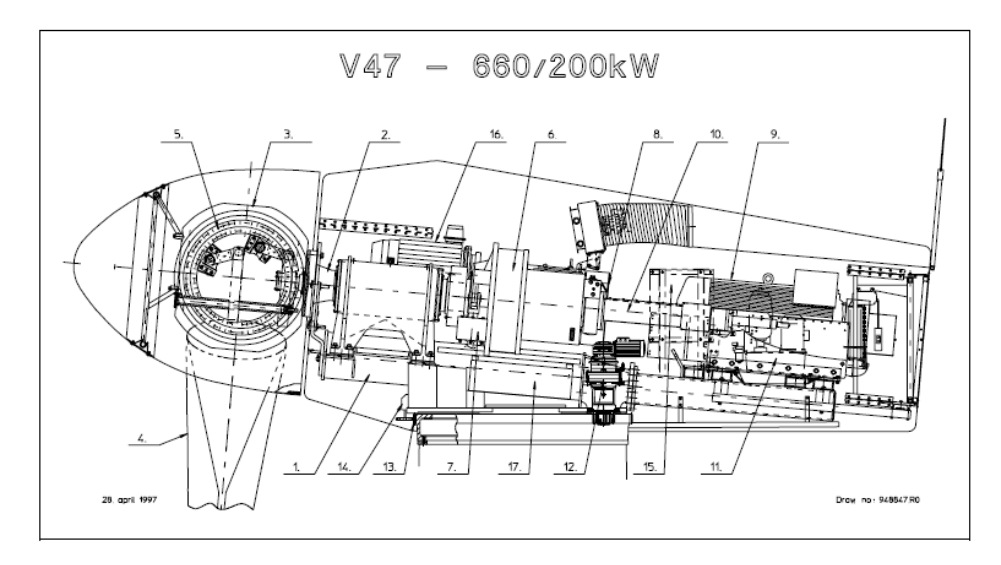

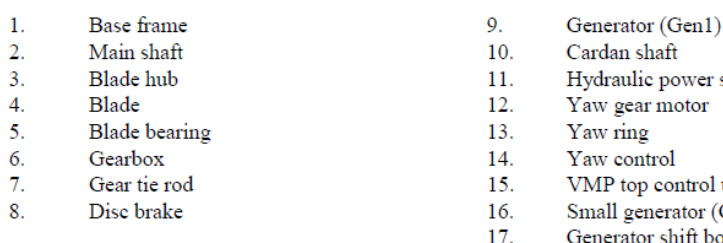

- station
- unit Gen2)
- .<br>ox

*Figura 2.2 – Schema di assemblaggio navicella VESTAS V47-660/220kW*

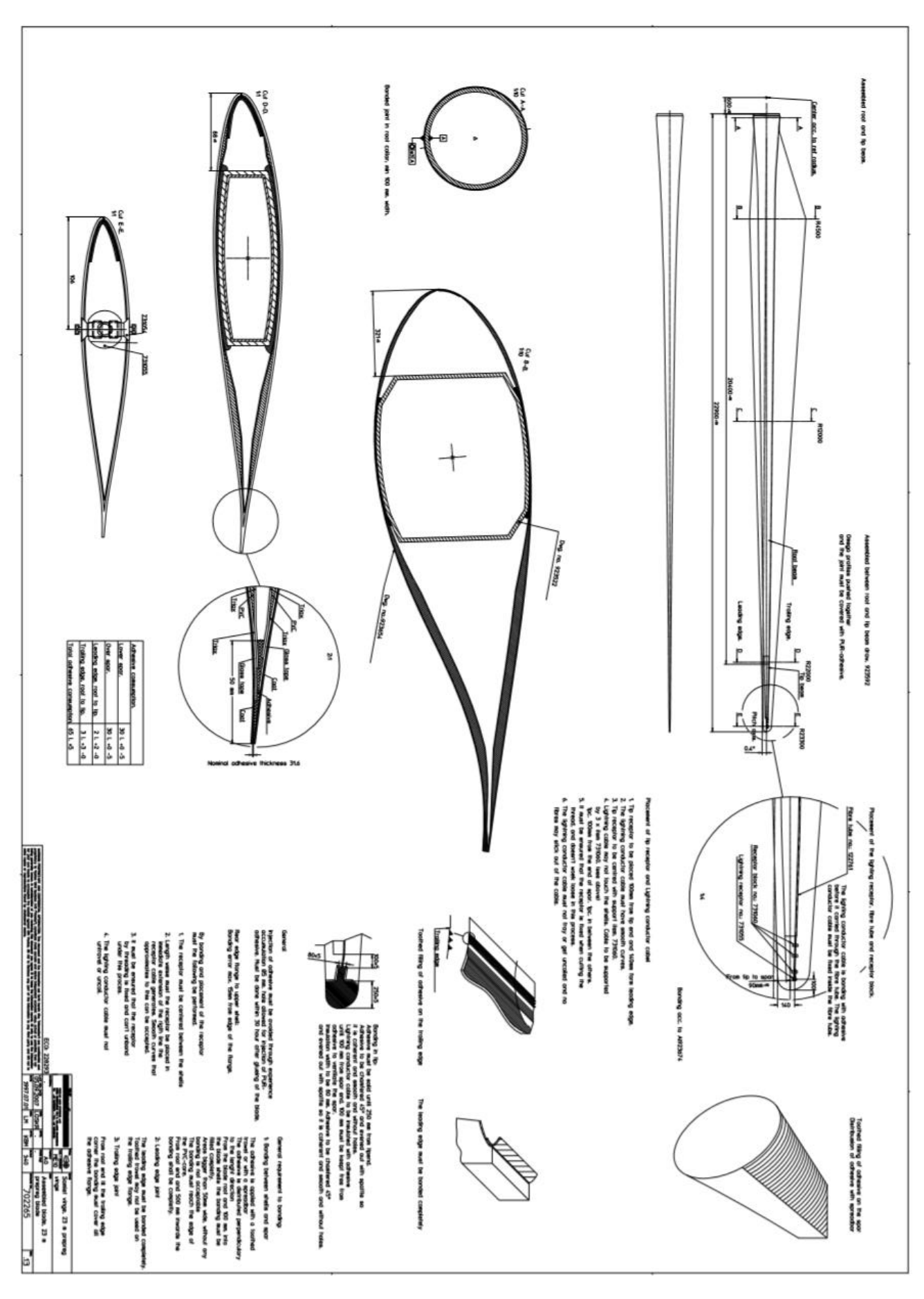

*Figura 2.3 – Disegno costruttivo pala aerogeneratore VESTA V47-660/220kW*

#### **2.2 Modalità costruttive dei principali componenti di un aerogeneratore**

In un elaborato come questo, basato sulla realizzazione di un modello simulante le reali condizioni di funzionamento di un aerogeneratore, risulta importante spiegare come ogni singola sua parte venga costruita, al fine di far comprendere il perché di certe semplificazioni o certe scelte adottate successivamente nel modello multibody.

#### **2.2.1 Fondamenta**

Le fondamenta di un aerogeneratore hanno lo scopo di sostenere l'intera struttura e renderla solidale al terreno su cui essa verrà installata; la forma e le dimensioni dipendono principalmente dalla taglia dell'impianto e dalle caratteristiche del terreno del sito, per tale motivo è necessario che le condizioni del terreno siano controllate preventivamente da tecnici qualificati e tramite perforazioni di campionatura.

Le fondamenta devono essere dimensionate in modo da non superare i limiti massimi di pressione ammissibili sul terreno e in modo tale che i carichi derivanti dal funzionamento nominale dell'impianto e da sollecitazioni estreme possano essere disperse.

In caso di condizioni di suolo sfavorevoli, potrebbe essere necessaria una sostituzione dello stesso, rimovendo gli strati più deboli e sostituendoli con materiale pressato, allo scopo di consentire trasmissioni di pressioni maggiori. Oltre al rispetto del carico, è necessario che le fondamenta assicurino un posizionamento sicuro dell'impianto e che il sistema di fondamenta e terreno raggiunga una speciale resistenza di serraggio.

Le tecniche costruttive sono differenti, verrà qui spiegata, in modo semplificato, una di queste a fine puramente esemplificativo:

• La prima fase della costruzione delle fondamenta consiste ovviamente nella realizzazione dello scavo all'interno del quale verranno disposte delle opportune piastre in acciaio forate. In tali fori verranno inserite le barre filettate a cui saranno avvitati i dadi per il fissaggio della torre dell'aerogeneratore.

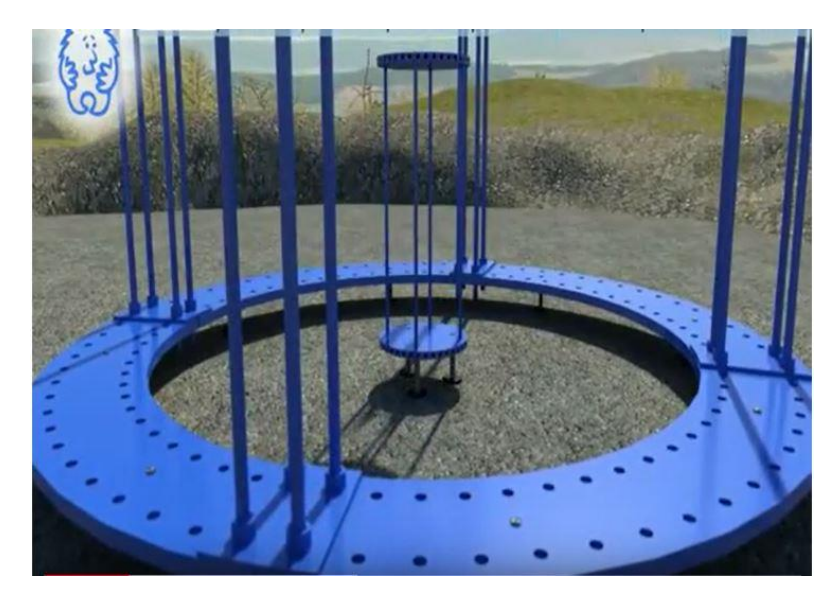

*Figura 2.4 – Piastre per inserimento barre filettate per ancoraggio torre*

Come visibile nella *Figura 2.4* al centro delle piastre portanti viene solitamente inserita un'unità alla quale saranno collegati i ferri di armatura disposti radialmente con passo regolare.

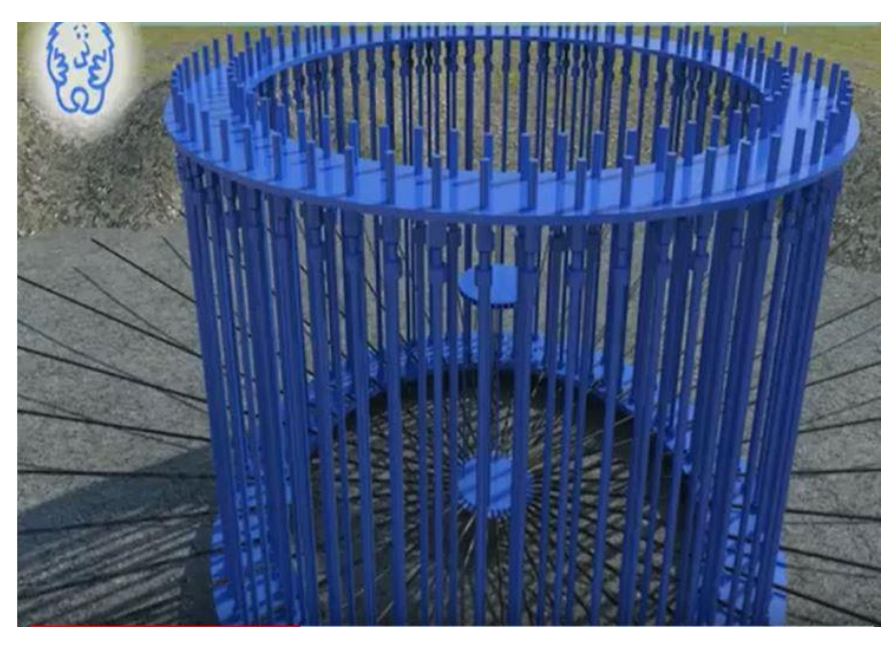

*Figura 2.5 – Inserimento barre filettate e ferri di armatura con disposizione radiale*

• Si procede ora nella costruzione di una gabbia di armatura.

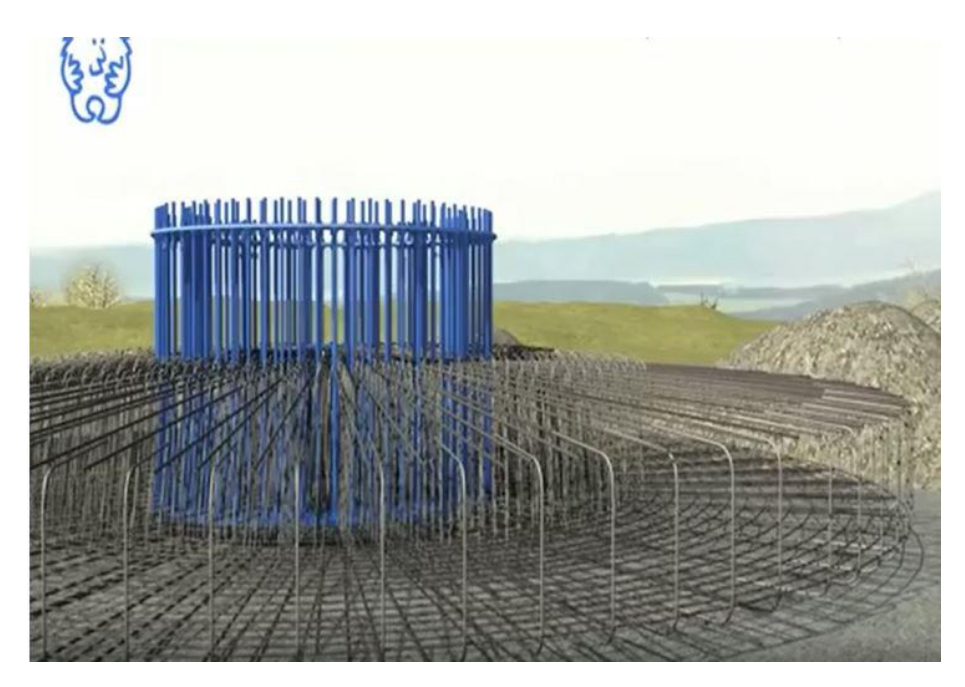

*Figura 2.6 – Gabbia di armatura completa*

• Composta la gabbia di armatura è possibile eseguire la gettata in cemento armato della porzione di fondamenta interamente inserita nel suolo (*Figura 2.7*). Successivamente, una volta indurita adeguatamente la prima gettata, si procede con la costruzione della porzione di fondamenta fuori terreno (*Figura 2.8*).

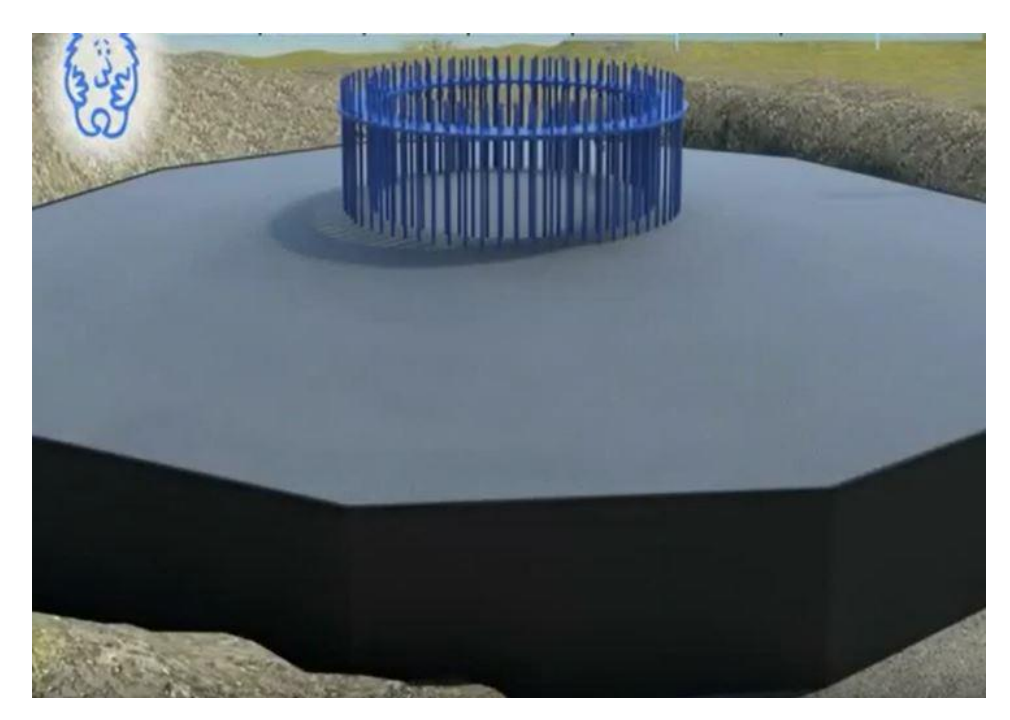

*Figura 2.7 - Gettata in cemento armato interna al suolo*

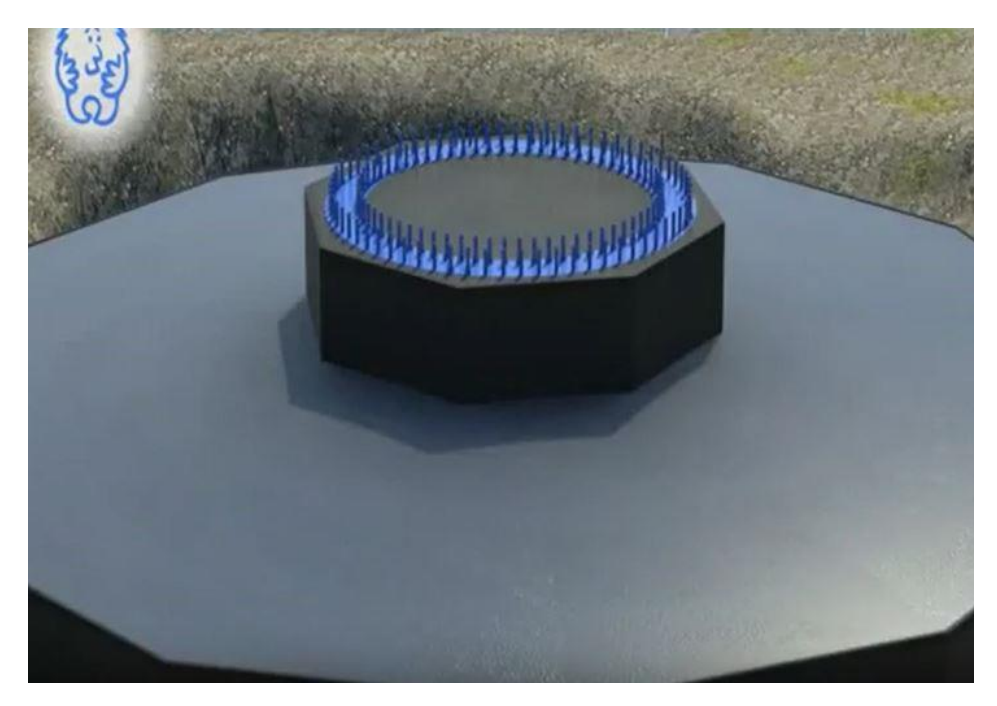

*Figura 2.8 – Gettata in cemento armato esterna al suolo*

• A indurimento completato, verrà posata la torre dell'aerogeneratore e saranno serrati, con la richiesta coppia di serraggio e mettendo in tensione le barre filettate, i dadi che renderanno solidale la torre al terreno.

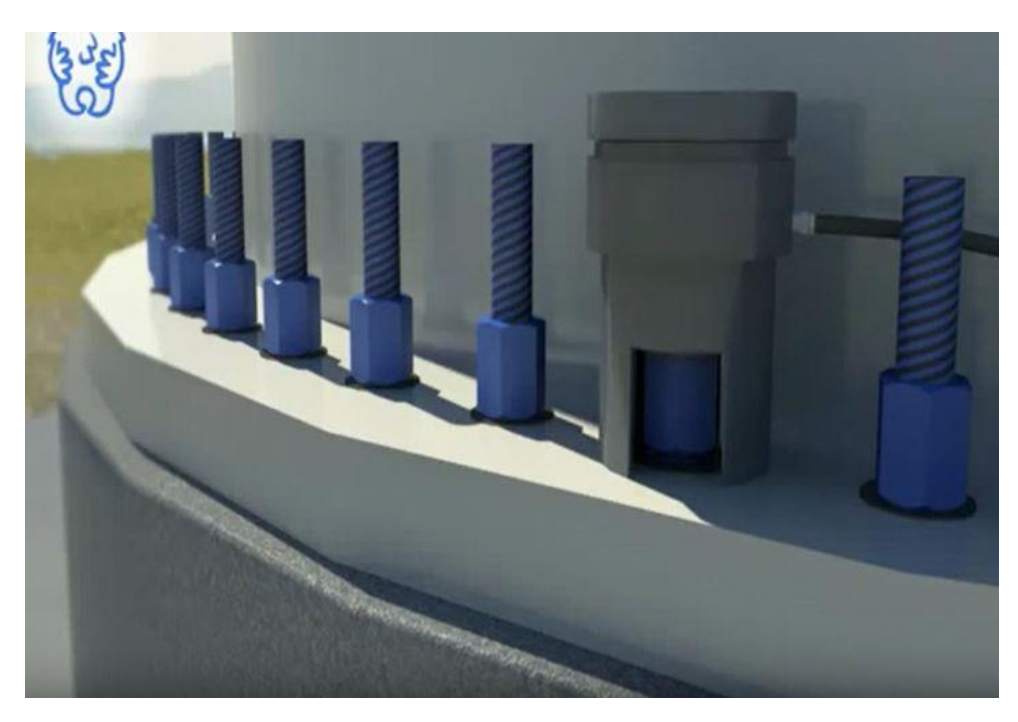

*Figura 2.9 – Serraggio dadi di connessione torre* 

#### **2.2.2 Torre**

La torre di un aerogeneratore è un componente fondamentale per l'efficienza nella produzione di energia elettrica e per la sicurezza dell'intera struttura.

A livello progettuale i costruttori hanno una discreta libertà nella scelta della tipologia di torre da impiegare, specie per macchine eoliche di piccola o media taglia.

Il compito primario delle torri è quello di innalzare, rispetto il livello del suolo, la parte principale di una turbina eolica: il rotore; per far sì che esso si trovi dove l'intensità media del vento risulta maggiore per effetto dello strato limite atmosferico. Normalmente è alta quanto il diametro del rotore ma per turbine di taglia più piccola essa può essere anche più alta. Non dovrebbero avere un'altezza inferiore ai 24 metri, a causa delle minori velocità e maggiore turbolenza del vento nei pressi del suolo.

La torre di un aerogeneratore, per lavorare nel modo adeguato, deve adempiere a diversi compiti: deve essere sufficientemente resistente da sostenere il peso delle pale e della navicella con tutti i componenti in essa inseriti; deve resistere ai carichi fluttuanti del vento e ai carichi derivanti dalla rotazione della turbina.

In generale il peso è uno dei fattori da tenere sotto controllo nella progettazione delle torri, anche se nelle installazioni on-shore può anche passare in secondo piano. Di norma più il peso sarà contenuto più il complesso delle fondazioni sarà più economico. Se tuttavia un aerogeneratore è installato off-shore, il peso ha un ruolo fondamentale in termine di costi delle fondamenta e delle gru necessarie all'installazione.

Per far fronte al problema del trasporto nel sito di installazione, specie per turbine di grande dimensione, si fa in modo di ripartire la torre in sezioni da assemblare successivamente in fase di montaggio nel luogo prescelto.

Esistono tre diverse tipologie costruttive di torre per aerogeneratore: a tubolare in acciaio, a traliccio o in calcestruzzo.

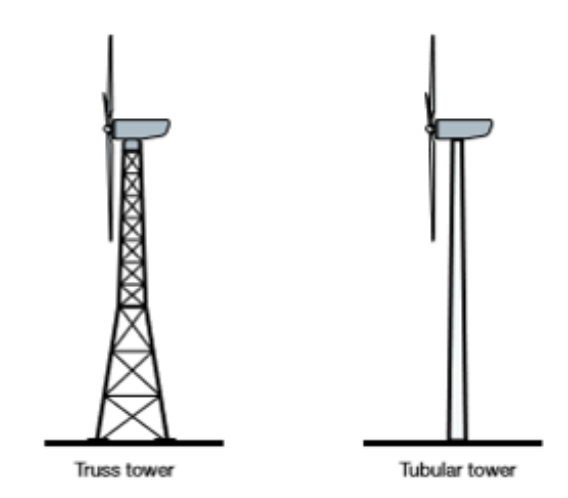

*Figura 2.10 – Esempio torre a traliccio e tubolare*

Le torri tubolari con cavi in acciaio (guyed) sono impiegate nelle turbine di piccole dimensioni.

Le turbine di grande taglia sono costituite da torri tubolari in acciaio, suddivise in moduli di 20-30 metri ciascuno, aventi ad ambo le estremità delle flange saldate che verranno imbullonate insieme durante l'installazione. La forma di tali sezioni è tipicamente rastremata o conica, con diametro maggiore alla base inferiore, con lo scopo di aumentare la resistenza strutturale e ridurre il materiale impiegato.

La struttura delle torri a traliccio è realizzata servendosi di profilati in acciaio saldati tra loro; il grande vantaggio di queste costruzioni sta nel costo contenuto. A pari rigidezza strutturale le torri a traliccio sono prodotte utilizzando praticamente la metà del materiale di una torre tubolare freestanding. Lo svantaggio principale tuttavia è il loro impatto visivo/estetico, che costituisce la ragione principale per la scomparsa di questo tipo di struttura per turbine di grandi dimensioni. In molti casi le torri risultano essere un ibrido tra le modalità costruttive precedentemente esposte.

Le torri per aerogeneratori possono essere ulteriormente classificate in due categorie: freestandig (prive di supporti) e guyed (dotate di tiranti in acciaio di supporto).

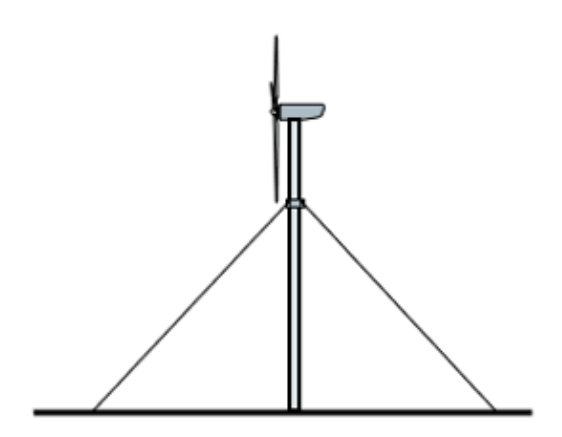

*Figura 2.11 – Esempio torre con tiranti (guyed)*

Le torri freestanding, sono in grado di supportarsi autonomamente per mezzo di una massiccia fondazione che impedisce alla struttura di collassare per mezzo del peso delle pale e della navicella e dei carichi del vento. Le torri guyed invece, per contro, utilizzano ancore e cavi per ottenere lo stesso risultato. Vi sono due tipi di torri freestanding: quella a traliccio e quella tubolare (attualmente più diffusa).

Per la costruzione delle torri si impiega generalmente l'acciaio, benché talvolta si possa ricorrere all' utilizzo del calcestruzzo rinforzato. Per garantire l'adeguata protezione dagli agenti atmosferici, che possono portare alla corrosione di parti della struttura, l'acciaio viene spesso galvanizzato o verniciato; in alternativa si ricorre direttamente all' acciaio Cor-Ten, altamente resistente alla corrosione. Essendo economico, rigido e resistente, l'acciaio è il materiale per eccellenza nella costruzione delle torri degli aerogeneratori commerciali (siano esse tubolari o a traliccio), sebbene gli spessori delle pareti, nelle torri tubulari, determinano delle difficoltà di saldatura di questo materiale non trascurabili. La maggior parte delle torri per moderne turbine eoliche è tubolare in acciaio a forma rastremata. Le torri sono assemblate a partire da queste sezioni coniche e poi saldate insieme, solitamente con pezzi di 20-30 metri essendo il limite massimo costituito dal trasporto su strada o rotaia.

Al fine di meglio comprendere la struttura delle varie unità in cui è ripartita la torre di un aerogeneratore, vengono qui riportate (a grandi linee) le fasi costruttive seguite da Gualini lamiere S.p.a. (azienda leader italiana in tale settore):

- Si parte dal taglio, per mezzo di una macchina CNC a taglio plasma, delle lamiere sviluppate da cui si otterrà una delle due porzioni in cui è ripartita la sezione della torre. Il materiale adottato è generalmente acciaio strutturale S355 con uno spessore non inferiore ai 10mm (spessore e dimensione sono indicativi, poiché dipendenti dalla taglia della pala eolica considerata);
- Terminato il taglio, si procede con la piegatura per mezzo di macchine piegatrici dall' elevato tonnellaggio, visti gli spessori e le dimensioni dei componenti in gioco. Come visibile nella *Figura 2.13* la tipica forma conica delle unità della torre è ottenuta per mezzo di una successione di pieghe e ripartendo il tutto in due metà, saldate successivamente.

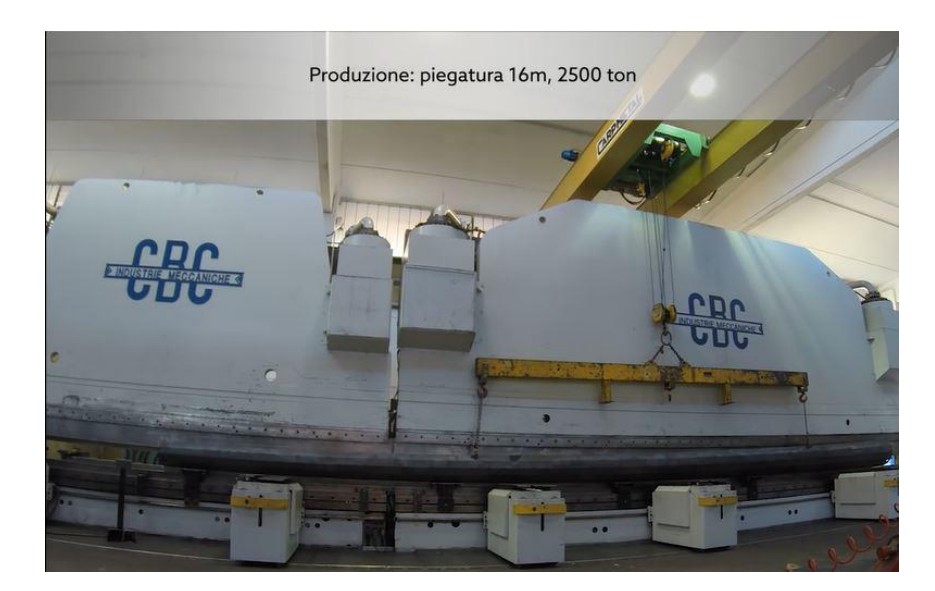

*Figura 2.12 – Piegatura lamiera torre (vista anteriore)*

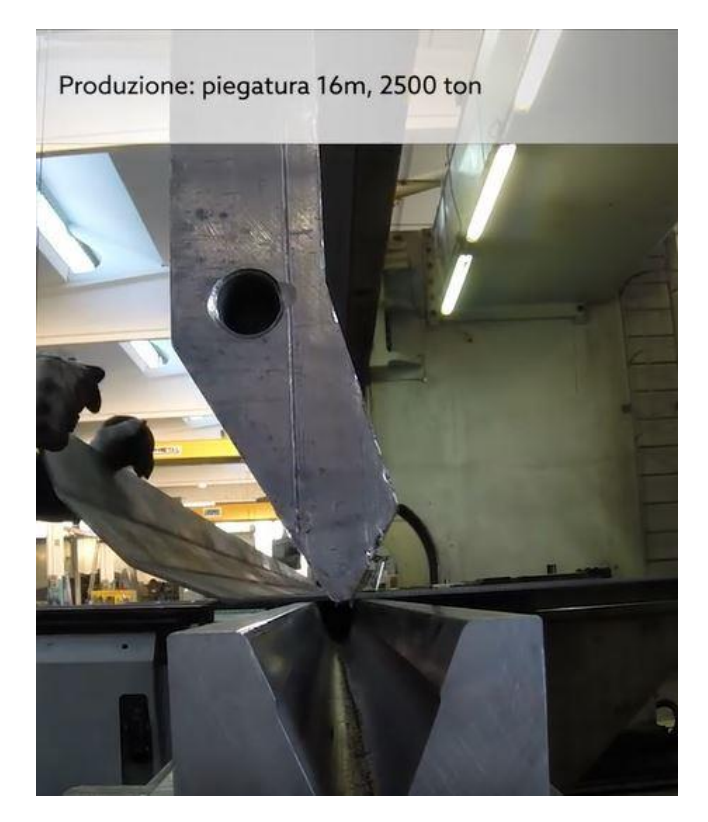

*Figura 2.13 – Piegatura lamiera torre (vista laterale)*

• Completata la formatura delle due unità componenti la sezione di torre, si passa alla saldatura delle stesse. Per adempiere a tale scopo si impiega una saldatura automatica ad arco sommerso, così da realizzare saldature precise e veloci.

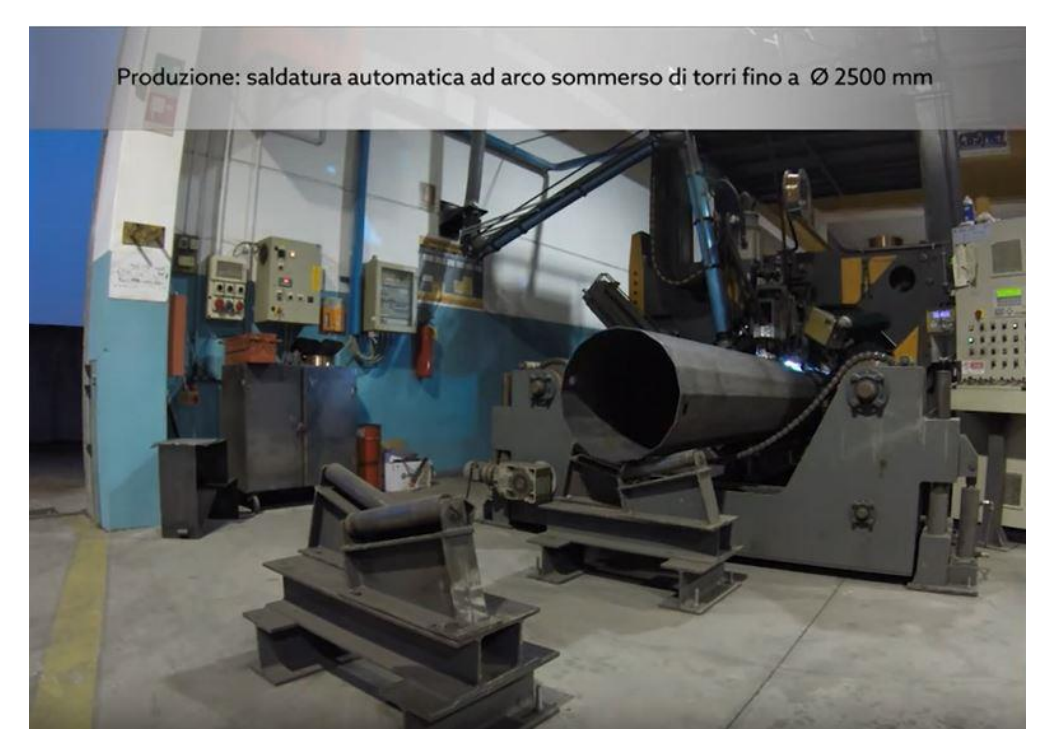

*Figura 2.14 – Saldatura automatica ad arco sommerso (diametri minori)*

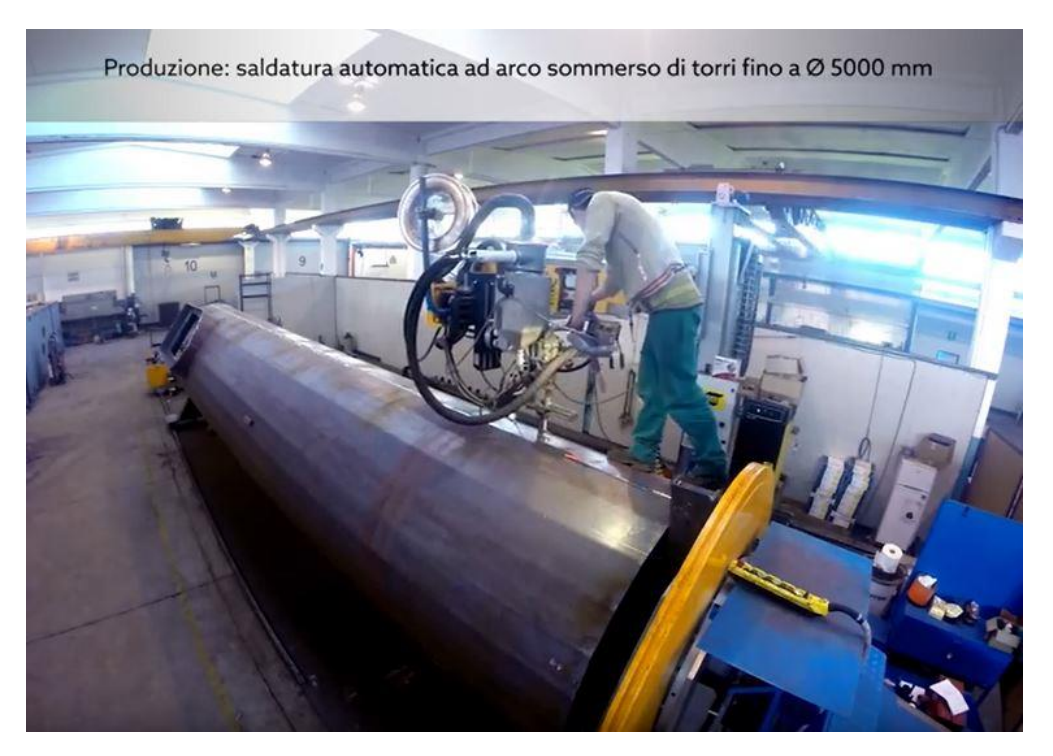

*Figura 2.15 – Saldatura automatico ad arco sommerso (diametri maggiori)*

• Unite le due metà componenti il modulo della torre, si procede alla saldatura delle flange forate di estremità (acciai S355 con spessore non inferiore a 20mm), necessarie all' accoppiamento delle porzioni costituenti l'intera torre. Anche in questo caso si impiega una saldatura automatica ad arco sommerso.

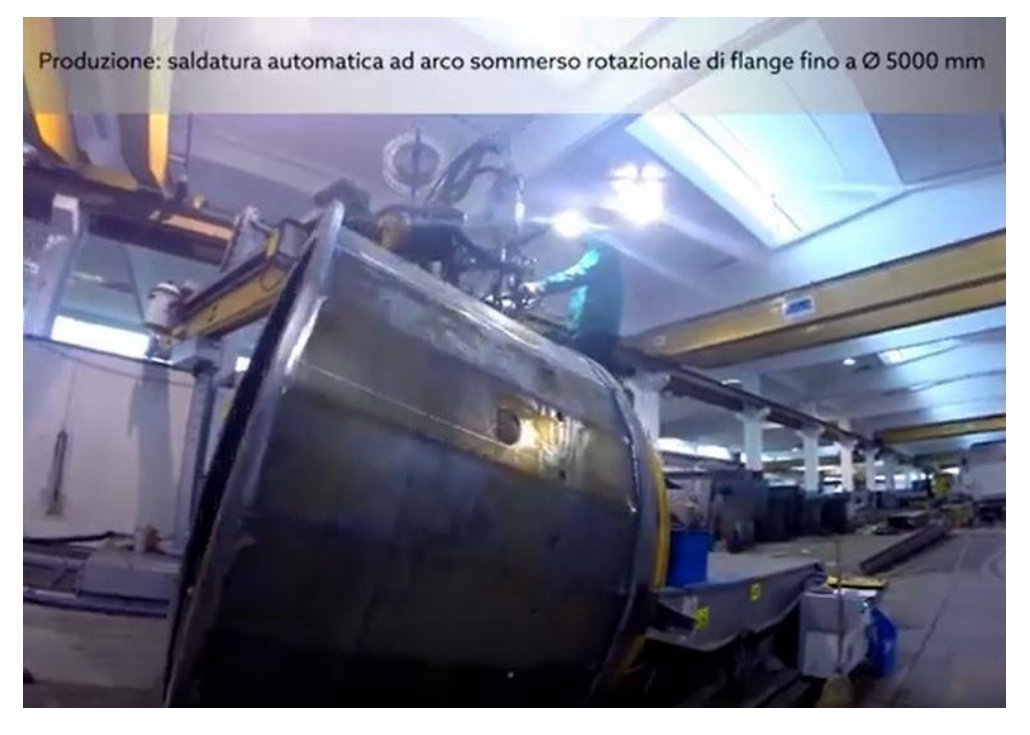

*Figura 2.16 – Saldatura flange di estremità*

• Per garantire l'integrità delle saldature realizzate si esegue un controllo delle stesse per mezzo di appositi strumenti.

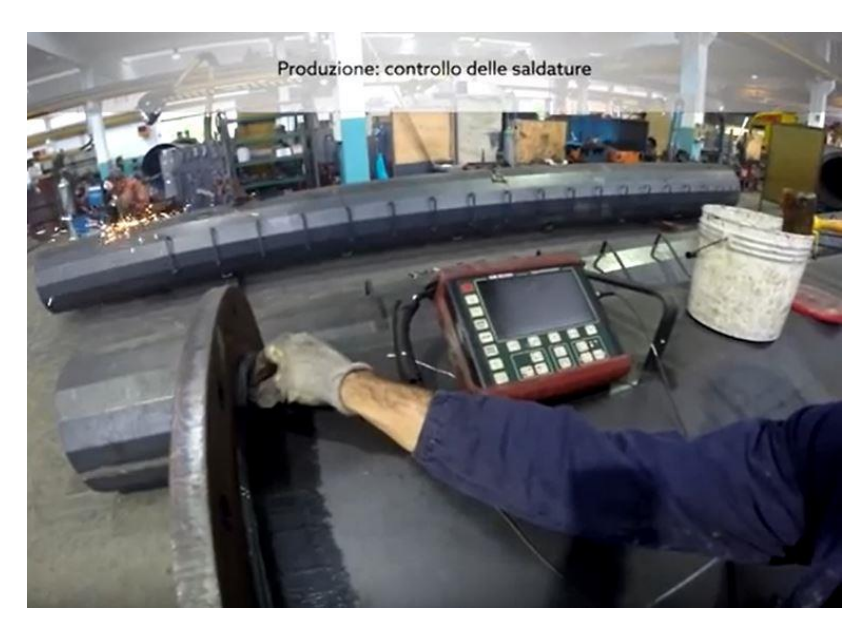

*Figura 2.17 – Controllo saldature* 

• Prima di verniciare o sottoporre i manufatti ad appositi trattamenti superficiali, al fine di proteggerli dall' azione corrosiva degli agenti atmosferici; si procede alla spianatura delle flange di collegamento.

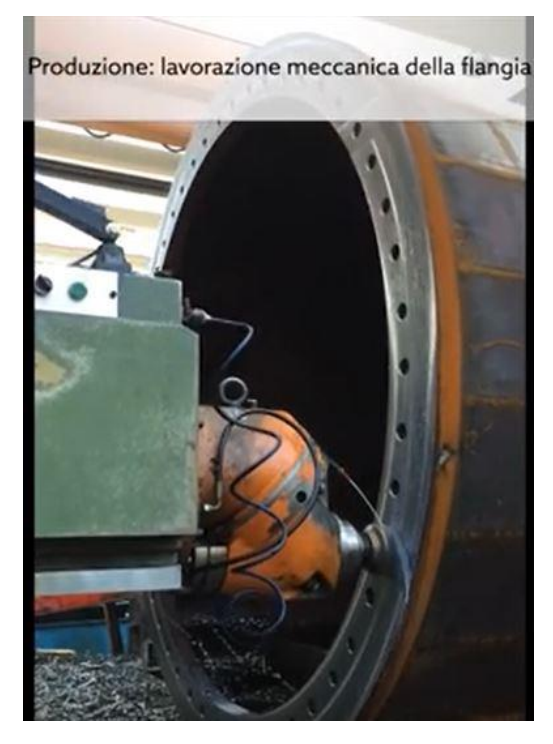

*Figura 2.18 – Spianatura flange di collegamento*

Per il fissaggio delle varie unità si impiegano bulloni (vite filettata + dado) con classe di resistenza almeno 10.9 e dalle dimensioni variabili a seconda della taglia dell'impianto.

#### **2.2.3 Navicella**

Come già spiegato in precedenza, la navicella è composta da tutta una serie di componenti che rendono possibile la trasformazione delle proprietà del moto fornito dal rotore al fine di produrre potenza elettrica.

Il mozzo del rotore è calettato all'albero primario, dotato dunque di una velocità ridotta e una coppia elevata, esso è collegato a sua volta ad un cambio che fa da moltiplicatore di giri, incrementando la velocità angolare in ingresso fino al valore richiesto dall'albero di uscita comandante il moto di un generatore di corrente elettrica. Solitamente sull'albero veloce è presente un freno necessario per il proprio arresto.

Tutti i componenti precedentemente citati sono inseriti all'interno di una apposita cabina detta navicella, collegata a sua volta alla torre per mezzo di un sistema di rotazione, al fine di ottenere il miglior posizionamento possibile della stessa in funzione della direzione del vento. Nella soluzione tecnica mostrata nella *Figura 2.19* (adottata da Rexroth Bosch Group), si vedono due pignoni, comandati da altrettanti motori elettrici, agire su una ralla dentata fissata alla sommità della torre.

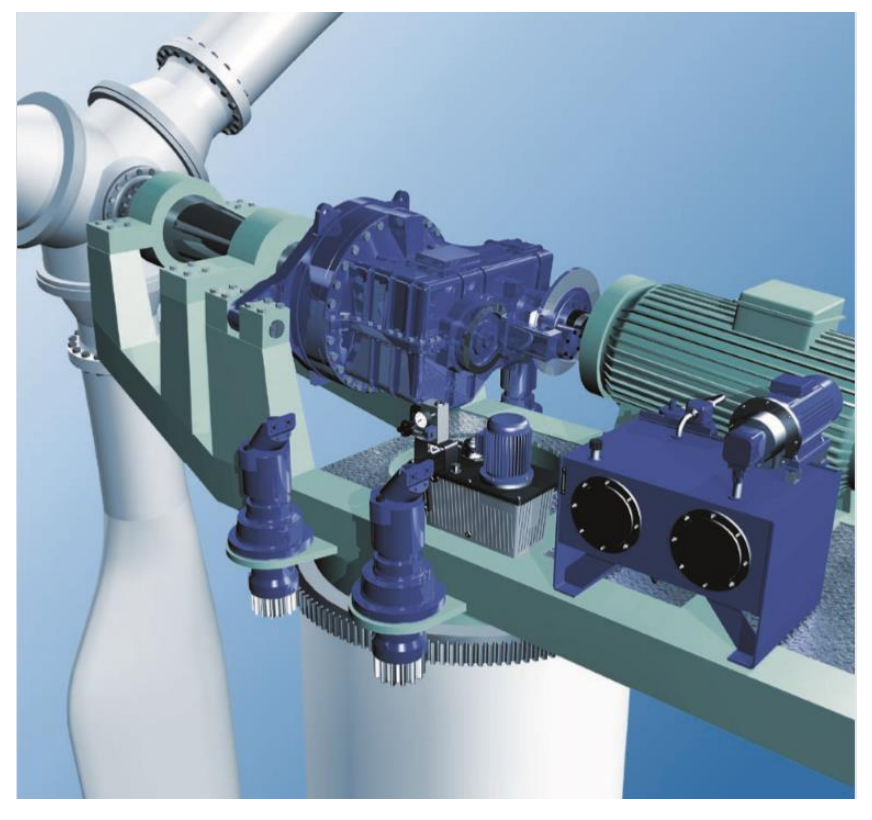

*Figura 2.19 - Componenti interni alla navicella (Rexroth Bosch Group)*

Un altro sistema di regolazione presente nella navicella, è il sistema di gestione dell'angolo di pitch, ossia della posizione delle pale rispetto il proprio asse longitudinale; tale angolo è gestito per mezzo di appositi leveraggi presenti all' interno del mozzo, a loro volta comandati da specifici cilindri idraulici presenti nel corpo della navicella o nel mozzo stesso come visibile nella *Figura 2.20*.

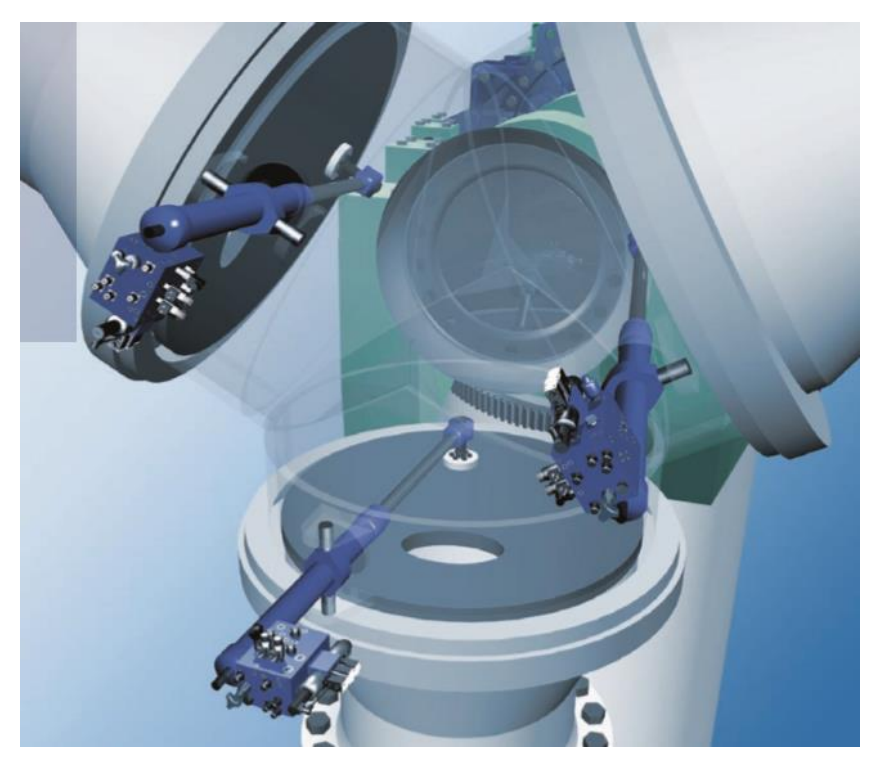

*Figura 2.20 - Sistema di regolazione del pitch angle (Rexroth Bosch Group)*

Il cambio ha lo scopo di incrementare la velocità di rotazione dell'albero connesso al rotore per adattarla ai valori richiesti dal generatore elettrico. Esso non è altro che un ingranaggio epicicloidale; per il quale diventa molto importante monitorare parametri quali: lo stato e il livello dell'olio, la sua temperatura e in generale la lubrificazione di tutte le parti rotanti.

Il livello dell'olio può essere monitorato continuamente tramite un sensore di pressione idrostatico o un apposito sensore di livello, la cui disposizione è visibile nella *Figura 2.21*.

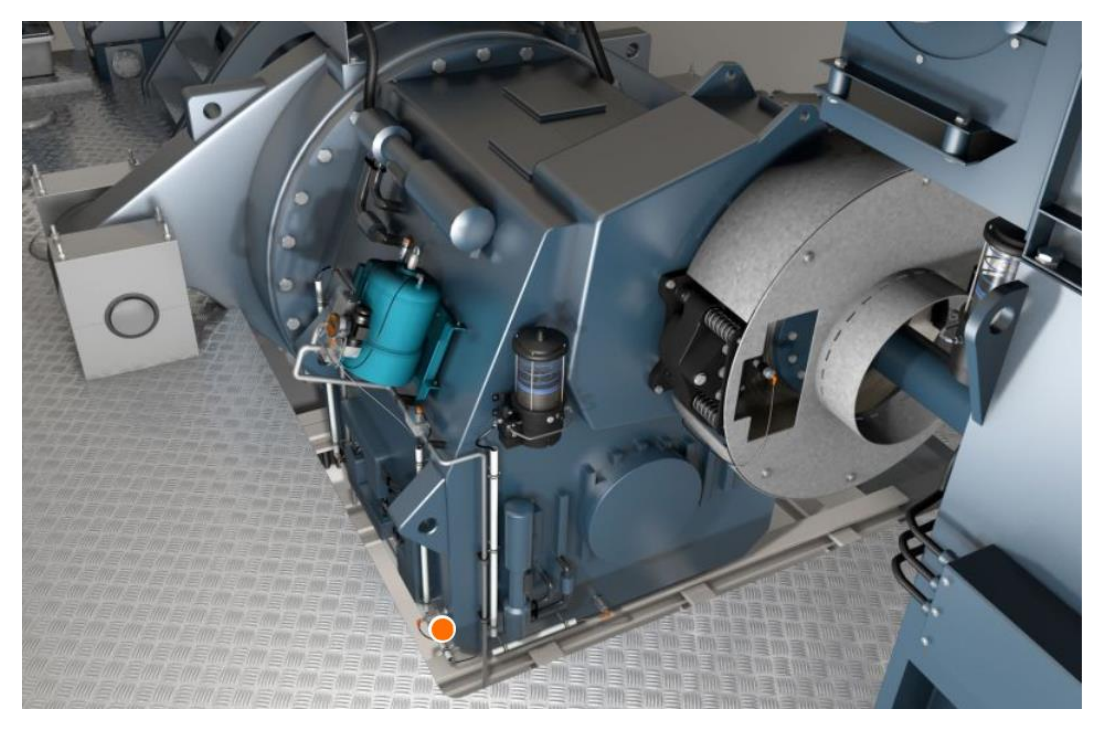

*Figura 2.21 - Gearbox (Ifm)*

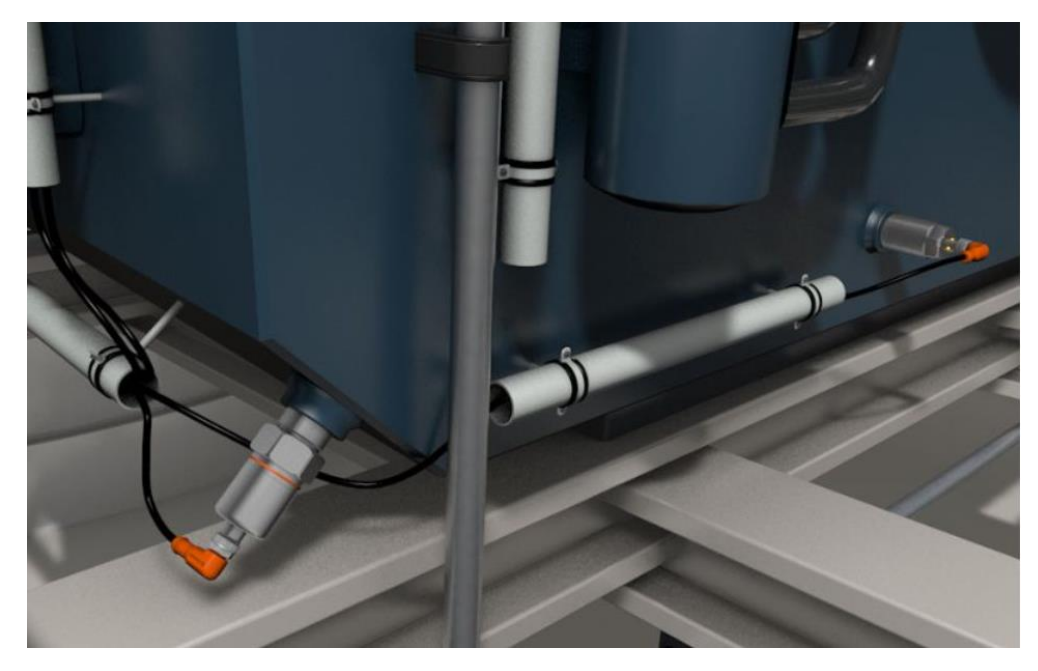

*Figura 2.22 – Sensori controllo livello olio (Ifm)*

Gli aerogeneratori impiegano dei freni direttamente assemblati sulla linea di trasmissione del moto, così da lavorare in assistenza del freno aerodinamico o come elementi di sicurezza per l'arresto del rotore in caso di meteo avverso o in condizioni di non funzionamento della turbina eolica. Le due principali tipologie di freni presenti in commercio in questi casi sono o freni a disco o freni a frizione.

Nel loro funzionamento come elementi di sicurezza, devono essere in grado di esercitare una coppia frenante superiore a quella richiesta per arrestare il moto del rotore in condizioni di vento estremo; consentendo un bloccaggio totale del moto entro 5 secondi dall'inizio della frenata. Per legge, devono garantire, dopo l'arresto del rotore in una ben definita posizione, il mantenimento di quest'ultima per almeno un'ora.

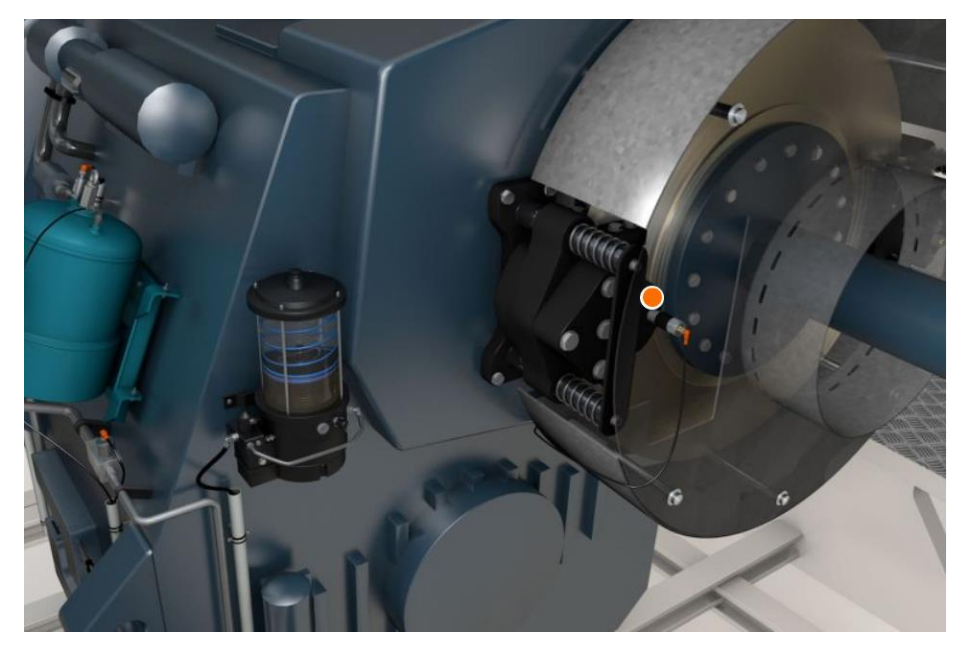

*Figura 2.23 – Freno aerogeneratore (Ifm)*
La linea di trasmissione, come detto precedentemente, è composta da due alberi, uno in ingresso al cambio dotato di velocità minori e coppie maggiori e uno in uscita con velocità maggiori e coppie minori; i freni a seconda delle soluzioni costruttive adottate dalle varie case produttrici possono essere assemblati su uno o sull'altro albero, con la conseguenza di dover esercitare una coppia frenante maggiore sull'albero entrante nel gearbox e minore in quello uscente. Va sottolineato però, che in caso di guasto del cambio, gli eventuali freni montati sull'albero veloce non garantirebbero l'arresto del rotore.

L'elemento impiegato per la produzione di energia elettrica è il generatore, solitamente sono generatori asincroni o sincroni.

Il generatore asincrono è un motore ad induzione trifase, dotato di una propria velocità di sincronismo, dipendente dalla frequenza di rete e dal numero di poli con cui è stato costruito. Se l'azione del vento sul rotore porta alla rotazione, attraverso la catena cinematica spiegata precedentemente, dell'albero del generatore ad una velocità superiore rispetto quella di sincronismo, allora esso non lavorerà come motore, ma come generatore, introducendo energia elettrica nella rete.

Il generatore sincrono è costituito da un rotore formato a sua volta da un elettromagnete alimentato in corrente continua o da magneti permanenti. La frequenza della corrente generata e della tensione indotta nello statore è direttamente proporzionale alla velocità di rotazione del rotore. Tale generatore dovrà essere in grado di lavorare con velocità variabili, per far ciò, tra esso e la rete viene interposto un convertitore di frequenza.

### **2.2.4 Pala aerogeneratore**

La maggior parte delle pale eoliche oggi in commercio per gli aerogeneratori di grandi dimensioni (con diametro del rotore oltre i 60 metri) presenta una struttura di stampo aeronautico: l'elemento fondamentale è il *Box-Spar*, costituito da 2 longheroni posti intorno al 15% e al 50% della corda dei profili, collegati da 2 rinforzi (*Spar-caps*) posti sul dorso e sul ventre del profilo. Tale componente è adibito alla sopportazione dei carichi ed è realizzato in materiale composito, ovvero fibra di vetro e/o fibra di carbonio.

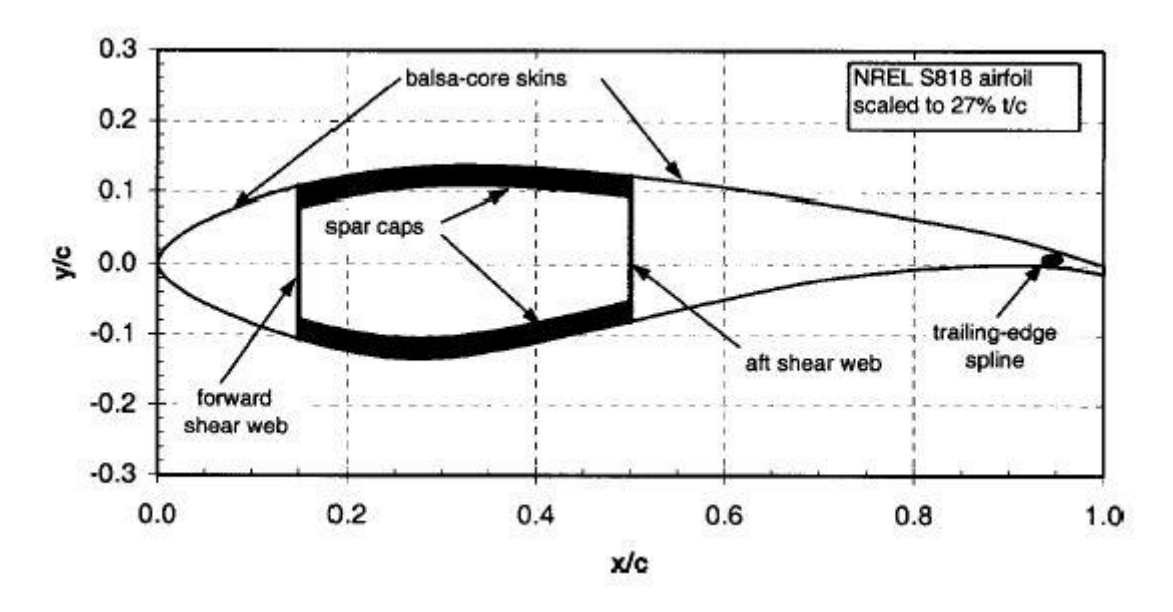

In *Figura 2.24* si può osservare quanto appena descritto.

*Figura 2.24 – Sezione pala aerogeneratore*

Ogni tipologia di pala possiede Spar-caps con differenti sequenze di laminazione in termini di materiali e orientazione delle fibre, ma la struttura di base della pala è la stessa.

Il profilo aerodinamico viene assicurato con degli strati esterni (*Skin*) che possono essere o laminati di fibra di vetro, o pannelli sandwich di vario genere come mostrato in *Figura 2.25*.

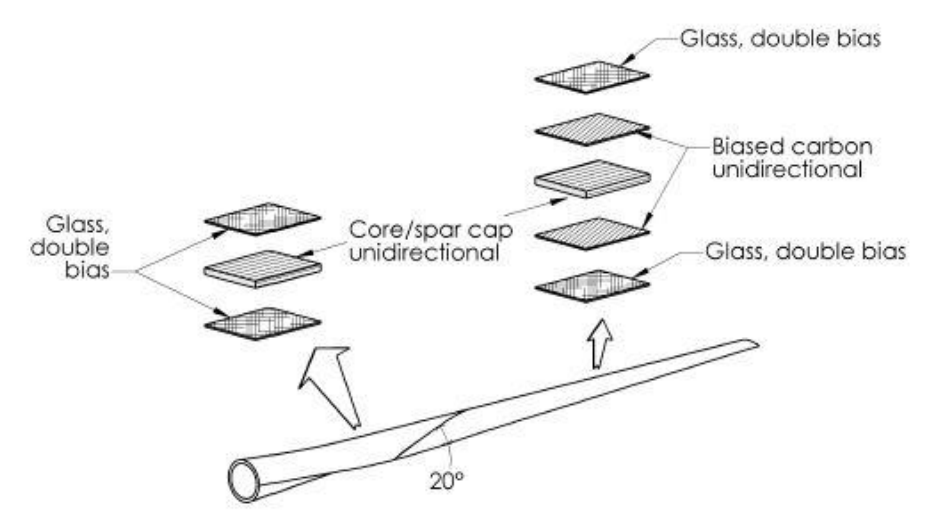

*Figura 2.25 - "Skin" pala aerogeneratore*

Un' altra possibilità di modello base viene utilizzato nelle pale di più piccole dimensioni, in questi casi, si evita di appesantire la struttura della pala con i longheroni e i carichi sono sopportati per gran parte dagli spar-caps annegati negli strati di rivestimento.

Si può osservare un esempio di questa soluzione costruttiva nella *Figura 2.26*.

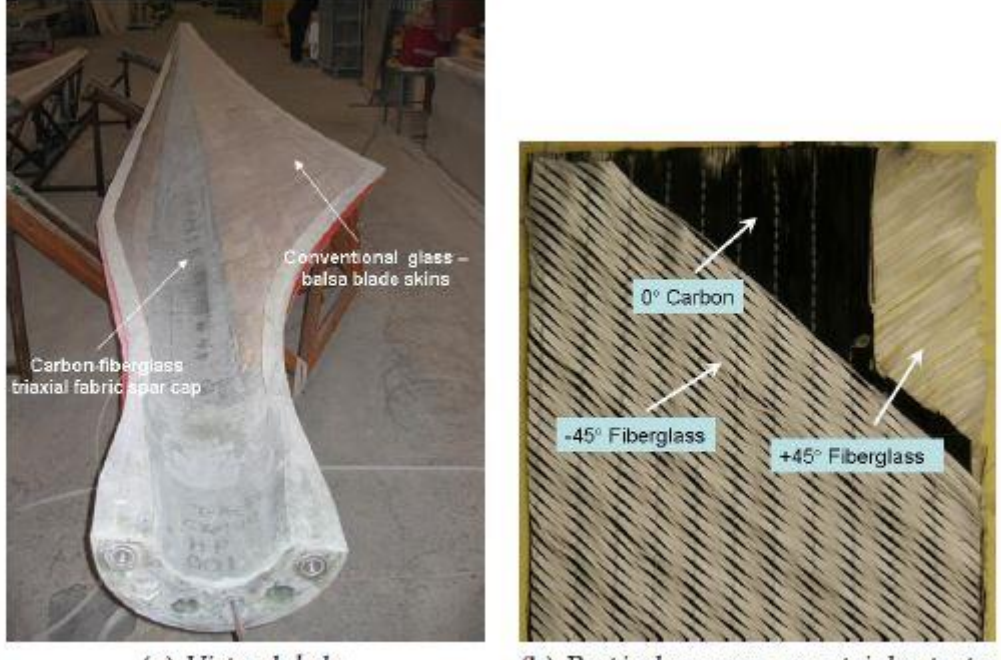

(a) Vista globale.

(b) Particolare spar-cap a triplo strato.

*Figura 2.26 – Soluzione costruttiva per pale di piccole dimensioni*

Si può notare nella *Figura 2.26* la particolare sequenza di laminazione degli spar-caps in cui compaiono 3 strati di fibra di vetro a +45°, seguiti da fibra di carbonio unidirezionale e ancora fibra di vetro a -45°.

Nell' aerogeneratore preso come riferimento per la realizzazione del modello multibody le pale sono composte da un rivestimento esterno in fibra di vetro, disposto su un guscio costituito da una trave chiusa in "Prepreg" a sua volta montata su un'anima centrale in alluminio, la quale rende possibile il collegamento ai cuscinetti portanti della pala.

Il *Prepreg* è un composito, dunque un materiale di natura non omogenea, all'interno del quale è possibile individuare due elementi fondamentali, ben distinti tra loro, che assolvono ciascuno a una specifica funzione: le fibre (o rinforzo) che rappresentano la parte strutturalmente attiva e la matrice, solitamente costituita da resine, la quale non ha compiti di resistenza meccanica, ma deve garantire la coesione fra i vari strati di fibra.

L'unione della resina al rinforzo può essere realizzata durante l'esecuzione dei componenti, con le normali tecniche di impregnazione manuale, oppure in una fase precedente all'esecuzione del pezzo stesso. I materiali appartenenti a questa seconda categoria vengono definiti pre-impregnati o Prepreg.

Le normali tecniche di stratificazione, utilizzate ormai da diverse decine d'anni, hanno un limite ben preciso, fissato dai tempi di catalizzazione delle resine. Queste, infatti, sono solitamente costituite da due componenti separati che, una volta miscelati, catalizzano con estrema rapidità, passando dallo stato liquido a quello solido. Durante questo esiguo lasso di tempo, gli addetti alla stratificazione devono lavorare velocemente, preoccupandosi di impregnare totalmente le fibre.

Per raggiungere tale scopo si impiegano grandi quantità di resina, la cui parte eccedente, una volta solidificata, si tramuta in peso superfluo. Inoltre, la distribuzione manuale del "collante", per quanto accurata possa essere, porta quasi sempre alla realizzazione di manufatti non uniformi.

Con l'introduzione del Prepreg questi problemi sono stati risolti. Le fibre che compongono questi innovativi materiali vengono impregnate in sede industriale con un processo che, oltre a impiegarne il giusto quantitativo, dispone le resine in modo uniforme.

I vantaggi garantiti dall'utilizzo del Prepreg sono diversi. L'eliminazione delle resine in eccesso permette di avere un manufatto molto più leggero, impregnato solo del materiale necessario a garantire la coesione fra i rinforzi, dove il rapporto tra collante e fibre è sbilanciato a favore delle seconde. Inoltre, i tempi lenti di polimerizzazione, consentono una disposizione minuziosa di ogni singola stuoia, riducendo enormemente il margine di errore e permettendo altresì la realizzazione di particolari di elevata complessità. I pre-impregnati sono ideali anche per la costruzione di strutture in sandwich (come nelle pale prese qui come riferimento), ma per via del loro basso contenuto di resina, le superfici a contatto con il nucleo centrale, vanno arricchite utilizzando speciali film adesivi, i quali presentano proprietà di adesione maggiori della resina stessa e hanno il beneficio di poter essere posizionati solo dove servono, contribuendo a limitare l'incremento di peso finale del manufatto.

La pala qui rappresentata nella vista longitudinale ha una lunghezza di circa 23m ed è impiegata sull' aerogeneratore VESTAS V47-660/200 kW (modello di rifermento).

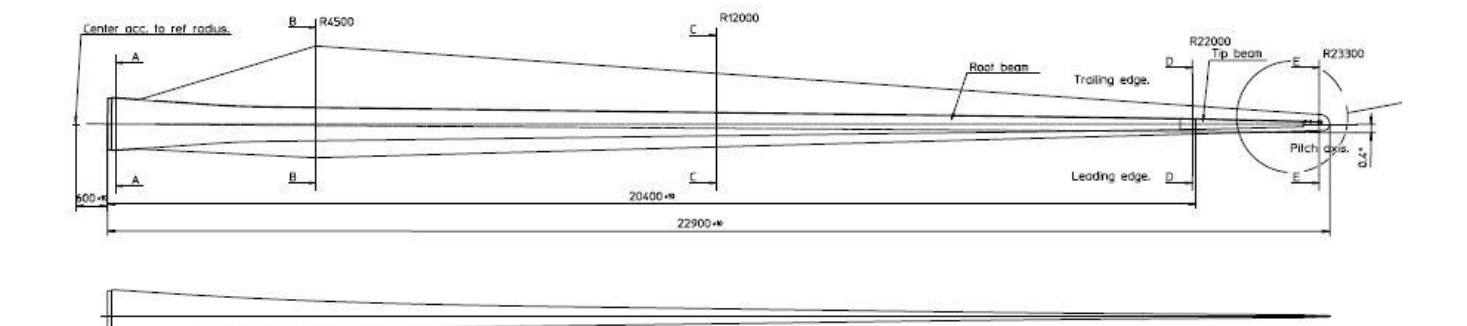

*Figura 2.27 - Pala aerogeneratore VESTAS V47-660/200 kW*

# **2.2.5 Mozzo rotore**

Il mozzo è l'elemento che consente il trasferimento del moto, impartito dal vento alle pale, all'albero primario, mettendo in comunicazione queste due categorie di componenti.

Nel mozzo grazie ad una serie di leveraggi appositi è possibile effettuare la regolazione dell'angolo di pitch delle pale, cioè la rotazione attorno al proprio asse longitudinale per meglio orientale il profilo delle stesse all'azione del vento.

I mozzi generalmente sono costituiti da una struttura portante in acciaio o ghisa, alla quale si fisseranno l'albero primario in ingresso nella navicella e i cuscinetti di rotazione delle pale; e un guscio protettivo, solitamente in fibra di vetro o alluminio aeronautico, con funzione protettiva rivolta alle varie parti mobili e valore estetico.

Le categorie di mozzi attualmente in commercio sono tre:

- *Mozzo rigido* (Rigid hub);
- *Mozzo oscillante* (Teetering hub);
- *Mozzo per pale incernierate* (Hinged hub);

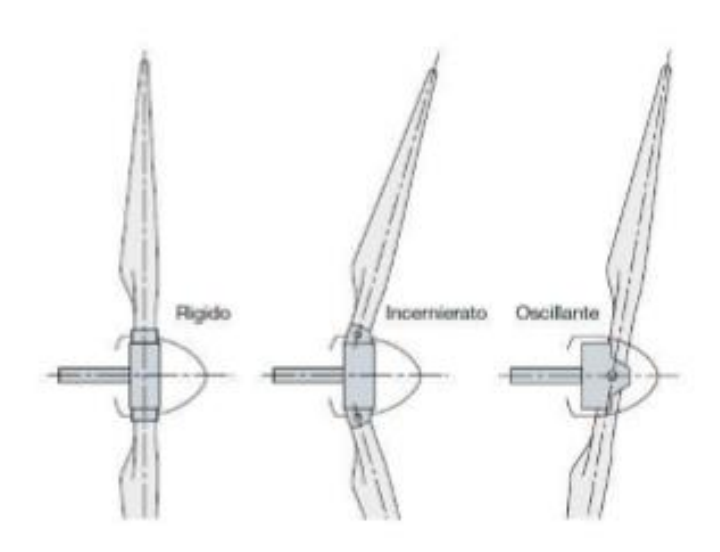

*Figura 2.28 – Tipologie di mozzo per aerogeneratore (Unibas)*

Nel *mozzo rigido* tutti i principali componenti dello stesso risultano assumere una posizione fissa rispetto l'albero primario. Sono impediti tutti i possibili movimenti da parte delle pale ad eccezione della rotazione per la regolazione dell'angolo di pitch.

I *mozzi oscillanti*, tipici degli aerogeneratori con rotore a due pale a passo fisso, sono progettati in modo da ridurre lo sbilanciamento aerodinamico che si potrebbe avere sull'albero primario in tale caso, consentendo una lieve oscillazione del rotore attorno un asse perpendicolare all'asse di rotazione dell'albero stesso.

I *mozzi per pale incernierate* sono una categoria intermedia rispetto le precedenti, infatti vanno visti come dei mozzi rigidi con delle cerniere per le pale.

# **3. MODELLO MULTIBODY**

## **3.1 Introduzione alla simulazione multibody in Simpack**

L'obbiettivo del seguente elaborato è la realizzazione di un modello *Multibody* di un aerogeneratore, con riferimento all'impianto VESTAS V47 660kW, ma completamente parametrizzabile in base alle proprietà possedute dalle diverse turbine eoliche esistenti; così da fornire un utile strumento per l'esecuzione di simulazioni legate alle condizioni di normale impiego o eventuali situazioni di comportamento anomalo dell'aerogeneratore.

Il software Simpack è uno strumento per modellare, simulare, analizzare e progettare qualsiasi tipo di sistema meccanico, come ad esempio veicoli, robot, macchine e meccanismi. È in grado di analizzare il comportamento vibrazionale, calcolare le forze e le accelerazioni, così come descrivere e prevedere il moto dei sistemi multibody. Il concetto di base di Simpack consiste nel creare le equazioni del moto per sistemi meccatronici e meccanici e poi da queste equazioni, applicare procedimenti matematici diversi per produrre una soluzione. Il software ha una gamma completa di funzionalità di modellazione e di calcolo, insieme a un'interfaccia utente ben adattata alle esigenze ingegneristiche. I campi nei quali è stato implementato il software Simpack sono iseguenti:

- Veicoli automotive;
- Veicoli cingolati;
- Robotica;
- Aerogeneratori;
- Macchine utensili;
- Macchine da stampa;
- Macchine per l'imballaggio;
- Dinamiche di terra di aerei;
- Dinamica dei veicoli spaziali;
- Progettazione di macchine elettriche.

Per analizzare e progettare sistemi dinamici è a disposizione una vasta gamma di funzioni di analisi:

- Analisi statica;
- Analisi cinematica;
- Analisi dinamica non lineare;
- Analisi del sistema lineare;
- Generazione di codice simbolico;
- Analisi degli autovalori.

Simpack è un sistema aperto che possiede vari collegamenti ai prodotti software standard esterni, come ad esempio un'interfaccia per programmi FEM e per modelli CAD. Gli strumenti di visualizzazione 2D e 3D consentono all'utente di visualizzare i risultati della simulazione in molte forme diverse, ad esempio: tabelle, grafici ed animazioni in tempo reale.

Dalla fase inziale di modellazione alla presentazione dei risultati, ci sono sei passaggi. Le prime tre fasi, eseguite dall'utente fuori dall'ambiente Simpack, sono le seguenti:

- 1. Definizione del problema;
- 2. Sviluppo del modello meccanico;
- 3. Fornitura dei parametri fisici del modello.

Le fasi 4-6 sono elaborate dal modello numerico matematico di Simpack:

- 4. *Pre-processing*: è inserito il set di dati, ottenuti dalle fasi 1-3, con l'aiuto dell'interfaccia utente;
- 5. *Problem Solution*: generazione e soluzione delle equazioni differenziali che governano il moto (fatta automaticamente da Simpack);
- 6. *Post-processing*: presentazione dei risultati, consultabili attraverso l'apposita interfaccia di Simpack.

La fase 2 si articola nelle seguenti operazioni:

- Divisione della struttura meccanica in organi e strutture d'interconnessione (articolazioni);
- Definizione dei vincoli;
- Definizione delle forze.

La fase 3 si articola nelle seguenti operazioni:

- Definizione dei parametri fisici del modello (massa, momenti di inerzia e centro di massa);
- Definizione della geometria della struttura.

La fase 4 è basata sull'inserimento dei dati del modello nel software. Tali dati definiscono:

- Il modello fisico;
- Tutte le funzioni d'input per il modello tra i vincoli, le forze e le funzioni di eccitazione;
- I dati geometrici 3D associati alla rappresentazione grafica dei corpi;
- Le impostazioni di calcolo numerico;
- Le impostazioni per le quantità di output;
- Le impostazioni per l'ottimizzazione.

Le principali tecniche di analisi garantite dal software Simpack sono le seguenti:

- *Analisi statica*, comprende il calcolo delle misure d'interesse provenienti da stati di equilibrio statico e stati quasi statici che si verificano nella dinamica del sistema.
- *Analisi cinematica*, con analisi cinematiche si intendono in realtà, le analisi dinamiche effettuate su sistemi con zero gradi di libertà; il termine deriva dal fatto che questo tipo di simulazioni si adattano allo studio di cinematismi. La simulazione viene effettuata imponendo su ciascun grado di libertà residuo del meccanismo un moto imposto e permette quindi di risolvere il problema inverso della dinamica. La soluzione delle analisi cinematiche viene effettuata risolvendo le sole equazioni di vincolo. Le analisi cinematiche vengono usate per studiare problemi di ingombri e traiettorie.

• *Analisi degli autovalori (Analisi modale)*, l'analisi degli autovalori del sistema è uno strumento in grado di fornire una prima validazione del modello basata su risultati sperimentali. Gli autovalori e le forme modali del sistema possono comunque consentire una verifica della correttezza del modello anche se non si dispone di risultati sperimentali.

### **3.2 Descrizione modello multibody aerogeneratore**

## **3.2.1 Modellazione** *Fondamenta*

La prima sottostruttura creata, seguendo l'ordine logico costruttivo di una turbina eolica, riguarda ovviamente le fondamenta, per le quali non sarà possibile e utile per i fini a cui si vuole giungere, fare una modellazione troppo dettagliata.

La sottostruttura *Fondamenta* è costituita da 2 corpi: "GND\_CONNECTOR", una massa fittizia impiegata per agevolare i collegamenti al terreno e alla torre; e "FND" che simula le fondamenta vere e proprie.

Vengono qui di seguito riportati i passaggi adottati per il modello multibody in Simpack:

• Per generare il corpo "GND CONNECTOR" si è proceduto alla creazione di due geometrie, entrambe cilindriche, raffiguranti le due masse fittizie da impiegare per il collegamento al suolo e alla torre. La scelta delle geometrie cilindriche ha un valore puramente estetico, al fine di uniformarsi alla geometria reale del plinto di fondamenta.

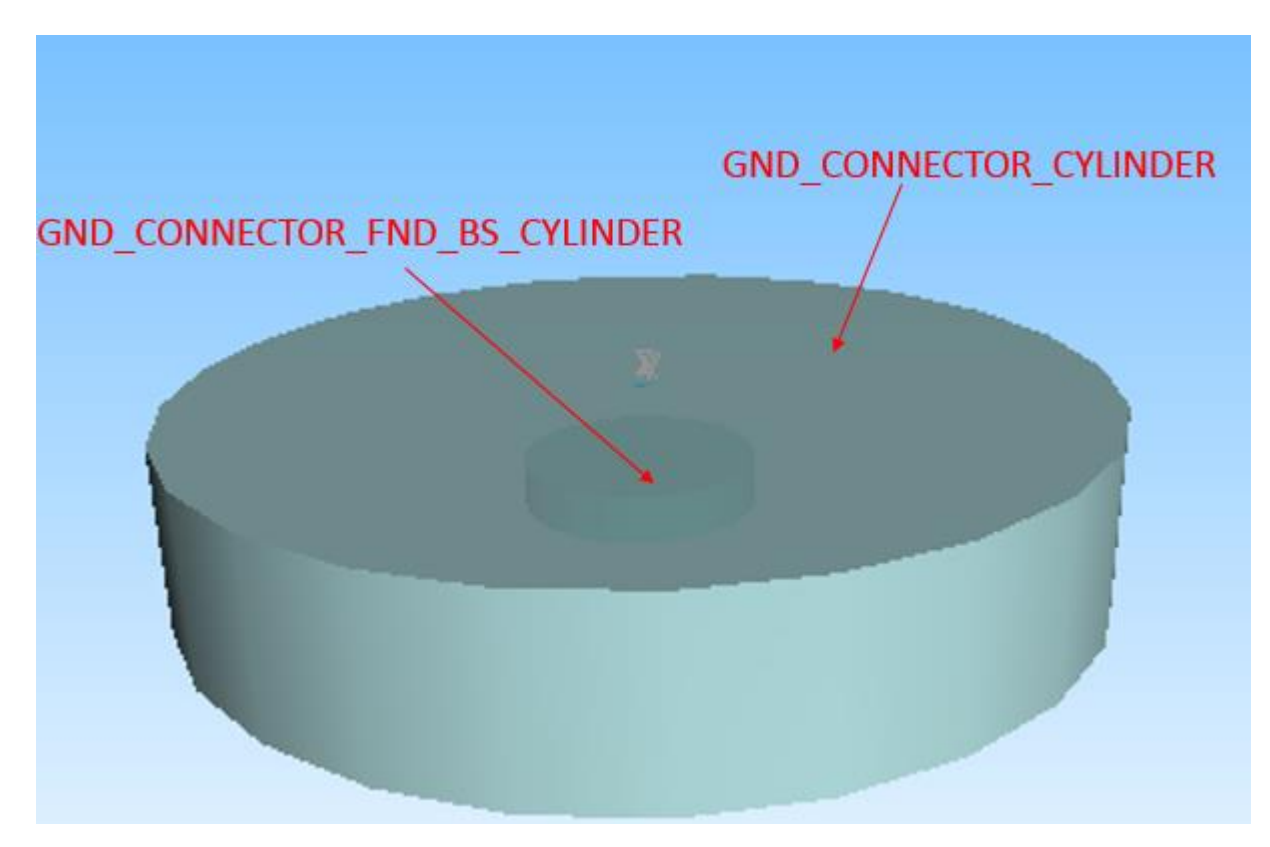

*Figura 3.1.F – Visualizzazione grafica delle geometrie formanti il corpo "GND\_CONNECTOR"*

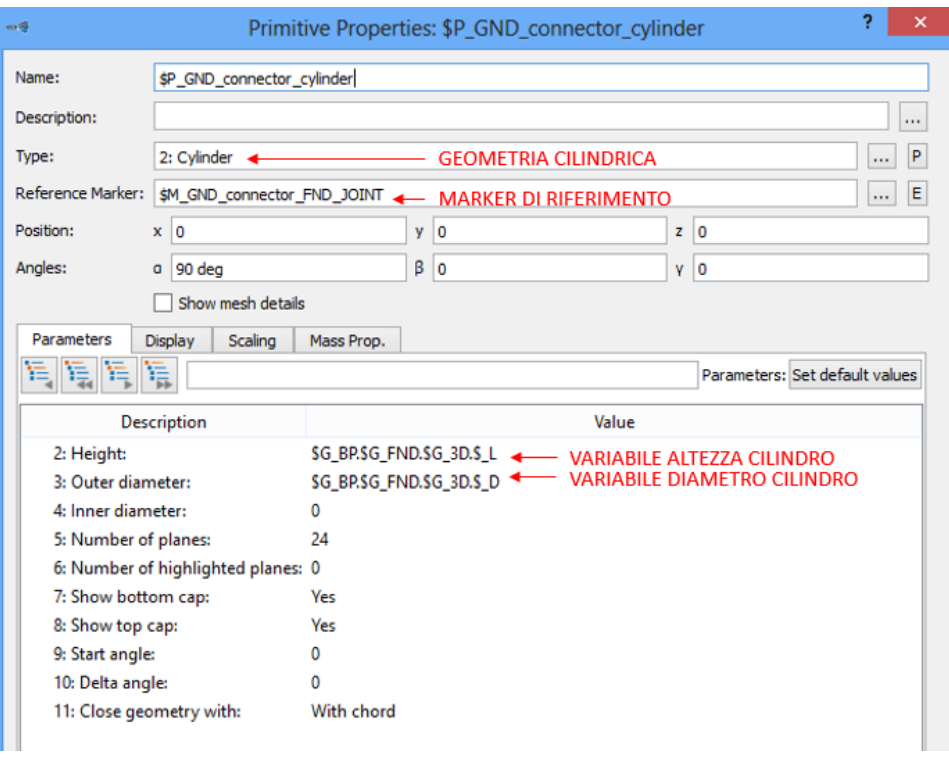

*Figura 3.2.F - Finestra di settaggio geometria "GND\_connector\_CYLINDER"*

E' stato qui necessario creare delle variabili, al fine di ottenere un modello completamente parametrizzabile, indicanti l'altezza e il diametro esterno del cilindro rappresentante il "GND CONNECTOR CYLINDER". I valori attribuiti alle variabili sono stati ricavati dal modello di riferimento fornito da SIMPACK (avente una taglia simile), di volta in volta si potranno cambiare in funzione delle dimensioni dell'aerogeneratore.

Sono state assegnate alla seguente geometria le quote corrispondenti alle dimensioni delle fondamenta finite.

Si è proceduto preventivamente alla creazione di un marker "GND\_CONNECTOR\_FND\_JOINT", da impiegare come riferimento per la geometria in esame. Anche in questo caso le coordinate attribuite al marker, sono state fornite sotto forma di variabili modificabili di volta in volta.

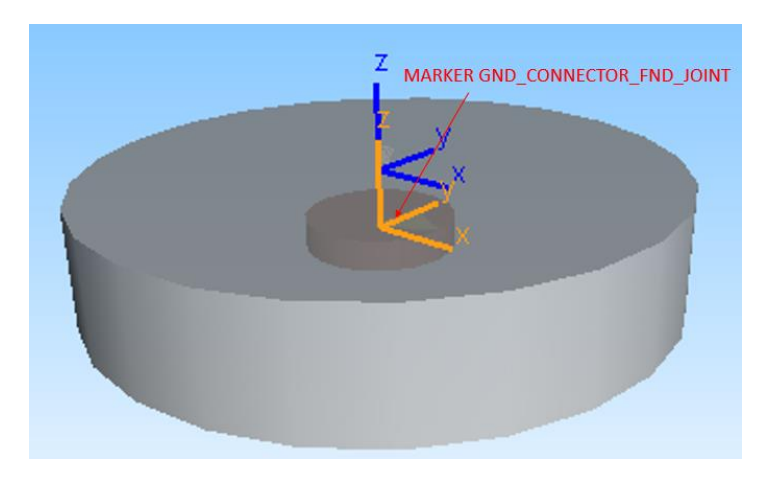

*Figura 3.3.F – Disposizione spaziale marker "GND\_connector\_FND\_JOINT"*

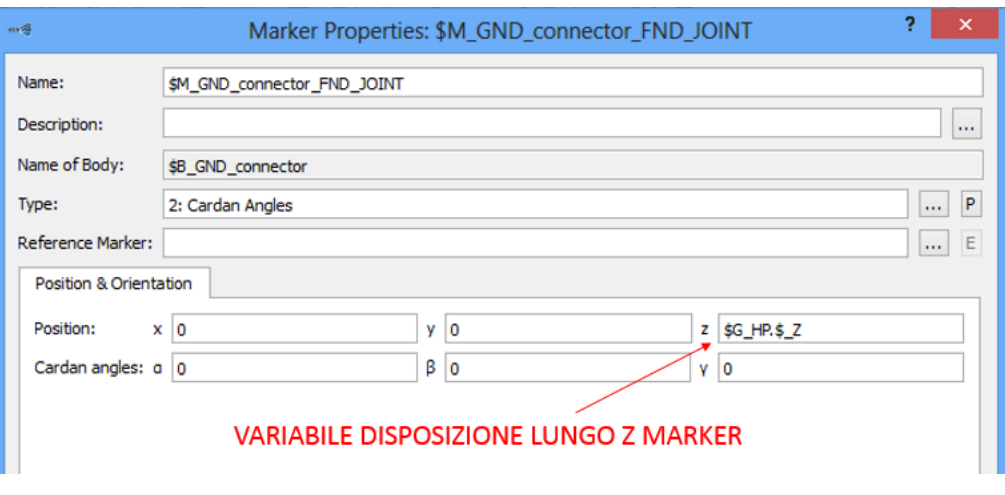

*Figura 3.4.F – Finestra di settaggio marker "GND\_connector\_FND\_JOINT"*

La variabile evidenziata nella *Figura 3.4.F* ha valore negativo e pari a metà dell'altezza delle fondamenta, in tale maniera la geometria cilindrica che si genererà a partire da questo marker (che sta nel suo centro geometrico) sarà disposta sotto il livello del terreno, rappresentato in questo caso dal piano con coordinata  $Z = 0$  m.

Tutti i passaggi precedentemente esplicati per la geometria "GND\_CONNECTOR\_CYLINDER" sono stati ripetuti anche per la creazione della geometria "GND CONNECTOR FND BS CYLINDER". L'unica differenza sta nelle variabili impiegate per le quote dimensionali del cilindro.

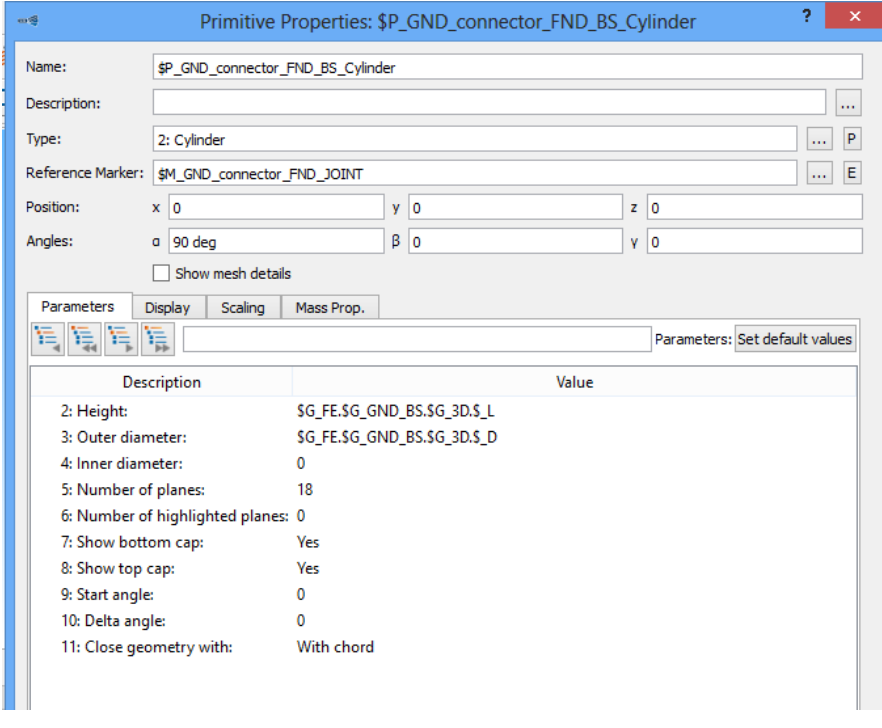

*Figura 3.5.F – Finestra di settaggio geometria "GND\_connector\_FND\_BS\_Cylinder"*

• Creata la geometria sono state attribuite le caratteristiche al corpo "GND\_CONNECTOR". In questo caso non sono state utilizzate variabili parametrizzabili poiché questo corpo, visto il suo scopo di utilizzo, avrà sempre una massa molto piccola.

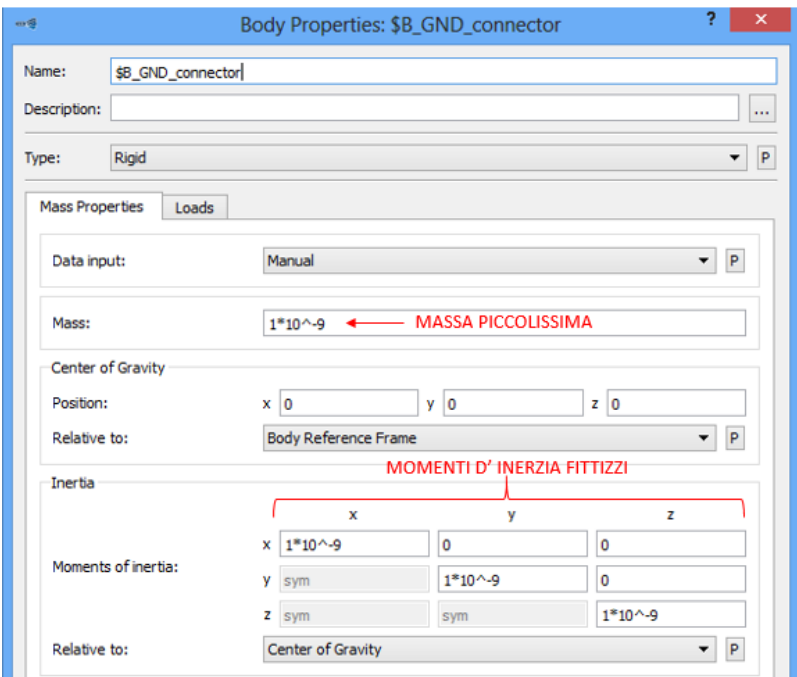

*Figura 3.6.F – Finestra di settaggio corpo "GND\_connector"*

• Per la creazione del corpo "FND" rappresentante le fondamenta vere e proprie dell'aerogeneratore, è stata seguito lo stesso filo logico impiegato precedentemente. Anche in questo caso il corpo è composto da due geometrie distinte, identiche alle precedenti e con le stesse finalità grafiche e di pari quote dimensionali (sono state impiegate le stesse variabili create in precedenza).

Le differenze in questo caso si hanno nel modo in cui vengono messi i marker e le proprietà di massa del corpo. La logica seguita, che verrà adottata nella costruzione dell'intero modello, è quella di definire la geometria e il corpo rispetto il proprio BRF o un marker ad esso coincidente, e poi posizionare il corpo grazie al joint (vincolo).

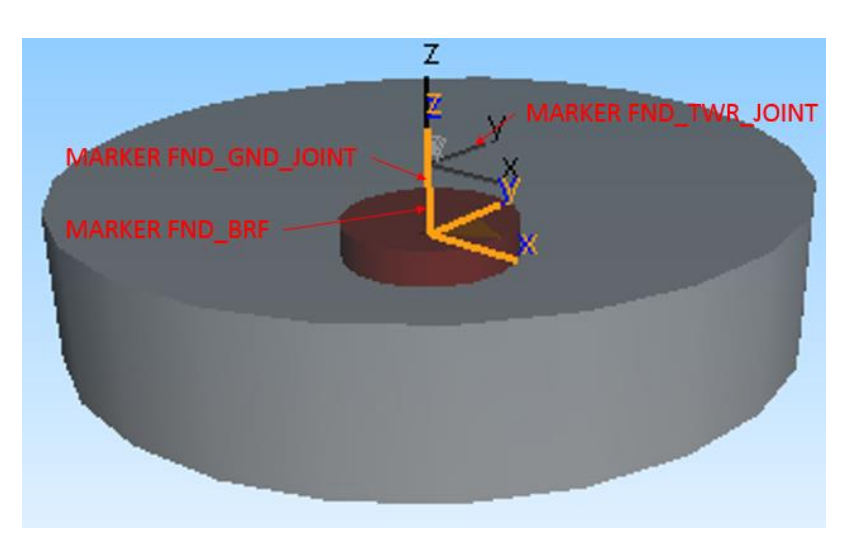

*Figura 3.7.F – Disposizione spaziale marker corpo "FND"*

Come visibile nella *Figura 3.7.F* si hanno 3 marker per il corpo "FND", di cui il marker "FND\_BRF" e "FND\_GND\_JOINT" sono coincidenti, mentre il marker "FND\_TWR\_JOINT" occupa la stessa posizione del marker "GND\_CONNECTOR\_BRF".

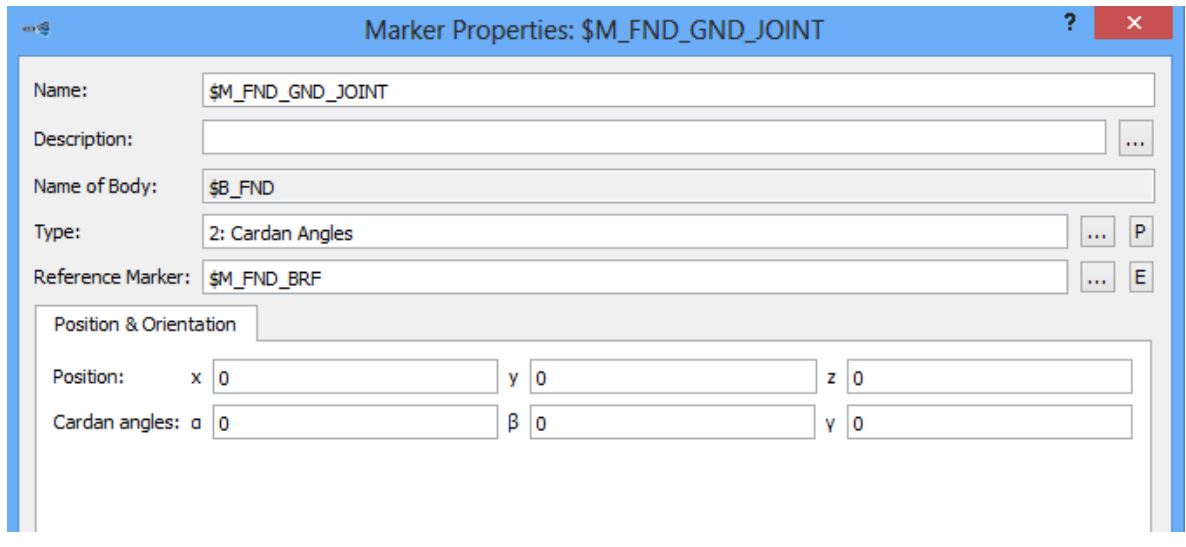

*Figura 3.8.F - Finestra di settaggio marker "FND\_GND\_JOINT"*

La *Figura 3.8.F* mostra la coincidenza (essendo tutte nulle le traslazioni e rotazioni) tra "\$M\_FND\_BRF", preso come riferimento, e "\$M\_FND\_GND\_JOINT".

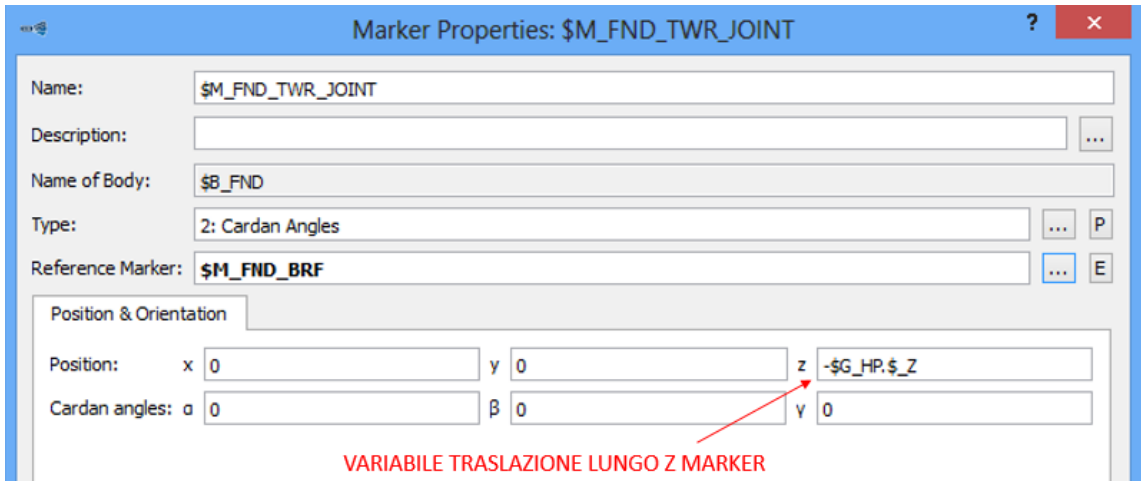

*Figura 3.9.F – Finestra di settaggio marker "FND\_TWR\_JOINT"*

La Figura 3.9.F mostra come per la definizione del marker "\$M\_FND\_TWR\_JOINT" si sia preso come riferimento "\$M\_FND\_BRF" e sia stata imposta una traslazione verso l'alto pari alla variabile evidenziata. Il segno meno davanti alla variabile serve a traslare verso l'alto (lungo Z) il marker, avendo definito in precedenza la suddetta variabile come valore negativo.

• Creata la geometria da associare al corpo "FND", si è proceduto all'assegnazione delle proprietà di massa al corpo in esame.

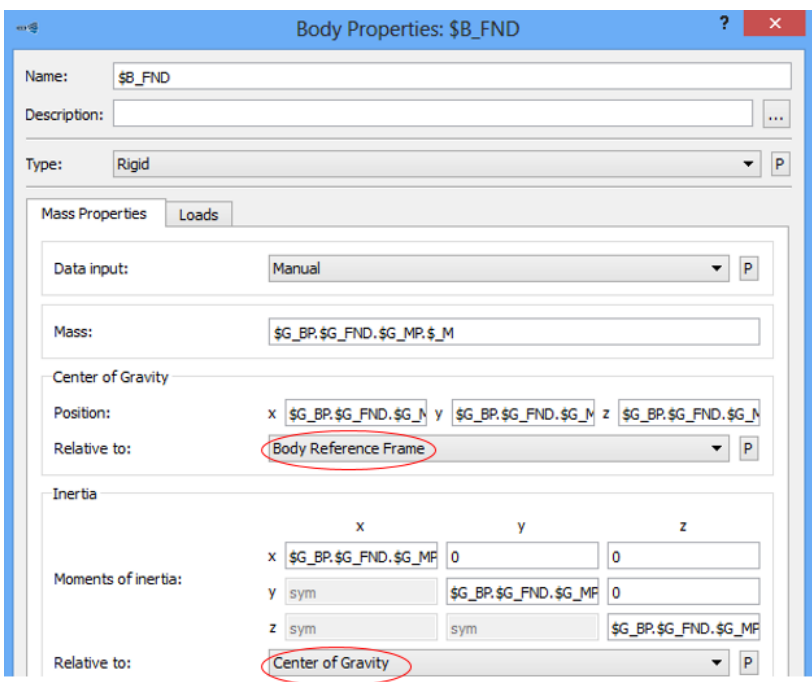

*Figura 3.10.F – Finestra di settaggio corpo "FND"*

Come visibile nella *Figura 3.10.F* per l'individuazione spaziale del baricentro si è preso come riferimento il BRF dello stesso, mentre i momenti d'inerzia sono stati definiti rispetto il baricentro precedentemente inserito. Tutti i dati sono rappresentati da variabili il cui valore potrà essere cambiato di volta in volta in base al modello di aerogeneratore che si vuole simulare. In prima istanza sono stati utilizzati i valori di massa e momento d'inerzia forniti dal modello SIMPACK di riferimento.

• Per la definizione dei joint è stata introdotta una logica, in modo da facilitare la successiva fase di assemblaggio delle varie sottostrutture, che si pone come obbiettivo quello di fissare la massa fittizia con un joint con 0 GDL ad ISYS (marker di origine dell'intero modello) e connettere la stessa ad altri corpi per mezzo di un bushing (forza simulante l'azione in parallelo di una molla e di uno smorzatore).

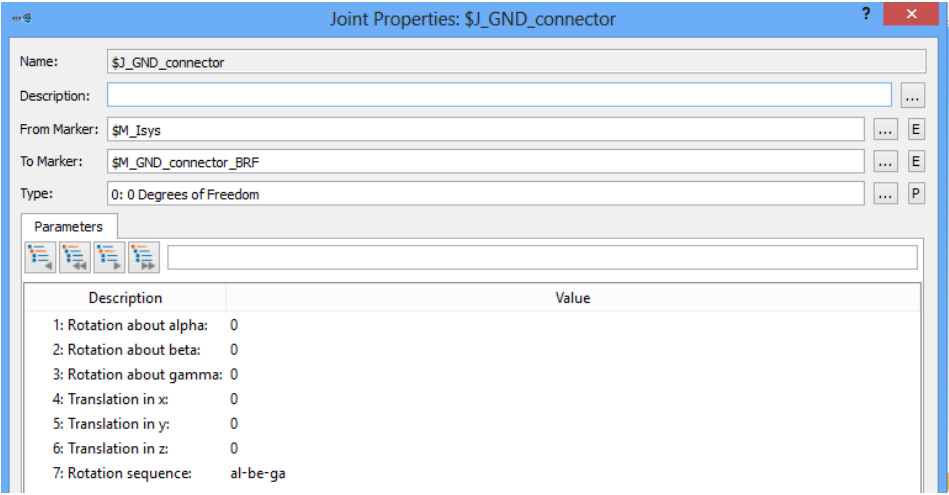

*Figura 3.11.F – Finestra di settaggio joint per il corpo "GND\_CONNECTOR"*

La *Figura 3.11.F* mostra quanto detto in precedenza sul joint del corpo "GND\_CONNECTOR". Il corpo "FND" si è legato a "GND\_CONNECTOR" con un joint da 6 GDL tra i due marker posti al centro delle fondamenta come visibile nella *Figura 3.12.F.*

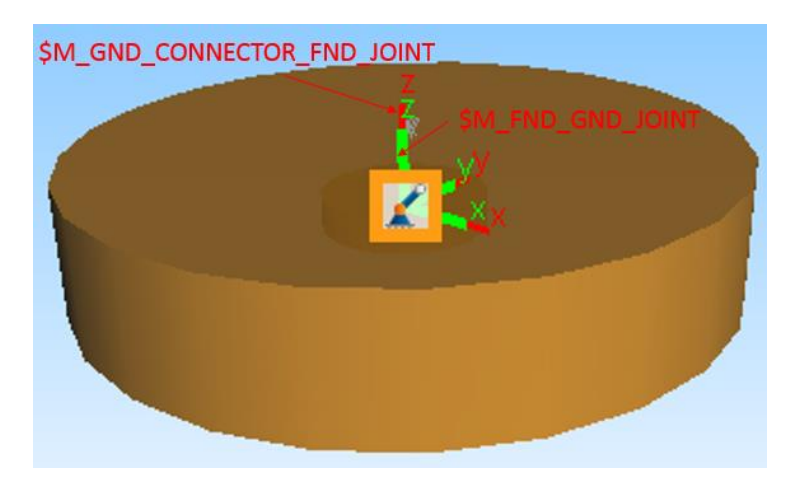

*Figura 3.12.F - Joint del corpo "GND\_CONNECTOR"*

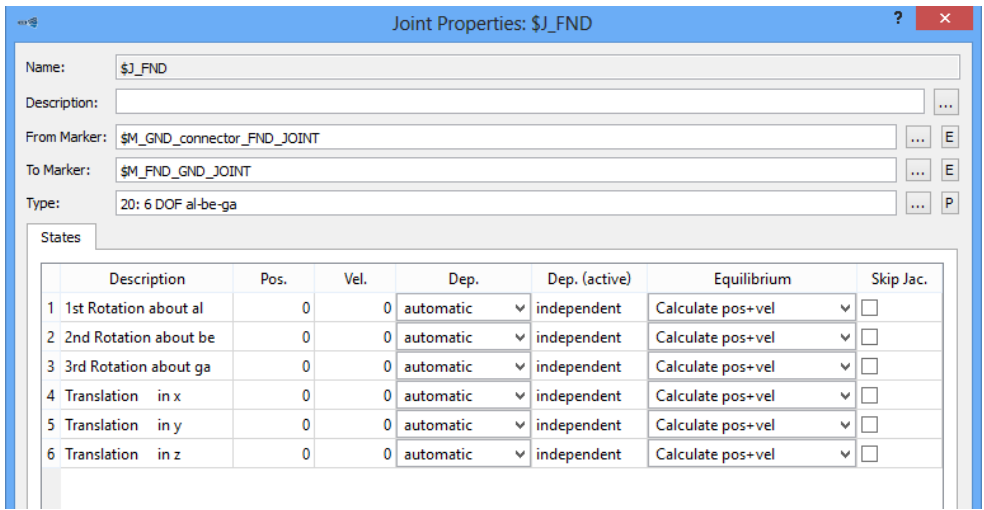

*Figura 3.13.F – Finestra di settaggio joint per il corpo "FND"*

• Come ultimo passaggio per la creazione del modello delle fondamenta si è disposto un bushing tra gli stessi due marker su cui si era posto il joint per il corpo "FND". Tutte le rigidezze e gli smorzamenti, traslazionali e rotazionali, sono stati settati con i valori dati dal modello di riferimento di SIMPACK, ma essendo definiti per mezzo di variabili potranno essere variati di volta in volta.

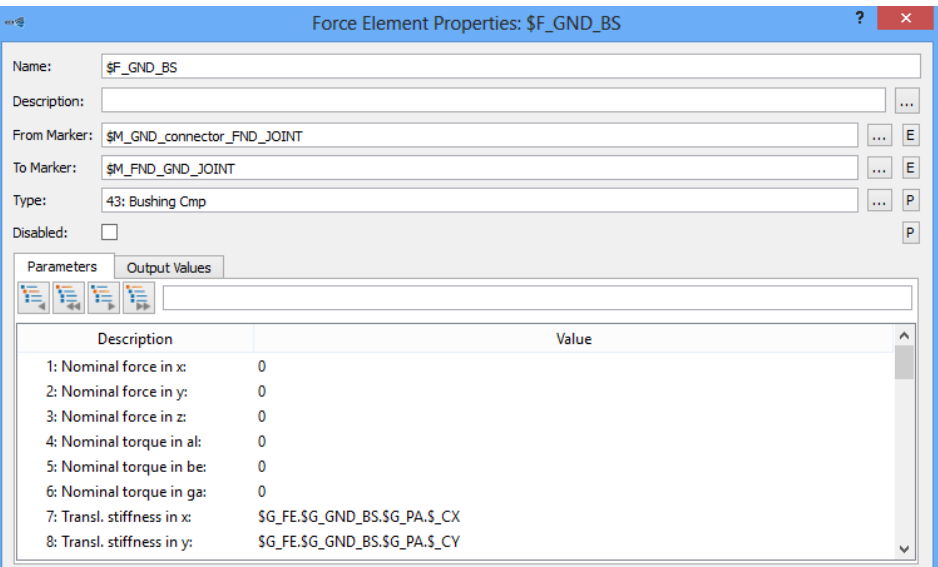

*Figura 3.14.F – Finestra di settaggio bushing cmp "GND\_BS"*

Di seguito vengono riportate delle tabelle riassuntive di tutte le variabili, marker, joint e forze adottate nel modello.

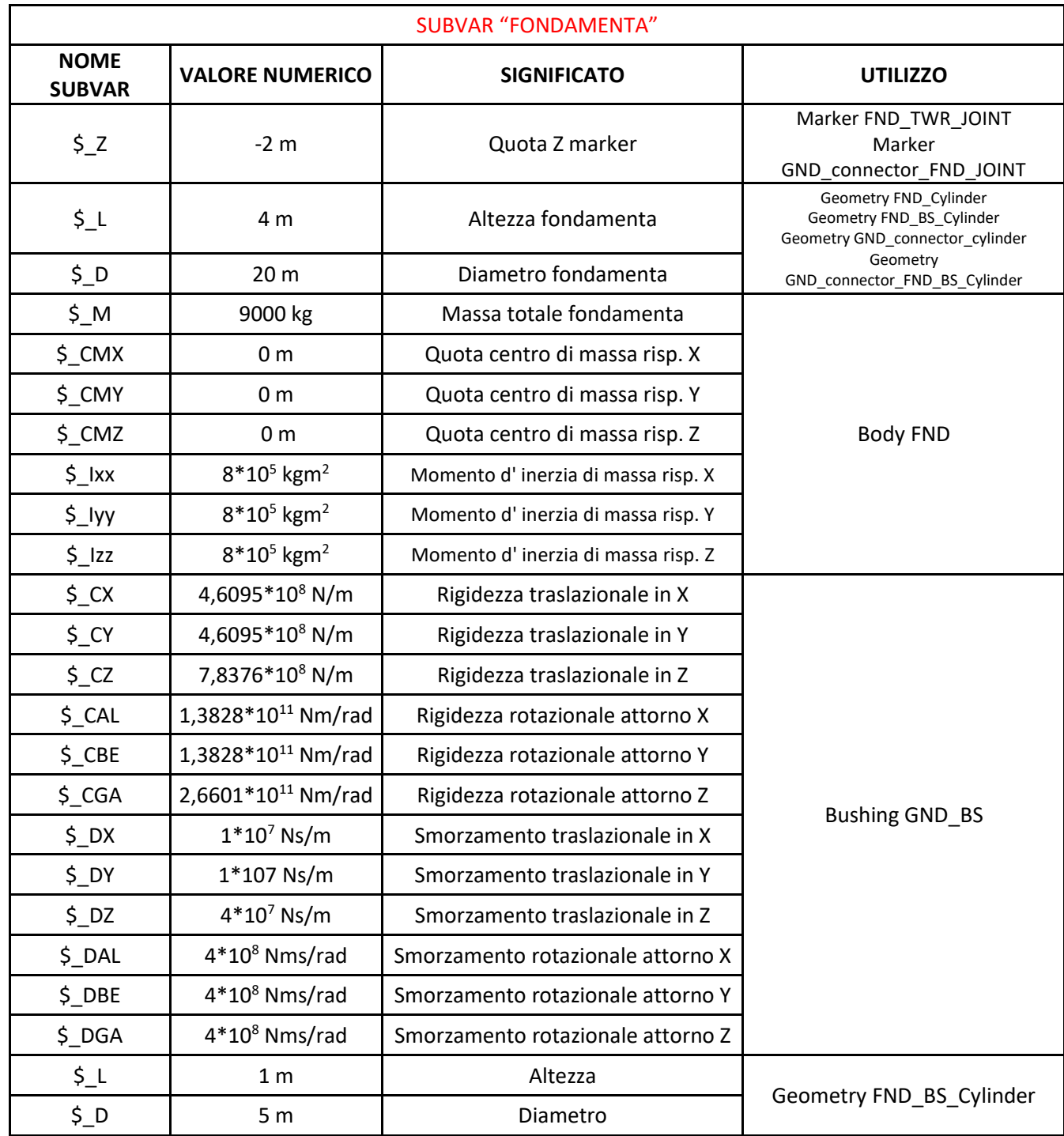

*Tabella 3.1.F – Subvar sottostruttura Fondamenta*

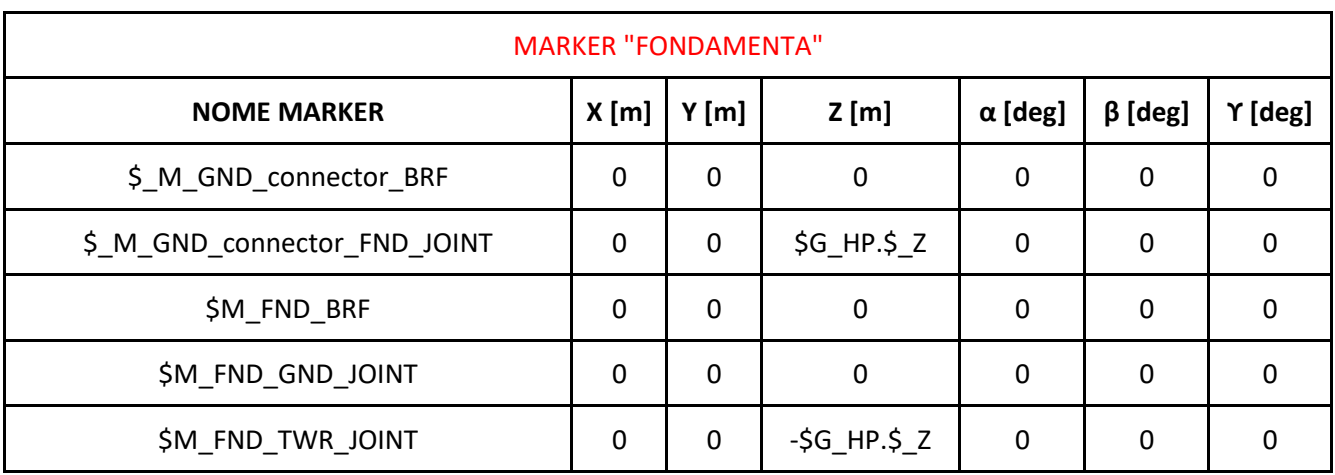

*Tabella 3.2.F – Marker sottostruttura Fondamenta*

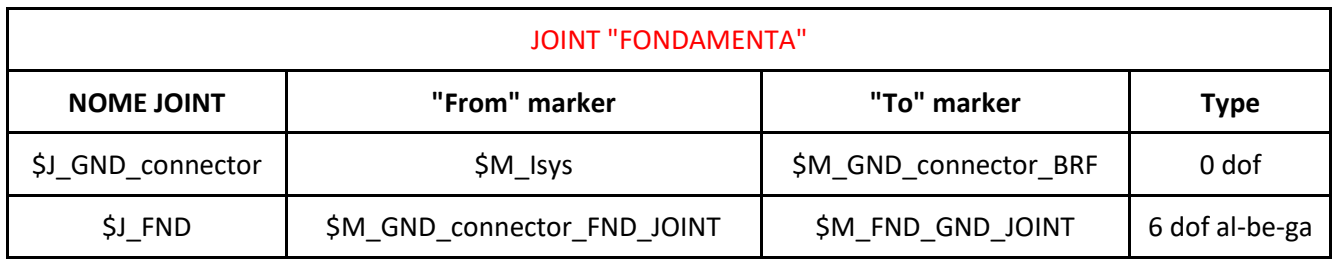

*Tabella 3.3.F – Joint sottostruttura Fondamenta*

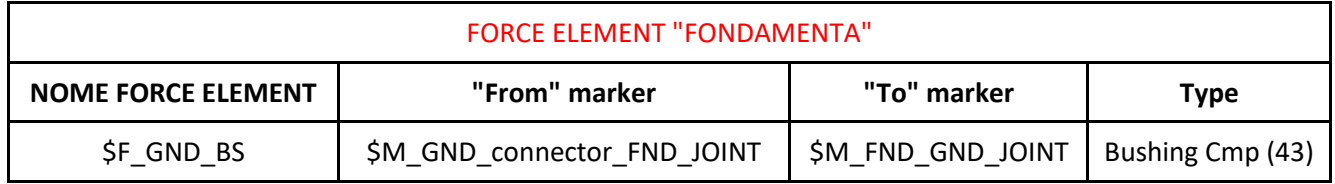

*Tabella 3.4.F – Force element sottostruttura Fondamenta*

# **3.2.2 Modellazione** *Torre*

Nella creazione del modello multibody si è fatto riferimento ad un aerogeneratore con torre freestanding tubolare in acciaio S355. Come ampiamente spiegato in precedenza la torre non è un corpo unico ma un insieme di sezioni dalla forma tronco-conica assemblate l'una con l'altra; il modello qui creato è una versione semplificata di una torre reale, essendo realizzato come un corpo unico e con sezioni traversali circolari cave.

Come per ogni parte dell'aerogeneratore, anche per la torre è stato generato un modello completamente parametrizzabile, potendo così adeguarsi di volta in volta alle diverse tipologie di impianto.

Vengono qui di seguito elencati tutti i passaggi per la generazione del modello della torre dell'aerogeneratore:

• Inizialmente sono state create delle variabili (Subvar) il cui valore potrà essere inserito di volta in volta in funzione delle caratteristiche della torre da simulare. Nella *Tabella 3.5* sono riportate tutte le "Subvar" utilizzate con relativo significato:

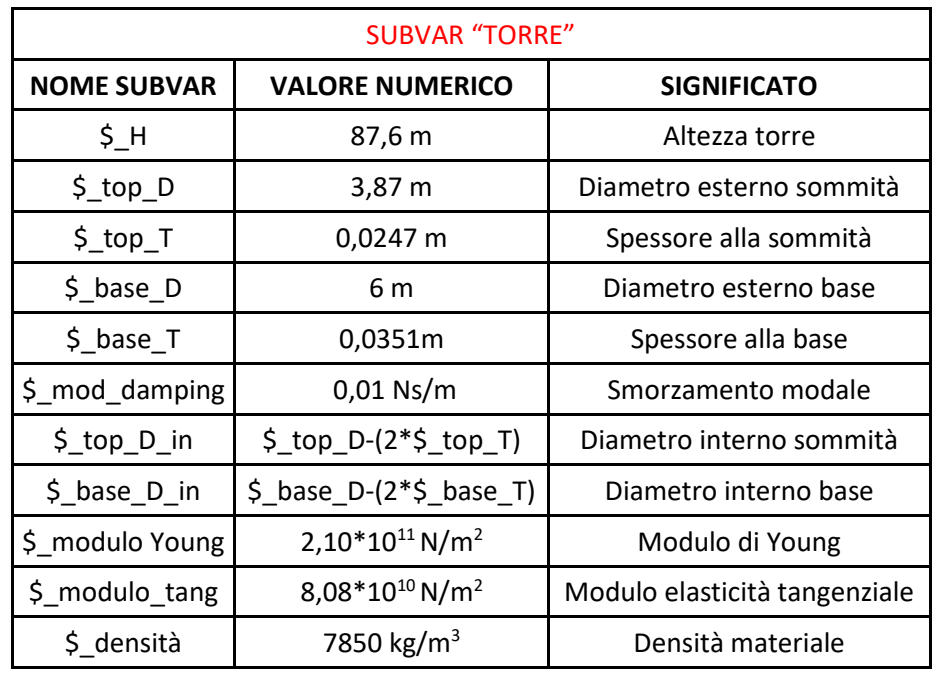

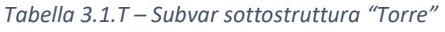

I valori numerici riportati precedentemente sono stati presi dal modello di riferimento fornito da SIMPACK, sono stati introdotti solo per verificare la validità del modello.

• Utilizzando il comando "Cross Sections" si sono create 11 di queste sezioni trasversali, che verranno inserite successivamente come input nel comando SIMBEAM. Nella *Figura 3.1.T* viene mostrata la procedura per creare una sezione trasversale (Sezione circolare 1 "\$XSc\_TWR\_1"); basterà di volta in volta riadeguare le formule evidenziate per creare una nuova sezione trasversale.

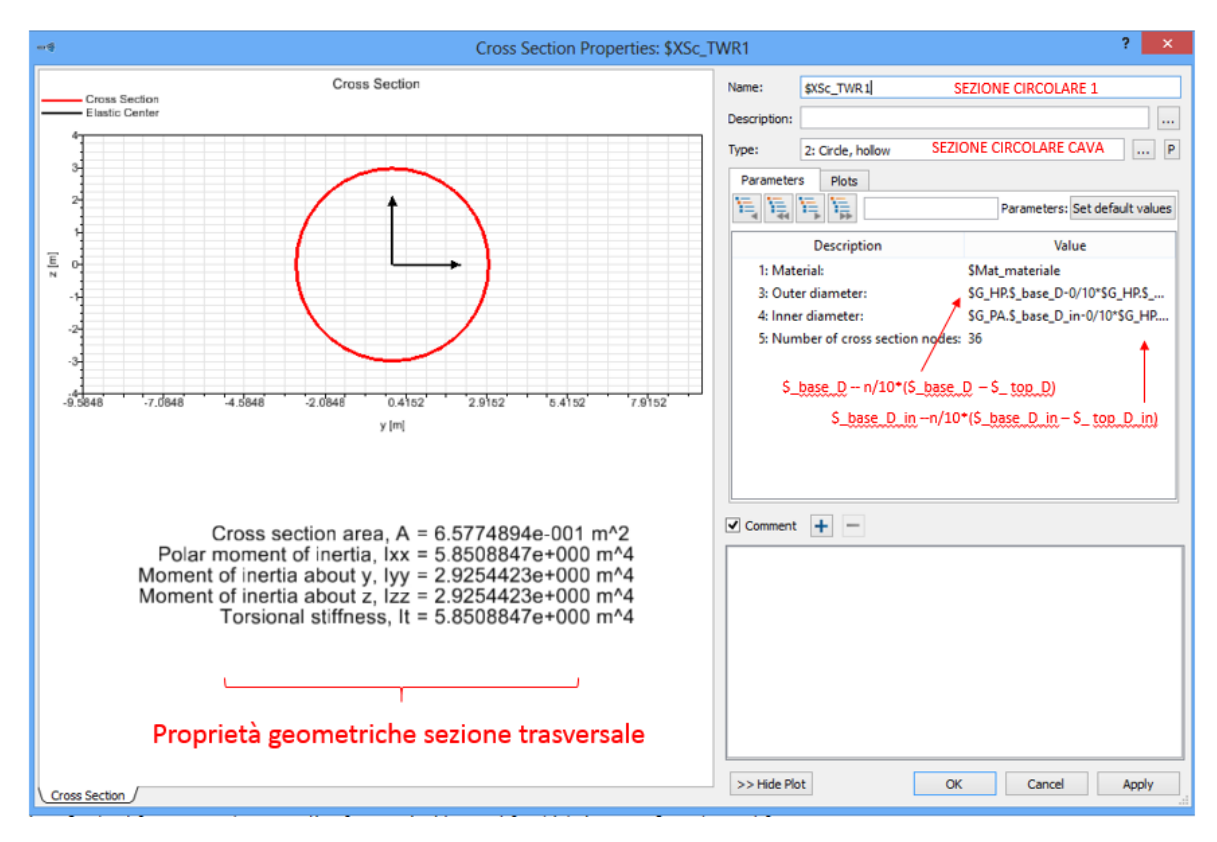

*Figura 3.1.T – Finestra settaggio Sezione circolare 1* 

Come verrà spiegato successivamente introducendo il comando SIMBEAM, la torre viene ripartita in 10 blocchi dalla forma tronco-conica, per ognuno di essi è stato necessario creare due sezioni trasversali, quella di base e quella di sommità. Come visibile nella *Figura 3.1.T* il valore del diametro esterno (Outer diameter) e del diametro interno (Inner diameter) sono stati ricavati attraverso le seguenti formule:

*Outer diameter* = 
$$
\$_base\_D - \frac{n}{10} \cdot (\$_base\_D - \$_top\_D)
$$
  
*Inner diameter* =  $\$_base\_D_in - \frac{n}{10} \cdot (\$_base\_D_in - \$_top\_D_in)$   
 $n = 0 \div 10$ 

Variando n da 0 (Sezione 1) fino a 10 (Sezione 11) si sono ottenute tutte le proprietà delle sezioni trasversali da impiegare in SIMBEAM.

• Dalla *Figura 3.1.T* si nota che è stata introdotta la voce "\$Mat\_materiale" nella casella "Material"; essa deriva dalla creazione di un materiale vero e proprio da attribuire alla torre. Nella *Figura 3.2.T* si possono vedere le variabili introdotte per settare il comando "Materials". Il materiale scelto per la torre è acciaio S 355.

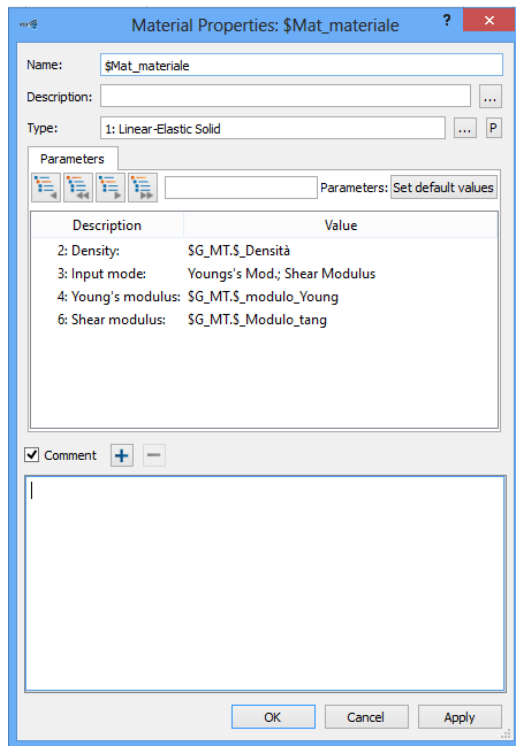

*Figura 3.2.T – Finestra di settaggio proprietà del materiale per corpo "TWR"*

• E' stato possibile, una volta eseguiti i passaggi precedenti, definire le proprietà del corpo ("\$B\_TWR") usando il comando SIMBEAM.

Diamo qui una breve spiegazione delle peculiarità di tale comando, prendendo spunto dalla guida in linea di SIMPACK.

#### **NODI**

Le coordinate introdotte per definire i nodi sono necessarie per il posizionamento degli elementi. Un nodo è individuato dalle seguenti componenti:

- ID: è il numero identificato del nodo creato. Di default, quando si aggiunge un nodo, il nodo ID diventa l'incremento del nodo ID più alto presente nella lista. Il primo nodo ha come ID il valore 1.
- x,y,z: sono le coordinate del nodo rispetto il sistema di riferimento del corpo (BRF).

#### **ELEMENTI**

Gli elementi sono individuati dai seguenti termini:

- DA ("From"): indica il nodo ID di partenza dell'elemento di SIMBEAM;
- A ("To"): indica il nodo ID di arrivo dell'elemento SIMBEAM;
- TIPO ("Type"): indica la tipologia di elemento SIMBEAM. Esistono diversi tipi di elementi:
	- 1. RIGIDO SENZA MASSA (Rigid massless)

Un elemento trave rigido senza proprietà di massa tra i due nodi di riferimento e con 6 GDL per nodo. E' applicata solo la cinematica del corpo.

Un modello SIMBEAM non deve essere completamente senza massa; bisogna definire almeno un elemento trave flessibile che introduca una massa.

- 2. RIGIDO CON MASSA (Rigid with mass) Un elemento trave rigido con proprietà di massa tra due nodi e 6 GDL per nodo.
- 3. EULERO BERNOULLI

Un elemento trave flessibile tra due nodi con 6 GDL per nodo. Questo tipo di trave è consigliato nel caso in cui *l/d˃10*, dove *l* è la lunghezza totale della trave e *d* è il diametro della sezione trasversale. Non tiene conto degli effetti del taglio.

4. TIMOSHENKO

Un elemento flessibile tra due nodi con 6 GDL per nodo. La teoria di Timoshenko, in paragone a quella di Eulero-Bernoulli, è una teoria delle travi più avanzata e include gli effetti della deformazione a taglio, gli effetti dell'inerzia rotazionale. Questo tipo è raccomandato se si vuole una descrizione più accurata della trave. E' particolarmente adatta nel caso di elementi trave corti e per analisi ad alte frequenze. Il tipo "Timoshenko" è suggerito nel caso in cui *10˃l/d>5*, dove *l* è la lunghezza complessiva dell'elemento e *d* è il diametro della sezione trasversale.

- SEZIONE I (Cross Section I): Si assegna la sezione trasversale collegata al nodo "From". Il nodo "From" è il centro della seguente sezione.
- SEZIONE J (Cross Section J):
- Si assegna la sezione trasversale collegata al nodo "To". Se non si introduce nessuna sezione trasversale viene presa come Sezione J la Sezione I definita precedentemente. Bisogna far presente che una sezione trasversale variabile è supportata solo quando la Sezione I e la Sezione J sono dello stesso tipo (ad esempio entrambe circolari) ed è assegnato ad esse lo stesso materiale. Una sezione trasversale variabile è supportata solo dall' elemento trave Eulero-Bernoulli.

- X,Y,Z:

Le tre componenti del vettore di orientamento della sezione trasversale riferite al BRF nelle direzioni x, y, z. Almeno uno di questi parametri non deve essere zero. Il vettore di orientamento della sezione trasversale non deve essere parallelo alla linea che connette i due nodi dell'elemento.

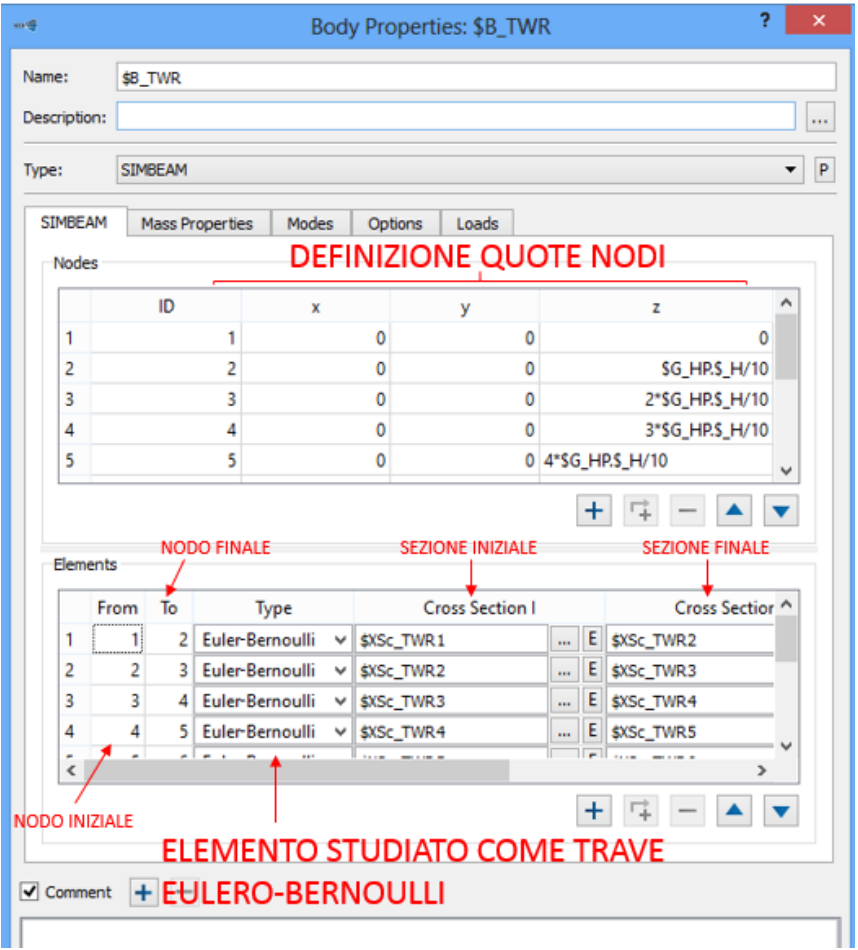

*Figura 3.3.T – Finestra di settaggio SIMBEAM per corpo "TWR"*

Come visibile nella *Figura 3.3.T*, una volta scelto il tipo ("Type") SIMBEAM per il corpo TWR (TOWER), è stato necessario definire le coordinate dei nodi. Sapendo che l'altezza della torre è definita dalla variabile "\$ H" e sapendo che i nodi si troveranno al centro delle sezioni trasversali ad essi connesse, si è semplicemente variata la quota Z di questi nodi (Z è l'asse longitudinale della torre) di 1/10 dell'altezza totale. Ovviamente il nodo 1 ha quota Z=0 e il nodo 11 ha quota Z=H.

Definiti i nodi si è potuto procedere alla creazione degli elementi, scegliendo il tipo "Eulero-Bernoulli" vista la tipologia particolarmente snella della struttura. Ogni elemento è individuato da due nodi, il nodo iniziale "From" e il nodo finale "To"; il nodo "From" si trova al centro della sezione iniziale "Cross Section I", mentre il nodo "To" sta al centro della sezione finale "Cross Section J".

L' elemento che verrà fuori ha una forma tronco-conica, dunque con sezione variabile con continuità lungo Z (possibile perché le due sezioni sono entrambe circolari).

Per quanto riguarda le coordinate del vettore di orientamento della sezione trasversale (non visibili nella *Figura 3.3.T*) si sono scelti i seguenti valori: X=1, Y=0, Z=0. In tale maniera si definisce un versore con direzione perpendicolare alla linea congiungente i due nodi dell'elemento.

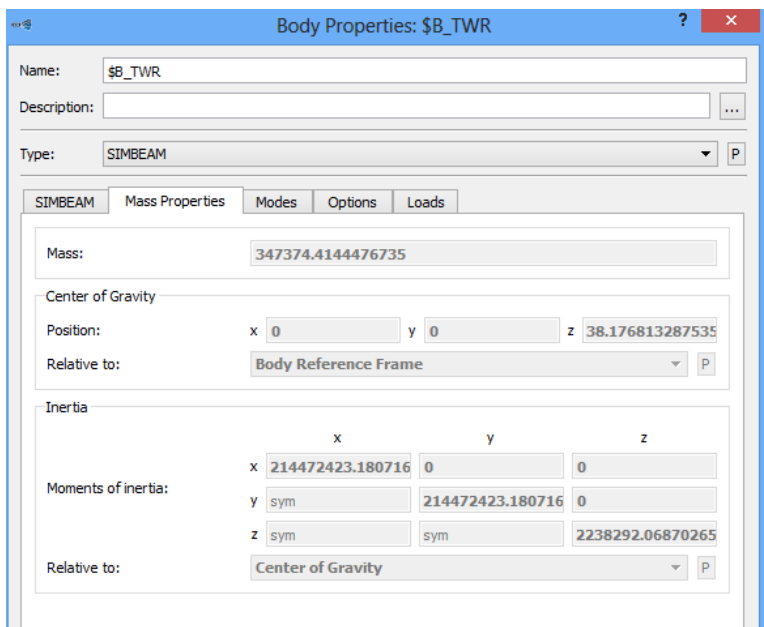

*Figura 3.4.T - Proprietà di massa corpo "TWR"*

La *Figura 3.4.T* mostra come le proprietà di massa vengano ricavate in automatico dal software.

Unica altra taratura da effettuare, poiché per tutte le altre specifiche del comando SIMBEAM verranno lasciate le condizioni pre-impostate da SIMPACK, riguarda lo smorzamento modale da inserire per mezzo della variabile creata inizialmente.

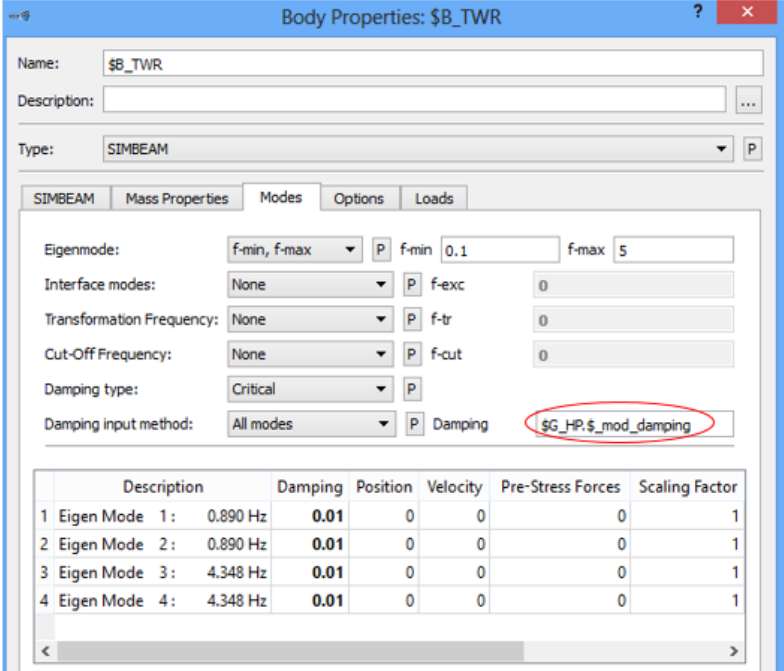

*Figura 3.5.T - Finestra di settaggio per studio dei modi di "TWR"*

Con la definizione della torre tramite SIMBEAM, verrà ad essa associata una geometria del tipo "Flexible body".

• Per la definizione del vincolo (joint) sulla torre e per la successiva introduzione della sottostruttura nel modello complessivo dell'aerogeneratore, si è proceduto alla creazione di opportuni marker.

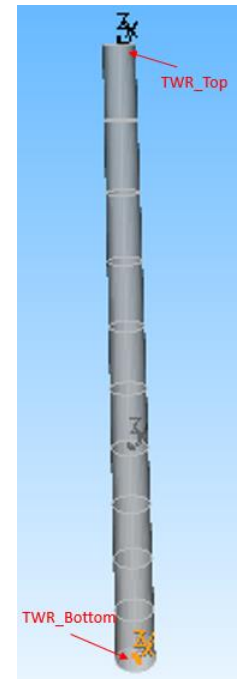

*Figura 3.6.T - Disposizione spaziale marker "TWR\_Bottom" e" TWR\_Top"*

Come visibile nella *Figura 3.6.T* sono stati creati due marker: uno alla base della torre per il collegamento con le fondamenta e l'altro alla sommità della stessa per l'unione con la navicella. Nella figura non sono stati mostrati degli altri marker creati in automatico da SIMPACK con il comando SIMBEAM.

| $-4$                                 | $\overline{?}$<br>$\mathbf{x}$<br>Marker Properties: \$M_TWR_Bottom |            |            |                          | $-4$                                 | Marker Properties: \$M_TWR_Top |            |                     |              |
|--------------------------------------|---------------------------------------------------------------------|------------|------------|--------------------------|--------------------------------------|--------------------------------|------------|---------------------|--------------|
| Name:                                | \$M_TWR_Bottom                                                      |            |            |                          | Name:                                | \$M_TWR_Top                    |            |                     |              |
| Description:                         |                                                                     |            |            | $\overline{\phantom{a}}$ | Description:                         |                                |            |                     | $\sim$       |
| Name of Body:                        | \$8_TWR                                                             |            |            |                          | Name of Body:                        | \$8_TWR                        |            |                     |              |
| Type:                                | 2: Cardan Angles                                                    |            |            | $\boxed{}$ P             | Type:                                | 2: Cardan Angles               |            |                     |              |
| Flexible type:                       | At node                                                             |            |            | $\bullet$ P              | Flexible type:                       | At node                        |            |                     | $\bullet$ P  |
| Flexible node ID 1:                  | 1                                                                   |            |            | $\sim$                   | Flexible node ID 1:                  | 11                             |            |                     | $\mathbf{m}$ |
| Flexible node ID 2:                  | $\bullet$                                                           |            |            | $\overline{\phantom{a}}$ | Flexible node ID 2:                  | $\mathbf{0}$                   |            |                     | 1.11         |
| Flexible node ID 3:                  | $\bullet$                                                           |            |            | $\overline{\phantom{a}}$ | Flexible node ID 3:                  | $\mathbf{0}$                   |            |                     |              |
| Flexible node ID 4:                  | $\bullet$                                                           |            |            |                          | Flexible node ID 4:                  | $\mathbf{0}$                   |            |                     |              |
| Interface Mode Generation: Automatic |                                                                     |            |            | $\cdot$                  | Interface Mode Generation: Automatic |                                |            |                     |              |
| <b>Interface Mode Direction:</b>     | $\Box$ x                                                            | $P \Box y$ | $P \Box z$ | $\vert$ P                | <b>Interface Mode Direction:</b>     | $\Box$ x                       | $P \Box y$ | $P \Box z$          |              |
|                                      | $\Box$                                                              | $P \Box B$ | $P \Box Y$ | P                        |                                      | $\Box$                         | $P \Box B$ | $P \Box Y$          |              |
| Position & Orientation               |                                                                     |            |            |                          | Position & Orientation               |                                |            |                     |              |
| $x = 0$<br>Position:                 |                                                                     | y o        | 20         |                          | Position:<br>x <sub>0</sub>          |                                | $y = 0$    | z 87.59999999999999 |              |
| Cardan angles: 0 0                   |                                                                     | $B$ 0      | $Y$ 0      |                          | Cardan angles: 0 0                   |                                | $\beta$ 0  | $Y$ 0               |              |

*Figura 3.7.T – Finestre settaggio marker "TWR\_Bottom" (a sinistra) e "TWR\_Top" (a destra)*

La *Figura 3.7.T* mostra come per creare i marker si siano sfruttati i nodi in cui è stata ripartita la torre, così variando la posizione del nodo ad essi associato, si varierà in automatico la quota del marker, con la sicurezza di mantenere sempre la corrispondenza tra i due.

• Seguendo la regola di SIMPACK per cui per ogni corpo ci può essere uno ed un solo vincolo (joint), si è definito il joint "0 GDL" tra il marker "\$M\_TWR\_Bottom" e "\$M\_Isys" (Marker di origine del modello). Anche in questo caso la logica adottata è quella di vincolare il corpo al "ground" del proprio modello e successivamente importarlo come sottostruttura nel modello complessivo dell'aerogeneratore, usando quello stesso joint associato al marker del corpo a cui verrà connesso.

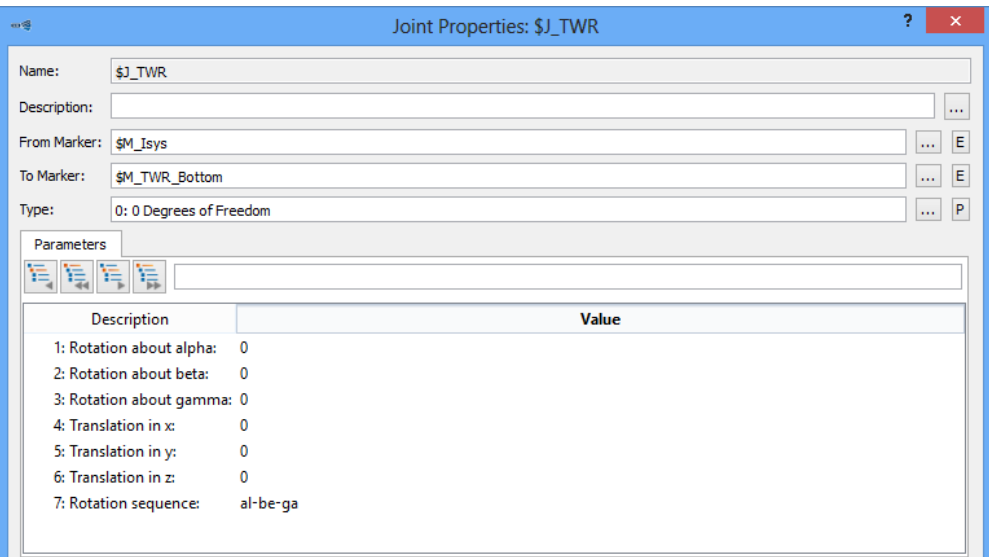

*Figura 3.8.T – Finestra settaggio joint per il corpo "TWR"*

# **3.2.3 Modellazione** *Navicella*

# **3.2.3.A Introduzione al modello multibody della** *Navicella*

Lo schema del modello multibody con tutti i corpi presenti è rappresentato nella *Figura 3.1.N*, in essa sono anche riportate attraverso dei cerchi rossi le forze (Bushing cmp) agenti tra i vari elementi e le loro peculiarità.

Il mozzo del rotore "HUB" è collegato direttamente all'albero di ingresso "DT2" (Drive Train 2), ad esso trasmette un moto rotatorio caratterizzato da un ridotto numero di giri ed una elevata coppia.

Il moltiplicatore di giri "GBX" (Gearbox) lavora con un rapporto di trasmissione di 1:52,7, in modo tale da incrementare notevolmente il numero di giri dell'albero di uscita "DT1" (Drive Train 1).

Al termine del processo di variazione delle caratteristiche del moto si ottiene una rotazione con elevato numero di giri ma coppia ridotta; tale rotazione in ultima istanza verrà trasmessa ad un generatore "GEN" che produrrà corrente elettrica.

Il cilindro idraulico "CIL" trasmette un moto rettilineo all' albero qui definito "Pitch main shaft", passante all'interno dell'albero di trasmissione DT2 (albero cavo); tale movimento verrà così trasferito a degli opportuni leveraggi presenti nel mozzo, così da garantire la rotazione delle pale attorno al proprio asse longitudinale, al fine di ottenere la regolazione dell'angolo di Pitch.

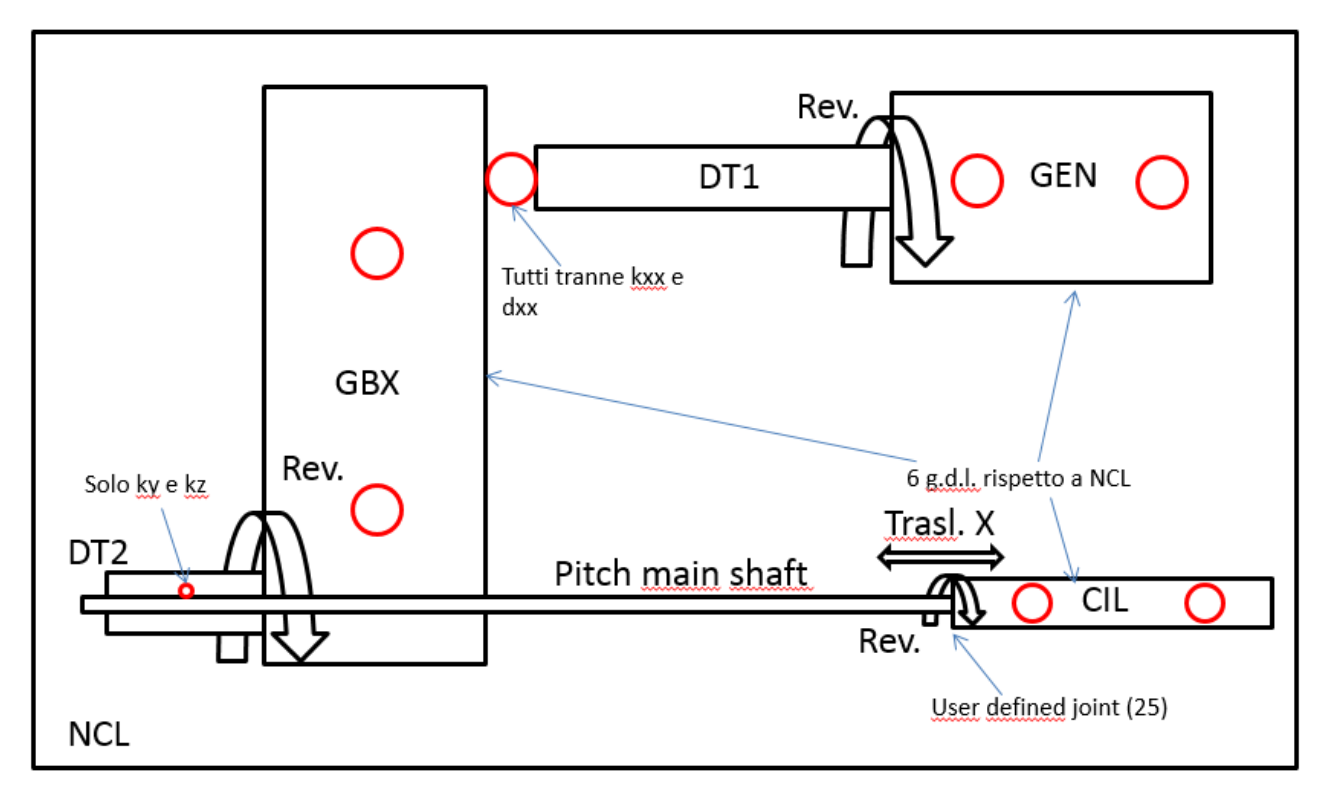

*Figura 3.1.N – Schema modello multibody sottostruttura "Navicella"*

Nella *Figura 3.1.N* non è visibile il corpo definito "TWR CONNECT" necessario al collegamento tra la navicella stessa e l'estremità superiore della torre.

Va precisato inizialmente che il modello creato rappresenta solo quei corpi ritenuti importanti al fine dello studio dinamico dell'aerogeneratore, con una raffigurazione piuttosto semplificata, sia a livello costruttivo che grafico. Tutte le quote relative ai vari componenti qui presenti sono state ricavate, con calcoli di proporzionalità, a partire dalla *Figura 3.2.N* e sfruttando le uniche quote a disposizione riguardanti alcuni elementi del rotore e dell'ingombro della navicella.

Vengono qui elencati tutti i passaggi necessari alla costruzione del modello multibody della navicella con il sistema di conversione del moto rotatorio in energia elettrica.

### **3.2.3.B Modello CAD carter** *"Navicella"*

Al fine di ottenere un modello multibody il più veritiero possibile è stato necessario realizzare un modello CAD del carter della navicella dell'aerogeneratore; da esso si potranno ricavare tutte le proprietà di massa del corpo e avere una forma della navicella fedele all'originale.

Le quote per la modellazione solida sono state rilevate dal disegno visibile nella *Figura 3.2.N*, relativa al modello di aerogeneratore preso qui come riferimento (VESTAS V47-660 kW).

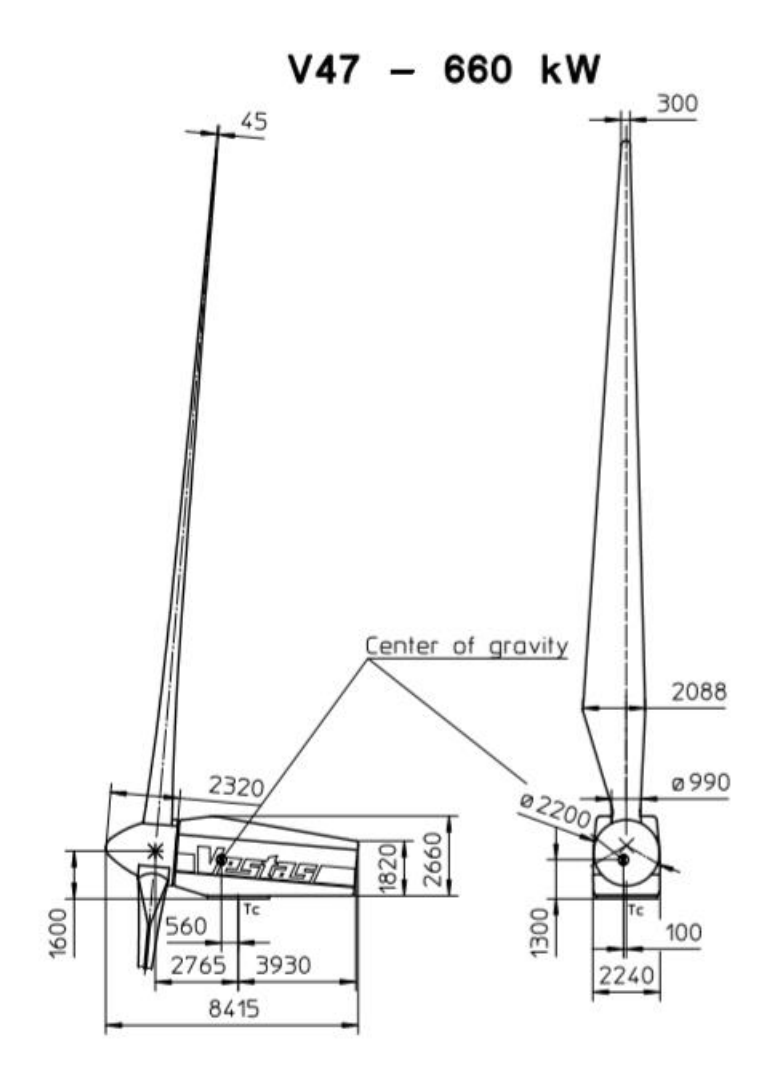

*Figura 3.2.N – Disegno quotato Navicella + Rotore VESTAS V47/660kW*

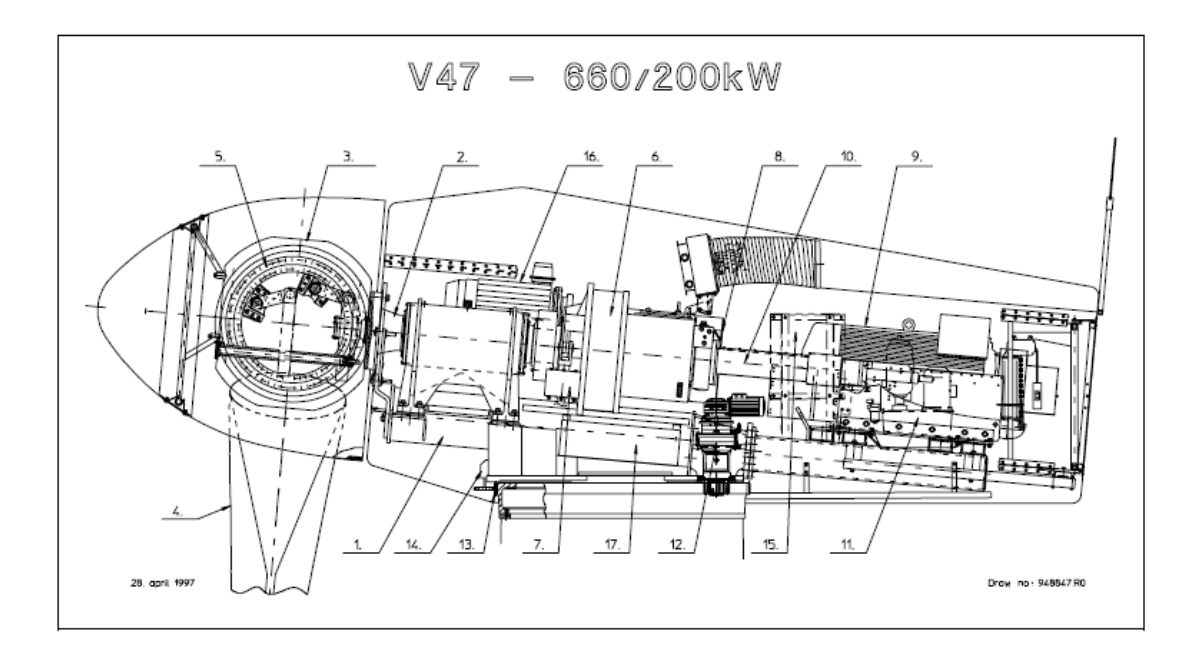

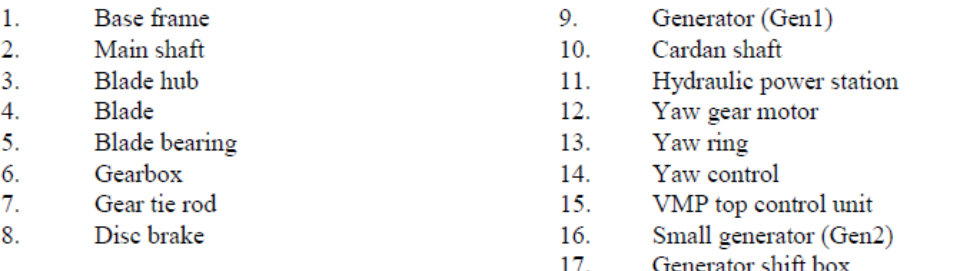

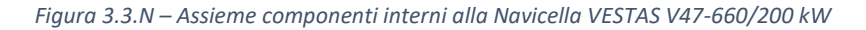

Vengono qui riportate tutte le fasi della generazione del modello per mezzo del software SOLIDWORKS:

• In prima istanza è stato creato uno schizzo 2D su di un piano laterale, dal quale impiegando il comando "Estrusione", impostando un'altezza di 2240mm, è stato possibile ottenere un corpo solido pieno dalla forma, per ora indicativa, del carter della navicella.

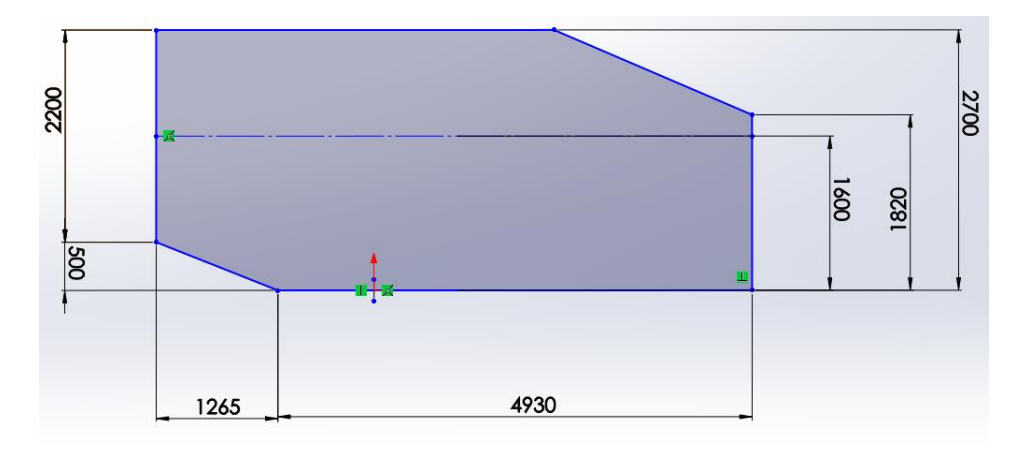

*Figura 3.4.N – Schizzo 2D carter Navicella (piano laterale)*

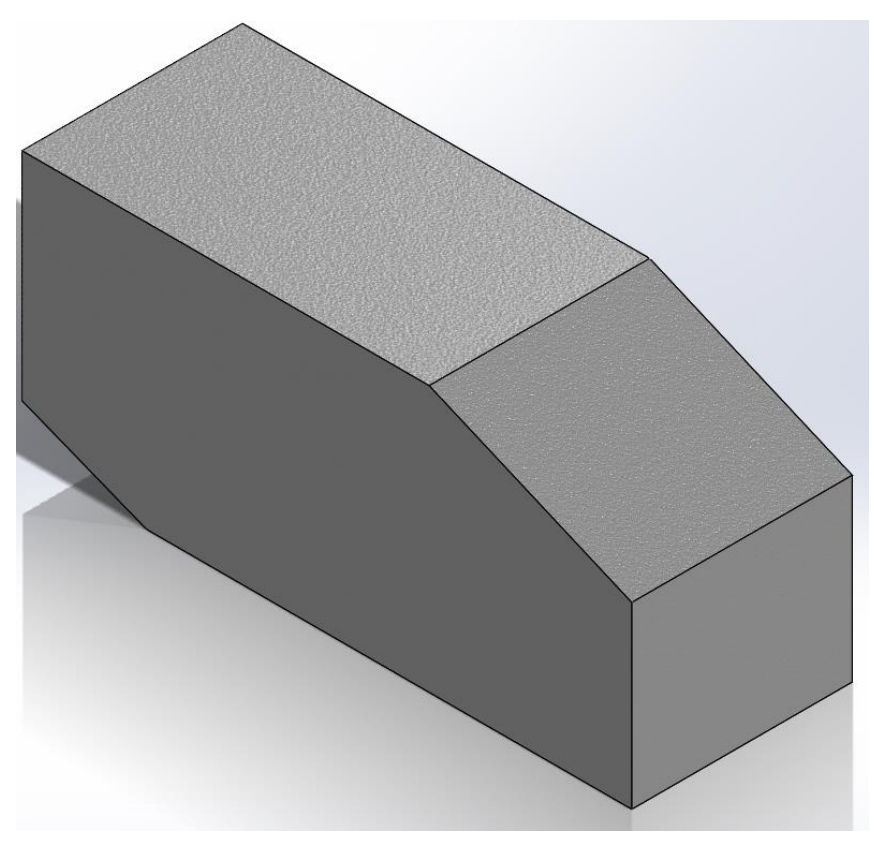

*Figura 3.5.N – Risultato comando "Estrusione"*

• Per completare la forma esterna del carter, si è realizzato uno schizzo sulla faccia anteriore come visibile nella *Figura 3.6.N*; tale schizzo verrà passato al comando "Taglio estruso" così da sottrarre al corpo solido le parti rappresentate.

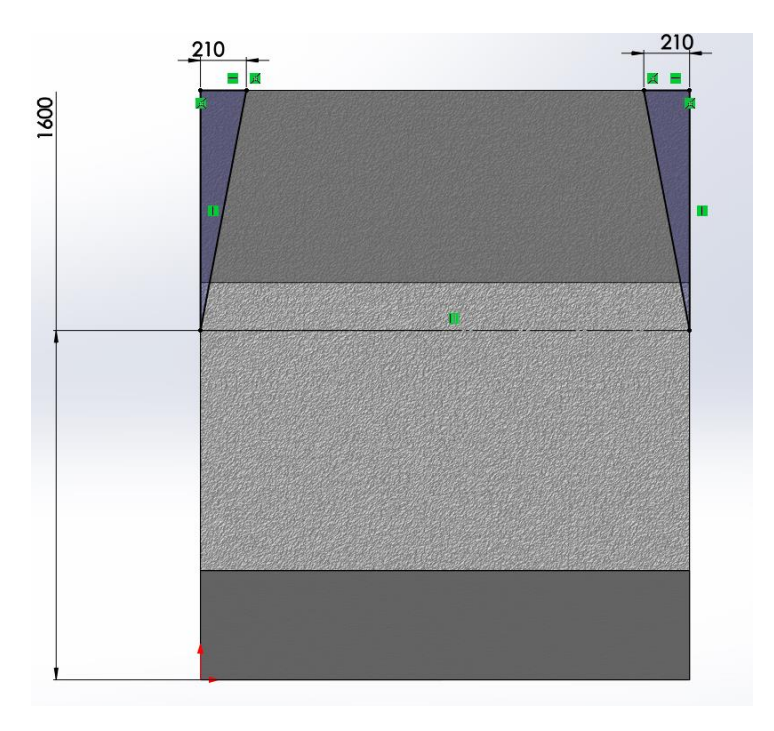

*Figura 3.6.N – Schizzo 2D per comando "Taglio estruso"* 

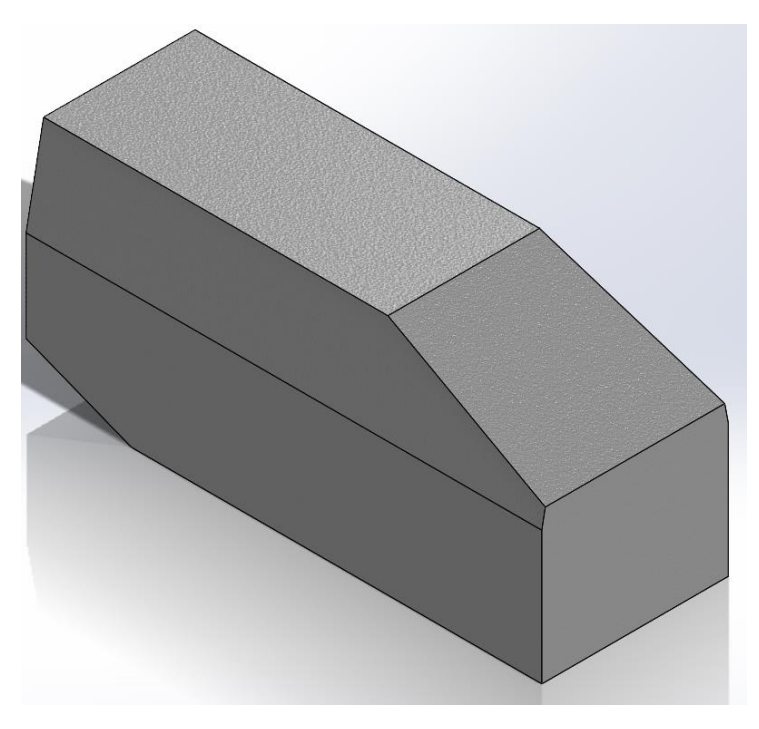

*Figura 3.7.N – Risultato comando "Taglio estruso"*

- Ottenuta la forma esterna del carter, con il comando "Svuota" e impostando uno spessore medio di 20mm (valore medio indicativo delle pareti) si è potuto svuotare il corpo.
- Sulla faccia anteriore è stato realizzato un foro dal diametro di 1000mm alla quota riportata nella *Figura 3.8.N*, utilizzando sempre i comandi di "Schizzo" e "Taglio estruso". Il seguente foro sta a simulare l'apertura per l'uscita dell'albero principale che così potrà collegarsi al mozzo del rotore.

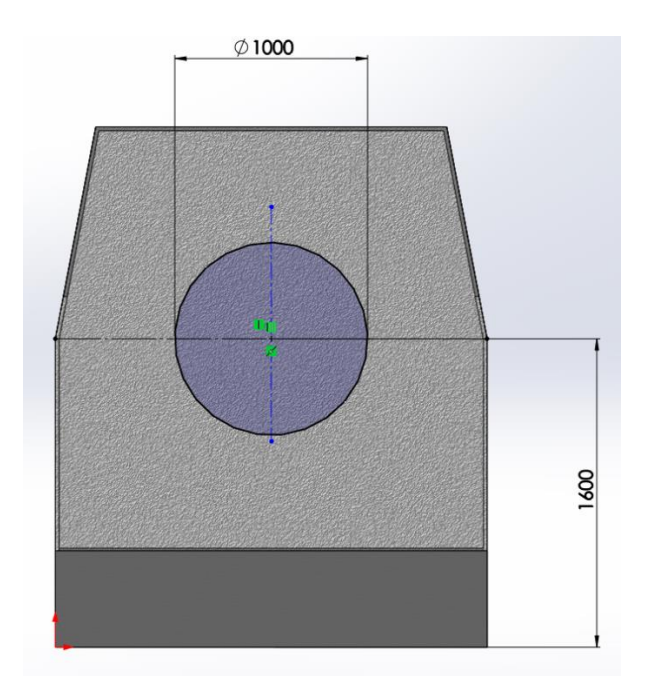

*Figura 3.8.N – Schizzo 2D per realizzazione foro con "Taglio estruso"*

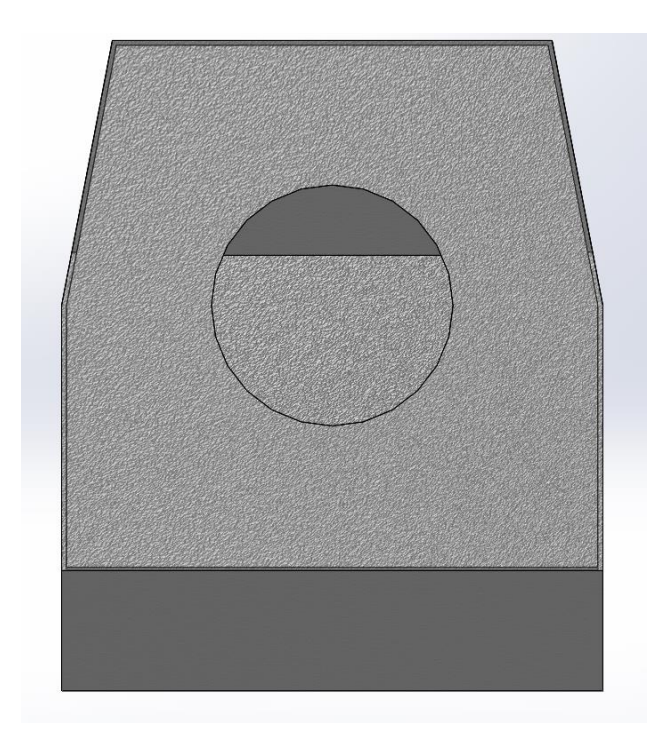

*Figura 3.9.N – Risultato "Taglio estruso" foro*

• A completamento del modello, sempre impiegando la tecnica di realizzare uno "Schizzo" sulla faccia inferiore, seguito dal comando "Taglio estruso", è stata ottenuta l'apertura necessaria all'accesso alla navicella dalla torre della stessa (*Figura 3.10.N*).

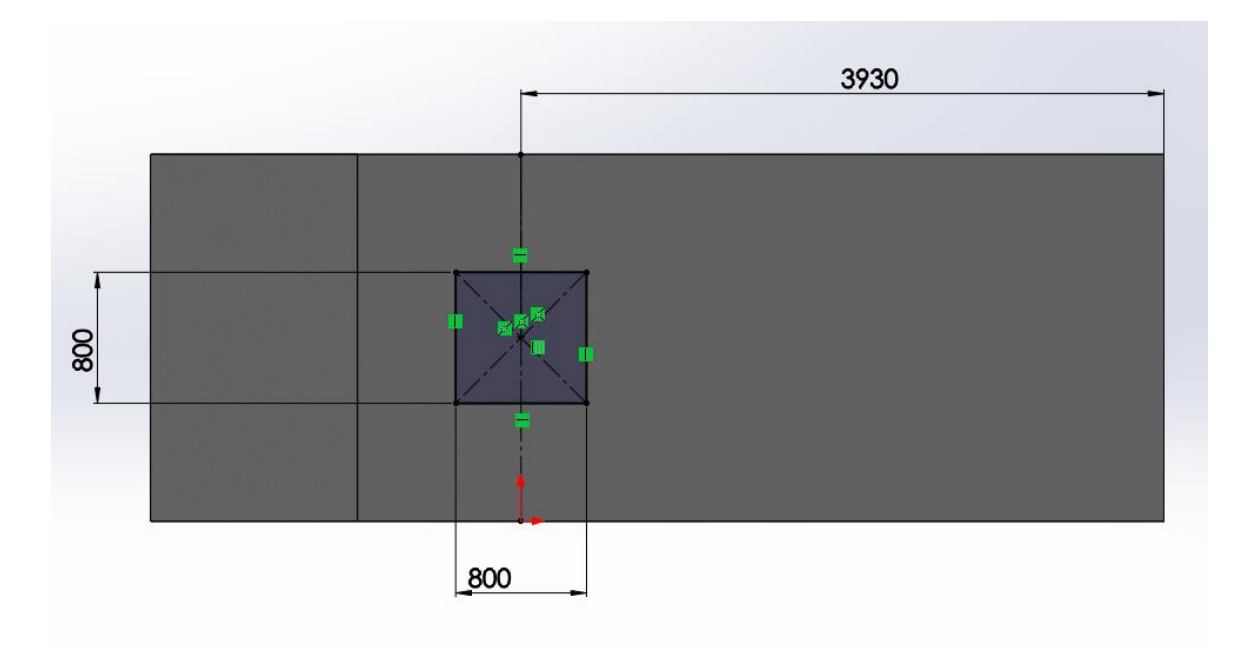

*Figura 3.10.N – Schizzo 2D per "Taglio estruso" accesso alla navicella*

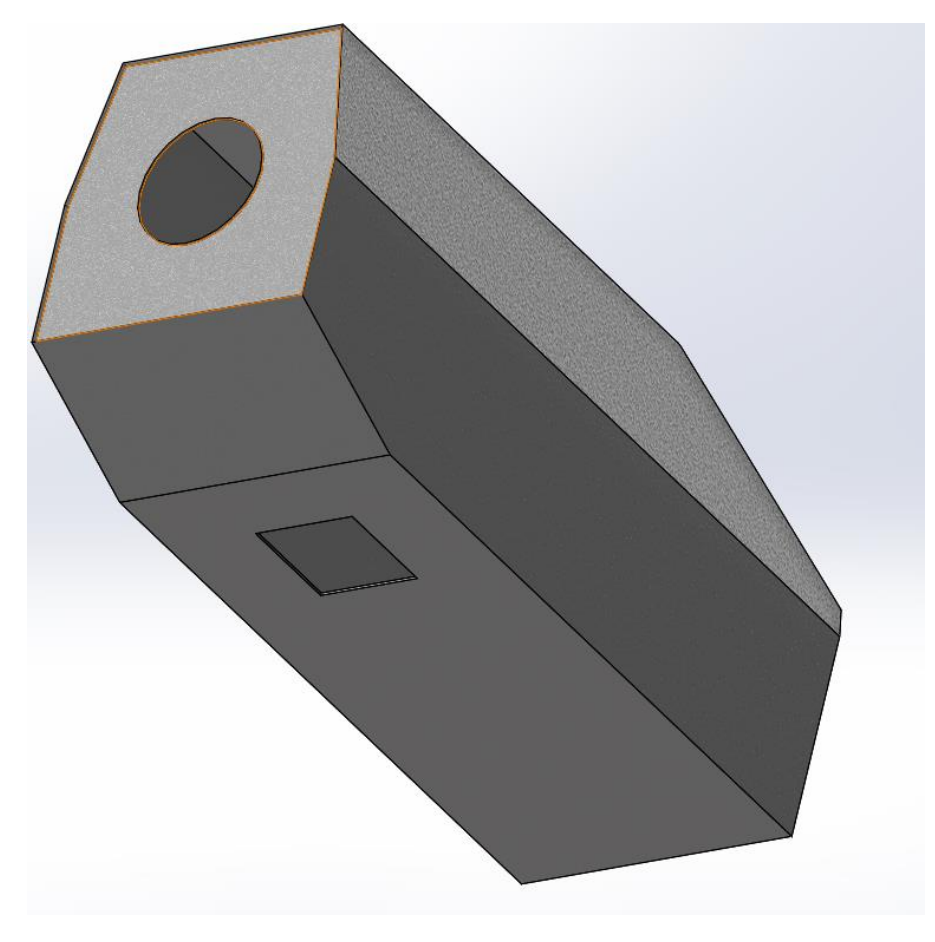

*Figura 3.11.N – Risultato "Taglio estruso" accesso alla navicella*

• Come ultimo passaggio si è attribuito un materiale al componente, in questo caso è stata scelta della fibra di vetro, materiale comunemente usato in queste applicazioni.

Il modello CAD è stato in fine salvato in formato ".STL" per rendere possibile l'esportazione nel software SIMPACK per la creazione del modello multibody.

# **3.2.3.C Modello multibody carter** *"Navicella"*

Prima di importare la geometria direttamente da Solidworks attraverso il file in formato ".STL" è stato necessario creare una serie di variabili "Subvar" rappresentanti le proprietà di massa della struttura della navicella. Tutti i valori attribuiti a tali grandezze sono stati ricavati, come mostra la *Figura 3.12.N* al termine della creazione del modello 3D del corpo stesso.

| Proprietà di massa di Navicella Aerogeneratore<br>Configurazione: Default<br>Sistema di coordinate: -- default --                        |                       |                           |  |  |  |  |
|----------------------------------------------------------------------------------------------------|-----------------------|---------------------------|--|--|--|--|
| Densità = 0.00 chilogrammi per millimetro cubico                                                                                         |                       |                           |  |  |  |  |
| Massa = 3114.84 chilogrammi                                                                                                    |                       |                           |  |  |  |  |
| Volume = 1276573269.36 millimetri cubici                                                                                                 |                       |                           |  |  |  |  |
| Area superficie = 127787038.19 millimetri quadrati                                                                                       |                       |                           |  |  |  |  |
| Centro di massa: (millimetri)<br>$X = 822.30$<br>$Y = 1269.72$<br>$Z = 1120.00$                                                          |                       |                           |  |  |  |  |
| Asse principale di inerzia e momenti principali di inerzia: ( chilogrammi * millimet<br>Nel centro della massa.                          |                       |                           |  |  |  |  |
| $1x = (1.00, -0.10, 0.00)$ $Px = 5162597712.09$                                                                                          |                       |                           |  |  |  |  |
| $Iy = (0.10, 1.00, 0.00)$ $Py = 14571965538.24$                                                                                          |                       |                           |  |  |  |  |
| $ z  = (0.00, 0.00, 1.00)$ $Pz = 15037834800.13$                                                                                         |                       |                           |  |  |  |  |
| Momenti di inerzia: (chilogrammi * millimetri quadrati)<br>Presi nel centro di massa e allineati con il sistema di coordinate risultato. |                       |                           |  |  |  |  |
| $Lxx = 5255322261.53$ $Lxy = -929452284.97$ $Lxz = 0.00$                                                                                 |                       |                           |  |  |  |  |
| Lyx = $-929452284.97$ Lyy = 14479240988.81 Lyz = 0.00                                                                                    |                       |                           |  |  |  |  |
| $Lzx = 0.00$                                                                                                    | $Lzy = 0.00$          | $Lzz = 150378348$         |  |  |  |  |
| Momenti di inerzia: (chilogrammi * millimetri quadrati)<br>Al sistema di coordinate di output.                                           |                       |                           |  |  |  |  |
| $lxx = 14184253404.85$                                                                                                    | $lxy = 2322722645.46$ | $\text{lxz} = 2868701118$ |  |  |  |  |
| $Iyx = 2322722645.46$ $Iyy = 20492691739.62$ $Iyz = 4429556167$                                                                          |                       |                           |  |  |  |  |
| $ zx  = 2868701118.58$                                                                                                    | $Izy = 4429556167.38$ | $ zz  = 2216570916$       |  |  |  |  |
|                                                                                                    |                       |                           |  |  |  |  |

*Figura 3.12.N – Proprietà di massa carter "Navicella" (fornite da Solidworks)*

Nella *Tabella 3.1.N* sono elencate le Subvar della navicella (NCL) riguardanti solo ed esclusivamente le proprietà di massa.

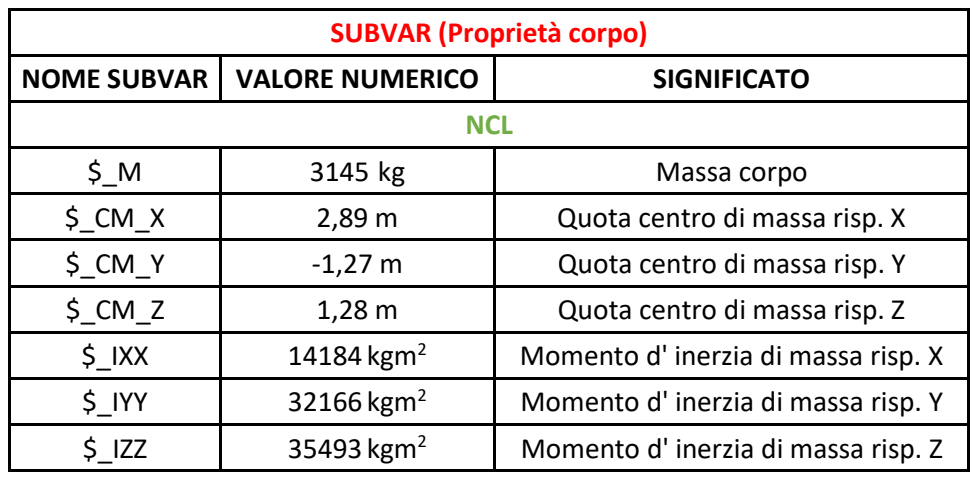

*Tabella 3.1.N – Subvar corpo "NCL" (proprietà di massa)*

Come mostra la *Figura 3.13.N* al fine di importare la geometria CAD è sufficiente creare una nuova geometria e inserire come tipo la voce "CAD INTERFACE (39)" e selezionare il nome del file interessato. Il fattore di scala va settato a 0,001 poiché Solidworks lavora con i mm come unità di misura predefinita, mentre Simpack impiega i m; in questa maniera tutto verrà scalato nelle opportune unità di misura. La rotazione di 90° (pi/2) attorno all'asse X del corpo è servita solo ad orientare la navicella nello stesso modo della *Figura 3.3.N*, garantendo una più immediata comprensione degli spazi e dalla disposizione dei corpi del modello.

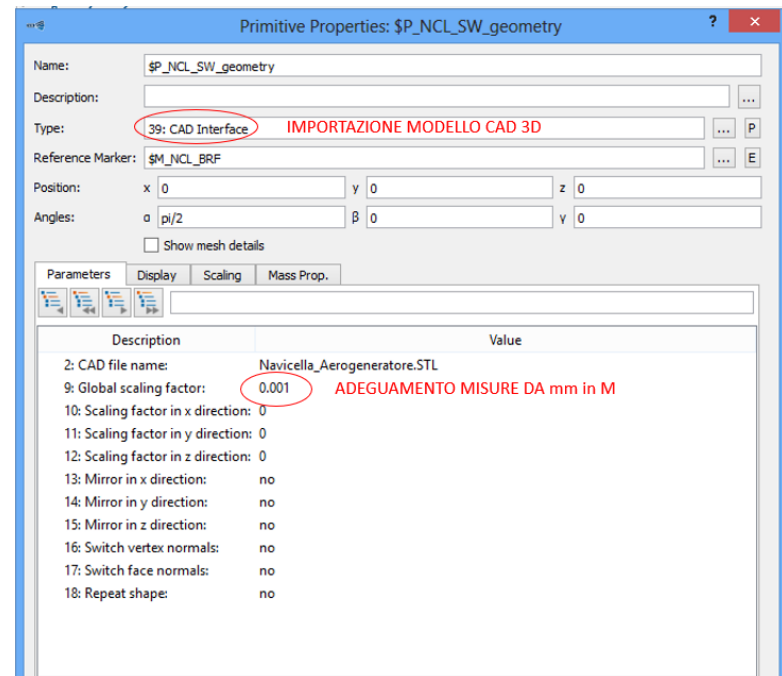

*Figura 3.13.N – Finestra di settaggio geometria "NCL" (importazione file da SW)*

• Una volta creata la geometria, è stato possibile definire i vari marker che verranno impiegati successivamente per il posizionamento degli altri corpi o per l'applicazione dei vari bushing. Nella *Tabella 3.2.N* sono elencati tutti i marker qui introdotti, e nella *Figura 3.14.N* sono mostrati nella loro disposizione spaziale (sono già presenti tutti i corpi del modello). Al fine esplicativo si suppone di saper definire immediatamente la posizione spaziale dei vari marker, ma dal punto di vista pratico si è proceduto progressivamente, generando di volta in volta gli altri corpi inseriti nella navicella e ad essi associando i diversi marker qui sotto mostrati.

| <b>MARKER</b>              |         |                                                                                           |             |                |               |         |                          |  |  |  |
|----------------------------|---------|-------------------------------------------------------------------------------------------|-------------|----------------|---------------|---------|--------------------------|--|--|--|
| <b>NOME MARKER</b>         | X[m]    | Y[m]                                                                                      | Z[m]        | $\alpha$ [deg] | $\beta$ [deg] | Y [deg] | Riferimento              |  |  |  |
| <b>NCL</b>                 |         |                                                                                           |             |                |               |         |                          |  |  |  |
| \$M NCL BRF                | 0       | $\mathbf 0$                                                                               | $\mathbf 0$ | $\mathbf 0$    | 0             | 0       | \$M_NCL_BRF              |  |  |  |
| \$M_NCL_Baricentro         | \$_CM_X | \$G BP.\$G NCL.\$G MP. \$G BP.\$G NCL.\$G MP. \$G BP.\$G NCL.\$G MP.\$<br>\$CMY<br>$CM_Z$ |             | $\mathbf 0$    | 0             | 0       | \$M_NCL_BRF              |  |  |  |
| \$M NCL Riferimento        | 2,26    | 0                                                                                         | $\mathbf 0$ | 0              | 0             | 0       | \$M_NCL_BRF              |  |  |  |
| \$M NCL collegamento torre | $-0,58$ | 0,1                                                                                       | $-1,3$      | $\mathbf 0$    | 0             | 0       | \$M_NCL_Baricentro       |  |  |  |
| \$M NCL BS NCL CIL 1       | 1,44    | 0,1                                                                                       | $-0,45$     | $\mathbf 0$    | 0             | 0       | \$M_NCL_Baricentro       |  |  |  |
| \$M NCL BS NCL CIL 2       | 2,16    | 0,1                                                                                       | $-0.45$     | 0              | 0             | 0       | \$M_NCL_Baricentro       |  |  |  |
| \$M NCL BS NCL GBX 1       | $-0,40$ | $-0,45$                                                                                   | $-0,37$     | 0              | 0             | 0       | \$M_NCL_Baricentro       |  |  |  |
| \$M NCL BS NCL GBX 2       | $-0,38$ | 0,8                                                                                       | $-0,33$     | 0              | 0             | 0       | <b>SM NCL Baricentro</b> |  |  |  |
| \$M_NCL_GEN_BS_1           | 1,44    | 0,8                                                                                       | $-0,70$     | $\mathbf 0$    | 0             | 0       | \$M_NCL_Baricentro       |  |  |  |
| \$M_NCL_GEN_BS_2           | 2,16    | 0,8                                                                                       | $-0,70$     | 0              | 0             | 0       | \$M_NCL_Baricentro       |  |  |  |

*Tabella 3.2.N – Marker corpo "NCL"*

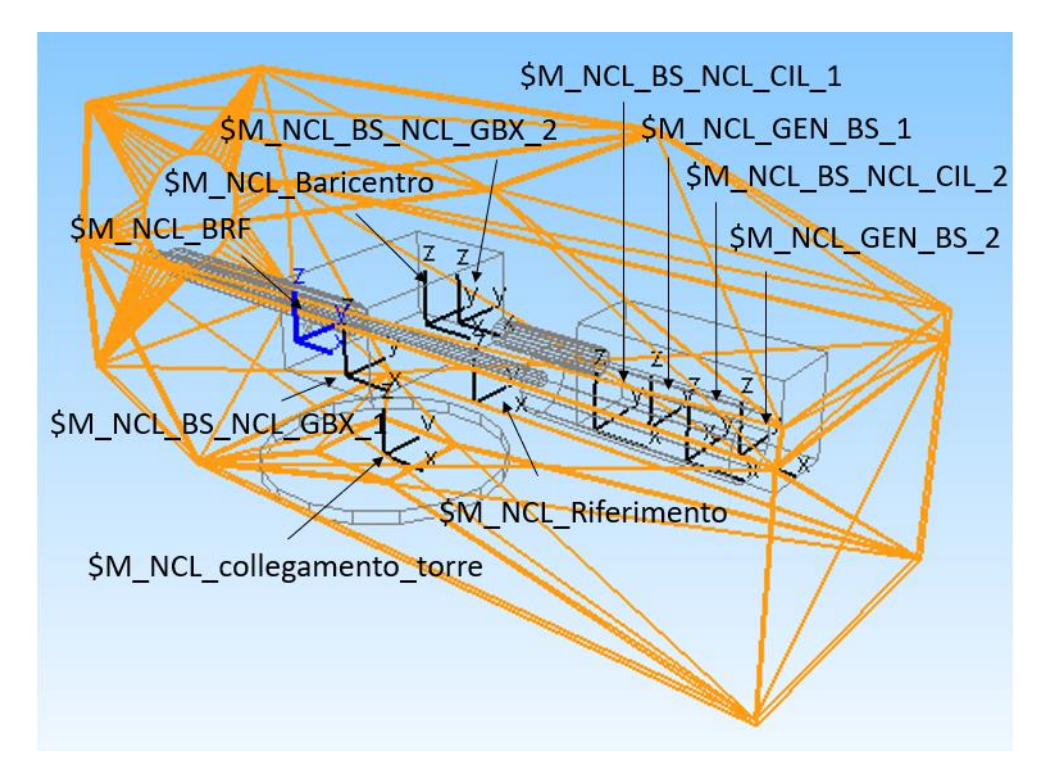

*Figura 3.14.N – Disposizione spaziale Marker corpo "NCL"*

• Per settare le proprietà del corpo rappresentante la struttura della navicella, è stato necessario, come visibile nella *Figura 3.15.N,* inserire le variabili (Subvar) definite in precedenza. Tutti i parametri introdotti sono riferiti al baricentro del corpo stesso, motivo per il quale nella casella "Reference Marker" è stato usato il marker "\$\_M\_NCL\_Baricentro".

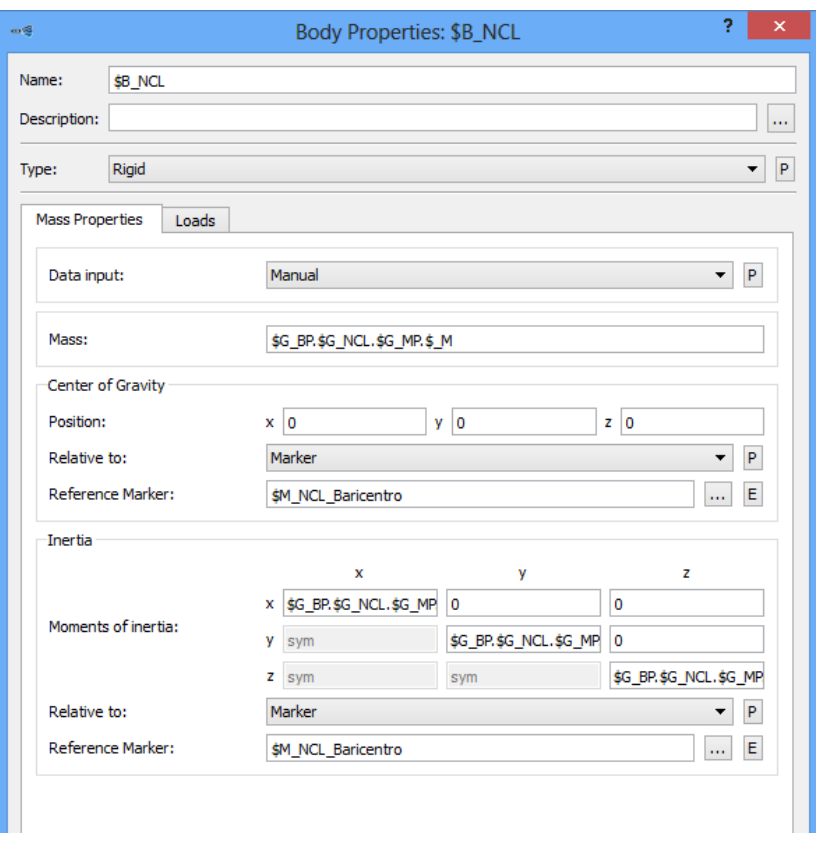

*Figura 3.15.N – Finestra di settaggio corpo "NCL"*

Tutti i vincoli (uno ed uno solo per ogni corpo) e le forze inserite nel modello verranno spiegate successivamente al termine delle procedure di creazione dell'intero modello stesso.

### **3.2.3.D Modello multibody massa fittizia "***TWR CONNECT"*

Negli aerogeneratori veri e propri questo sistema di collegamento consiste in una struttura che rende possibile l'innesto tra uno o due pignoni dentati, direttamente connessi ad altrettanti motori elettrici, e una ralla dentata. L'azionamento di questo motore permette la rotazione dell'intera navicella attorno all'asse longitudinale della torre (asse verticale). Nel nostro modello questo corpo rappresenta una massa fittizia da impiegare per il successivo collegamento dell'intera navicella alla sommità della torre.

• Inizialmente è stato necessario creare dei marker, per lo svolgimento delle fasi successive della generazione del modello del seguente corpo.

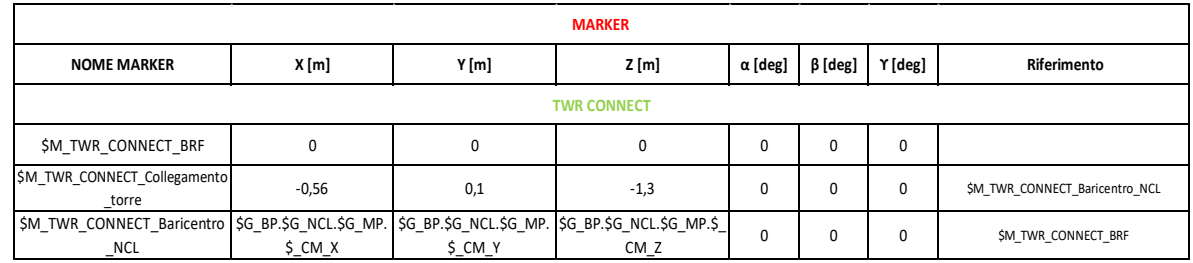

La *Tabella 3.3.N* riporta tutti i marker legati al corpo TWR CONNECT.

*Tabella 3.3.N – Marker corpo "TWR CONNECT"*
La *Figura 3.16.N* mostra i marker del corpo TWR CONNECT (sono rappresentati tutti i corpi del modello per meglio comprendere la disposizione spaziale dei marker).

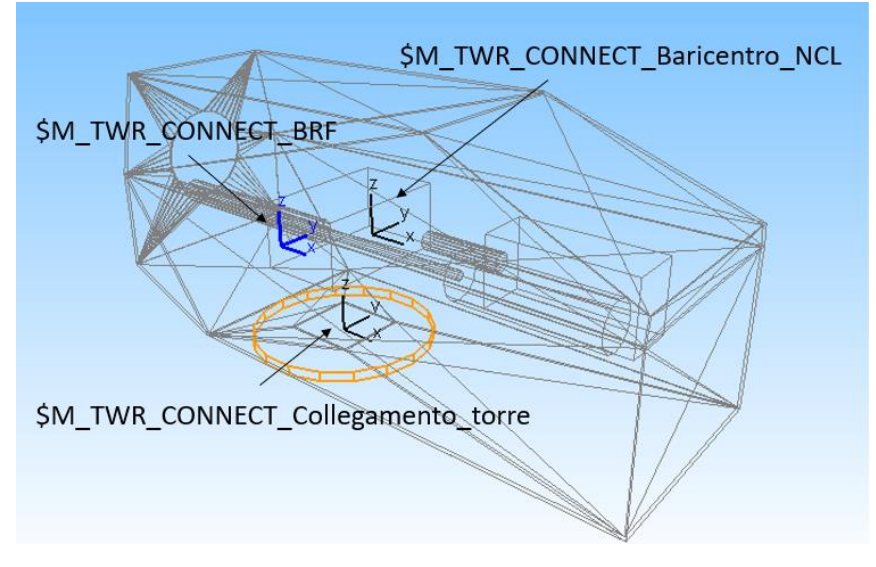

*Figura 3.16.N – Disposizione spaziale Marker corpo "TWR\_CONNECT"* 

• La geometria creata per schematizzare il corpo è un semplice cilindro, per il quale si è scelto di non impiegare variabili (Subvar) per definire diametro e altezza, vista la semplicità della geometria in esame. Il valore delle dimensioni è stato definito, come detto in precedenza, attraverso calcoli di proporzionalità a partire dalle immagini campione fornite.

La geometria ha come riferimento, come visibile nella *Figura 3.17.N*, il marker "\$M\_TWR\_CONNECT\_Collegamento\_torre", usato per la connessione tra la navicella e la sommità della torre. La rotazione di 90° (pi/2) attorno l'asse X, è servita solo ad orientare correttamente il cilindro rispetto il corpo navicella.

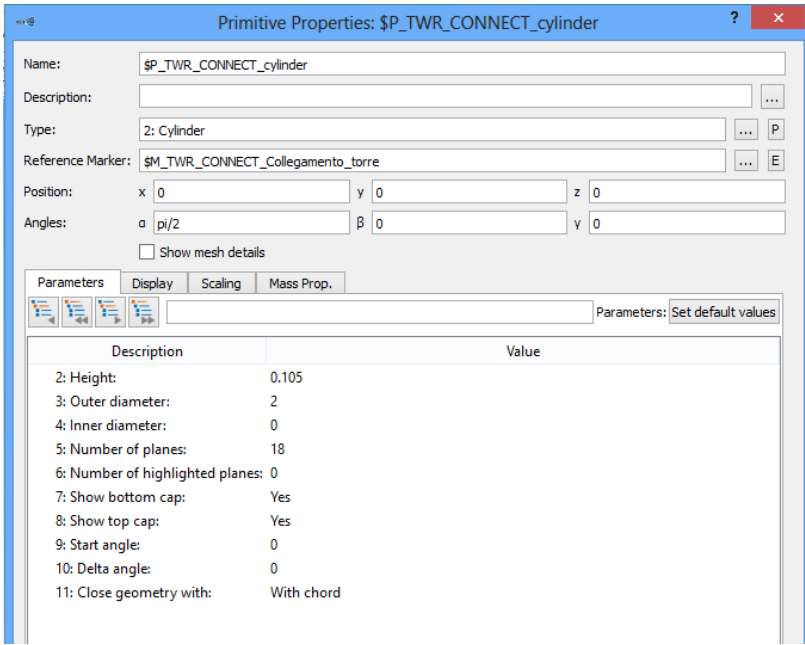

*Figura 3.17.N – Finestra di settaggio geometria "TWR\_CONNECT\_cylinder"*

• Il corpo TWR CONNECT, nel modello multibody, ha un valore di solo elemento di connessione tra la torre e la navicella, senza influenzare in modo preponderante lo studio da effettuare; per tale motivo le sue proprietà di massa sono quelle di un corpo fittizio, con massa e momenti d'inerzia ridotti. La *Figura 3.18.N* mostra il settaggio delle proprietà di massa del corpo in esame, con particolare attenzione alla traslazione lungo Z del centro di gravità di un valore pari a metà dell'altezza del cilindro raffigurante il corpo; questo accorgimento consentirà di avere il marker di collegamento alla torre perfettamente al centro di TWR CONNECT.

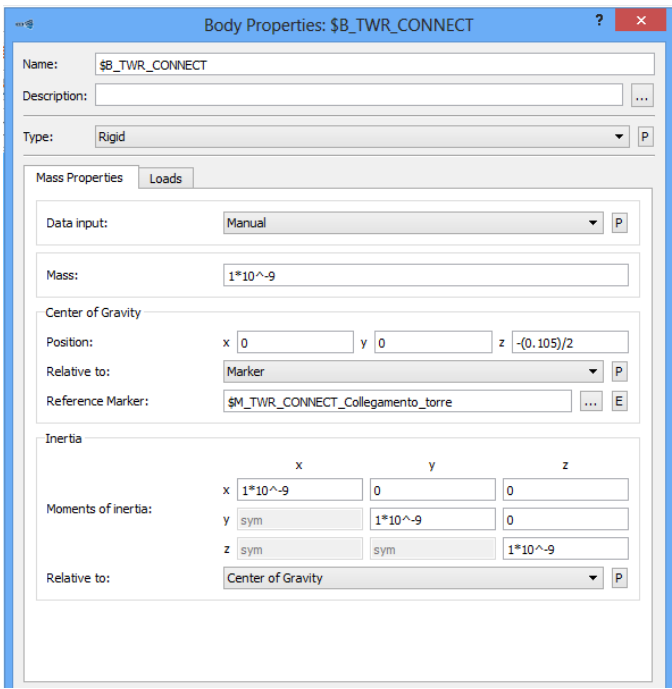

*Figura 3.18.N – Finestra di settaggio corpo "TWR\_CONNECT"*

## **3.2.3.E Modello multibody albero di trasmissione "***DT2"*

Con DT2 indicheremo l'albero di trasmissione del moto che mette in comunicazione il mozzo del rotore alla navicella. E' il primo elemento della catena cinematica e come tale possiede un moto rotatorio di velocità ridotta.

• Si è proceduto inizialmente con la generazione di apposite variabili da impiegare per la geometria del corpo. Come si vede nella *Tabella 3.4.N* non sono presenti Subvar relative alle proprietà di massa, perché queste verranno create in automatico da Simpack.

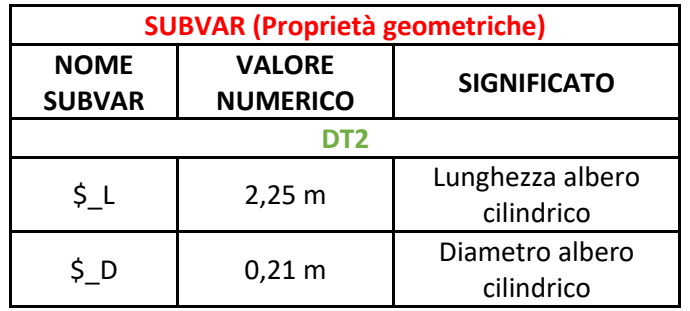

*Tabella 3.4.N – Subvar corpo "DT2" (proprietà geometriche)*

• Sono stati creati una serie di marker da impiegare successivamente nella modellazione del corpo. La *Tabella 3.5.N* riporta l'elenco dei riferimenti generati per il corpo DT2 e la *Figura 3.19.N* mostra graficamente la loro disposizione.

|                        | <b>MARKER</b>                   |             |                                                                                            |             |               |         |             |  |  |  |
|------------------------|---------------------------------|-------------|--------------------------------------------------------------------------------------------|-------------|---------------|---------|-------------|--|--|--|
| <b>NOME MARKER</b>     | X[m]                            | Y [m]       | Z[m]                                                                                       | α [deg]     | $\beta$ [deg] | Y [deg] | Riferimento |  |  |  |
| DT <sub>2</sub>        |                                 |             |                                                                                            |             |               |         |             |  |  |  |
| \$M DT2 BRF            | 0                               | $\mathbf 0$ | 0                                                                                          | $\mathbf 0$ | 0             | 0       |             |  |  |  |
| \$M_DT2_NCL_baricentro | \$ CM X                         | \$CMY       | \$G_BP.\$G_NCL.\$G_MP. \$G_BP.\$G_NCL.\$G_MP. \$G_BP.\$G_NCL.\$G_MP.\$_<br>CM <sub>Z</sub> | $\Omega$    | 0             | 0       | \$M_DT2_BRF |  |  |  |
| \$M DT2 REV GBX DT2    | \$G_BP.\$G_DT2.\$G_3D.\$<br>L/2 | 0           | 0                                                                                          | $\Omega$    | 0             | 0       | \$M_DT2_BRF |  |  |  |
| \$M_DT2_HUB            | \$G_BP.\$G_DT2.\$G_3D.\$<br>L/2 | $\mathbf 0$ | 0                                                                                          | $\mathbf 0$ | 0             | 0       | \$M_DT2_BRF |  |  |  |

*Tabella 3.5.N – Marker corpo "DT2"*

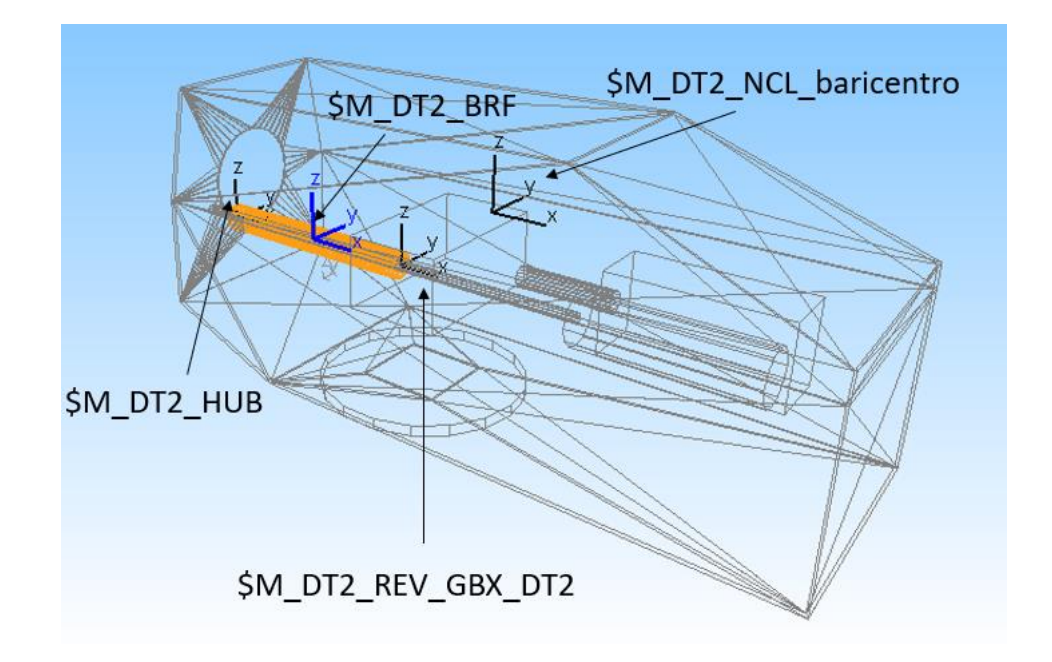

*Figura 3.19.N – Disposizione spaziale marker corpo "DT2"*

• A livello geometrico non è altro che un semplice cilindro avente le estremità connesse da un lato con il mozzo del rotore e dall'altro con il moltiplicatore di giri. La rotazione di 90° (pi/2) attorno l'asse Z è stata necessaria ad allineare correttamente la geometria, la quale per ora non sarà ancora disposta come visibile nella *Figura 3.19.N*, poiché assumerà tale inclinazione solo al termine della definizione dei vincoli e delle forze applicate al corpo. Proprio per questo motivo è stato preso come riferimento il BRF, sfruttando questa logica di pensiero di posizionamento.

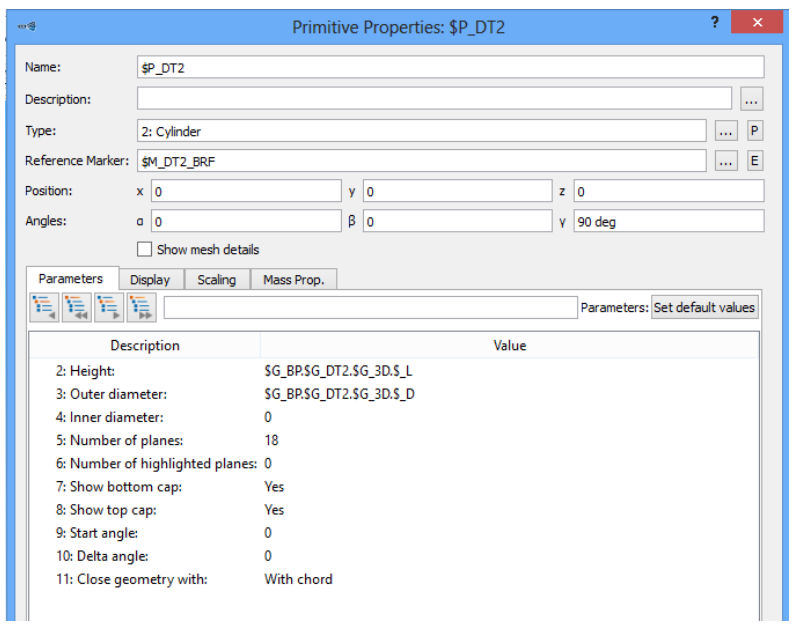

*Figura 3.20.N – Finestra di settaggio geometria "DT2"*

All'interno del comando per la definizione della geometria del corpo, cliccando sulla sezione "Mass Prop." è stato possibile inserire la densità dell'acciaio di 7850 kg/m<sup>3</sup>, essendo l'albero di trasmissione costruito impiegando tale materiale.

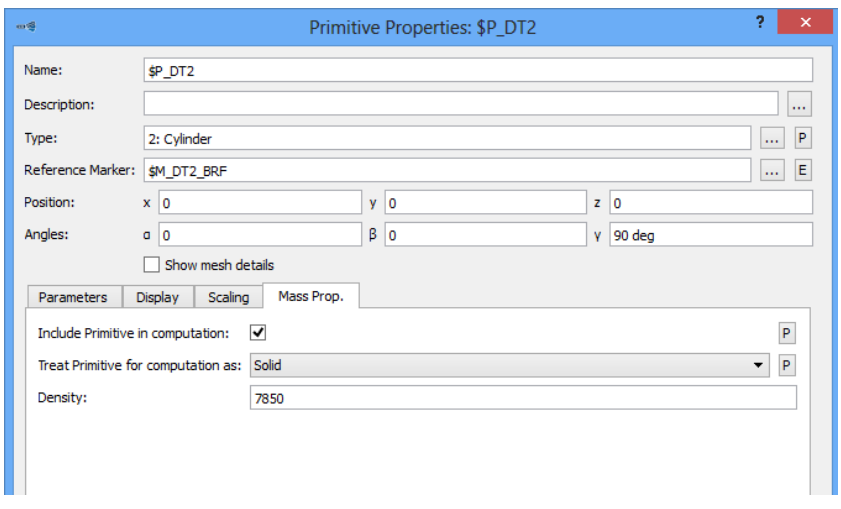

*Figura 3.21.N – Finestra di settaggio materiale geometria "DT2"*

• Il settaggio delle proprietà di massa del corpo è stato effettuato semplicemente chiedendo, come visibile in *Figura 3.22.N*, a Simpack col comando "Auto (based on geometry)" di ricavare automaticamente tutti questi dati sfruttando la conoscenza della geometria e del materiale dell'elemento DT2.

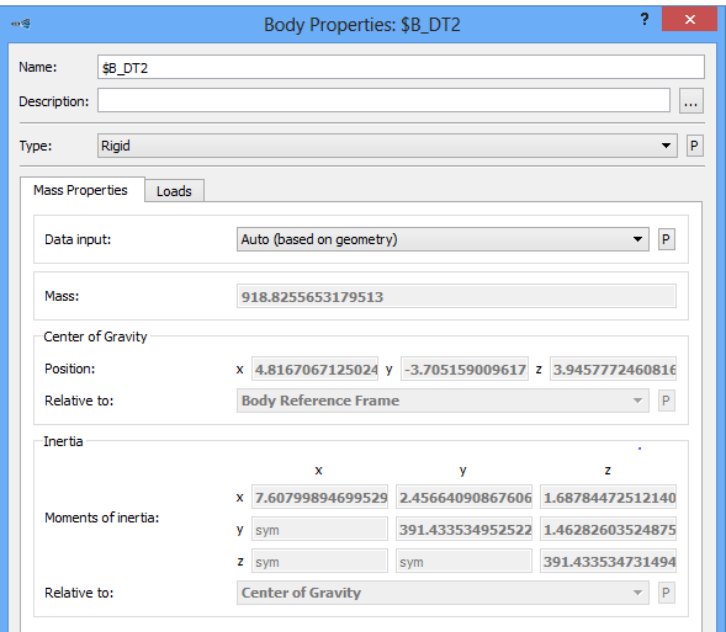

*Figura 3.22.N – Finestra di settaggio corpo "DT2"*

# **3.2.3.F Modello multibody cambio di velocità "***GBX"*

Il moltiplicatore di giri è costituito al suo interno da una serie di stadi di moltiplicazione del moto attraverso l'ingranamento di ruote dentate; esso permette la trasformazione del moto dall'albero di ingresso lento DT2, all'albero di uscita veloce DT1. La tecnologia adottata in tale componente è di derivazione automobilistica o industriale, come tutti i componenti presenti all'interno della navicella dell'aerogeneratore.

• Come per tutti i corpi del modello, anche in questo caso, il primo passaggio consiste nella creazione di variabili legate alla geometria del GEARBOX. Come visibile nella *Tabella 3.6.N* sono elencante tutte le Subvar del GEARBOX, è stata definita anche una variabile relativa alla massa del moltiplicatore, il dato è puramente indicativo, non avendo un riferimento preciso del modello impiegato nell'aerogeneratore da noi considerato; il dato scelto non è casuale ma prende spunto da altri casi applicativi. I momenti d'inerzia di massa vengono calcolati come circa 1/10 della massa del corpo.

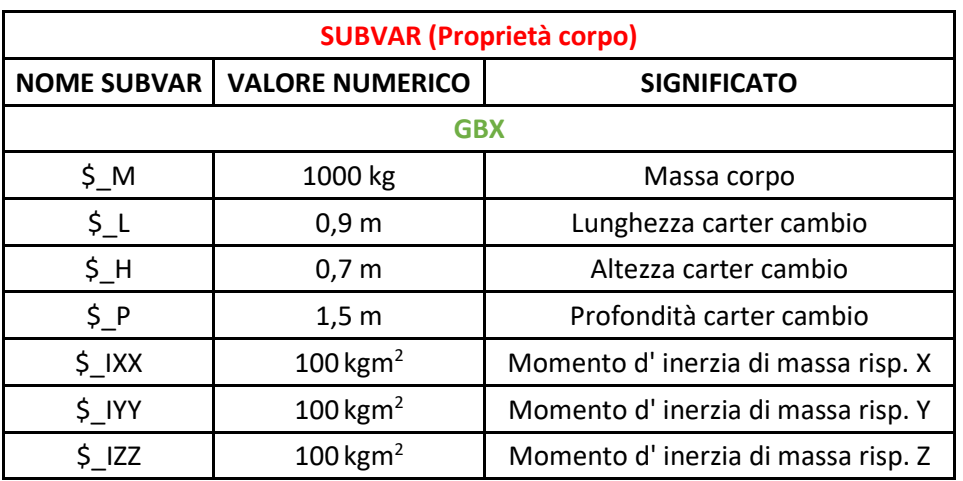

*Tabella 3.6.N – Subvar corpo "GBX" (proprietà geometriche e di massa)*

• Sono stati creati una serie di marker le cui caratteristiche sono riportate nella *Tabella 3.7.N*. Questi riferimenti verranno usati successivamente sia per la definizione della geometria che per l'applicazione delle forze e del vincolo sul corpo.

|                        |                                          |                                   | <b>MARKER</b>                                                        |             |               |             |             |  |
|------------------------|------------------------------------------|-----------------------------------|----------------------------------------------------------------------|-------------|---------------|-------------|-------------|--|
| <b>NOME MARKER</b>     | X [m]                                    | Y [m]                             | Z [m]                                                                | α [deg]     | $\beta$ [deg] | Y [deg]     | Riferimento |  |
| <b>GBX</b>             |                                          |                                   |                                                                      |             |               |             |             |  |
| \$M_GBX_BRF            | $\mathbf 0$                              | 0                                 | 0                                                                    | $\mathbf 0$ | $\mathbf 0$   | $\mathbf 0$ |             |  |
| \$M_GBX_NCL_baricentro | \$G_BP.\$G_NCL.\$G_MP.\$_C<br>M X        | \$G_BP.\$G_NCL.\$G_MP.\$_CM_Y     | \$G_BP.\$G_NCL.\$G_MP.\$_CM_Z                                        | 0           | $\mathbf 0$   | 0           | \$M_GBX_BRF |  |
| \$M_GBX_BS_DT1_GBX     | \$G_BP.\$G_GBX.\$G_3D.\$_L/2<br>$+0,001$ | 0,7                               | $-0,3$                                                               | $\mathbf 0$ | $\mathbf 0$   | 0           | \$M_GBX_BRF |  |
| \$M_GBX_REV_GBX_DT2    | -\$G_BP.\$G_GBX.\$G_3D.\$_L/2            | $\mathbf 0$                       | $-0,2$                                                               | 0           | 0             | 0           | \$M_GBX_BRF |  |
| \$M_GBX_BS_DT1_GBX     | \$G_BP.\$G_GBX.\$G_3D.\$_L/2<br>$+0,001$ | 0,7                               | $-0,3$                                                               | $\mathbf 0$ | $\Omega$      | 0           | \$M_GBX_BRF |  |
| \$M GBX REV GBX DT2    | -\$G_BP.\$G_GBX.\$G_3D.\$_L/2            | 0                                 | $-0,2$                                                               | 0           | $\mathbf 0$   | 0           | \$M_GBX_BRF |  |
| \$M_GBX_BS_NCL_GBX_1   | 0                                        | -\$G_BP.\$G_GBX.\$G_3D.\$_P/2+0.2 | -\$G_BP.\$G_GBX.\$G_3D.\$_H/2                                        | 0           | $\mathbf 0$   | 0           | \$M_GBX_BRF |  |
| \$M GBX BS NCL GBX 2   | 0,02                                     |                                   | \$G BP \$G GBX \$G 3D \$ P/2-0.05 -\$G BP \$G GBX \$G 3D \$ H/2+0.03 | 0           | $\mathbf 0$   | 0           | \$M_GBX_BRF |  |

*Tabella 3.7.N – Marker corpo "GBX"*

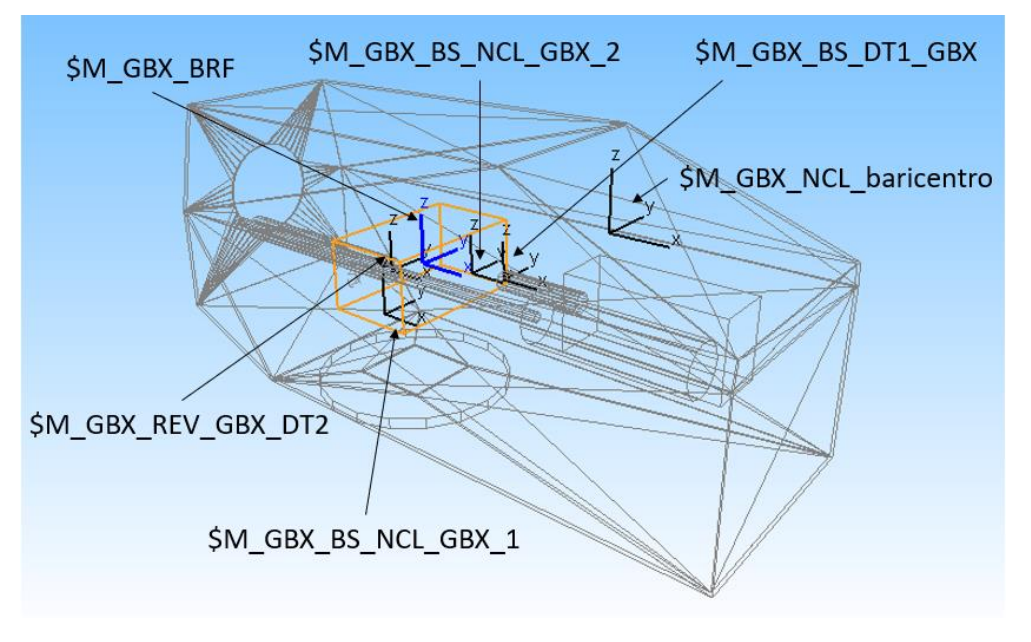

*Figura 3.23.N – Disposizione spaziale marker corpo "GBX"*

• La geometria del GEARBOX è stata generata scegliendo il tipo "Cuboid (1)", poiché viene raffigurato come un parallelepipedo retto le cui quote sono rappresentate da 3 variabili come visibile nella *Figura 3.24.N*. Anche in questo caso si definisce la geometria prendendo come riferimento il BRF del corpo, in modo tale da posizionarlo successivamente per mezzo del joint e delle forze su esso agenti.

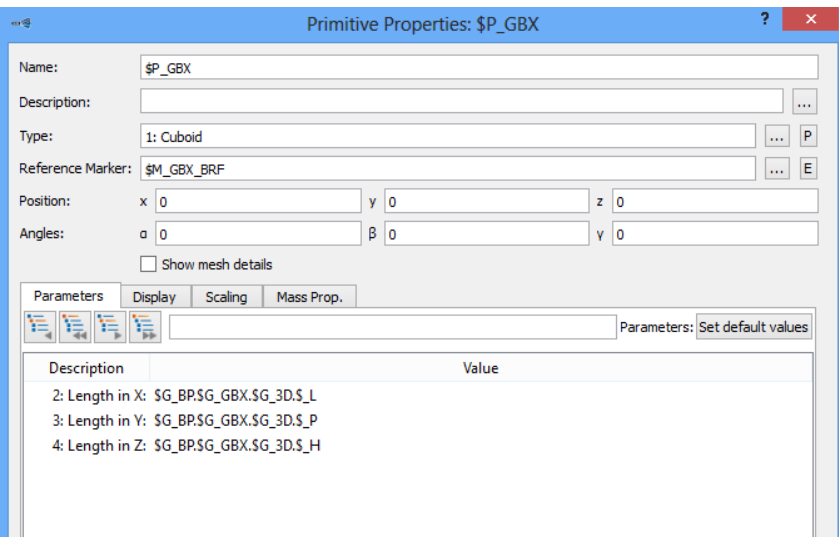

*Figura 3.24.N – Finestra di settaggio geometria "GBX"*

• Per il settaggio delle proprietà di massa del corpo sono state impiegate delle apposite variabili create in precedenza e visibili nella *Tabella 3.6.N*. La *Figura 3.25.N* mostra come il baricentro del GBX è stato fatto coincidere con il suo BRF che si trova esattamente al centro del parallelepipedo retto con cui si è schematizzato il corpo.

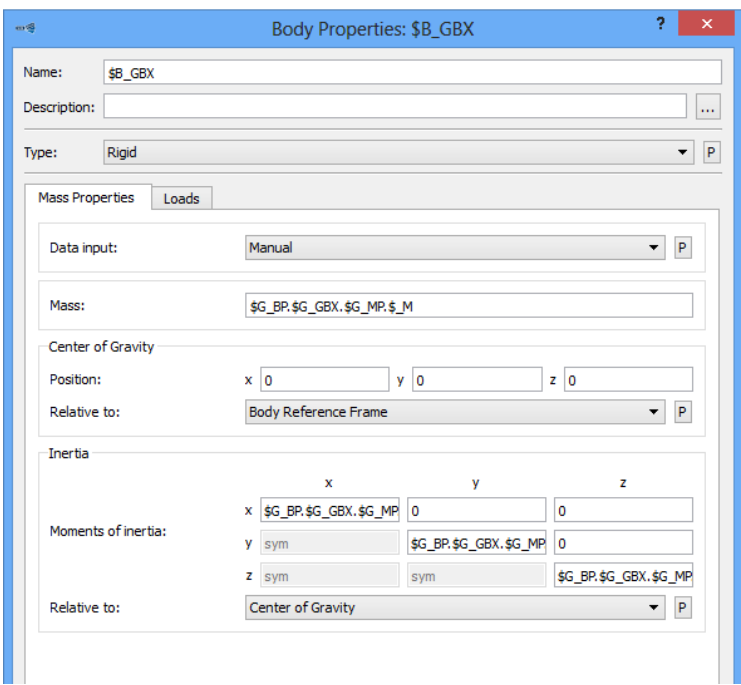

*Figura 3.25.N – Finestra di settaggio corpo "GBX"*

## **3.2.3.G Modello multibody albero di trasmissione "***DT1"*

Con DT1 indicheremo l'albero di trasmissione del moto in uscita dal GEARBOX presente nella navicella; esso possiede un moto rotatorio dall'elevato numero di giri, che trasmetterà al generatore per la produzione di energia elettrica.

• Si è proceduto inizialmente con la generazione di apposite variabili da impiegare per la geometria del corpo. Come si vede nella *Tabella 3.8.N* non sono presenti Subvar relative alle proprietà di massa, perché queste verranno create in automatico da Simpack.

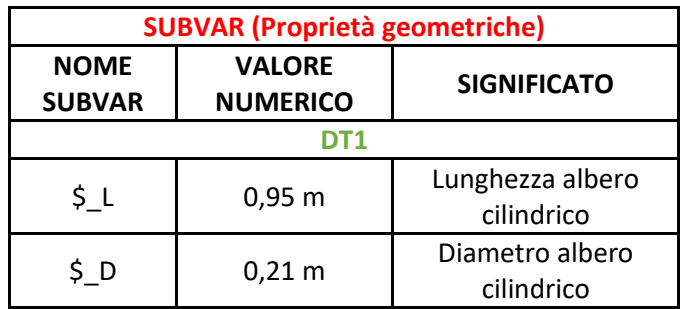

*Tabella 3.8.N – Subvar corpo "DT1"(proprietà geometriche)*

• Sono stati creati una serie di marker da impiegare successivamente nella modellazione del corpo. La *Tabella 3.9.N* riporta l'elenco dei riferimenti generati per il corpo DT1 e la *Figura 3.26.N* mostra graficamente la loro disposizione.

| <b>MARKER</b>          |                               |      |      |         |               |          |                        |  |  |
|------------------------|-------------------------------|------|------|---------|---------------|----------|------------------------|--|--|
| <b>NOME MARKER</b>     | X[m]                          | Y[m] | Z[m] | α [deg] | $\beta$ [deg] | Y [deg]  | Riferimento            |  |  |
| DT <sub>1</sub>        |                               |      |      |         |               |          |                        |  |  |
| \$M_DT1_BRF            | 0                             | 0    |      |         | $\Omega$      | $\Omega$ |                        |  |  |
| \$M_DT1_REV_DT1_GEN    | \$G_BP.\$G_DT1.\$G_3D.\$_L/2  | 0    |      | 0       | 0             |          | \$M_DT1_BRF            |  |  |
| \$M_DT1_NCL_baricentro |                               | 0    |      |         | $\Omega$      |          | \$M_DT1_BRF            |  |  |
| \$M_DT1_BS_DT1_GBX     | -\$G_BP.\$G_DT1.\$G_3D.\$_L/2 | ŋ    |      |         |               |          | \$M_DT1_NCL_baricentro |  |  |

*Tabella 3.9.N – Marker corpo "DT1"*

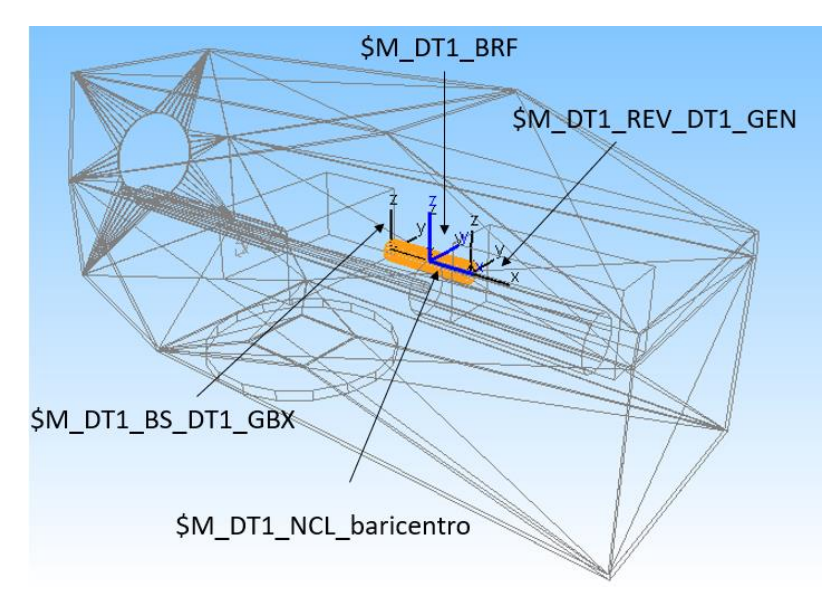

*Figura 3.26.N – Disposizione spaziale marker corpo "DT1"*

• A livello geometrico non è altro che un semplice cilindro avente le estremità connesse da un lato con il moltiplicatore di giri e dall'altro con il generatore. La rotazione di 90° (pi/2) attorno l'asse Z è stata necessaria ad allineare correttamente la geometria, la quale per ora non sarà ancora disposta come visibile nella *Figura 3.26.N*, poiché assumerà tale inclinazione solo al termine della definizione dei vincoli e delle forze applicate al corpo. Proprio per questo motivo è stato preso come riferimento il BRF, sfruttando questa logica di pensiero di posizionamento.

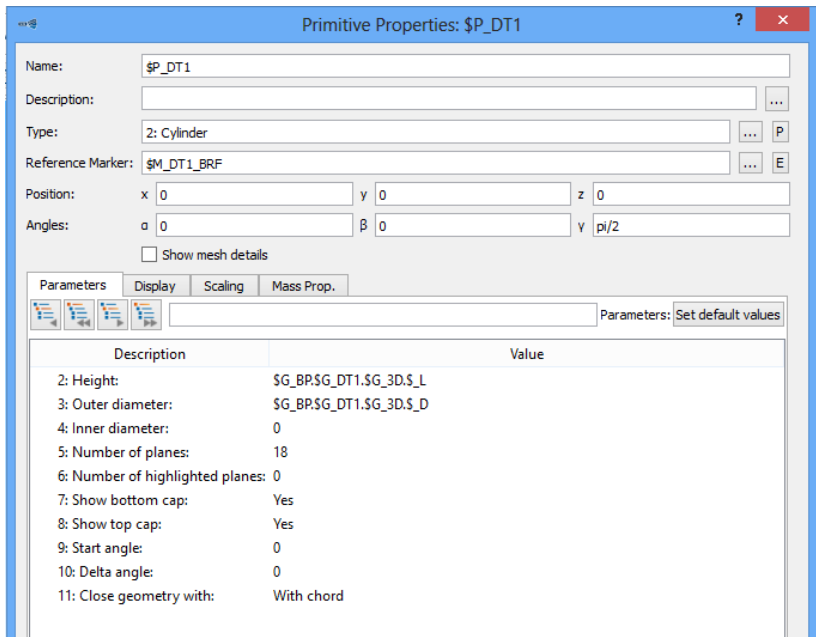

*Figura 3.27.N – Finestra di settaggio geometria "DT1"*

All'interno del comando per la definizione della geometria del corpo, cliccando sulla sezione "Mass Prop." è stato possibile inserire la densità dell'acciaio di 7850 kg/m<sup>3</sup>, essendo l'albero di trasmissione costruito impiegando tale materiale.

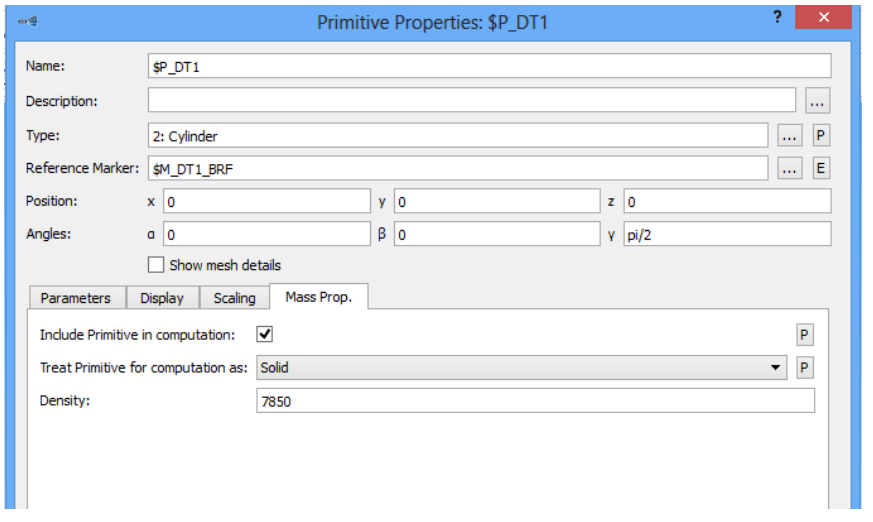

*Figura 3.28.N – Finestra di settaggio materiale geometria "DT1"*

• Il settaggio delle proprietà di massa del corpo è stato effettuato semplicemente chiedendo, come visibile in *Figura 3.29.N*, a Simpack col comando "Auto (based on geometry)" di ricavare automaticamente tutti questi dati sfruttando la conoscenza della geometria e del materiale dell'elemento DT1.

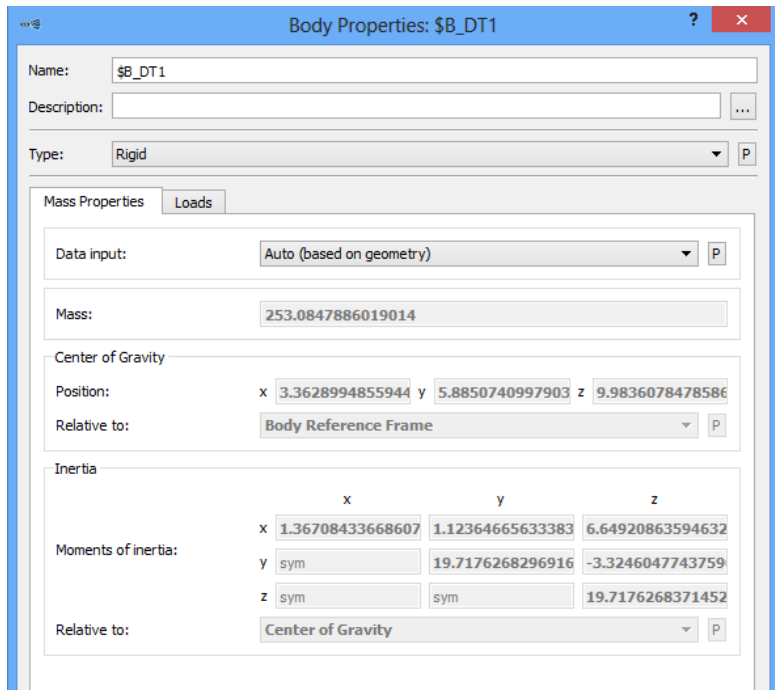

*Figura 3.29.N – Finestra di settaggio corpo "DT1"*

# **3.2.3.H Modello multibody generatore di corrente elettrica "***GEN"*

Sugli aerogeneratori vengono montati uno o due generatori asincroni, nel modello multibody qui realizzato supporremo la presenza di uno solo di essi.

Il generatore converte l'energia meccanica proveniente dal cambio in energia elettrica, che trasferisce immediatamente al consumatore, essendo connesso direttamente alla rete elettrica.

La velocità rotazionale del generatore dipende dalla frequenza della corrente elettrica da produrre, la quale in Europa è di 50 Hz mentre in America di 60 Hz; per tale motivo il cambio viene realizzato con differenti rapporti di trasmissione in funzione della frequenza, al fine di garantire la stessa velocità del rotore.

La *Tabella 3.10.N* mostra la correlazione fra questi differenti parametri in funzione dei diversi modelli di aerogeneratori prodotti dalla VESTAS, tenendo presente che il V47-660kW con frequenza a 50 Hz è la tipologia presa qui come riferimento per il proporzionamento iniziale della navicella e dei suoi componenti.

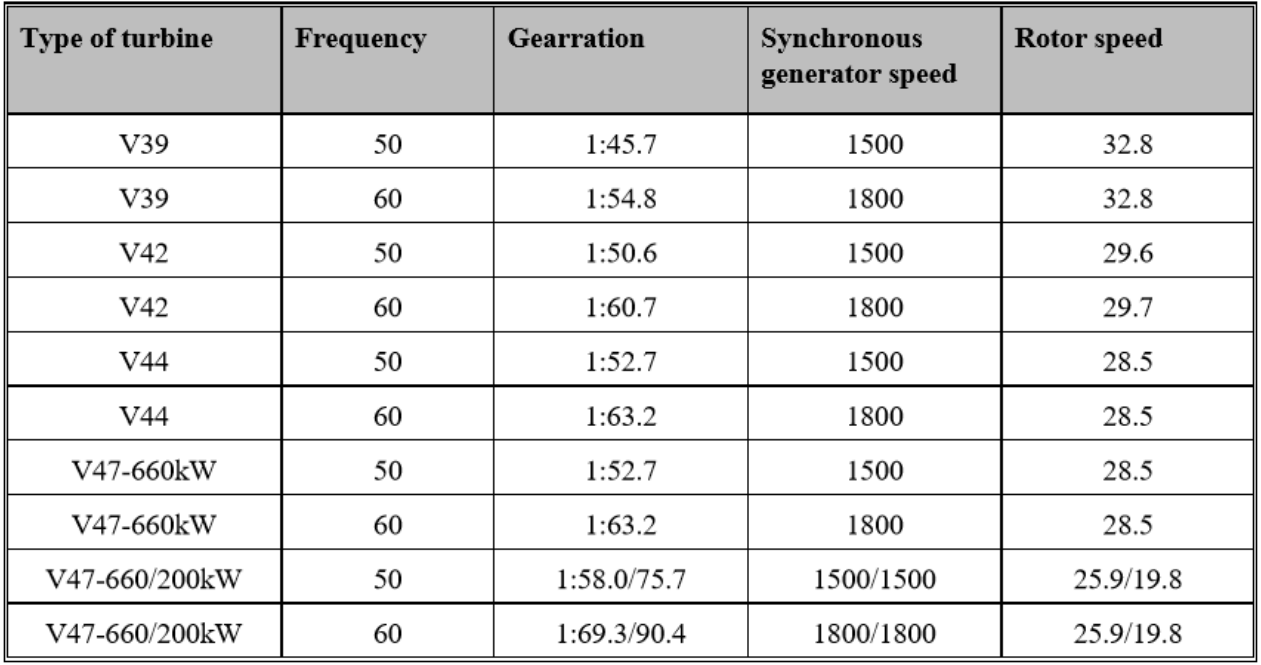

*Tabella 3.10.N – Principali caratteristiche elettriche e cinematiche per vari modelli VESTAS*

• La procedura seguita per la creazione del corpo raffigurante il generatore "GEN" parte come sempre dalla creazione di una serie di variabili da impiegare successivamente. Il parametro relativo alla massa del generatore è indicativo, non sapendo nello specifico il modello impiegato nella VESTAS V47/660kW, ma ai fini del nostro studio ciò che conta è creare una variabile configurabile di volta in volta in base al caso specifico in esame. La *Tabella 3.11.N* riporta solo le Subvar relative alle proprietà di massa.

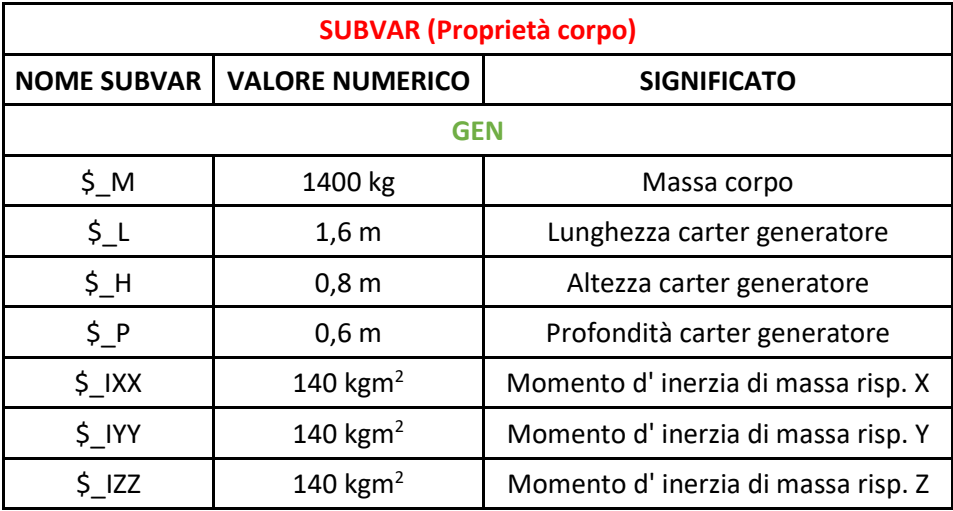

*Tabella 3.11.N – Subvar corpo "GEN" (proprietà geometriche e di massa)*

• In seguito sono stati definiti una serie di marker da utilizzare per il posizionamento, vincolo e applicazione delle forze sul corpo. La *Tabella 3.12.N* elenca tutti i marker relativi al corpo "GEN", mentre la *Figura 3.30.N* mostra la loro disposizione spaziale.

|                    | <b>MARKER</b>                 |          |                               |         |               |         |             |  |  |  |
|--------------------|-------------------------------|----------|-------------------------------|---------|---------------|---------|-------------|--|--|--|
| <b>NOME MARKER</b> | X [m]                         | Y [m]    | Z [m]                         | α [deg] | $\beta$ [deg] | Y [deg] | Riferimento |  |  |  |
| <b>GEN</b>         |                               |          |                               |         |               |         |             |  |  |  |
| \$M_GEN_BRF        |                               |          | 0                             | 0       | $\mathbf 0$   | 0       |             |  |  |  |
| \$M_GEN_centro_geo | $\Omega$                      | $\Omega$ | $\Omega$                      | 0       | 0             | 0       | \$M_GEN_BRF |  |  |  |
| \$M_GEN_rev_DT1    | -\$G_BP.\$G_GEN.\$G_3D.\$_L/2 | 0        | 0                             | 0       | 0             | 0       | \$M_GEN_BRF |  |  |  |
| \$M_GEN_NCL_BS_1   | $-0,36$                       | $\Omega$ | -\$G_BP.\$G_GEN.\$G_3D.\$_H/2 | 0       | $\Omega$      | 0       | \$M_GEN_BRF |  |  |  |
| \$M_GEN_NCL_BS_2   | 0,36                          | 0        | -\$G_BP.\$G_GEN.\$G_3D.\$_H/2 | 0       | 0             | 0       | \$M_GEN_BRF |  |  |  |

*Tabella 3.12.N – Marker corpo "GEN"*

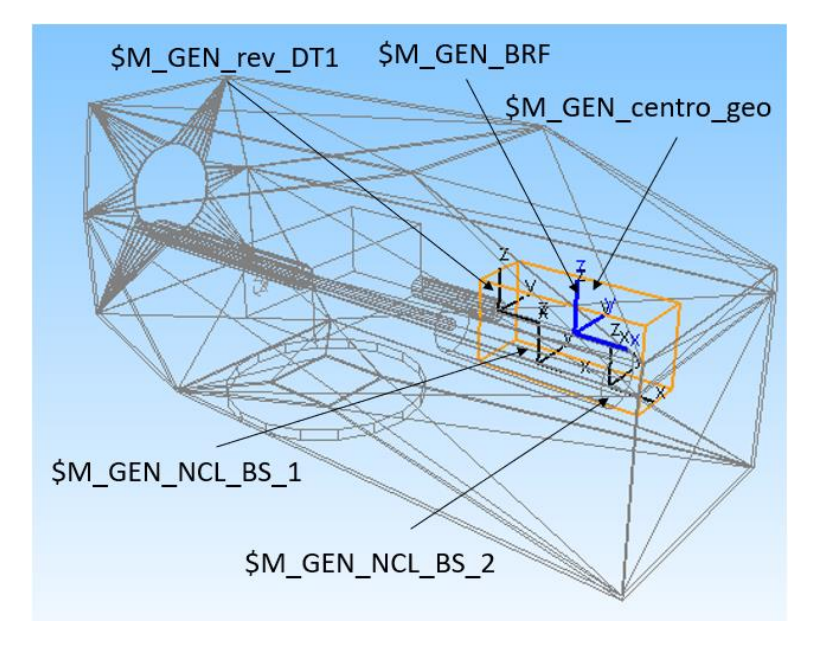

*Figura 3.30.N – Disposizione spaziale marker corpo "GEN"*

• La geometria è stata generata scegliendo il tipo "Cuboid (1)", poiché viene raffigurato come un parallelepipedo retto le cui quote sono rappresentate da 3 variabili come visibile nella *Figura 3.31.N*. Anche in questo caso si definisce la geometria prendendo come riferimento il BRF del corpo, in modo tale da poterlo posizionare successivamente per mezzo del joint e delle forze su esso agenti.

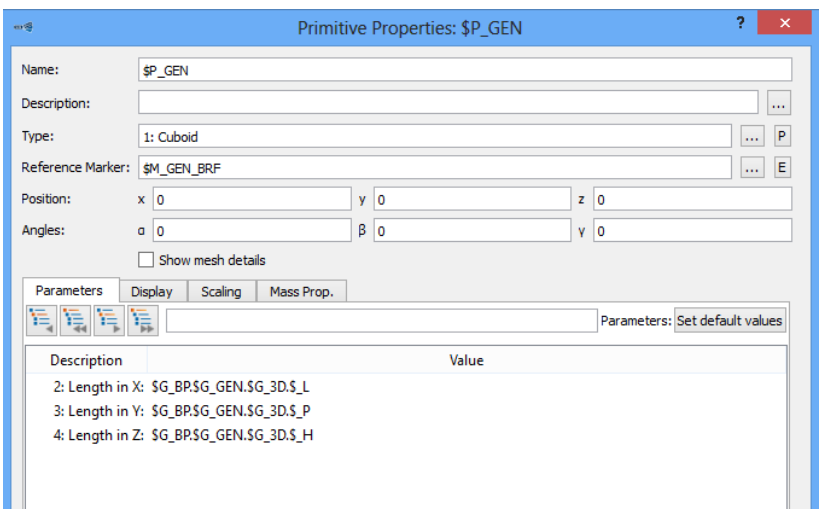

*Figura 3.31.N – Finestra di settaggio geometria "GEN"*

• Per il settaggio delle proprietà di massa del corpo sono state impiegate delle apposite variabili create in precedenza e visibili nella *Tabella 3.11.N*. La *Figura 3.32.N* mostra come il baricentro del generatore è stato fatto coincidere con il marker "\$M\_GEN\_centro\_geo" che si trova esattamente al centro del parallelepipedo retto con cui si è schematizzato il corpo.

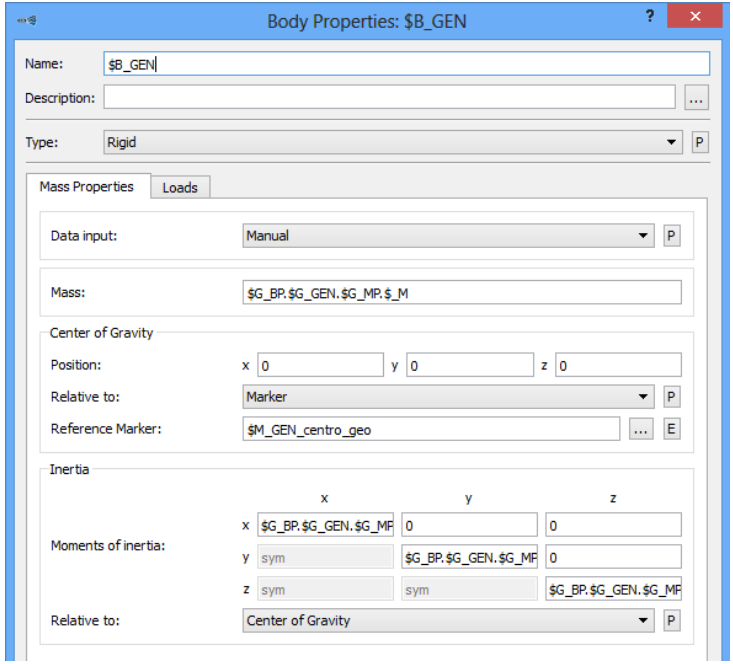

*Figura 3.32.N – Finestra di settaggio corpo "GEN"*

## **3.2.3.I Modello multibody cilindro idraulico "***CIL"*

Al fine di far compiere un opportuno moto traslatorio all'asse "Pitch main shaft", viene impiegato un cilindro idraulico, che abbiamo sinteticamente denominato "CIL".

• La prima fase è stata come sempre la creazione di una serie di variabili da impiegare nel modello. La *Tabella 3.13.N* mostra solo le Subvar da impiegare per la definizione della geometria e delle proprietà di massa del corpo.

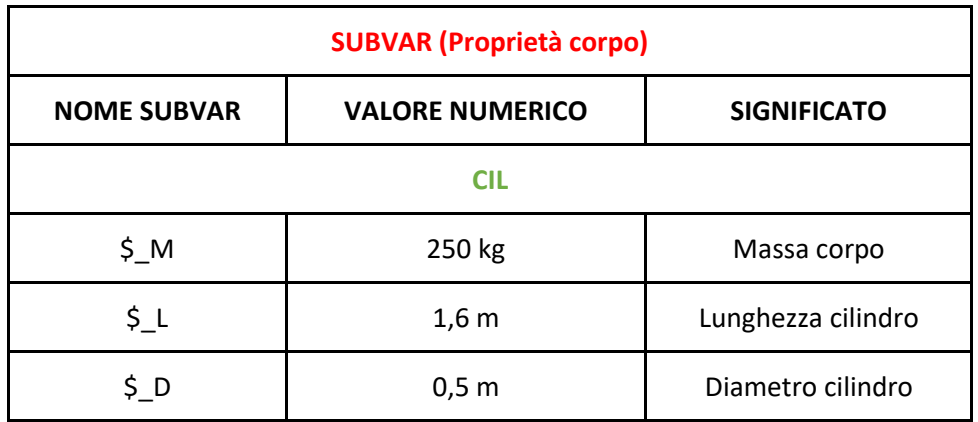

*Tabella 3.13.N – Subvar corpo "CIL" (proprietà di massa e geometriche)*

Anche in questo caso il valore attribuito alla variabile indicante la massa, benché plausibile visto il caso applicativo, è indicativo e non corrispondente a quello reale del cilindro presente nel modello dell'aerogeneratore preso come riferimento. Questa assunzione non altera il fine ultimo di creare un modello totalmente parametrizzabile a seconda del tipo di impianto eolico in esame.

• Si prosegue con la creazione di una serie di marker di riferimento per il corpo rappresentante il cilindro idraulico. La *Tabella 3.14.N* mostra tutti i marker del corpo con le rispettive quote spaziali.

|                         | <b>MARKER</b>                 |       |                               |             |               |         |                        |  |  |  |
|-------------------------|-------------------------------|-------|-------------------------------|-------------|---------------|---------|------------------------|--|--|--|
| <b>NOME MARKER</b>      | X [m]                         | Y [m] | Z [m]                         | α [deg]     | $\beta$ [deg] | Y [deg] | Riferimento            |  |  |  |
| <b>CIL</b>              |                               |       |                               |             |               |         |                        |  |  |  |
| <b>\$M_CIL_BRF</b>      | O                             | 0     | $\mathbf 0$                   |             | 0             | 0       |                        |  |  |  |
| \$M CIL centro geo      | 1,80                          | 0,1   | $-0,30$                       |             | 0             | 0       | \$M_CIL_NCL_baricentro |  |  |  |
| \$M CIL joint CIL PITCH | -\$G_BP.\$G_CIL.\$G_3D.\$_L/2 | 0     | $\mathbf 0$                   | $\Omega$    | 0             | 0       | \$M_CIL_BRF            |  |  |  |
| SM_CIL_NCL_BS_1         | $-0,36$                       | 0     | -\$G_BP.\$G_CIL.\$G_3D.\$_D/2 | $\mathbf 0$ | 0             | 0       | \$M_CIL_BRF            |  |  |  |
| \$M_CIL_NCL_BS_2        | 0,36                          | 0     | -\$G_BP.\$G_CIL.\$G_3D.\$_D/2 | $\mathbf 0$ | 0             | 0       | \$M_CIL_BRF            |  |  |  |

*Tabella 3.14.N – Marker corpo "CIL"*

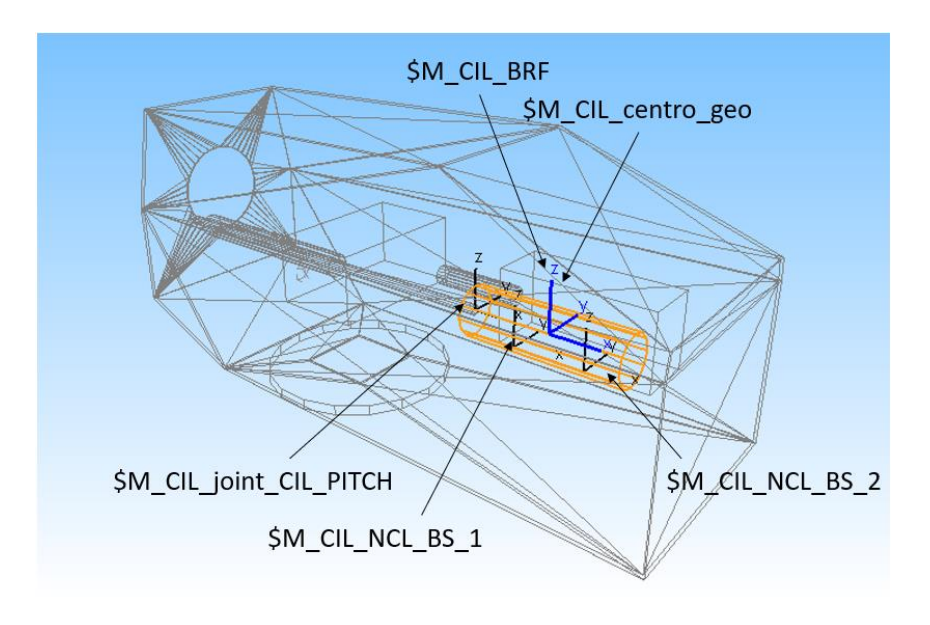

*Figura 3.33.N – Disposizione spaziale marker corpo "CIL"*

• A livello visivo il corpo è stato raffigurato con un cilindro, le cui quote sono fatte coincidere con variabili parametrizzabili di volta in volta a seconda delle esigenze. Nella *Figura 3.33.N*, la geometria assume una ben precisa posizione spaziale, non definibile al termine della creazione della forma del corpo, ma solo al termine del suo vincolamento e carico, seguendo questa logica si è preso il BRF come riferimento.

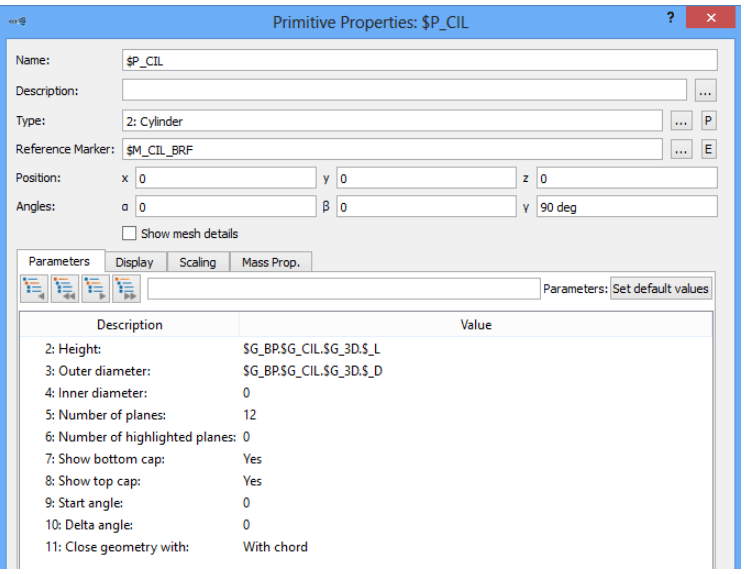

*Figura 3.34.N – Finestra di settaggio geometria "CIL"*

• Per il settaggio delle proprietà di massa del corpo, nel caso del cilindro idraulico, si è deciso di imporre manualmente i parametri, usando la Subvar relativa alla massa e un valore fittizio per i momenti d'inerzia baricentrici.

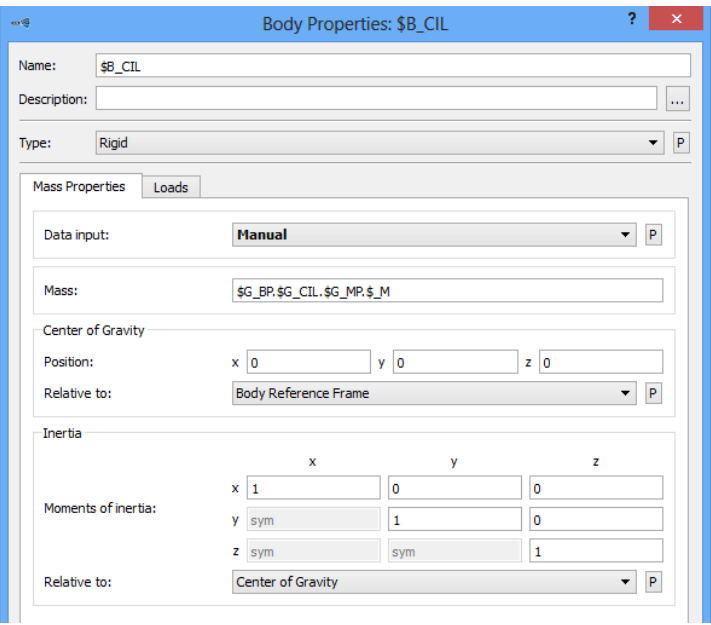

*Figura 3.35.N – Finestra di settaggio corpo "CIL"*

#### **3.2.3.L Modello multibody albero di regolazione angolo di Pitch "***Pitch main shaft"*

Con "Pitch main shaft" si è rappresentato l'albero in uscita dal cilindro idraulico da impiegare per la regolazione del "Pitch angle" delle pale del rotore. Esso è vincolato al movimento all'interno dell'albero DT2, che fa da guida prismatica.

Vengono di seguito riportati i passaggi per la creazione del modello del corpo.

• Si è proceduto inizialmente con la generazione di apposite variabili da impiegare per la geometria del corpo. Come si vede nella *Tabella 3.15.N* non sono presenti Subvar relative alle proprietà di massa, perché queste verranno create in automatico da Simpack.

| <b>SUBVAR (Proprietà geometriche)</b> |                                  |                                |  |  |  |  |  |  |
|---------------------------------------|----------------------------------|--------------------------------|--|--|--|--|--|--|
| <b>NOME</b><br><b>SUBVAR</b>          | <b>VALORE</b><br><b>NUMERICO</b> | <b>SIGNIFICATO</b>             |  |  |  |  |  |  |
|                                       | <b>Pitch main shaft</b>          |                                |  |  |  |  |  |  |
| \$L                                   | 4,5 m                            | Lunghezza albero<br>cilindrico |  |  |  |  |  |  |
| \$D                                   | 0,1 m                            | Diametro albero<br>cilindrico  |  |  |  |  |  |  |

*Tabella 3.15.N – Subvar corpo "Pitch main shaft" (proprietà geometriche)*

• Sono stati creati una serie di marker da impiegare successivamente nella modellazione del corpo. La *Tabella 3.16.N* riporta l'elenco dei riferimenti generati per il corpo "Pitch main shaft" e la *Figura 3.36.N* mostra graficamente la loro disposizione.

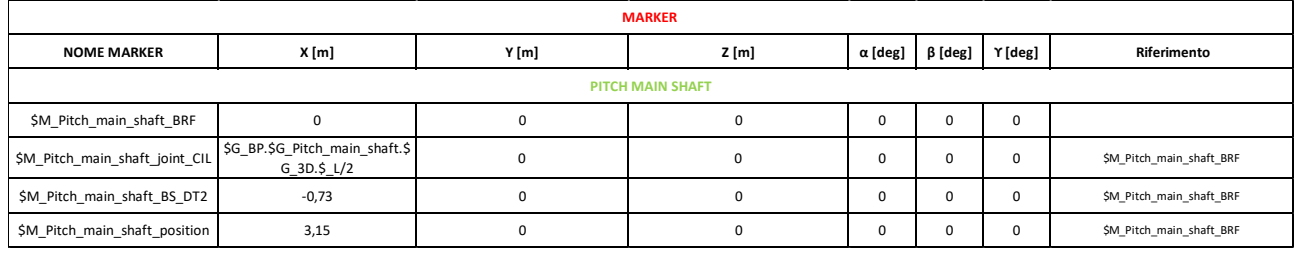

*Tabella 3.16.N – Marker corpo "Pitch main shaft"*

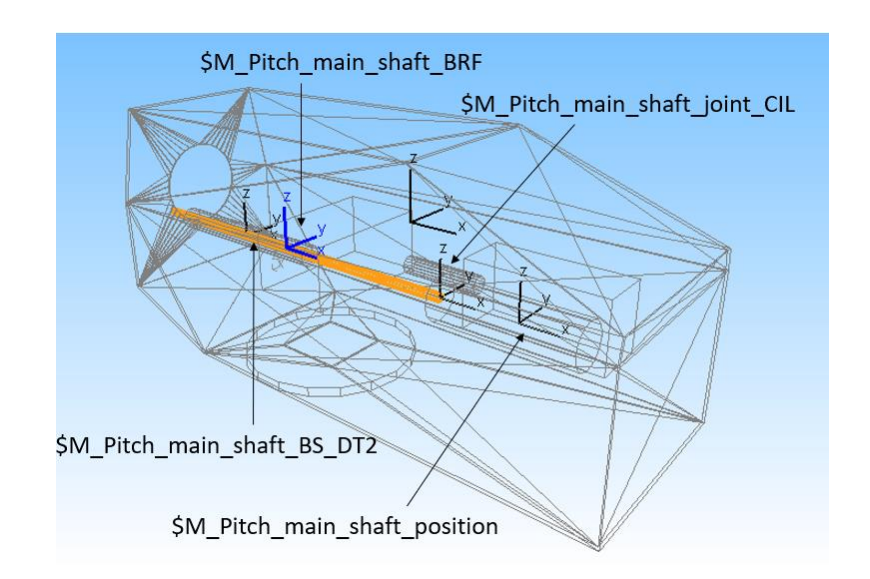

*Figura 3.36.N – Disposizione spaziale marker corpo "Pitch main shaft"*

• A livello geometrico non è altro che un semplice cilindro avente le estremità connesse da un lato con il cilindro idraulico e dall'altro con il mozzo del rotore (non visibile in figura). La rotazione di 90° (pi/2) attorno l'asse Z è stata necessaria ad allineare correttamente la geometria, la quale per ora non sarà ancora disposta come visibile nella *Figura 3.36.N*, poiché assumerà tale inclinazione solo al termine della definizione dei vincoli e delle forze applicate al corpo. Proprio per questo motivo è stato preso come riferimento il BRF, sfruttando questa logica di pensiero di posizionamento.

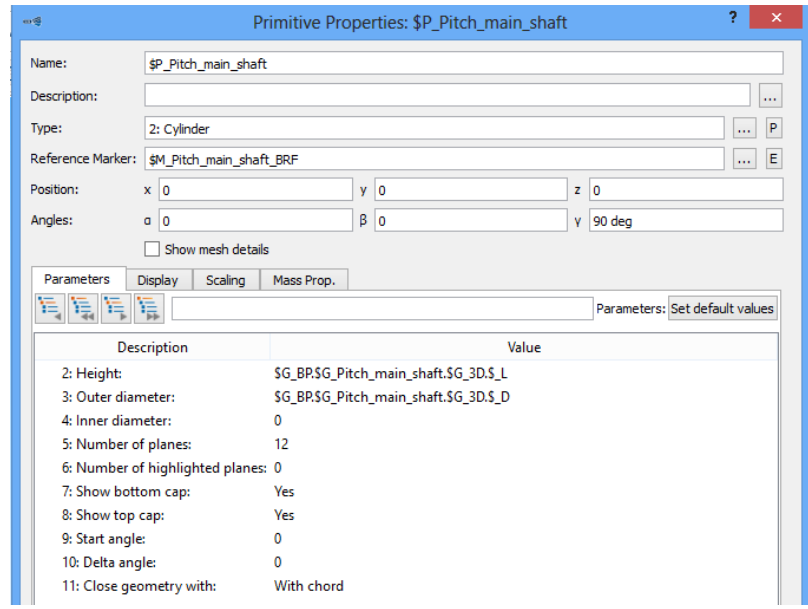

*Figura 3.37.N – Finestra di settaggio geometria "Pitch main shaft"*

All'interno del comando per la definizione della geometria del corpo, cliccando sulla sezione "Mass Prop." è stato possibile inserire la densità dell'acciaio di 7850 kg/m<sup>3</sup>, essendo l'albero costruito impiegando tale materiale.

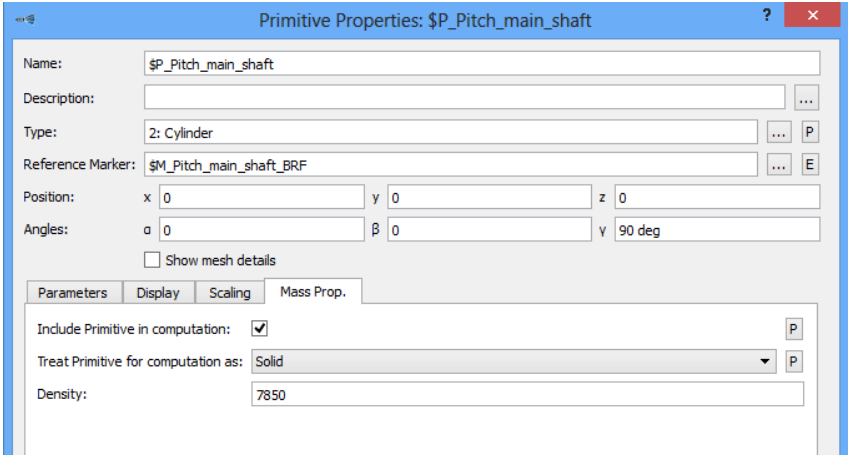

*Figura 3.38.N – Finestra di settaggio materiale geometria "Pitch main shaft"*

• Il settaggio delle proprietà di massa del corpo è stato effettuato semplicemente chiedendo, come visibile in *Figura 3.39.N*, a Simpack col comando "Auto (based on geometry)" di ricavare automaticamente tutti questi dati sfruttando la conoscenza della geometria e del materiale dell'elemento Pitch main shaft.

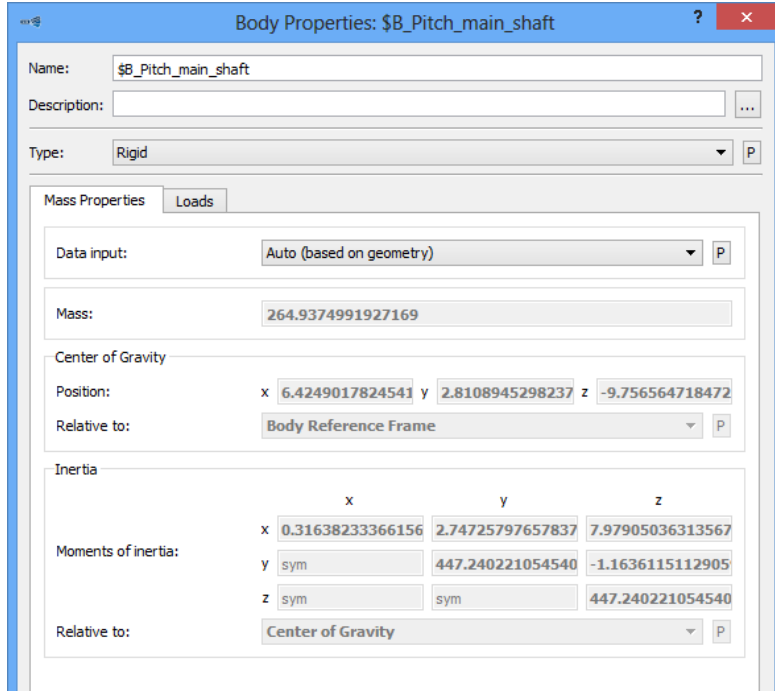

*Figura 3.39.N – Finestra di settaggio corpo "Pitch main shaft"*

# **3.2.3.M Definizione** *Joint* **in sottostruttura Navicella**

La *Tabella 3.17.N* mostra i JOINT definiti per ogni singolo corpo costituente il modello della navicella con rispettivi marker di applicazione e tipologia di vincolo.

Tali restrizioni al moto dei corpi sono state definite nel rispetto della regola di Simpack, che vuole tassativamente un solo JOINT per corpo.

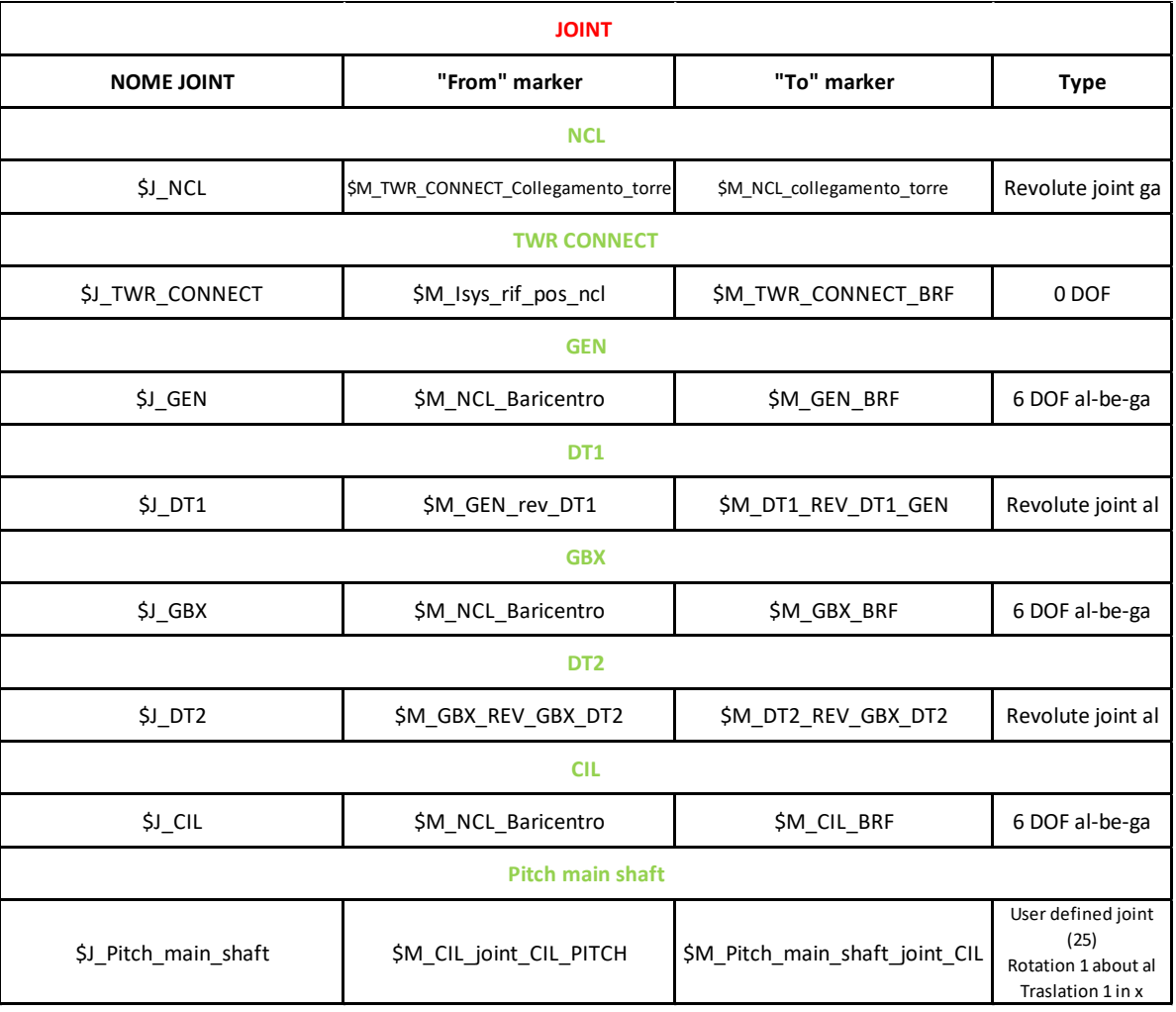

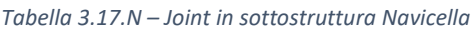

Spiegazione dei vincoli introdotti:

- **"\$J\_NCL"**: i marker su cui esso agisce, benchè appartenenti a due corpi diversi, indicano lo stesso punto spaziale; con questo vincolo si vuole garantire la rotazione della navicella attorno all'asse Z (asse verticale o longitudinale della torre) per la regolazione del cosiddetto "Yatch angle".
- **"\$J\_TWR\_CONNECT"**: ha come scopo quello di bloccare totalmente il moto del corpo TWR CONNECT, per tale motivo si è scelto il tipo "0 DOF" agente tra il marker indicante l'origine dell'ambiente di lavoro e il BRF di TWR CONNECT. Nel momento in cui verrà creato l'assieme importando l'intera navicella, si impiegherà questo vincolo per ancorare rigidamente quest'ultima alla sommità della torre, garantendo comunque la regolazione dello "Yatch angle" con il vincolo precedente.
- **"\$J\_GEN"**: questo joint serve a garantire al generatore un moto generico, infatti è stato impiegato il tipo "6 DOF al-be-ga" tra il marker indicante il baricentro della navicella e il BRF di GEN. Ovviamente il generatore di corrente elettrica è un corpo collegato rigidamente al telaio portante della navicella, ma trasmette delle vibrazioni, quindi come tale verranno usati due bushing per ancorarlo.
- **"\$J\_DT1"**: DT1 è un albero di trasmissione e ha un moto di pura rotazione, per questo motivo gli è stato attribuito un joint del tipo "Revolute joint al", che consente una rotazione attorno l'asse X.
- **"\$J\_GBX"**: la logica seguita per la definizione di questo joint è analoga a quella usata per il corpo GEN.
- **"\$J\_DT2"**: valgono le stesse considerazioni fatte per DT1, con la sola differenza riguardante la velocità di rotazione che dovrà essere inferiore rispetto a quella di DT1, nel rispetto del rapporto di trasmissione garantito dal GEARBOX.
- **"\$J\_CIL"**: il principio di definizione del joint è analogo al caso relativo ai corpi GEN e GBX.
- **"J\_Pitch\_main\_shaft"**: con questo joint si è creato un legame tra il cilindro idraulico CIL e l'albero Pitch main shaft, al quale si garantisce appunto solo un moto traslatorio lungo X ed una rotazione attorno ad esso, per far questo è stato impiegato il joint del tipo "User defined (25)", che consente di tarare su propria scelta i movimenti garantiti al corpo.

## **3.2.3.N Applicazione** *Force element* **sottostruttura Navicella**

La *Tabella 3.18.N* mostra tutte le forze agenti su ogni singolo corpo costituente il modello della navicella con i rispettivi marker di applicazione e tipologia di carico.

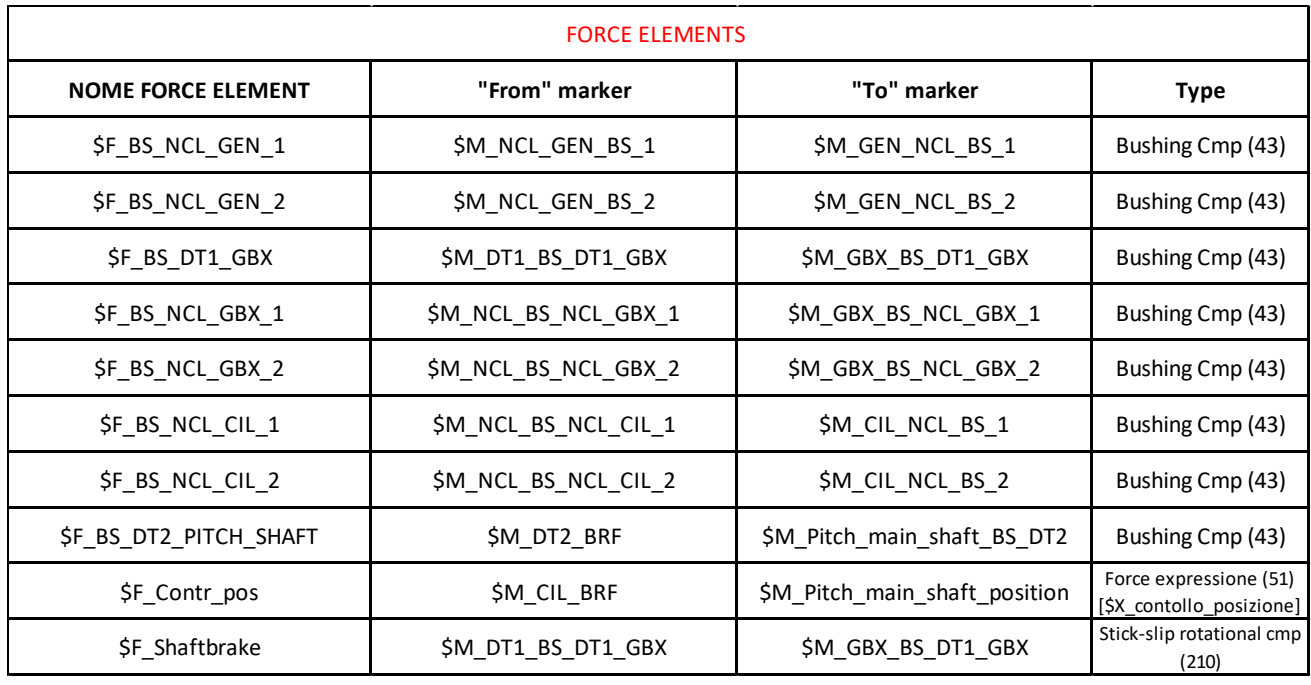

*Tabella 3.18.N - Force element in sottostruttura Navicella*

Spiegazione *Force element*:

• **"\$F\_BS\_NCL\_GEN\_1"/ "\$F\_BS\_NCL\_GEN\_2"**: tutte le considerazioni qui riportate relative a "\$F\_BS\_NCL\_GEN\_1" sono analoghe anche per "\$F\_BS\_NCL\_GEN\_2"; entrambi i Force Element avranno inoltre parametri di taratura uguali. I marker impiegati indicano lo stesso punto a livello spaziale, ma ovviamente appartengono ai due corpi coinvolti, nel caso specifico la navicella e il generatore. L'utilizzo di un "Bushing Cmp" ha lo scopo di simulare un ancoraggio del carter del generatore al telaio portante della navicella, per tale motivo è stato disposto proprio in corrispondenza dei punti di fissaggio mostrati dall'assieme di riferimento. Il "Bushing Cmp" è un tipo di carico che riproduce l'azione in parallelo di una molla e di uno smorzatore viscoso, come tale è stato necessario, attraverso delle Subvar, settare il valore delle rigidezze e degli smorzamenti come visibile nella *Tabella 3.19.N*.

La scelta di valori così elevati sia per le rigidezze e smorzamenti lineari e rotazionali è dovuta al fatto che si è cercato di riprodurre il comportamento di un ancoraggio rigido a telaio, sempre però con la possibilità di simulare le vibrazioni dei corpi in condizioni di lavoro.

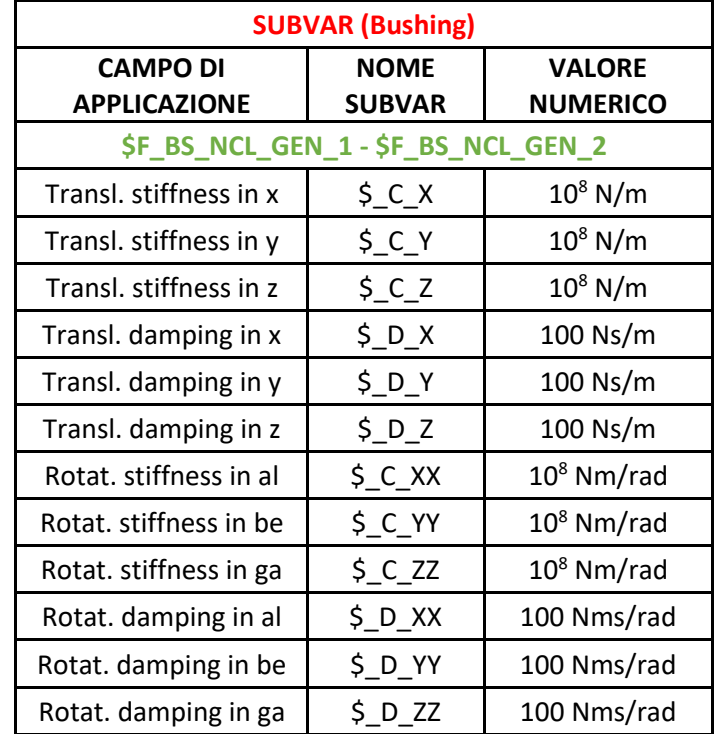

*Tabella 3.19.N - Subvar per settaggio Bushing cmp "\$F\_BS\_NCL\_GEN\_1-\$F\_BS\_NCL\_GEN\_2"*

• **"\$F\_BS\_NCL\_GBX\_1"/ "\$F\_BS\_NCL\_GBX\_2"**: valgono tutte le considerazioni fatte in precedenza per i bushing "\$F\_BS\_NCL\_GEN\_1" e "\$F\_BS\_NCL\_GEN\_2", in questo caso però le forze sono state applicate tra il Gearbox e la struttura della navicella. Sono state create Subvar specifiche per questi bushing per garantire la totale indipendenza tra le forze sui vari corpi; nella *Tabella 3.20.N* vengono elencate le variabili generate con rispettivo valore e campo di impiego.

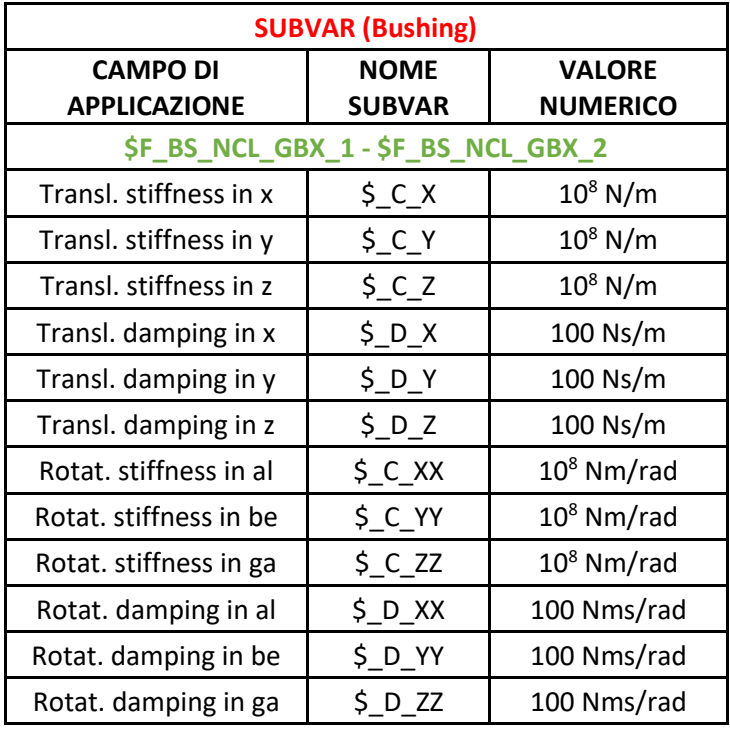

*Tabella 3.20.N - Subvar per settaggio Bushing cmp "\$F\_BS\_NCL\_GBX\_1-\$F\_BS\_NCL\_GBX \_2"*

• **"\$F\_BS\_NCL\_CIL\_1"/ "\$F\_BS\_NCL\_CIL\_2"**: rappresentano i bushing creati tra la navicella e il cilindro idraulico che impartisce il movimento all' albero di regolazione del "Pitch angle". Tutto quanto spiegato in precedenza per i bushing tra NCL e GEN e NCL e GBX valgono anche in questo caso. La *Tabella 3.21.N* mostra le Subvar create per settare queste due Force element.

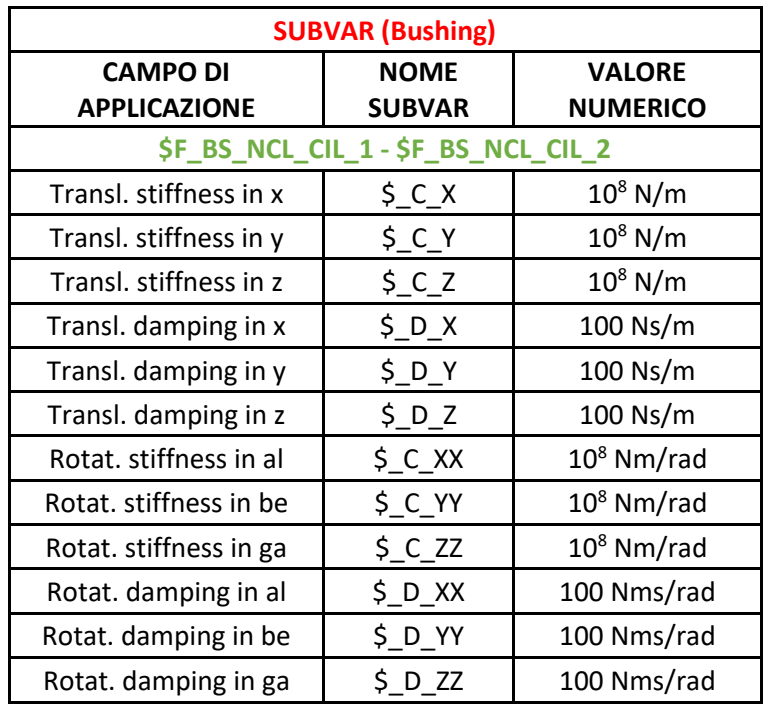

*Tabella 3.21. N - Subvar per settaggio Bushing cmp "\$F\_BS\_NCL\_CIL\_1-\$F\_BS\_NCL\_CIL\_2"*

• **"\$F\_BS\_DT1\_GBX"**: il corpo DT1 simula l'albero di trasmissione in uscita dal Gearbox e in ingresso nel generatore di corrente elettrica, per tale motivo deve essere libero di ruotare attorno al proprio asse longitudinale (asse X). Come visto in precedenza, gli è stato abbinato un joint del tipo "Revolute joint al", tale da garantire questo tipo di rotazione; non potendo applicare un altro joint per legarlo a GBX, si è optato per l'utilizzo di una forza del tipo "Bushing Cmp", settata in modo tale da avere nulli i valori della rigidezza e smorzamento rotazionale attorno ad X, così da riprodurre questa libertà di movimento. La *Tabella 3.22.N* mostra le Subvar create per questo bushing.

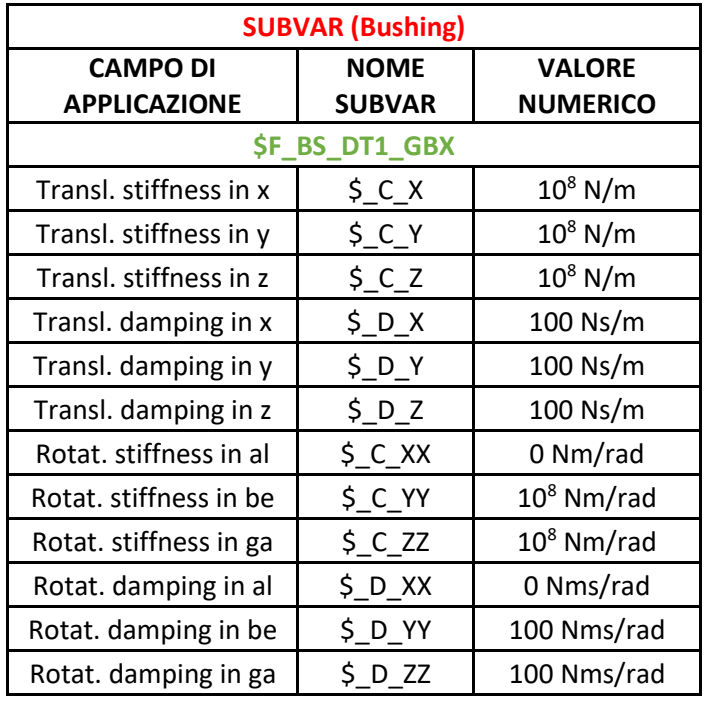

*Tabella 3.22.N - Subvar per settaggio Bushing cmp "\$F\_BS\_DT1\_GBX"*

• **"\$F\_BS\_DT2\_PITCH\_SHAFT"**: prendendo spunto dalla struttura della navicella del modello VESTAS V47, si è simulato l'albero DT2 come un corpo cavo, all'interno del quale l'albero "pitch main shaft" può traslare con moto lineare al fine di garantire la regolazione del "Pitch angle". Per simulare il vincolo creato da una guida prismatica il bushing è stato settato introducendo variabili diverse da zero solo per rappresentare la rigidezza e lo smorzamento traslazione lungo Y e Z. La *Tabella 3.23.N* riporta tutte le Subvar usate per il bushing in esame.

|                                        | <b>SUBVAR (Bushing)</b>       |                                  |
|----------------------------------------|-------------------------------|----------------------------------|
| <b>CAMPO DI</b><br><b>APPLICAZIONE</b> | <b>NOME</b><br><b>SUBVAR</b>  | <b>VALORE</b><br><b>NUMERICO</b> |
|                                        | <b>\$F_BS_DT2_PITCH_SHAFT</b> |                                  |
| Transl. stiffness in x                 | $5C_X$                        | 0 N/m                            |
| Transl. stiffness in y                 | $S_CY$                        | $10^8$ N/m                       |
| Transl. stiffness in z                 | $S_CZ$                        | $10^8$ N/m                       |
| Transl. damping in x                   | 5DX                           | $0$ Ns/m                         |
| Transl. damping in y                   | 5DY                           | 100 Ns/m                         |
| Transl. damping in z                   | 5DZ                           | 100 Ns/m                         |
| Rotat. stiffness in al                 | \$C_XX                        | 0 Nm/rad                         |
| Rotat. stiffness in be                 | $$C_YY$                       | 0 Nm/rad                         |
| Rotat. stiffness in ga                 | $S_C$ zz                      | 0 Nm/rad                         |
| Rotat. damping in al                   | \$DXX                         | 0 Nms/rad                        |
| Rotat. damping in be                   | \$D_YY                        | 0 Nms/rad                        |
| Rotat. damping in ga                   | $$D_Z$                        | 0 Nms/rad                        |

*Tabella 3.23.N - Subvar per settaggio Bushing cmp "\$F\_BS\_DT2\_PITCH\_SHAFT"*

• **"\$F\_Shaftbrake"**: come visibile nella *Tabella 3.18.N*, questa forza utilizza gli stessi marker impiegati per il bushing tra il GBX e l'albero DT1, perché ha come scopo quello di simulare l'azione di un freno su tale albero di trasmissione. Per la taratura del comando si è preso spunto dal modello di aerogeneratore dato come esempio da Simpack. La *Figura 3.40.N* mostra il settaggio della forza con l'introduzione di specifiche variabili riportate nella *Tabella 3.24.N*.

| <b>SUBVAR</b>                 |                        |                                           |  |  |  |  |  |
|-------------------------------|------------------------|-------------------------------------------|--|--|--|--|--|
| <b>NOME SUBVAR</b>            | <b>VALORE NUMERICO</b> | <b>SIGNIFICATO</b>                        |  |  |  |  |  |
| <b>Shafbrake</b>              |                        |                                           |  |  |  |  |  |
| \$G FE.\$G Shaftbrake.\$ C AL | $9*108 N/m$            | Rigidezza di forza di incollaggio (stick) |  |  |  |  |  |
| \$G_FE.\$G_Shaftbrake.\$ D_AL | $6*10^6$ Ns/m          | Smorzamento forza di incollaggio (stick)  |  |  |  |  |  |
| \$G FE.\$G Shaftbrake.\$ TRQ  | $6*10^{10}$ Nm         | Massima coppia di adesione (adhesion)     |  |  |  |  |  |

*Tabella 3.24.N – Subvar per settaggio forza di tipo "210: Stick-Slip Rotational Cmp"*

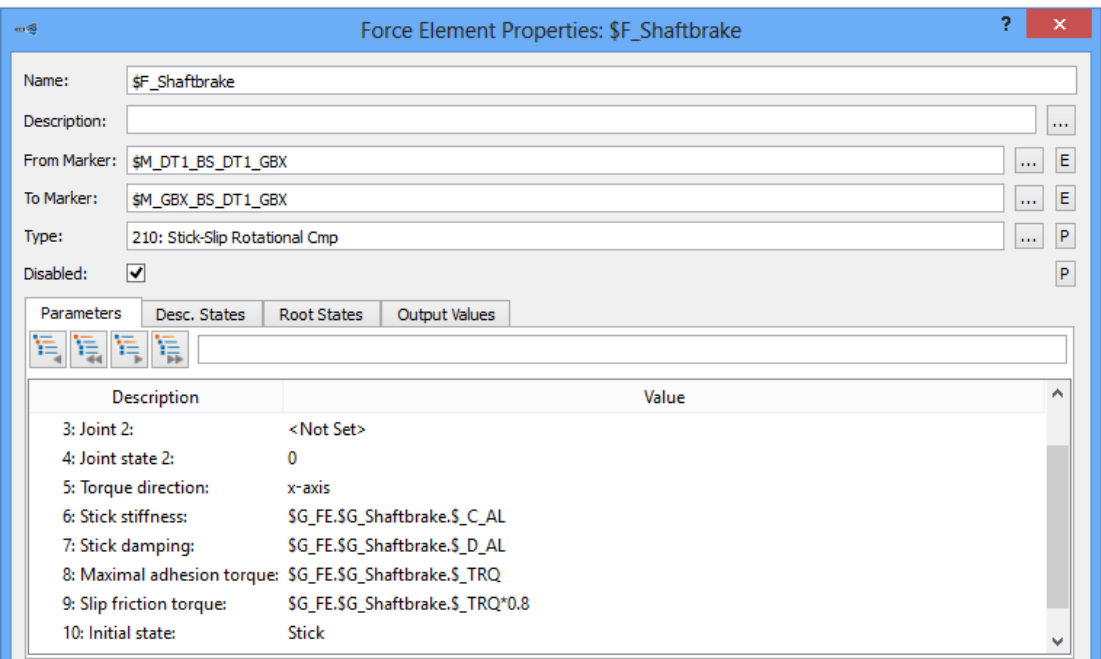

*Figura 3.40.N – Finestra di settaggio forza "\$F\_Shaftbrake"*

Sotto la voce "Torque direction" è stato inserito l'asse X poiché DT1 ruota attorno a tale asse. Altre particolarità sulla taratura del comando riguardano la voce "Slip friction torque" che è stata impostata come 0,8 volte il valore della massima coppia di adesione; e lo stato iniziale della forza frenante "Initial state" che è stato definito come "Stick" e quindi come freno in azione.

• **"\$F\_Contr\_pos"**: con la seguente forza ci si è posti l'obbiettivo di poter controllare la posizione assunta dall'albero di regolazione dell'angolo di Pitch attraverso la generazione di una forza direttamente dipendente dalla posizione da esso assunta; per tale motivo, come mostrato nella *Figura 3.41.N*, è stata applicata tra il BRF del corpo CIL e il marker "\$M\_Pitch\_main\_shaft\_position", appositamente creato per questo scopo sul corpo "Pitch main shaft".

| $m\leq$                  |                                                 | Force Element Properties: \$F_Contr_pos | 2<br>×                   |
|--------------------------|-------------------------------------------------|-----------------------------------------|--------------------------|
| Name:                    | \$F_Contr_pos                                   |                                         |                          |
| Description:             |                                                 |                                         | $\cdots$                 |
| From Marker: \$M_CIL_BRF |                                                 |                                         | E<br>$\mathbf{r}$        |
| To Marker:               | \$M_Pitch_main_shaft_position                   |                                         | E<br>$\cdots$            |
| Type:                    | 51: Force Expression<br>Ptp                     |                                         | $\mathsf{P}$<br>$\cdots$ |
| Disabled:                |                                                 |                                         | P                        |
| Parameters               | Output Values                                   |                                         |                          |
| 建造屋屋                     |                                                 |                                         |                          |
|                          | Description                                     | Value                                   |                          |
|                          | 1: Expression for Force: \$X_contollo_posizione |                                         |                          |
|                          |                                                 |                                         |                          |

*Figura 3.41.N – Finestra di settaggio forza "\$F\_Contr\_pos"*

La tipologia di forza è "Force Expression Ptp (51)" che permette di creare una forza a partire da un'espressione analitica creata a piacimento, nel caso specifico è "\$X\_controllo\_posizione" la cui definizione è raffigurata nella *Figura 3.42.N*.

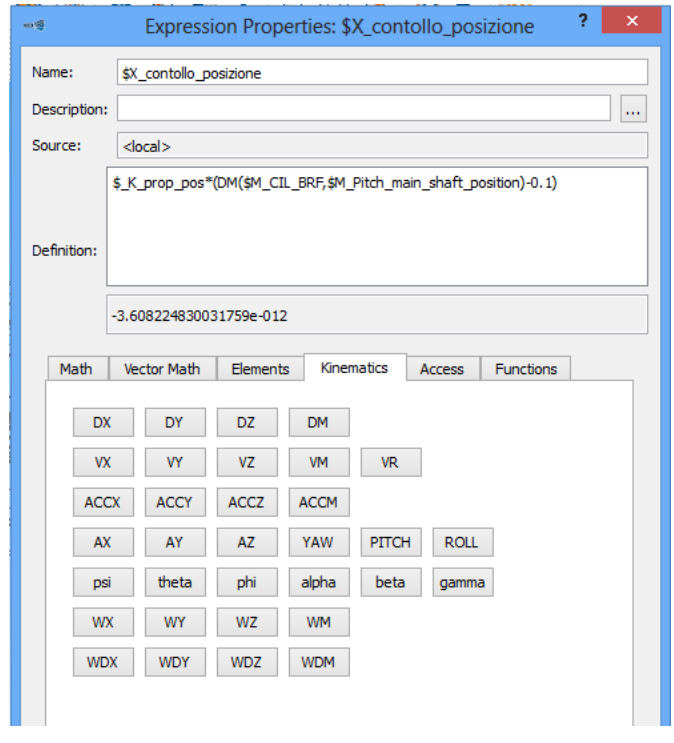

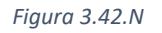

Come visibile nell'espressione presente nella *Figura 3.42.N*, ciò che si vuole calcolare è una forza di tipo elastico lineare.

Per far ciò è stata creata una Subvar definita "\$ K prop pos" dal valore di 10000N/m, anche in questo caso il valore è molto elevato, al fine di simulare una rigidezza importante, ma indicativo, non conoscendo con certezza le rigidezze in gioco.

Una forza elastica è il prodotto di una rigidezza per uno spostamento, motivo per cui la variabile "\$ K prop pos" è stata moltiplicata per il termine *"(DM(\$M\_CIL\_BRF,\$M\_Pitch\_main\_shaft\_position)-0.1)"*, il quale sfruttando il comando DM (Traslational displacemnt magnitude), presente nella sezione "Kinematics", definisce in automatico la distanza tra i marker riportati in parentesi.

Il termine sottrattivo pari a 0,1 è dovuto unicamente alla differenza di quota lungo X tra i due marker coinvolti, questa quota è variabile in base alla posizione che si vuole dare al "Pitch main shaft" per la regolazione dell'angolo di pitch.

#### **3.2.4 Modellazione** *pale aerogeneratore*

#### **3.2.4.A Modello CAD pala aerogeneratore**

Al fine di realizzare un modello multibody della pala il più veritiero possibile, è stato necessario riportare il particolare in un ambiente CAD 3D, così da poter individuare le diverse proprietà delle sezioni trasversali del componente.

Vengono qui di seguito elencate le diverse fasi seguite, impiegando il software SOLIDWORKS 2018, nella modellazione della pala dell'aerogeneratore:

• Come visibile nella *Figure 3.1.P - 3.2.P - 3.3.P - 3.4.P* vi sono 4 sezioni di riferimento (il disegno della sezione C-C non è stato riportato nella tavola a disposizione), per ognuna di esse, partendo dal disegno della sezione, riportante solo alcune quote di massima, si è realizzata una griglia di riferimento al fine di ricavare una serie di punti (con coordinate x,y) rappresentanti il profilo esterno della pala, come riportato nella *Figura 3.5.P*.

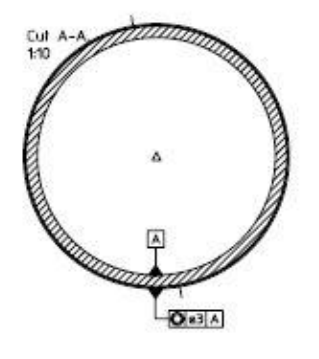

Bonded joint in root collar, min 100 mm, width,

*Figura 3.1.P - Sezione A-A pala aerogeneratore (VESTAT V47 660kW)*

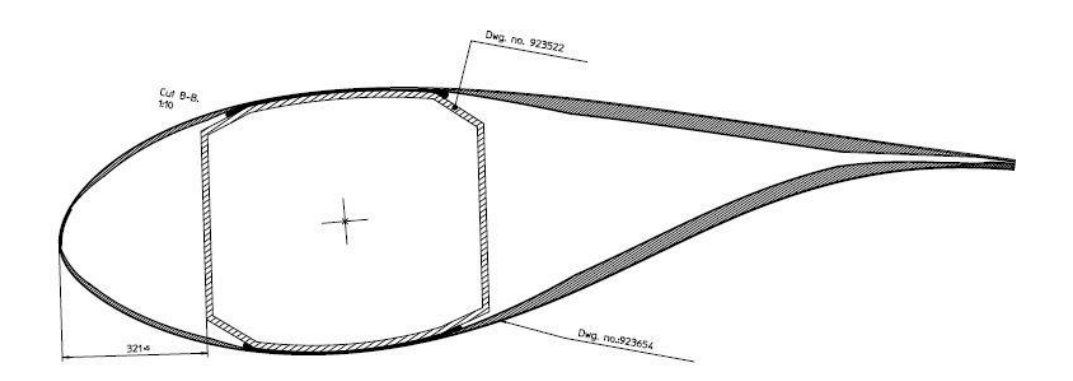

*Figura 3.2.P - Sezione B-B pala aerogeneratore (VESTAT V47 660kW)*

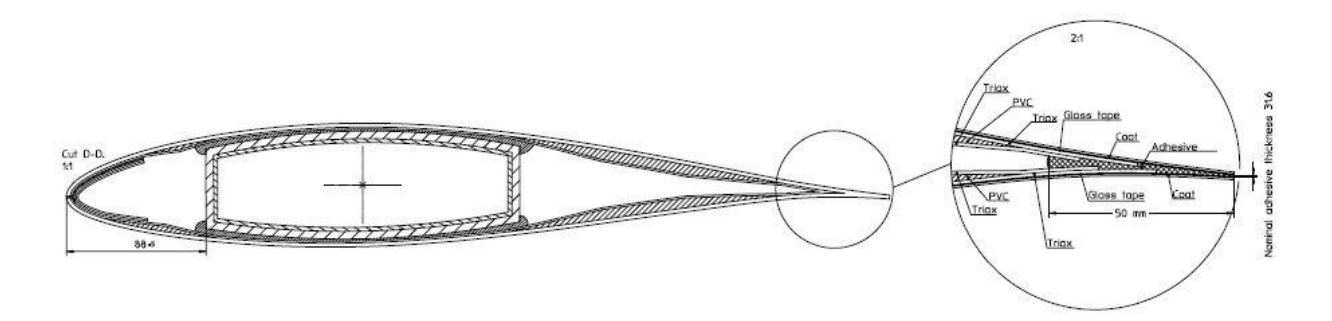

*Figura 3.3.P - Sezione D-D pala aerogeneratore (VESTAT V47 660kW)*

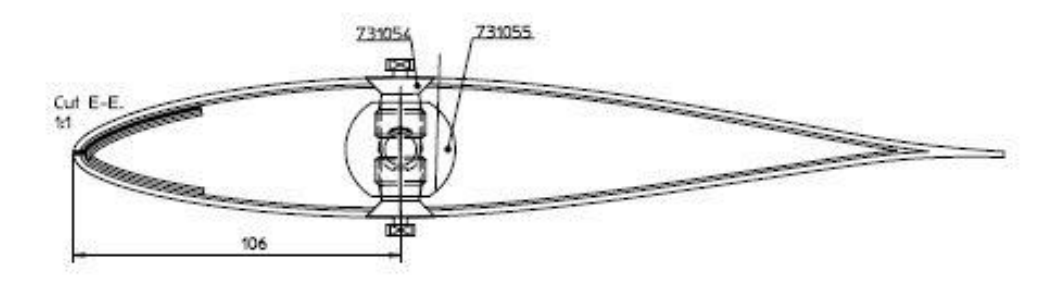

*Figura 3.4.P - Sezione E-E pala aerogeneratore (VESTAT V47 660kW)*

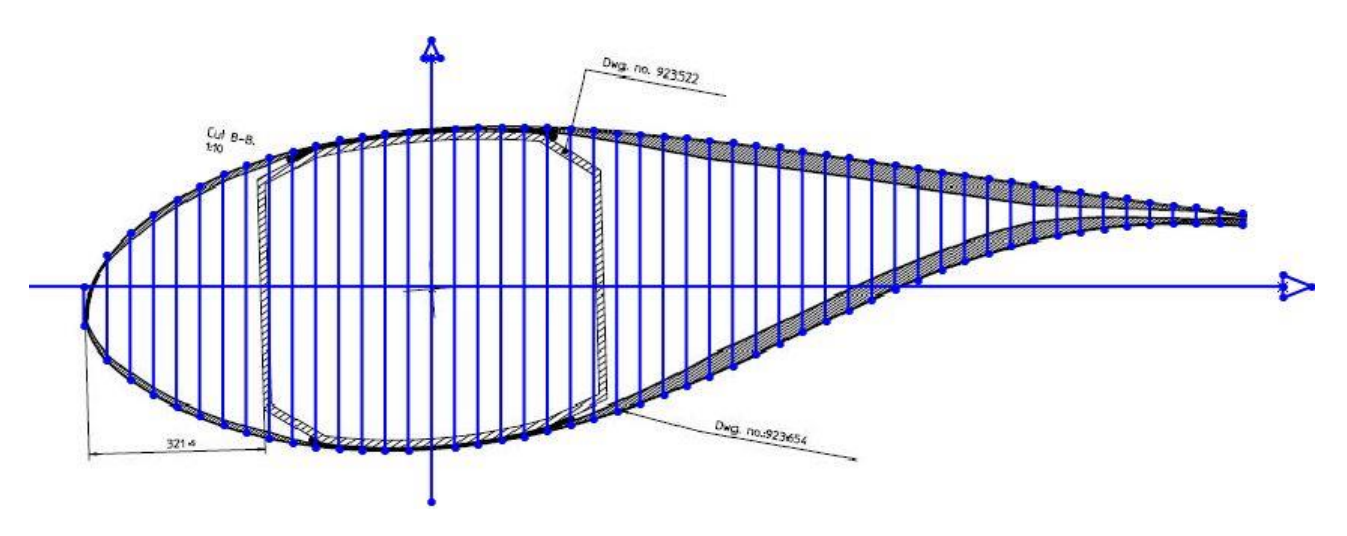

*Figura 3.5.P – Griglia equi-spaziata per rilevamento quote profilo pala (Sezione B-B)*

• Ricavato l'elenco delle coordinate di tali punti, si è proceduto, tramite proporzioni con le quote riportate sul disegno, al calcolo delle coordinate in scala 1:1.

• Stilato un elenco dei punti con le rispettive coordinate (x,y,z) si è proceduto alla creazione di un file di testo (.txt) da importare nella realtà CAD per mezzo del comando "curva attraverso punti XYZ", che rende possibile la creazione di una curva nello spazio attraverso l'utilizzo di una serie di punti dati come input.

| $-475.56, -214.00, 4500$<br>$-416.11, -237.78, 4500$<br>$-356.67, -261.56, 4500$                                          | File della curva                    |          |          | ×              |
|----------------------------------------------------------------------------------------------------|-------------------------------------|----------|----------|----------------|
| $-297.22, -273.44, 4500$                                                                                                  |                                     |          |          |                |
| $-237.78, -285.33, 4500$                                                                                                  | C:\Users\Hp dv7\Desktop\B_B_sup.txt |          |          | Sfoglia        |
| $-178.33, -291.28, 4500$<br>Punto<br>$-118.89, -297.22, 4500$                                                             | x                                   |          |          |                |
| $\mathbf{1}$                                                                                                    | $-630.11mm$                         | Omm      | 4500mn   | Salva          |
| $\overline{2}$                                                                                                    | $-594.44$ mm                        | 59.44mm  | 4500mn   |                |
| 3                                                                                                    | $-535mm$                            | 118.89mm | 4500mn   | Salva con nome |
| 4                                                                                                    | -475.56mm                           | 166.44mm | 4500mn   |                |
| 5                                                                                                    | $-416.11mm$                         | 196.17mm | 4500mn   | Inserisci      |
| 6                                                                                                    | $-356.67mm$                         | 225.89mm | 4500mn   |                |
| 7                                                                                                    | $-297.22$ mm                        | 243.72mm | 4500mn   | OK             |
|                                                                                                    |                                     | 261.56mm | 4500mn   |                |
|                                                                                                    |                                     |          |          |                |
| 8                                                                                                    | $-237.78mm$                         |          |          | Annulla        |
| $\overline{9}$                                                                                                    | $-178.33mm$                         | 273.44mm | 4500mn v |                |
|                                                                                                    |                                     |          |          |                |
| 356.67, -214.00, 4500<br>416.11, -196.17, 4500<br>475.56, -172.39, 4500<br>535.00, -148.61, 4500<br>594.44, -118.89, 4500 |                                     |          |          |                |
|                                                                                                    |                                     |          |          |                |
|                                                                                                    |                                     |          |          |                |
|                                                                                                    |                                     |          |          |                |
|                                                                                                    |                                     |          |          |                |
|                                                                                                    |                                     |          |          |                |
|                                                                                                    |                                     |          |          |                |
|                                                                                                    |                                     |          |          |                |
|                                                                                                    |                                     |          |          |                |
|                                                                                                    |                                     |          |          |                |
|                                                                                                    |                                     |          |          |                |
|                                                                                                    |                                     |          |          |                |
|                                                                                                    |                                     |          |          |                |
|                                                                                                    |                                     |          |          |                |
|                                                                                                    |                                     |          |          |                |
|                                                                                                    |                                     |          |          |                |

*Figura 3.6.P – a) Listato coordinate x,y,z profilo curva superiore sezione B-B b) Curva profilo superiore sezione B-B*

• Creata una curva superiore e inferiore, al fine di ottenere un profilo chiuso, servendosi del comando "spline" si è ottenuta una curva dalle forme più regolari e continue.

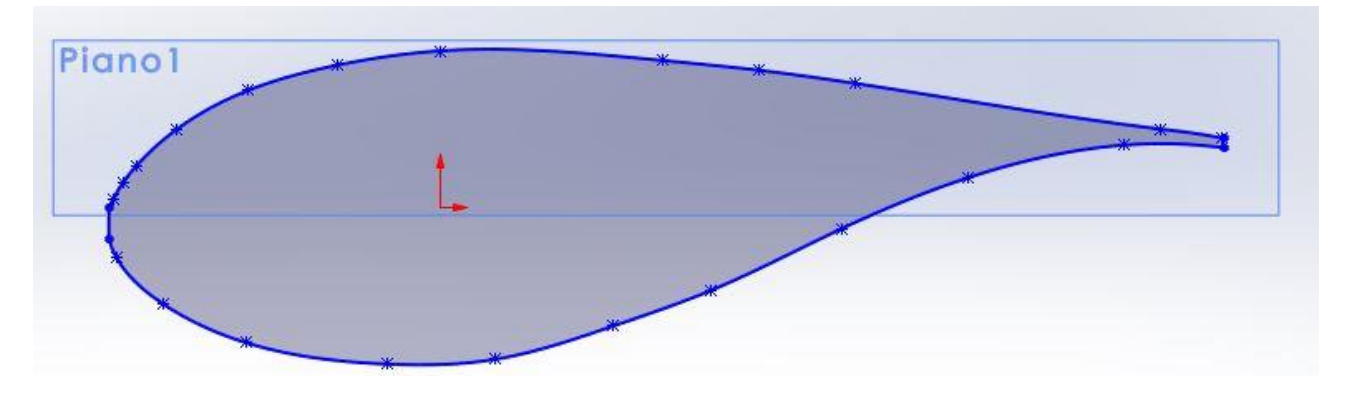

*Figura 3.7.P – Profilo pala sezione B-B*

- Così facendo, ripetuta questa procedura per ogni sezione data a disposizione, si sono realizzati dei profili chiusi da fornire al comando "estrusione/base con loft", che necessita, però, come dati di input solo 2 di queste sezioni alla volta, una di partenza e una di arrivo; per tale motivo si sono realizzate tre diverse parti ("Blocchi") della pala successivamente assemblate per formare il profilo esterno in fibra di vetro del manufatto.
- Il comando precedente crea dei solidi pieni a partire dai profili dati, si è proceduto attraverso il comando "svuota" a creare un corpo cavo in fibra di vetro dallo spessore medio di 15mm (semplificazione sullo spessore ad un valore medio comprensivo dei vari strati di compositi e riempitivi impiegati).

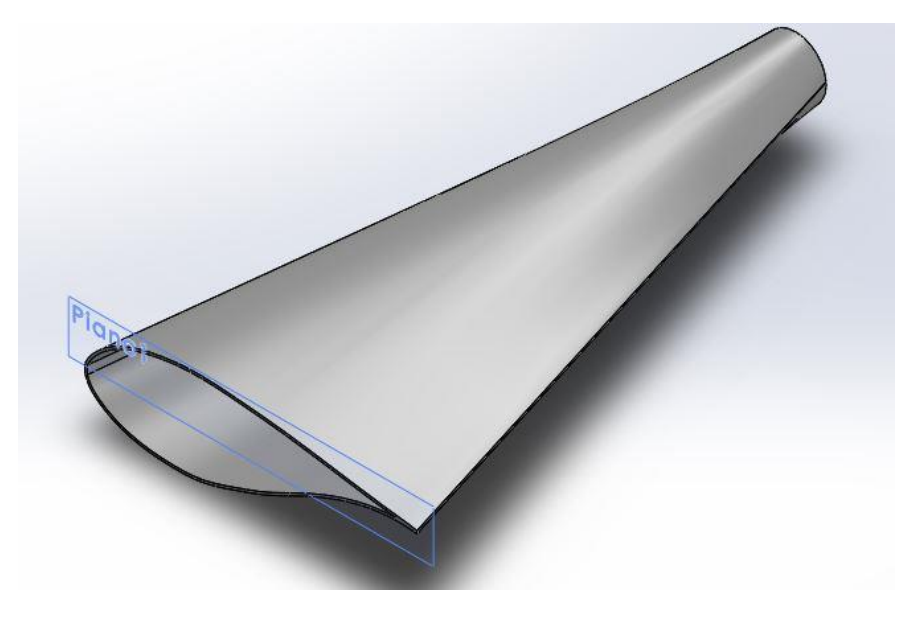

*Figura 3.8.P – Blocco 1 pala aerogeneratore*

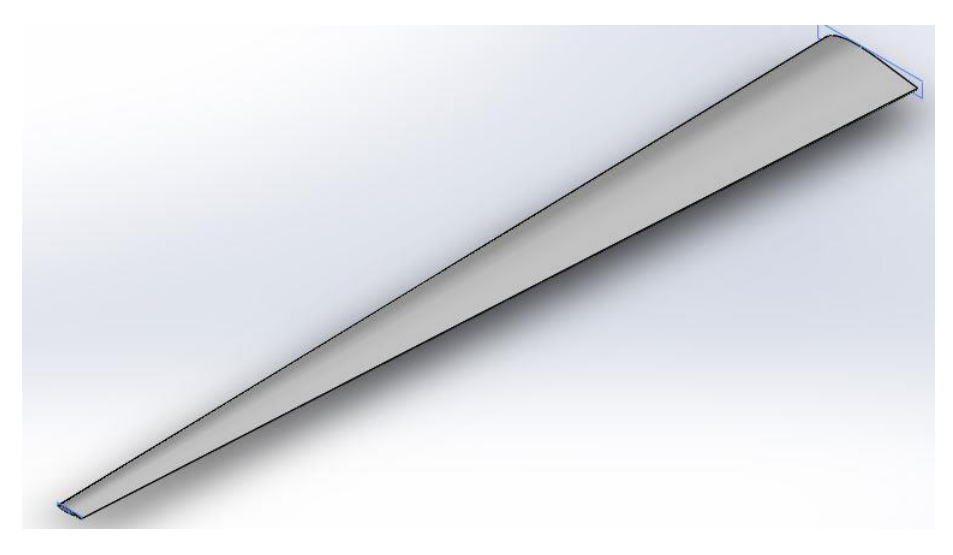

*Figura 3.9.P – Blocco 2 pala aerogeneratore*

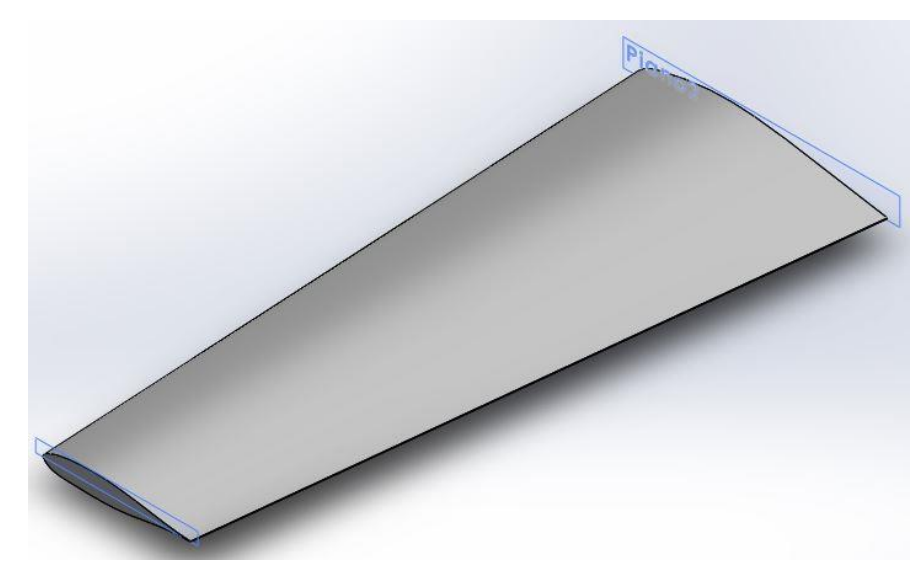

*Figura 3.10.P – Blocco 3 pala aerogeneratore*

• Le stesse procedure sono state seguite anche per l'anima centrale, che in modo semplificato è stata considerata in solo alluminio 6061 con uno spessore medio di 10 mm.

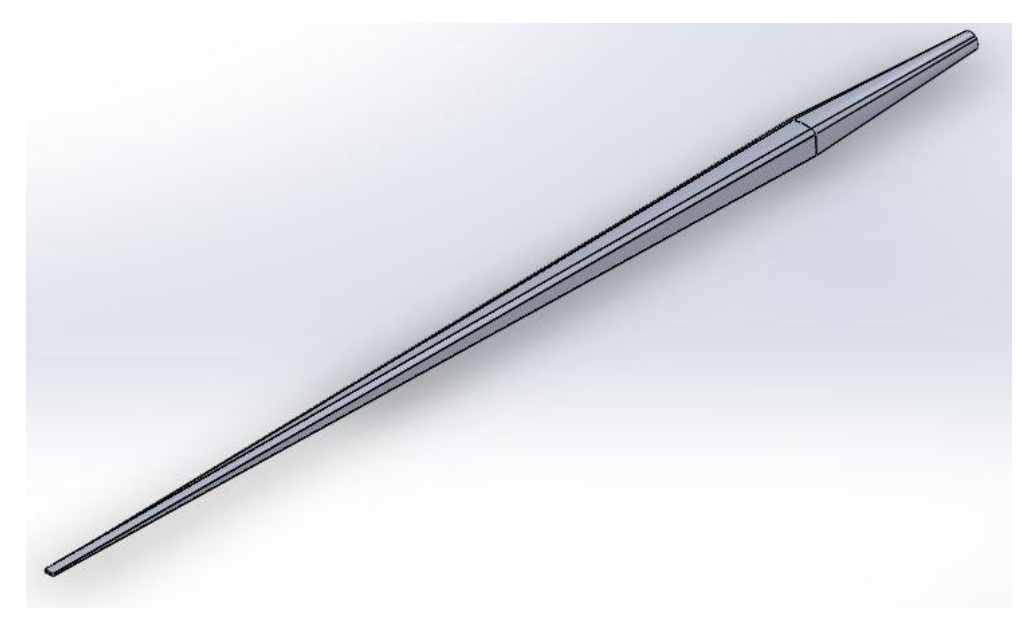

*Figura 3.11.P – Anima centrale in alluminio 6061*

• Assemblate tutte le diverse parti, si è così giunti al modello completo della pala (con opportune semplificazioni in termini di spessori e materiale impiegato), il quale verrà ripartito in 8 campi ("Field") di pari lunghezza longitudinale, dai quali si potranno ricavare tutte le proprietà di massa e geometriche da impostare nel software SIMPACK per la creazione del modello multibody.

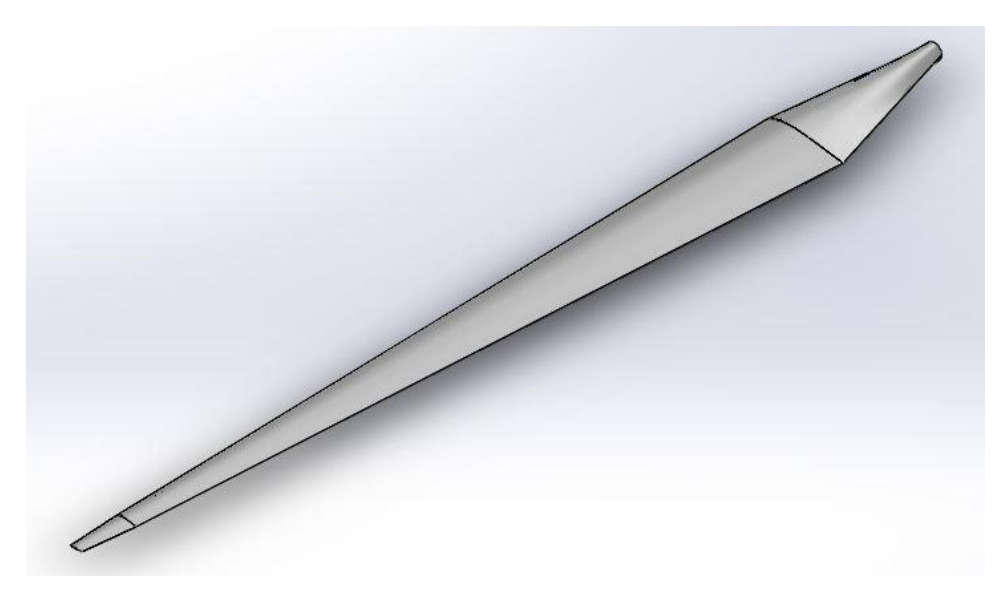

*Figura 3.12.P – Modello CAD 3D pala aerogeneratore VESTAS V47-660kW*

Vengono qui di seguito riportati gli 8 "field" con le rispettive proprietà ricavate attraverso il software SOLIDWORKS:

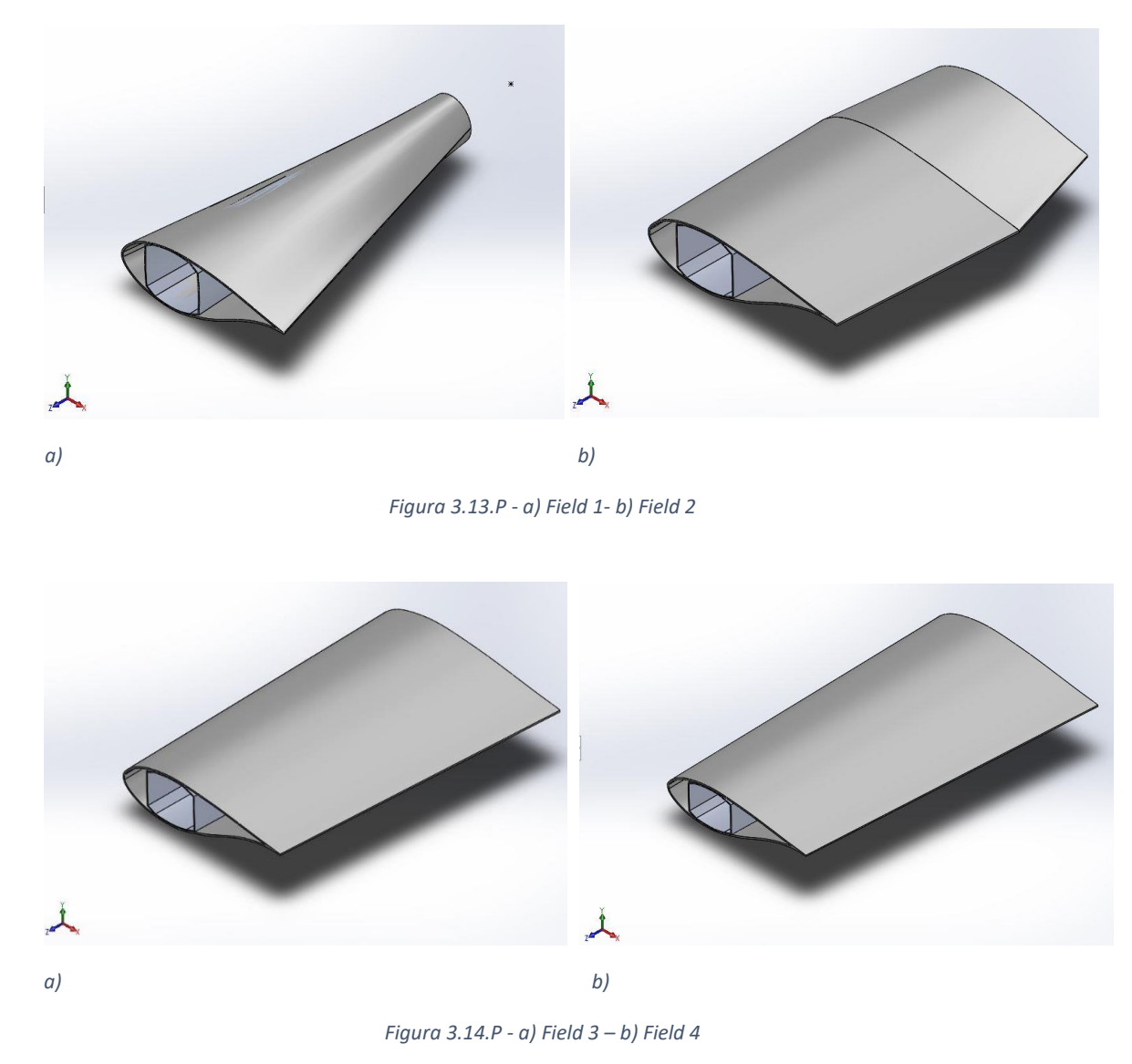

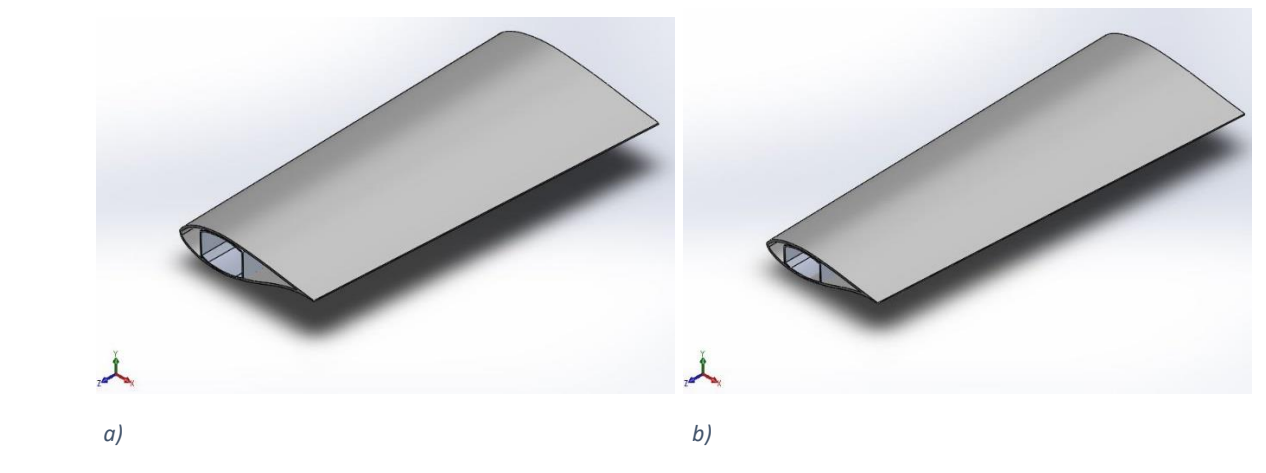

*Figura 3.15.P - a) Field 5 – b) Field 6*

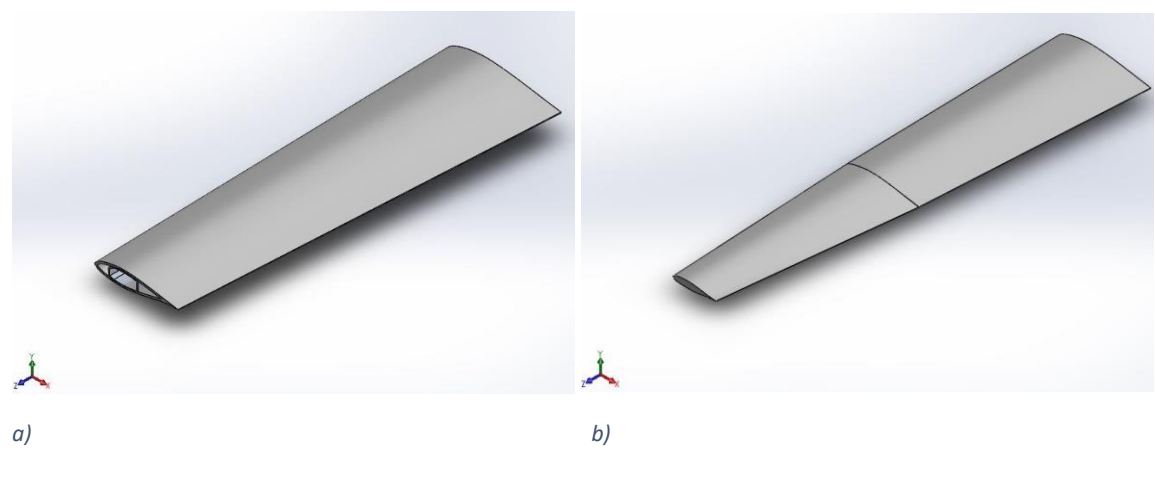

*Figura 3.16.P - a) Field 7 – b) Field 8*

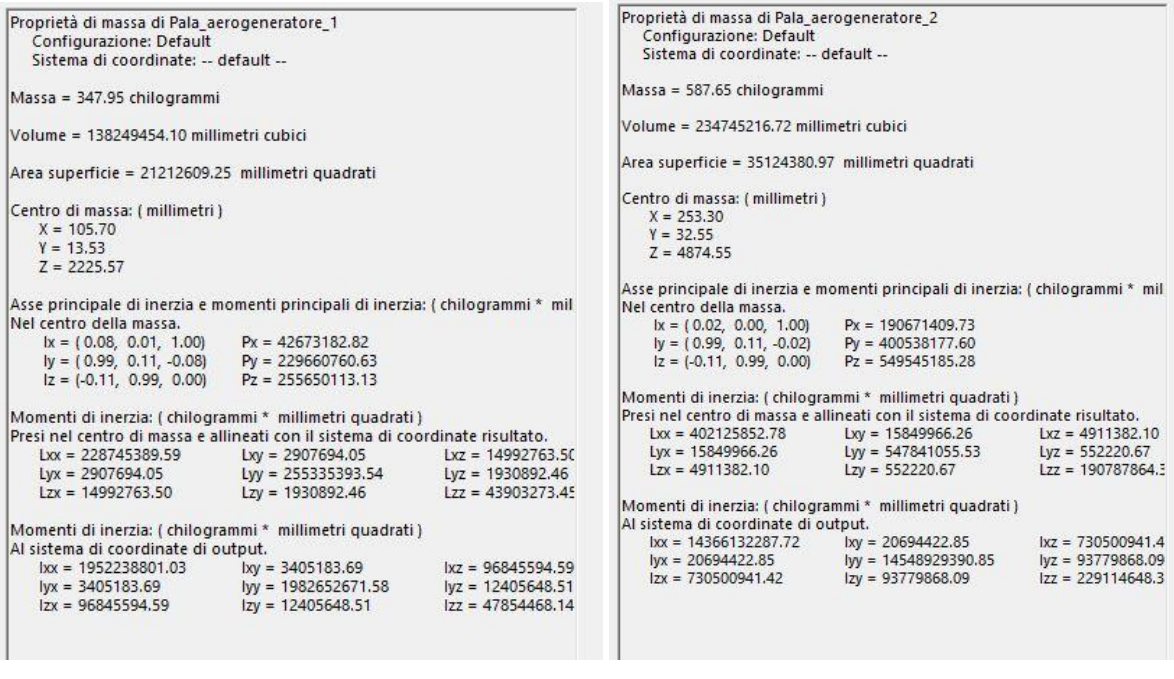

*a) b)*

*Figura 3.17.P – a) Proprietà di massa Field 1 – b) Proprietà di massa Field 2*

| Proprietà di massa di Pala_aerogeneratore_3<br>Configurazione: Default          |                     | Proprietà di massa di Pala aerogeneratore 4<br>Configurazione: Default         |                                           |                            |  |  |  |
|---------------------------------------------------------------------------------|---------------------|--------------------------------------------------------------------------------|-------------------------------------------|----------------------------|--|--|--|
| Sistema di coordinate: -- default --                                            |                     | Sistema di coordinate: -- default --                                           |                                           |                            |  |  |  |
| Massa = 532.77 chilogrammi                                                      |                     | Massa = 451.88 chilogrammi                                                     |                                           |                            |  |  |  |
| Volume = 212863080.74 millimetri cubici                                         |                     | Volume = 180544099.57 millimetri cubici                                        |                                           |                            |  |  |  |
| Area superficie = 31744282.61 millimetri quadrati                               |                     | Area superficie = 26894281.15 millimetri quadrati                              |                                           |                            |  |  |  |
| Centro di massa: (millimetri)                                                   |                     | Centro di massa: (millimetri)                                                  |                                           |                            |  |  |  |
| $X = 229.18$                                                                    |                     | $X = 189.22$                                                                   |                                           |                            |  |  |  |
| $Y = 28.05$                                                                     |                     | $Y = 21.70$                                                                    |                                           |                            |  |  |  |
| $Z = 7659.08$                                                                   |                     | $Z = 10489.68$                                                                 |                                           |                            |  |  |  |
| Asse principale di inerzia e momenti principali di inerzia: (chilogrammi * mil) |                     | Asse principale di inerzia e momenti principali di inerzia: (chilogrammi * mil |                                           |                            |  |  |  |
| Nel centro della massa.                                                         |                     | Nel centro della massa.                                                        |                                           |                            |  |  |  |
| $1x = (-0.02, 0.00, 1.00)$ $Px = 143129307.00$                                  |                     | $1x = (-0.02, 0.00, 1.00)$ $Px = 86938169.01$                                  |                                           |                            |  |  |  |
| $Iv = (0.99, 0.10, 0.02)$ $Pv = 371146564.24$                                   |                     | $ly = (1.00, 0.10, 0.02)$ $Py = 310316316.91$                                  |                                           |                            |  |  |  |
| $Iz = (-0.10, 0.99, 0.00)$ $Pz = 484822554.91$                                  |                     | $ z = (-0.10, 1.00, 0.00)$ $Pz = 380036716.03$                                 |                                           |                            |  |  |  |
| Momenti di inerzia: (chilogrammi * millimetri quadrati)                         |                     | Momenti di inerzia: (chilogrammi * millimetri quadrati)                        |                                           |                            |  |  |  |
| Presi nel centro di massa e allineati con il sistema di coordinate risultato.   |                     | Presi nel centro di massa e allineati con il sistema di coordinate risultato.  |                                           |                            |  |  |  |
| $Lxx = 372220759.76$ $Lxy = 11592757.96$                                        | $Lxz = -5175911.58$ | $Lxx = 310868056.03$                                                           | $Lxy = 6662905.46$                        | $Lxz = .4454125.29$        |  |  |  |
| Lyx = 11592757.96 Lyy = 483629002.55                                            | $Lvz = -644368.74$  |                                                                                | $Lyx = 6662905.46$ $Lyy = 379394849.66$   | $Lyz = -536499.18$         |  |  |  |
| $Lzx = -5175911.58$ $Lzy = -644368.74$                                          | $Lzz = 143248663.8$ |                                                                                | $Lzx = -4454125.29$ $Lzy = -536499.18$    | $177 = 87028296.26$        |  |  |  |
| Momenti di inerzia: (chilogrammi * millimetri quadrati)                         |                     | Momenti di inerzia: ( chilogrammi * millimetri quadrati )                      |                                           |                            |  |  |  |
| Al sistema di coordinate di output.                                             |                     | Al sistema di coordinate di output.                                            |                                           |                            |  |  |  |
| $lxy = 15017055.33$<br>$lxx = 31625834043.59$                                   | $lxx = 929993251.7$ | $b\alpha$ = 50032635260.42                                                     | $lxy = 8518235.81$                        | $\text{lxz} = 892449148.4$ |  |  |  |
| $Ivx = 15017055.33$ $Ivy = 31764805708.32$                                      | $Ivz = 113795066.2$ |                                                                                | $Ivx = 8518235.81$ $Ivv = 50117128099.11$ | $Iyz = 102317299.7$        |  |  |  |
| $ zx  = 929993251.77$ $ zy  = 113795066.29$                                     | $ zz = 171650168.7$ | $ zx = 892449148.43$                                                           | $Izy = 102317299.70$                      | $ zz = 103419867.1$        |  |  |  |

 *a) b)*

*Figura 3.18.P – a) Proprietà di massa Field 3 – b) Proprietà di massa Field 4*

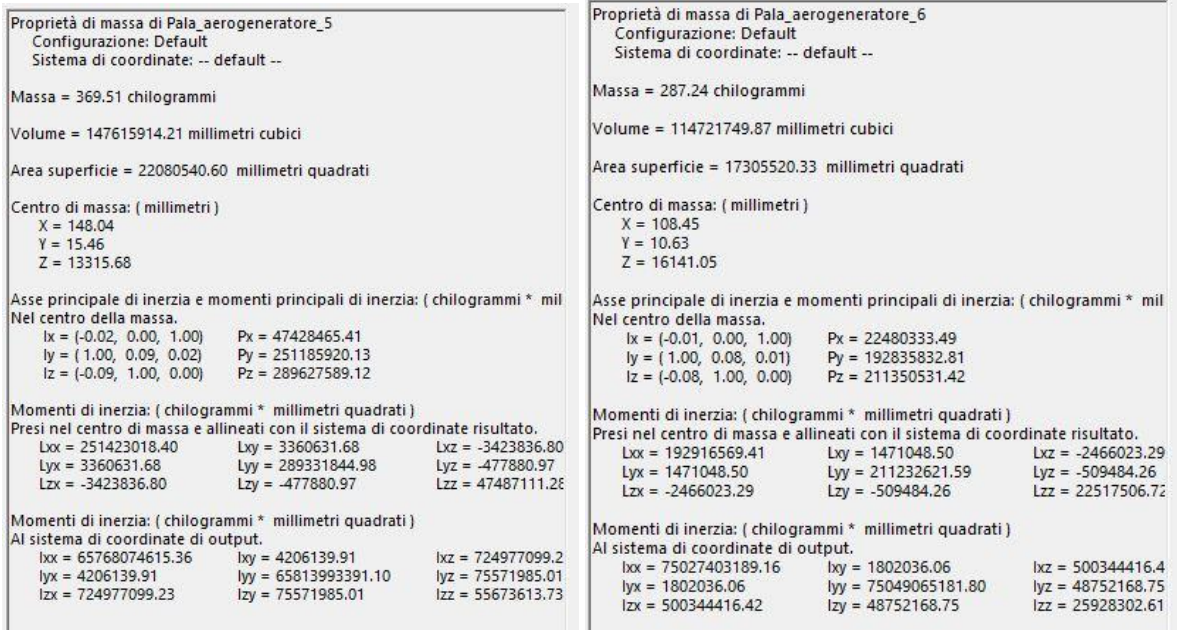

*a) b)*

*Figura 3.19.P - a) Proprietà di massa Field 5 – b) Proprietà di massa Field 6*

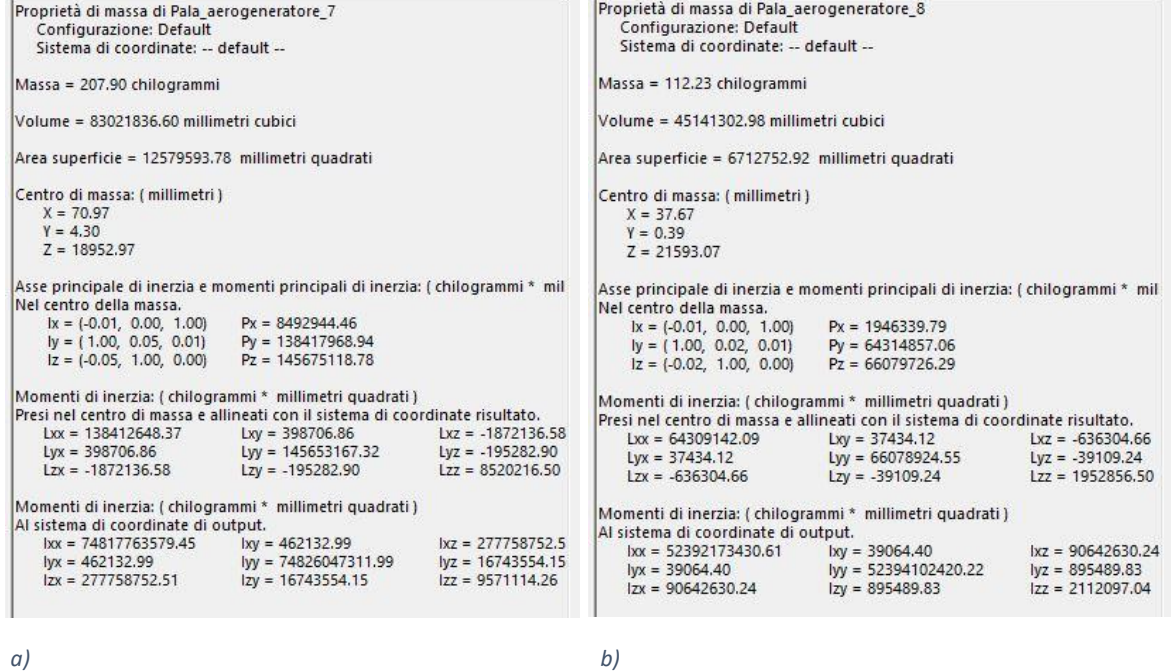

*Figura 3.20.P - a) Proprietà di massa Field 7 – b) Proprietà di massa Field 8*

• Una volta creato un file differente per ognuno degli otto "Field" generati si procede al salvataggio degli stessi in formato ".STL" necessario all'importazione nel software SIMPACK.

## **3.2.4.B Modello multibody pala aerogeneratore**

Terminata la modellazione della pala, fase fondamentale al fine di ricavare tutte le proprietà associate agli 8 "field" di suddivisione del corpo, si è passati alla creazione del modello multibody con l'intento di giungere ad un risultato finale riassumibile con la *Figura 3.21.P*.

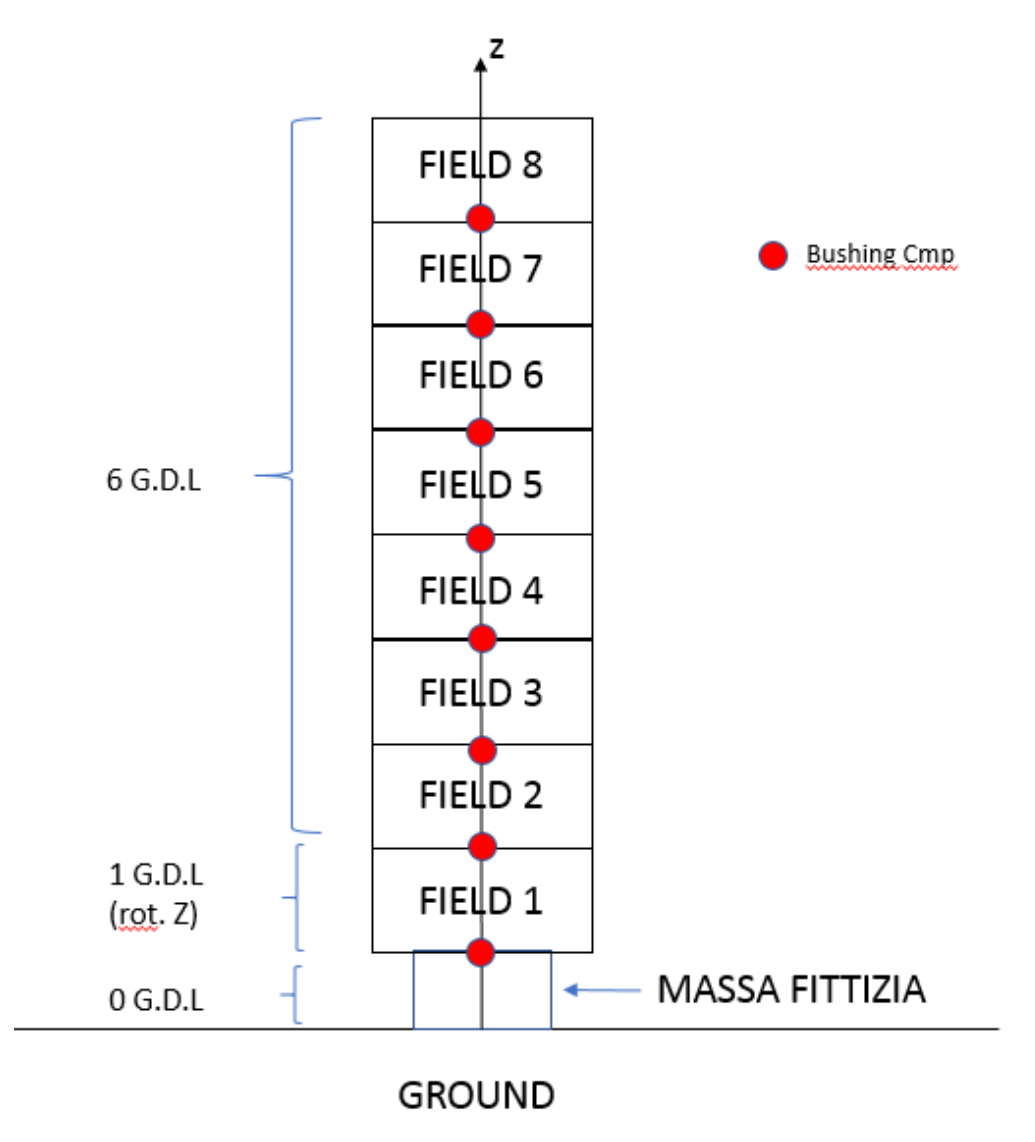

*Figura 3.21.P – Schema modello multibody "Pala" aerogeneratore*

La pala è stata ripartita in 8 corpi distinti, definiti precedentemente "field", ognuno di essi è collegato ai "field" adiacenti per mezzo di una particolare tipologia di forza detta "bushing cmp" in grado di simulare l'azione in parallelo di una molla lineare e uno smorzatore dinamico.

Per arrivare al modello finito sono stati necessari i seguenti passaggi:

• Prima di importare le parti che compongono realmente la pala, si è generato un corpo, nominato "Massa FITT", da impiegare come elemento di collegamento al mozzo (HUB) dell'aerogeneratore.

Lo scopo è quello di creare un corpo, dalle proprietà trascurabili (massa, momenti d' inerzia ecc… molto piccoli), che venga sottoposto ad un vincolo (joint), con 0 gradi di libertà, al
riferimento primario del modello "ISYS". Una volta terminata la sottostruttura della singola pala, questa verrà importata nel file di assieme dell'aerogeneratore e la massa fittizia qui creata sarà vincolata rigidamente ad un apposito marker presente sul mozzo.

Al fine di creare un modello il più possibile fedele anche a livello visivo con la pala presa qui come riferimento per la modellazione, è stata generata una geometria cilindrica con le dimensioni reali.

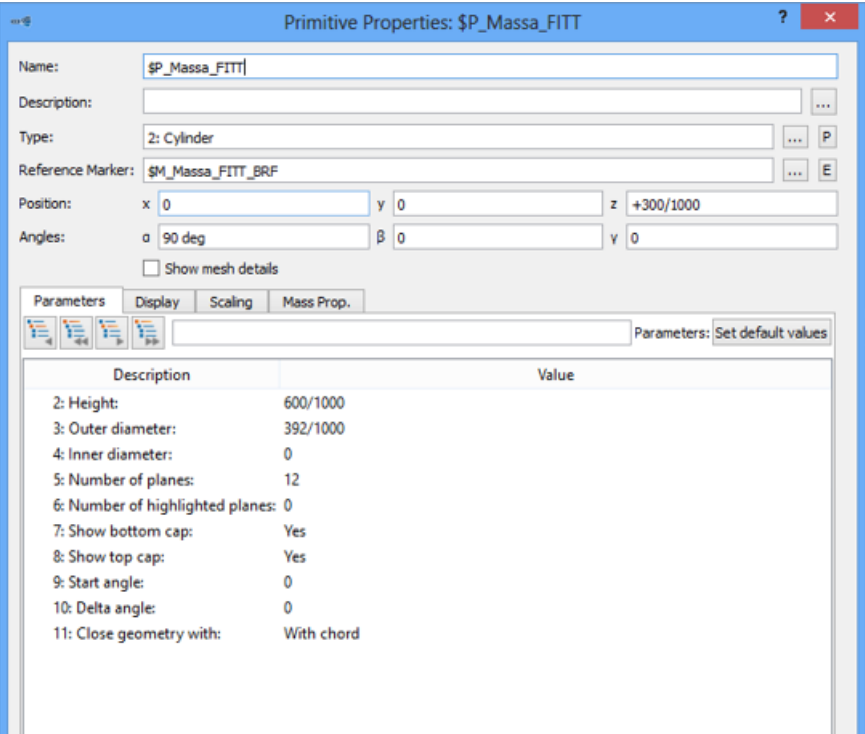

*Figura 3.22.P – Finestra di settaggio geometria "Massa FITT"*

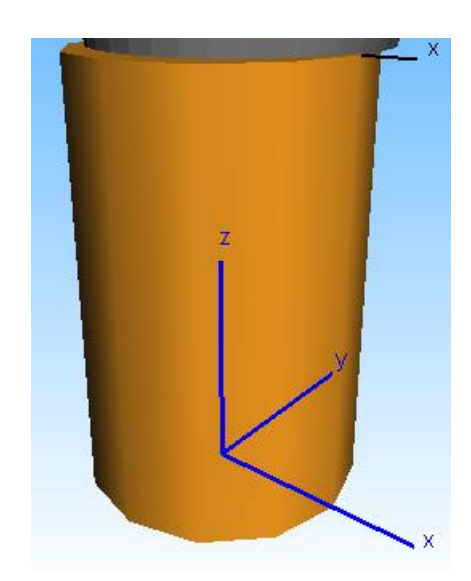

*Figura 3.23.P – Visualizzazione grafica della geometria del corpo "Massa FITT"*

• Creata la geometria cilindrica si è potuto procedere alla definizione delle proprietà del corpo, fase fondamentale per il settaggio di questo elemento fittizio nel modello multibody; poiché la geometria ha un'importanza marginale, l'aspetto preponderante sono le proprietà di massa. Come visibile nella *Figura 3.24.P* la massa e i momenti d'inerzia sono molto piccoli a dimostrazione che questo sia solo un corpo strategico al fine della creazione di un modello funzionale.

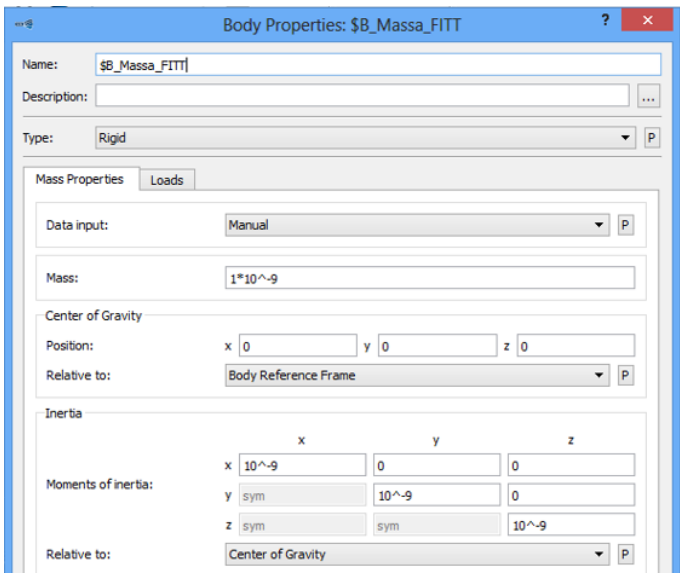

*Figura 3.24.P – Finestra di settaggio corpo "Massa FITT"*

• Come visibile nella *Figura 3.25.P* con l'intento di rispettare la regola di SIMPACK che vuole che ogni corpo possa avere un solo joint, e avendo già vincolato con uno 0 DOF il BRF del corpo ad ISYS, è stato necessario creare uno nuovo marker su cui applicare il bushing che legherà il corpo "Massa FITT" al "Field 1". Il marker creato è stato nominato *\$M\_Massa\_FITT\_BS\_FITT\_FIELD\_1* le cui proprietà sono visibili nella Tabella (!).

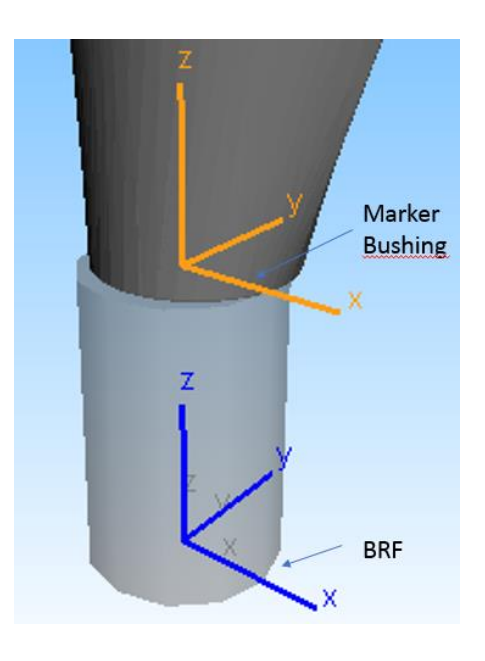

*Figura 3.25.P - Disposizione spaziale marker "\$M\_Massa\_FITT\_BS\_FITT\_FIELD\_1"*

• Si è potuto procedere all'importazione della geometria modellata con SW, impiegando il comando "CAD Interface (39)" come visibile nella *Figura 3.26.P*. Ogni singola porzione della pala introdotta in SIMPACK necessita di un adeguato allineamento al fine di garantire la ricostruzione dell'assieme pala completo. Attraverso una serie di prove si è compreso che tra il BRF (Body reference frame) usato da SIMPACK per il corpo e l'origine che prende come riferimento Solidworks (SWo) c'è uno sfalsamento variabile da corpo a corpo, funzione delle quote della sezione origine usata per la profilatura della pala in quel "field". Come visibile nella *Figura 3.25.P* le quote di sfalsamento sono X e Y, valori successivamente

inseriti nella posizione della geometria rispetto al BRF per garantire la coincidenza dei riferimenti impiegati dai due software.

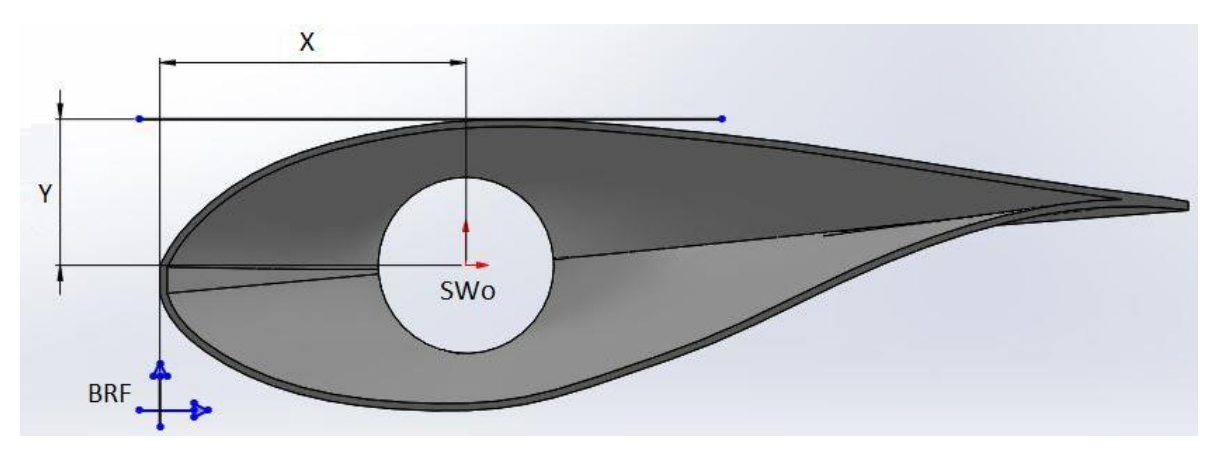

*Figura 3.26.P – Sfalsamento su X e Y origini di SW e SIMPACK*

Ogni corpo una volta importato da SW va scalato del fattore 0,001 poiché in fase di creazione del modello 3D l'unità di misura dimensionale è il millimetro, mentre nella creazione del modello multibody si utilizzano le grandezze del SI, di conseguenza le quote vanno riportate in metri.

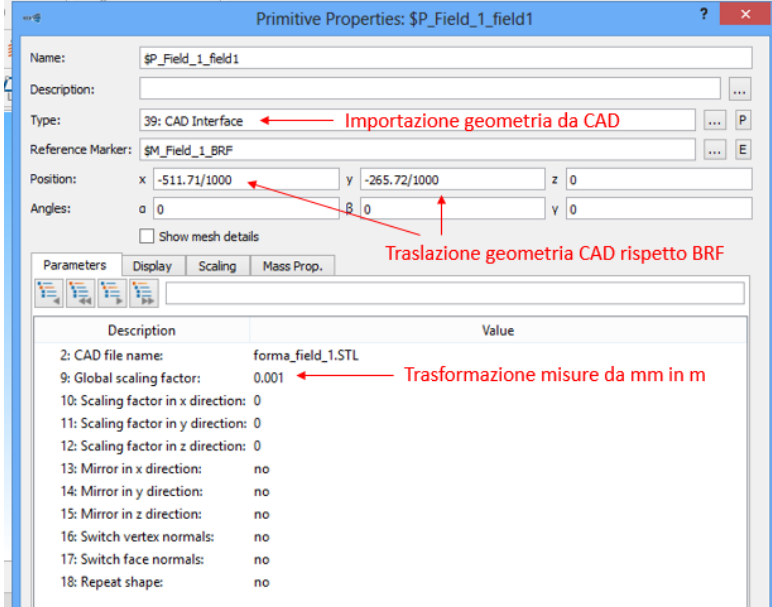

*Figura 3.27.P – Finestra di settaggio geometria" FIELD 1"*

• L' adeguamento della geometria al sistema di riferimento di SIMPACK ha un valore puramente visivo, per rendere più intuitiva e gradevole la visione del modello, infatti si sarebbe potuto impiegare una semplice geometria prismatica (parallelepipedo) e il fine ultimo del modello sarebbe stato rispettato ugualmente.

L' attribuzione delle proprietà geometriche e di massa è ciò che veramente conta al fine di creare un qualcosa di funzionale. I valori inseriti sono quelli forniti da SW al termine della modellazione della pala, qui assegnati a delle variabili (Subvar), nell' intento di generare un modello parametrico.

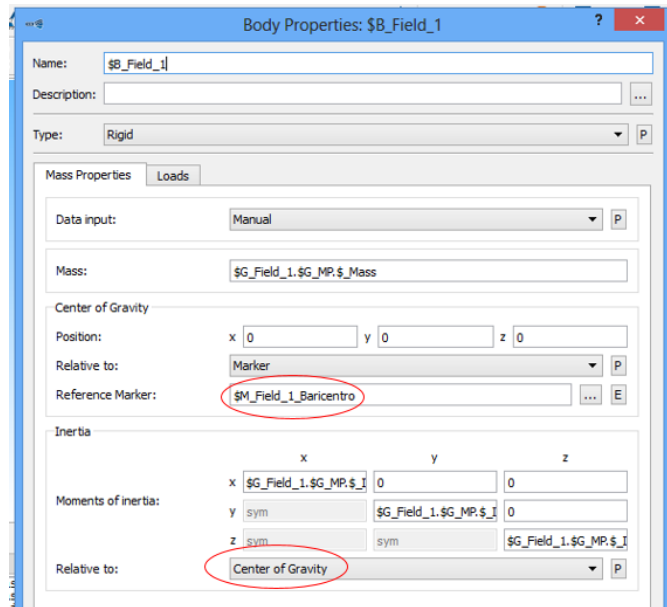

*Figura 3.27.P – Finestra di settaggio corpo "FIELD 1"*

Come evidenziato nella *Figura 3.27.P* la posizione del centro di gravità del field 1 (preso qui come rifermento) è stata fatta coincidere con un marker "\$M\_Field\_1\_Baricentro" avente le coordinate reali del baricentro del corpo importato. Procedendo in questa maniera è stato possibile inserire i momenti d' inerzia baricentrici fornitici da SW al termine della modellazione solida.

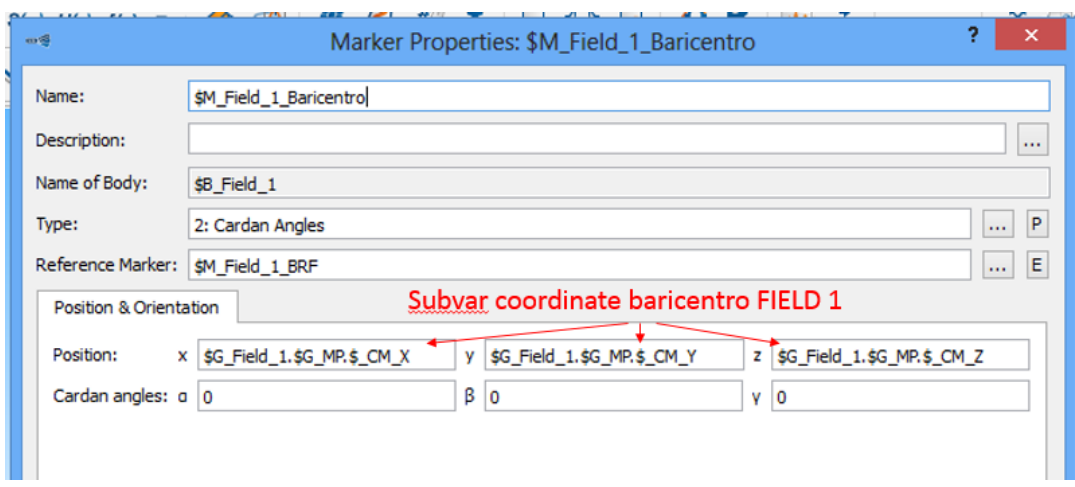

*Figura 3.28.P – Finestra di settaggio marker "\$M\_Field\_1\_Baricentro"*

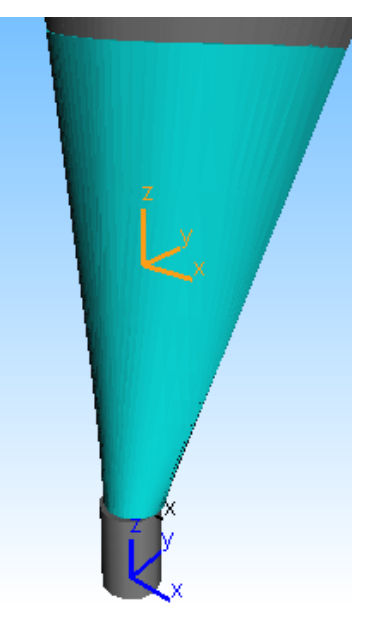

*Figura 3.29.P – Visualizzazione grafica geometria "Field 1" e marker "\$M\_Field\_1\_Baricentro"*

• Si è proceduto con la creazione di due marker che faranno da riferimento per i bushing tra i field adiacenti. La posizione di questi marker è stata data in corrispondenza delle due superfici estreme del corpo, lungo l'asse longitudinale della pala (asse Z). Nella *Figura 3.30.P* vengono raffigurati i marker creati per connettere i corpi "Massa FITT" con "Field 1" e "Field 1" con "Field 2". Le caratteristiche di questi marker sono riportate nella *Tabella 3.2.P*.

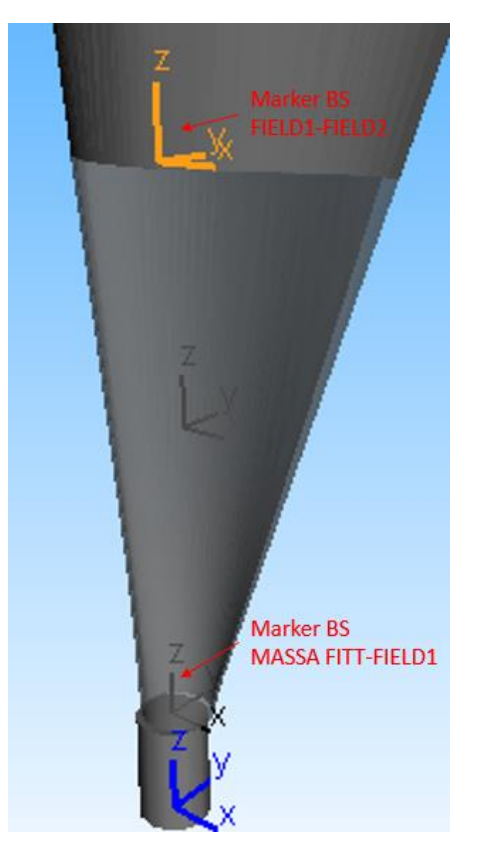

*Figura 3.30.P – Marker corpo "Field 1"*

Questa procedura di creazione di marker impiegati come riferimento per i bushing nelle sezioni terminali dei field in cui la pala è stata ripartita, è stata ripetuta per ogni singolo corpo importato.

• Per ogni corpo è possibile definire un solo vincolo (joint), nel caso del "Field 1" è stato attribuito un vincolo di sola rotazione attorno all' asse longitudinale Z della pala. In tal modo è stato poi possibile sfruttare il corpo "Massa FITT" come collegamento rigido al mozzo (Hub) dell'aerogeneratore e dando la sola possibilità di ruotare al "Field 1" si potrà simulare il movimento di regolazione dell'angolo di pitch, consistente proprio in una rotazione dell'intera pala attorno al proprio asse.

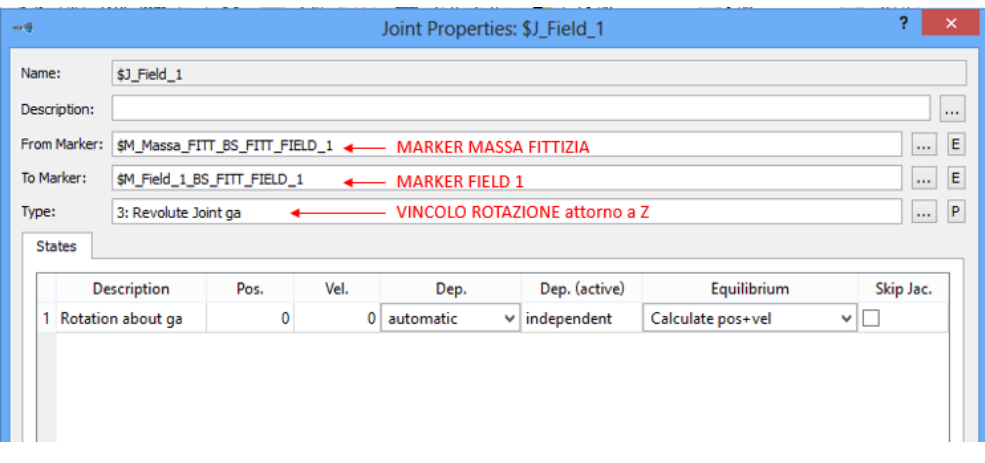

*Figura 3.31.P – Finestra di settaggio joint corpo "Field 1"*

Dalla *Figura 3.31.P* sono visibili i 2 marker da inserire come riferimento per il posizionamento del joint; tali riferimenti indicano la stessa posizione spaziale ma sono presenti l'uno sul corpo "Massa FITT" e l'altro sul "Field 1".

• Tutte le operazioni precedentemente esplicate sono state ripetute per ognuno degli 8 Field di cui è composta la pala. L' unica differenza rispetto al "Field 1" sta nel tipo di joint impiegato che per gli altri corpi sarà un vincolo a 6 GDL come visibile nella *Figura 3.32.P*.

| $m$ 62       |                             |                                                         |              |              | Joint Properties: \$J_Field_2 |               |                             |         |           | ×            |
|--------------|-----------------------------|---------------------------------------------------------|--------------|--------------|-------------------------------|---------------|-----------------------------|---------|-----------|--------------|
| Name:        |                             | \$J_Field_2                                             |              |              |                               |               |                             |         |           |              |
|              | Description:                |                                                         |              |              |                               |               |                             |         |           | $\cdots$     |
| From Marker: |                             | <b>MARKER FIELD 1</b><br>\$M_Field_1_BS_FIELD_1_FIELD_2 |              |              |                               |               |                             |         |           | E            |
|              | To Marker:                  | \$M_Field_2_BS_FIELD_1_FIELD_2                          |              |              | <b>MARKER FIELD 2</b>         |               |                             |         | $\cdots$  | E            |
| Type:        |                             | 20: 6 DOF al-be-ga                                      |              |              | VINCOLO A 6 GDL               |               |                             |         |           | $\mathsf{P}$ |
|              | <b>States</b>               |                                                         |              |              |                               |               |                             |         |           |              |
|              |                             | <b>Description</b>                                      | Pos.<br>Vel. |              | Dep.                          | Dep. (active) | Equilibrium                 |         | Skip Jac. |              |
| 1            |                             | 1st Rotation about al                                   | 0            | 0            | automatic<br>$\checkmark$     | independent   | Calculate pos+vel           | v       |           |              |
|              | 2                           | 2nd Rotation about be                                   | $\Omega$     | 0            | automatic<br>٧                | independent   | Calculate pos+vel<br>L<br>v |         |           |              |
|              | 3.<br>3rd Rotation about ga |                                                         | 0            | 0            | automatic<br>v                | independent   | Calculate pos+vel<br>v<br>ш |         |           |              |
|              | <b>Translation</b><br>4     | in x                                                    | 0            | 0            | automatic<br>٧                | independent   | Calculate pos+vel           | v<br>L  |           |              |
|              | 5.<br>Translation           | in y                                                    | 0            | $\mathbf{0}$ | automatic<br>v                | independent   | Calculate pos+vel           | Е<br>v. |           |              |
|              | <b>Translation</b><br>6.    | in z                                                    | 0            | $\mathbf{0}$ | automatic<br>v                | independent   | Calculate pos+vel           | ∨∣⊡     |           |              |
|              |                             |                                                         |              |              |                               |               |                             |         |           |              |

*Figura 3.32.P – Finestra di settaggio joint corpo "Field 2"*

Anche in questo caso il joint è stato definito impiegando due marker rappresentanti la stessa posizione spaziale, ma facenti parte di due corpi differenti e adiacenti.

• Una volta definiti tutti i joint e i marker si è proceduto alla creazione dei bushing da inserire tra un field ed il successivo come indicato nella *Figura 3.21.P*. Viene qui di seguito riportata nelle *Figure 3.33.P/3.34.P* la modalità di impostazione dei bushing, nello specifico quello tra il corpo "Massa fittizia" e il "Field 1". Sono già state create 6 diverse variabili identificanti le rigidezze lungo e attorno i 3 assi X-Y-Z; i valori inizialmente inseriti sono servitI solamente alla verifica della validità del modello generato; la taratura degli stessi viene spiegata nel dettaglio nel *Paragrafo 3.3*.

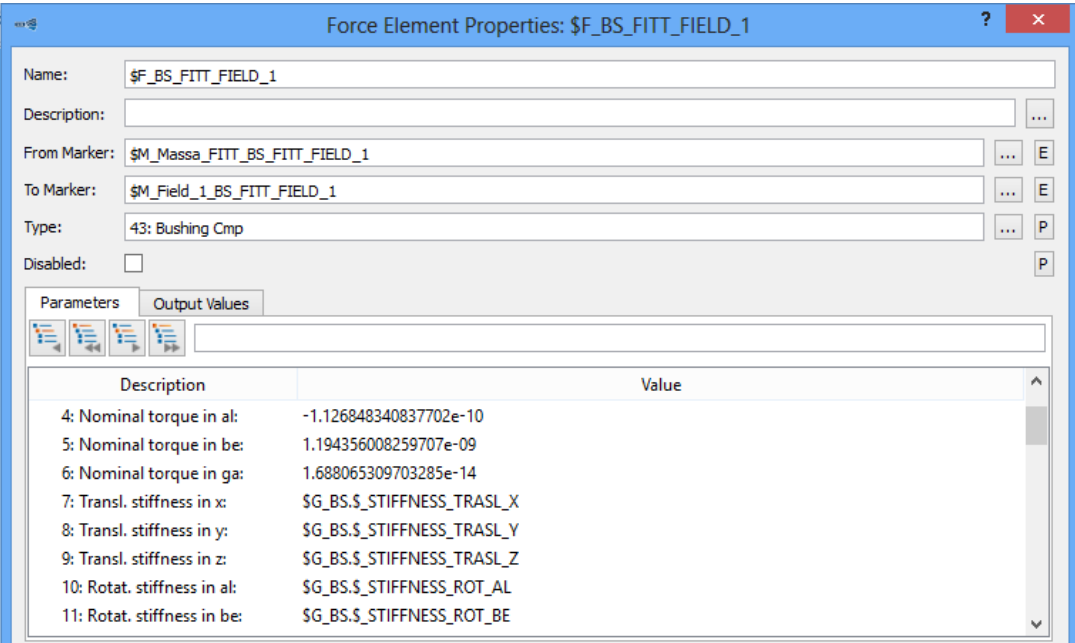

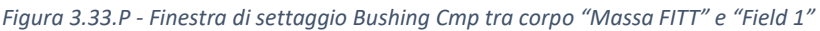

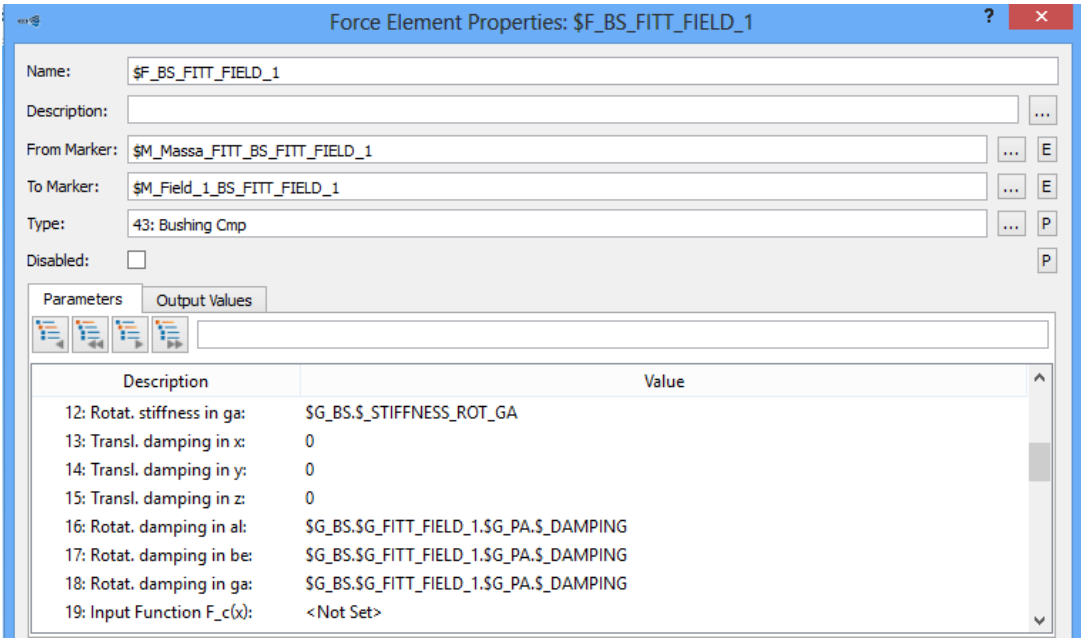

*Figura 3.34.P – Finestra settaggio Bushing Cmp tra corpo "Massa FITT" e "Field 1" (taratura damping)*

I marker adottati rappresentano la stessa posizione spaziale, ma sono parte uno del corpo "Massa FITT" (\$M Massa\_FITT\_BS\_FITT\_FIELD\_1) e l'altro del corpo "Field 1" (\$M\_Field\_1BS\_FITT\_FIELD\_1). Solo ed esclusivamente per il bushing tra questi due corpi è stato dato un valore differente da zero per gli smorzamenti rotazionali (damping), per via del joint presente sul corpo "Field 1" che garantisce la rotazione dell'intera pala attorno al proprio asse per la variazione dell'angolo di pitch. La *Figura 3.34.P* mostra quanto appena detto.

A livello esemplificativo viene anche riportato il bushing tra i corpi "Field 1" e "Field 2", realizzato seguendo la stessa logica spiegata in precedenza per i corpi "Massa FITT" e "Field 1"; le rigidezze qui inserite sono le stesse adottate per ogni singolo bushing presente sulla pala, infatti sono rappresentate con le stesse variabili.

L'unica accortezza che verrà ripetuta per tutti i bushing lungo la pala è quella di lasciare a zero i valori di smorzamento e lavorare solo sulle rigidezze.

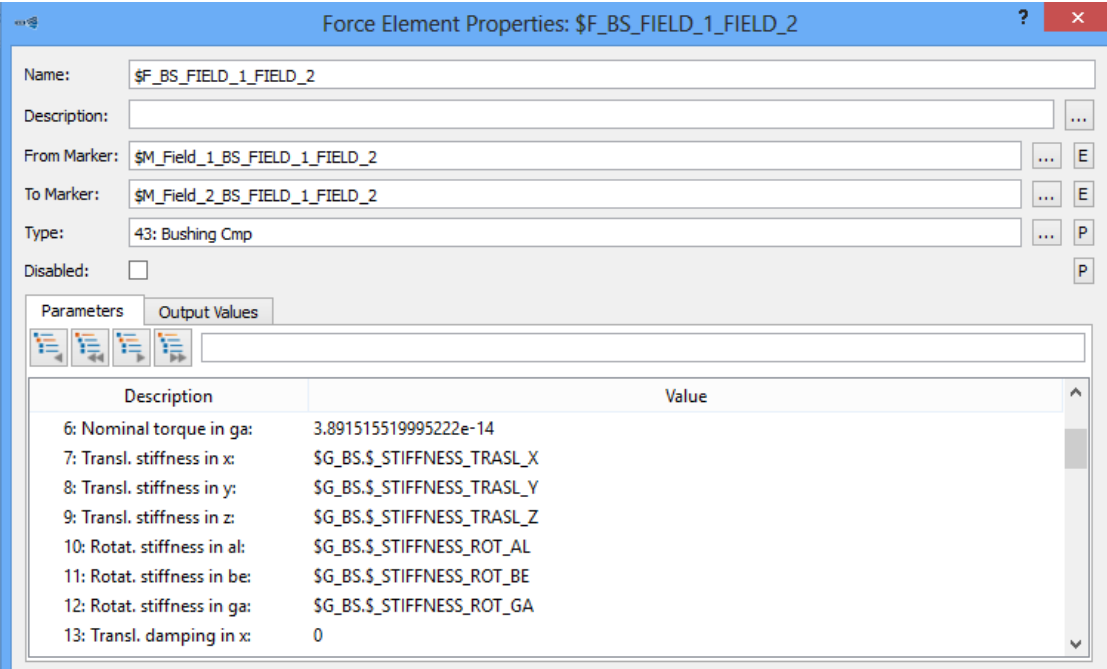

*Figura 3.35.P - Finestra di settaggio Bushing Cmp tra corpo "Field 1" e "Field 2"*

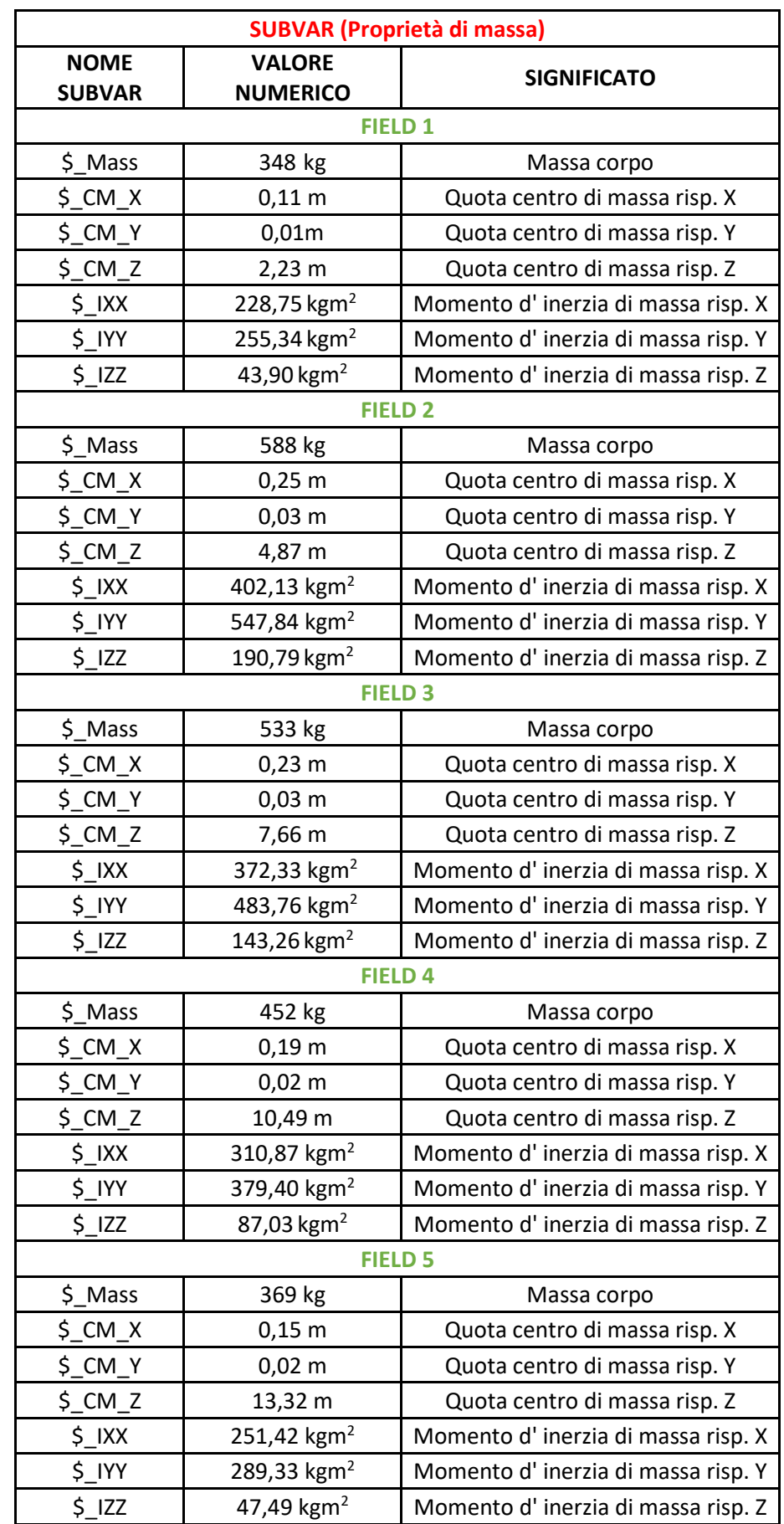

Tabelle riassuntive per il corpo "Pala aerogeneratore":

| <b>FIELD 6</b>              |                         |                                    |  |  |  |  |  |
|-----------------------------|-------------------------|------------------------------------|--|--|--|--|--|
| $$$ Mass                    | 287 kg                  | Massa corpo                        |  |  |  |  |  |
| $$CM_X$                     | $0,11 \; m$             | Quota centro di massa risp. X      |  |  |  |  |  |
| \$CMY                       | $0,01 \, m$             | Quota centro di massa risp. Y      |  |  |  |  |  |
| $$CM_Z$                     | 16,14 m                 | Quota centro di massa risp. Z      |  |  |  |  |  |
| $\frac{1}{2}$ $\frac{1}{2}$ | 192,92 $kgm2$           | Momento d'inerzia di massa risp. X |  |  |  |  |  |
| \$ IYY                      | 211,23 kgm <sup>2</sup> | Momento d'inerzia di massa risp. Y |  |  |  |  |  |
| $\frac{1}{2}$ $ ZZ $        | 22,52 $kgm2$            | Momento d'inerzia di massa risp. Z |  |  |  |  |  |
| <b>FIELD 7</b>              |                         |                                    |  |  |  |  |  |
| $$$ Mass                    | 208 kg                  | Massa corpo                        |  |  |  |  |  |
| $$CM_X$                     | $0,07 \; m$             | Quota centro di massa risp. X      |  |  |  |  |  |
| \$CMY                       | 0,0043 m                | Quota centro di massa risp. Y      |  |  |  |  |  |
| $$CM_Z$                     | 18,95 m                 | Quota centro di massa risp. Z      |  |  |  |  |  |
| \$IXX                       | 138,41 kgm <sup>2</sup> | Momento d'inerzia di massa risp. X |  |  |  |  |  |
| \$IYY                       | 145,65 kgm <sup>2</sup> | Momento d'inerzia di massa risp. Y |  |  |  |  |  |
| \$IZZ                       | $8,52$ kgm <sup>2</sup> | Momento d'inerzia di massa risp. Z |  |  |  |  |  |
| <b>FIELD 8</b>              |                         |                                    |  |  |  |  |  |
| $$$ Mass                    | 112 kg                  | Massa corpo                        |  |  |  |  |  |
| $$CM_X$                     | 0,038 m                 | Quota centro di massa risp. X      |  |  |  |  |  |
| \$CMY                       | 0,0004 m                | Quota centro di massa risp. Y      |  |  |  |  |  |
| $$CM_Z$                     | 21,59 m                 | Quota centro di massa risp. Z      |  |  |  |  |  |
| $\frac{1}{2}$ $\frac{1}{2}$ | 64,31 kgm <sup>2</sup>  | Momento d'inerzia di massa risp. X |  |  |  |  |  |
| \$IYY                       | 66,08 kgm <sup>2</sup>  | Momento d'inerzia di massa risp. Y |  |  |  |  |  |
| $\sum$                      | $1,95$ kgm <sup>2</sup> | Momento d'inerzia di massa risp. Z |  |  |  |  |  |

*Tabella 3.1.P – Subvar "Pala aerogeneratore" (proprietà di massa)*

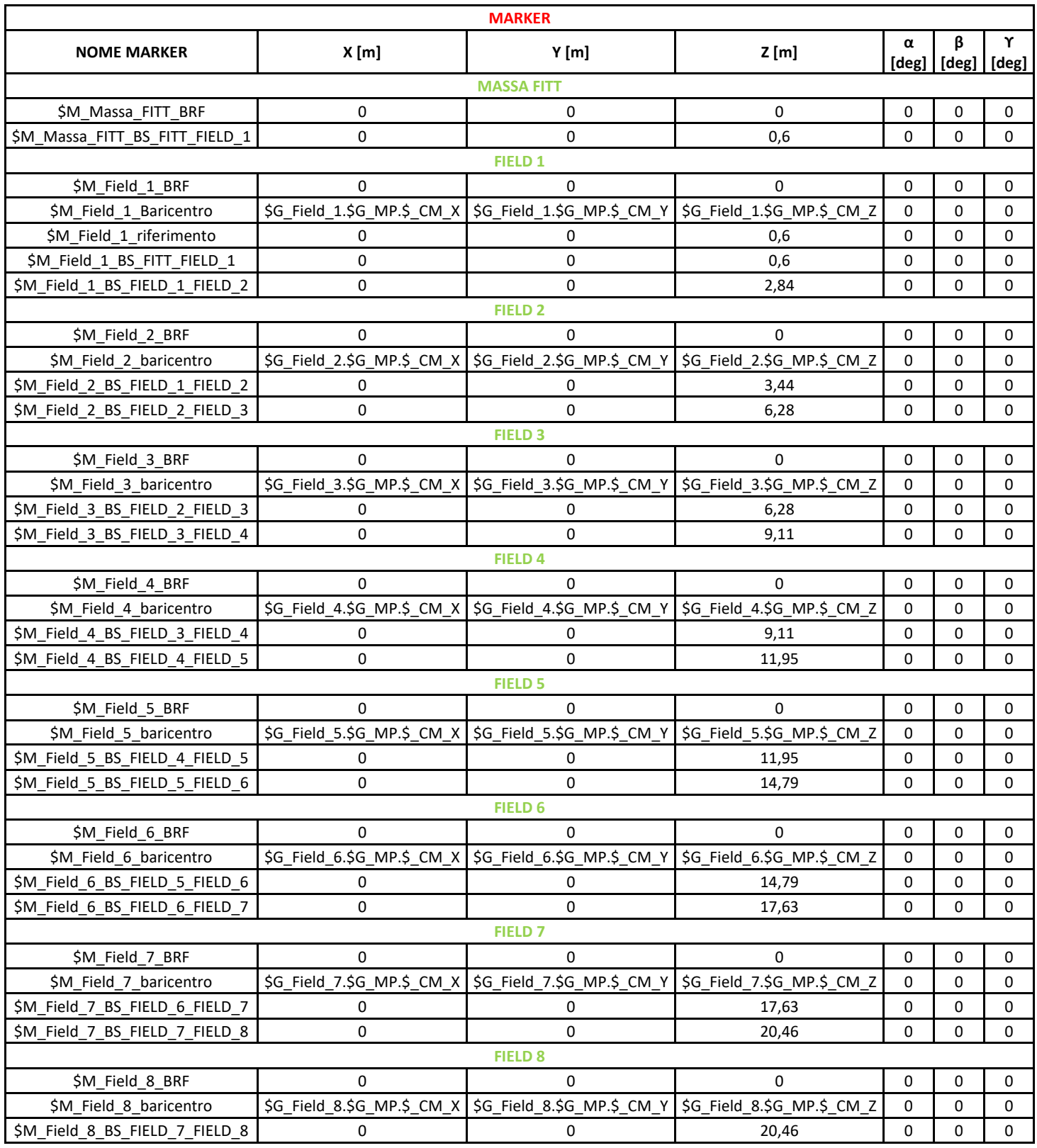

*Tabella 3.2.P – Marker "Pala aerogeneratore"*

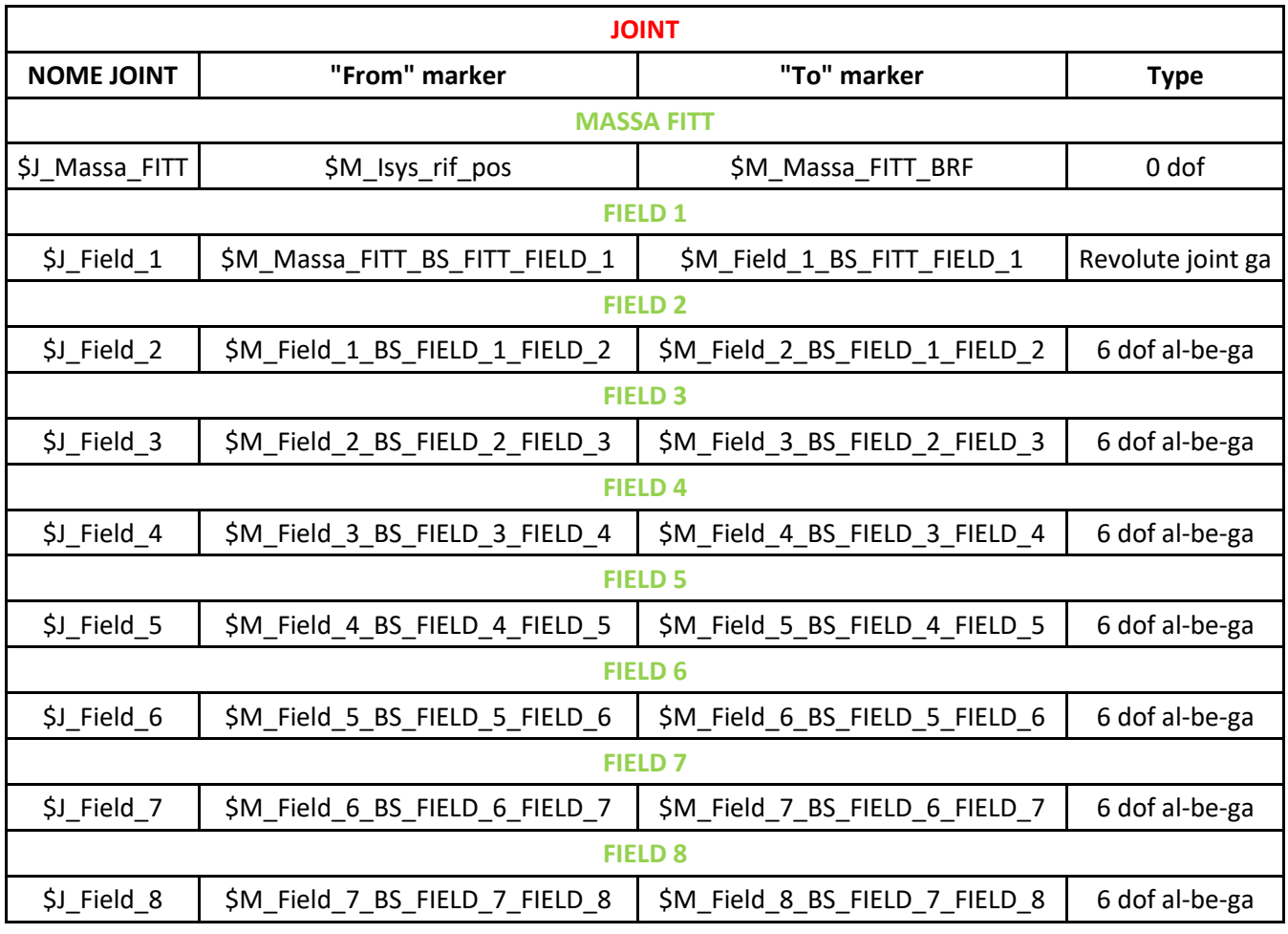

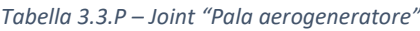

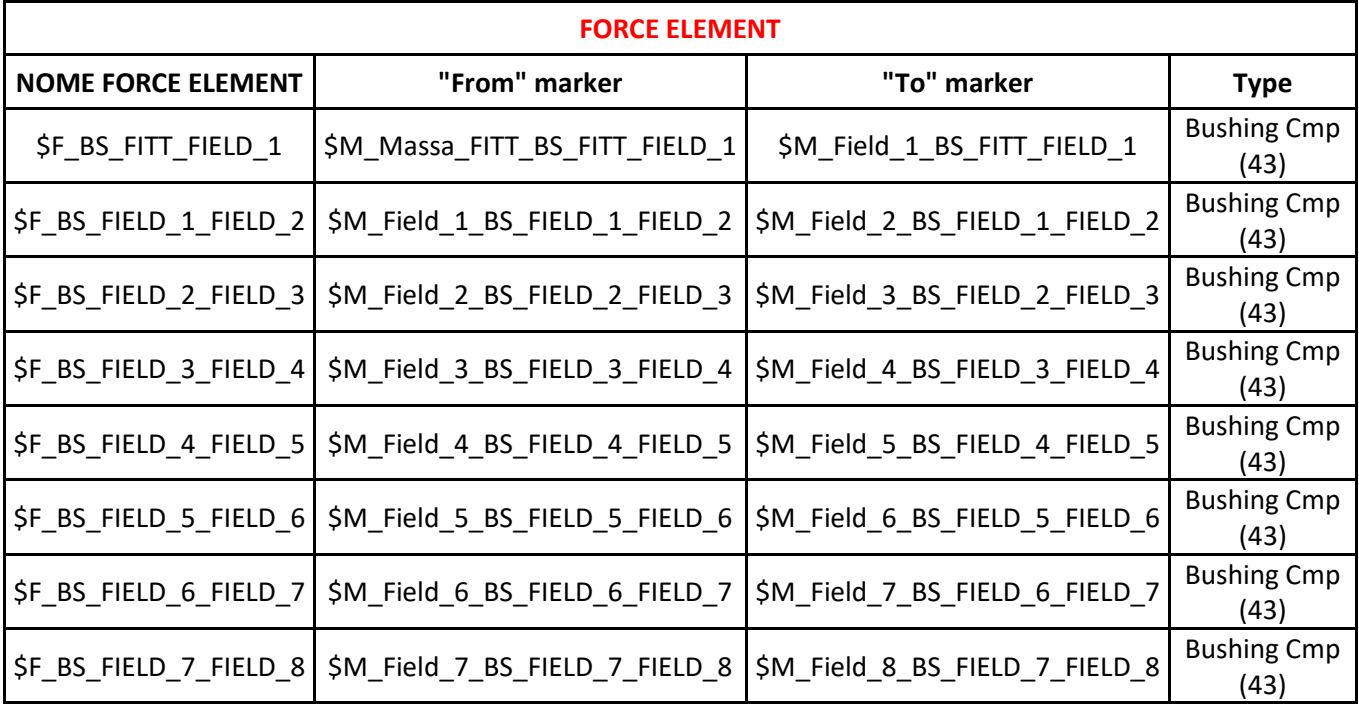

*Tabella 3.4.P – Force element "Pala aerogeneratore"*

## **3.2.5 Modellazione** *mozzo rotore*

#### **3.2.5.A Modello CAD mozzo rotore**

Al fine di realizzare un modello multibody del mozzo di collegamento delle pale dell'aerogeneratore il più veritiero possibile, è stato necessario rappresentare il particolare in un ambiente CAD 3D, con l'intento di individuare le diverse proprietà di massa del componente e per poter importare il modello CAD direttamente in SIMPACK così da avere una riproduzione visiva fedele all'originale.

Per la creazione del modello è stato preso come riferimento il disegno visibile nella *Figura 3.1.M*. L' immagine non riporta tutte le quote dei vari componenti, ed è stato dunque necessario ottenere attraverso proporzioni le quote a partire da dimensioni di riferimento.

Per la rappresentazione del mozzo attraverso SolidWorks sono stati effettuati i seguenti passaggi:

• Una volta costruito un sistema di riferimento orientato come in *Figura 3.1.M* e scelta una spaziatura equa di 5mm sull' asse X, è stato estrapolato l'elenco delle coordinate di una serie di punti attraverso i quali far passare la proiezione del profilo sul piano X-Y. Ottenute tali quote, misurate direttamente sulle immagini forniteci come campione, tramite proporzioni con le quote riportate nella *Figura 3.2.M*, si è giunti al calcolo delle coordinate in scala 1:1.

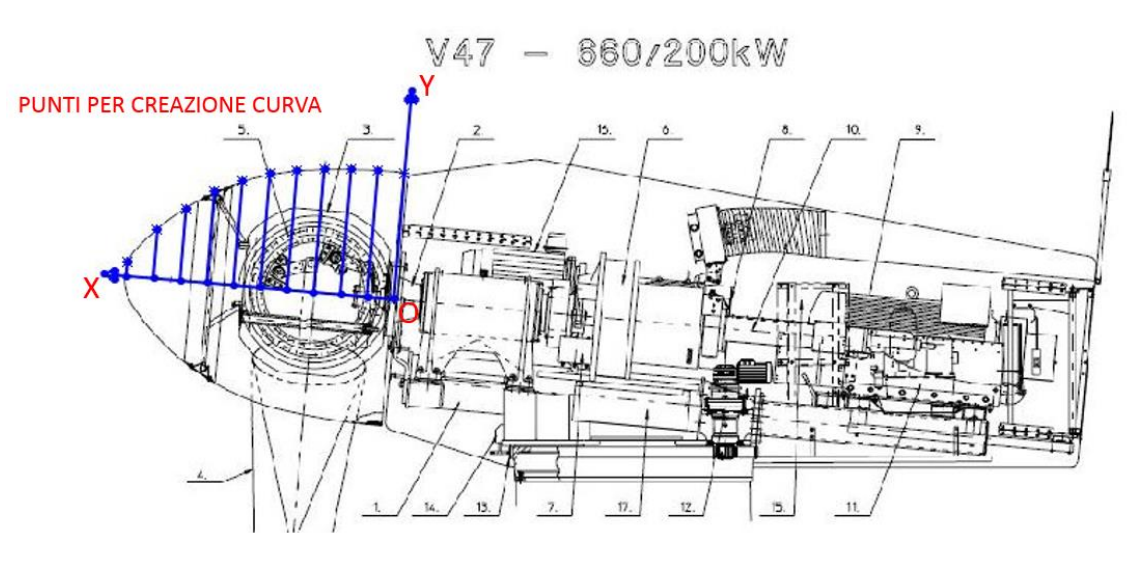

*Figura 3.1.M – Griglia equi-spaziata e punti per creazione curva profilo mozzo* 

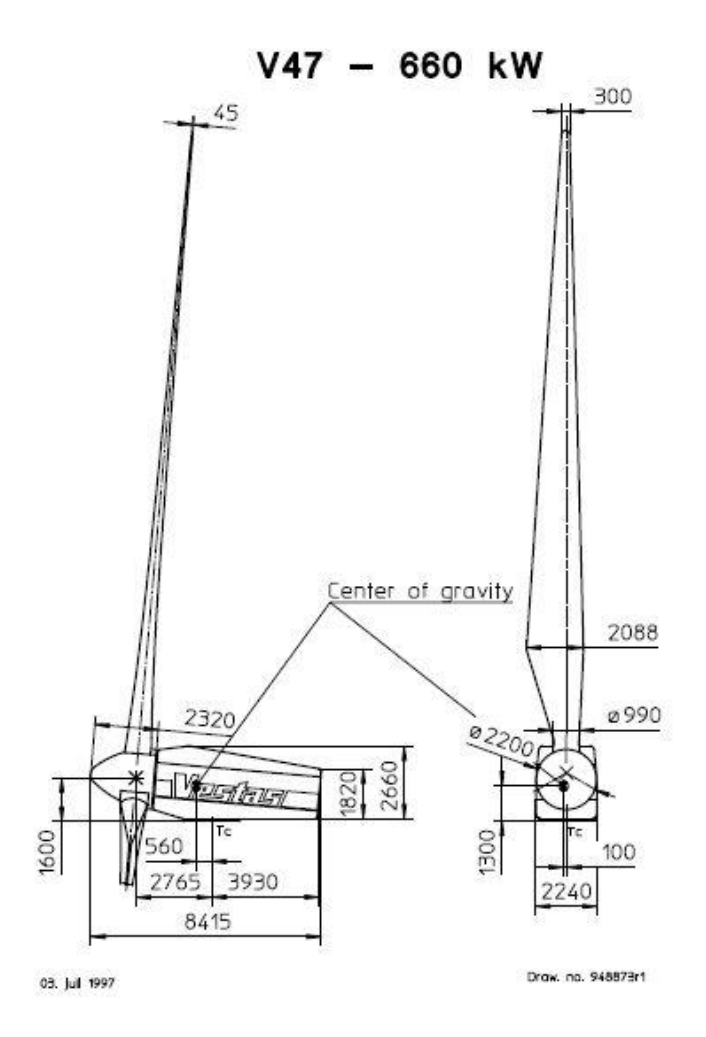

*Figura 3.2.M – Disegno assieme navicella e rotore quotato VESTAS V47 660kW*

• Stilato un elenco dei punti con le rispettive coordinate (x,y,z) si è proceduto alla creazione di un file di testo (.txt) da importare nella realtà CAD per mezzo del comando "curva attraverso punti XYZ", che rende possibile la creazione di una curva nello spazio attraverso l'utilizzo di una serie di punti dati come input.

```
0,1084,0
264,1084,0
528,1057,0
792,1031,0
1056,978,0
1320,899,0
1584,740,0
1848,582,0
2112, 317, 0
2300,0,0
```
*Figura 3.3.M - File di testo (.txt) con coordinate x,y,z* 

|                | File della curva |                                       |                 | X              |  |  |
|----------------|------------------|---------------------------------------|-----------------|----------------|--|--|
|                |                  |                                       |                 |                |  |  |
|                |                  | C:\Users\Hp dv7\Desktop\Curva_Hub.txt |                 | Sfoglia        |  |  |
| Punto          | X                |                                       | Λ               |                |  |  |
| $\mathbf{1}$   | 0 <sub>mm</sub>  | 1084mm                                | 0 <sub>mn</sub> | Salva          |  |  |
| $\overline{2}$ | 264mm            | 1084mm                                | 0 <sub>mn</sub> |                |  |  |
| $\overline{3}$ | 528mm            | 1057mm                                | Omn             | Salva con nome |  |  |
| $\overline{4}$ | 792mm            | 1031mm                                | Omn             |                |  |  |
| 5              | 1056mm           | 978mm                                 | Omn             | Inserisci      |  |  |
| $6\phantom{a}$ | 1320mm           | 899mm                                 | Omn             |                |  |  |
| $\overline{7}$ | 1584mm           | 740mm                                 | 0 <sub>mn</sub> | OK             |  |  |
| $\bf 8$        | 1848mm           | 582mm                                 | Omn             |                |  |  |
| 9              | 2112mm           | 317mm                                 | $0mn \vee$      | Annulla        |  |  |
|                |                  |                                       |                 |                |  |  |
|                |                  |                                       |                 |                |  |  |
|                |                  |                                       |                 |                |  |  |

*Figura 3.4.M – Applicazione comando "Curva attraverso punti XYZ"* 

• Per mezzo del comando "Spline" si è proceduto alla creazione di una curva dalla forma più regolare. Come visibile nella *Figura 3.5.M* il profilo chiuso creato rappresenta solo una metà della proiezione del profilo del mozzo sul piano X-Y.

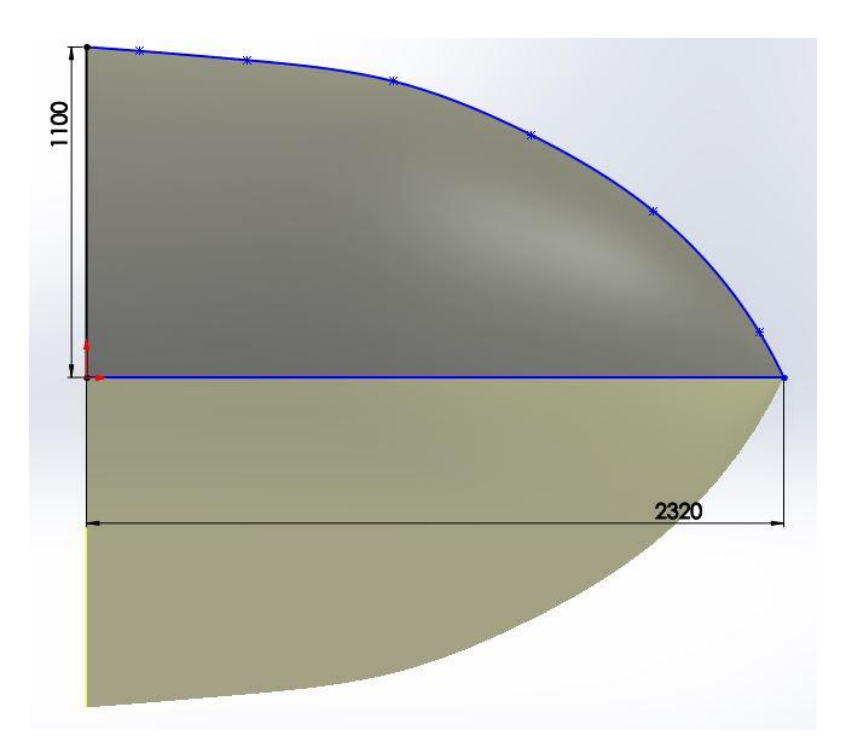

*Figura 3.5.M – Profilo chiuso per comando "Estrusione in rivoluzione"*

• Impiegando il comando "Estrusione in rivoluzione" si è ottenuto il mozzo.

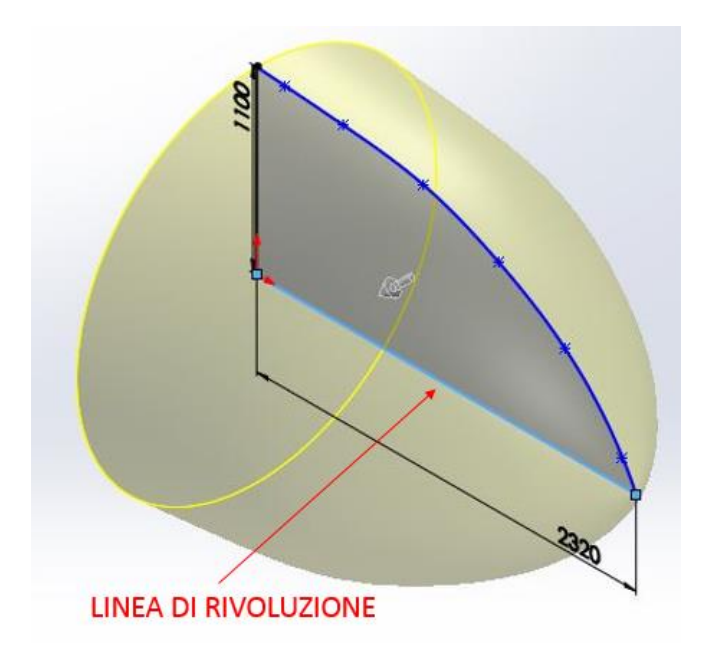

*Figura 3.6.M – Linea di rivoluzione per comando "Estrusione in rivoluzione"*

• Il corpo ottenuto è stato successivamente svuotato così da ricavare uno spessore medio di parete di 15mm; benché il corpo reale abbia una struttura più complessa, l'obbiettivo della seguente modellazione è quello di ottenere una rappresentazione semplificata che ci fornisca le proprietà di massa del corpo in esame. Lo spessore qui scelto è volutamente eccessivo al fine di cercare di compensare in termini di massa la non modellazione degli elementi del telaio interno in acciaio. E' chiaro che i valori delle proprietà di massa ricavati avranno una certa discordanza dalla realtà.

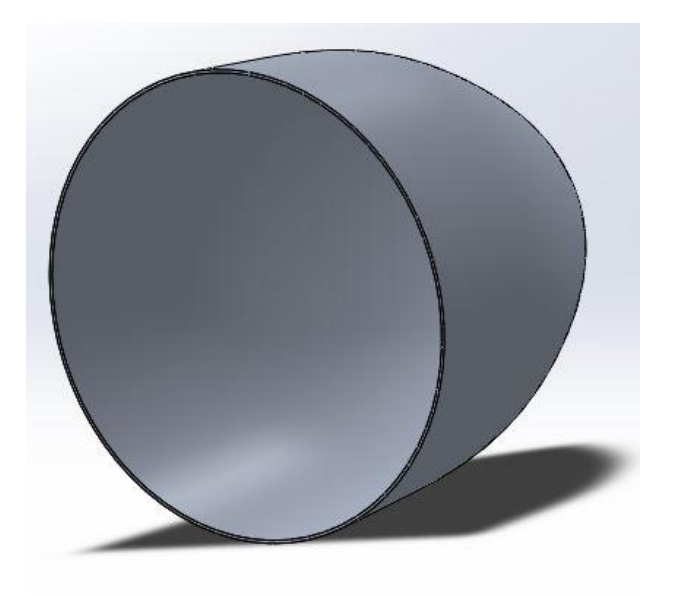

*Figura 3.7.M – Risultato grafico comandi "Estrusione in rivoluzione" + "Svuota"*

• Per completare la modellazione sono stati ricavati 3 fori dal diametro di 500mm, quota definita in base ai disegni dell'aerogeneratore a disposizione, i fori sono disposti con un interasse angolare di 120° (misura indicativa). La motivazione alla base della realizzazione dei 3 fori è legata alla possibilità di avere dei riferimenti per il collegamento delle pale (il centro dei fori sarà il punto in cui disporre il marker) nel modello SIMPACK e per meglio approssimare la massa e le proprietà del mozzo stesso.

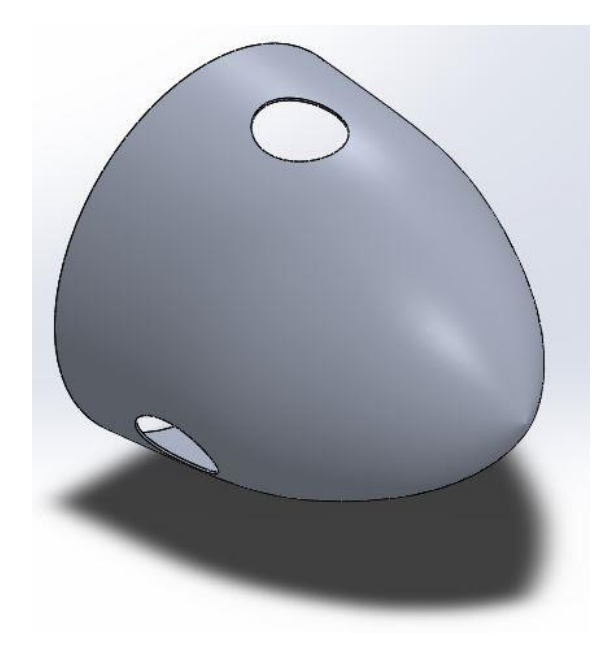

*Figura 3.8.M – Modello CAD 3D corpo "Hub"*

• Completata la modellazione si è attribuito al corpo il materiale Alluminio 7075-T6 di tipico impiego aeronautico. Vengono riportate nella *Figura 3.9.M* le proprietà di massa del mozzo ("Hub"), che verranno inserite successivamente per la creazione del modello multibody.

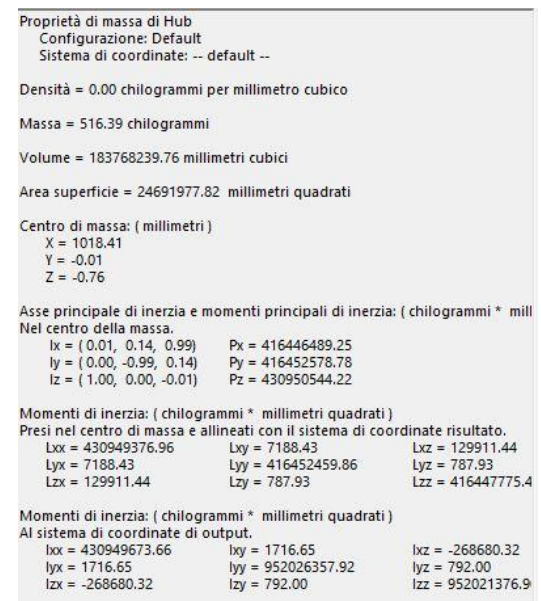

*Figura 3.9.M – Proprietà di massa "Hub" fornite da SW*

• Si procede in fine al salvataggio in formato ".STL" necessario all'importazione del corpo nel software SIMPACK. Il modello CAD utilizzato corrisponde al precedente con i 3 fori di collegamento delle pale disabilitati, non aventi più un valore per il modello multibody.

#### **3.2.5.B Modello multibody mozzo rotore**

La sottostruttura che qui definiremo "Hub" è costituita da 2 corpi: "Massa fitt", una massa fittizia impiegata per agevolare i collegamenti del mozzo alla navicella; e "HUB" che simula il mozzo vero e proprio. Vengono qui riportati i passaggi per la creazione del modello SIMPACK:

• In prima istanza è stato necessario generare una serie di variabili da richiamare successivamente nel modello, sempre con l'obbiettivo di creare qualcosa di completamente parametrizzabile. La *Tabella 3.1.M* mostra l'elenco delle "Subvar" impiegate per il corpo "MASSA FITT".

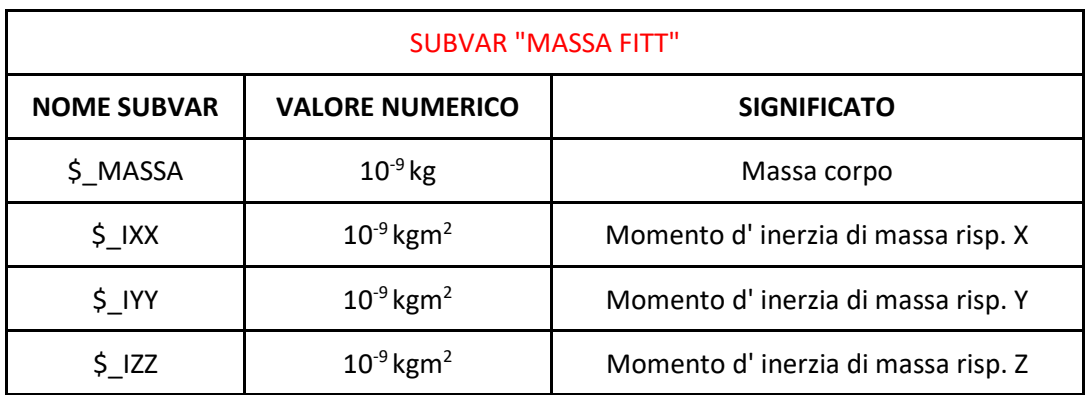

*Tabella 3.1.M – Subvar corpo "MASSA FITT"*

• Per generare il corpo "MASSA FITT" si è proceduto alla creazione di una geometria cilindrica, raffigurante la massa fittizia da impiegare per il collegamento con la navicella dell'aerogeneratore. La scelta della geometria cilindrica è arbitraria, non influendo minimamente sul risultato finale. Il marker preso come riferimento è "\$\_Massa\_fitt\_origine", la cui locazione spaziale è mostrata nella *Figura 3.10.M*; esso permetterà di disporre la geometria cilindrica lungo l'asse di simmetria del mozzo, ma con il proprio baricentro posizionato all'estremità in cui il mozzo stesso verrà fissato alla navicella *Figura 3.11.M*.

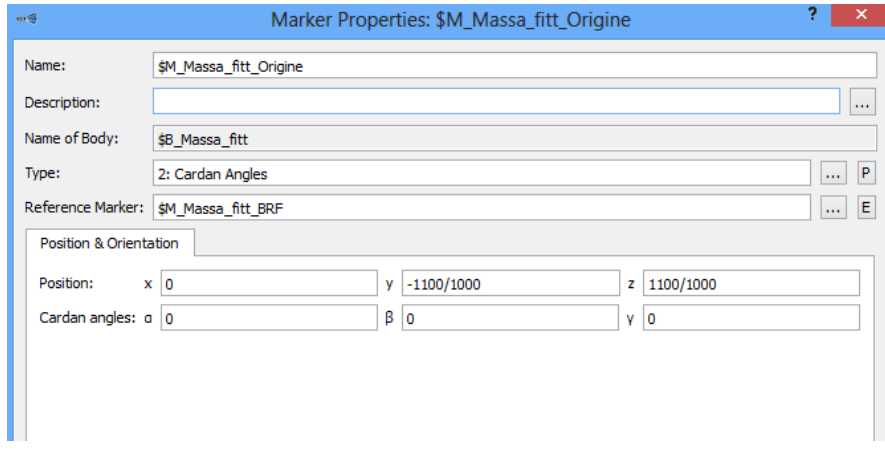

*Figura 3.10.M – Finestra di settaggio marker "\$M\_Massa\_fitt\_origine*

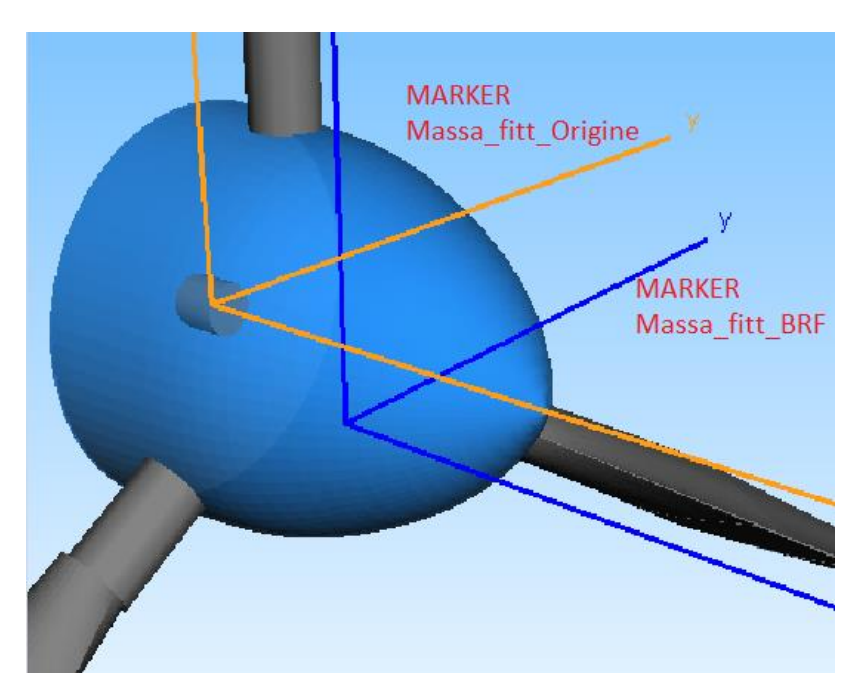

*Figura 3.11.M – Disposizione spaziale marker "\$\_M\_Massa\_fitt\_Origine"*

Nella *Figura 3.12.M* è mostrato il comando per la creazione della geometria in esame, riportante tutte le specifiche precedentemente esposte. Le dimensioni del cilindro (altezza e diametro) non sono state parametrizzate, perché essendo questo un corpo fittizio, indifferentemente dalla taglia dell'aerogeneratore, avrà sempre le stesse quote.

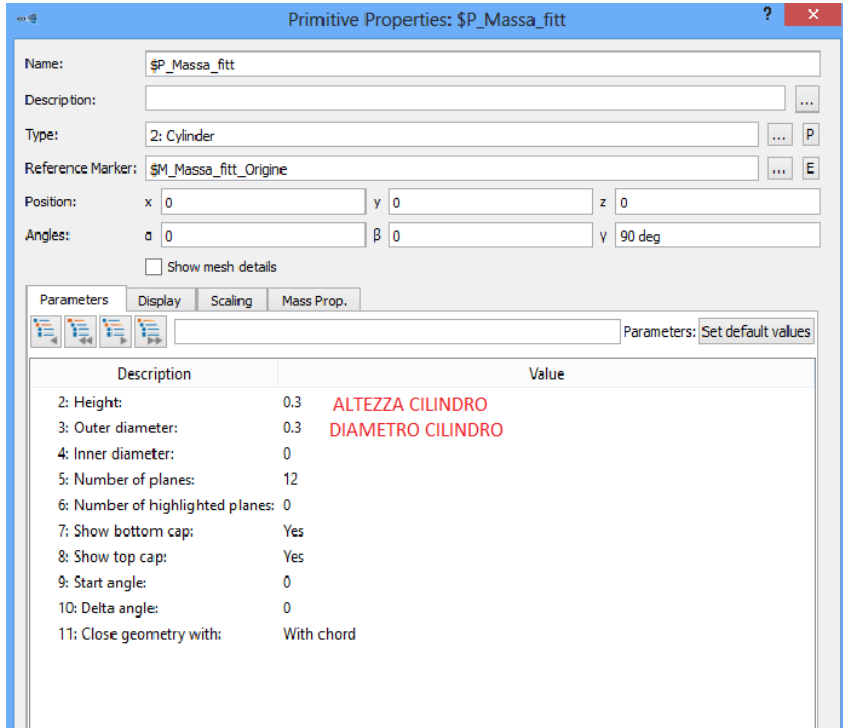

*Figura 3.12.M – Finestra di settaggio geometria "Massa fitt"*

• Sfruttando le variabili generate in precedenza è stato possibile tarare il comando per la creazione del corpo "Massa fitt" come visibile nella *Figura 3.13.M*. Scegliendo come marker di riferimento "\$M\_Massa\_fitt\_Origine", coincidente col centro di massa del corpo cilindrico in esame, si sono potuti impiegare tutti i momenti d'inerzia di

massa baricentrici. Per le proprietà di massa del corpo sono state richiamate le variabili indicate nella *Tabella 3.1.M*, anche se nello specifico per la funzione svolta dallo stesso si sarebbero potuti usare valori fissi (massa e momenti d'inerzia molto piccoli).

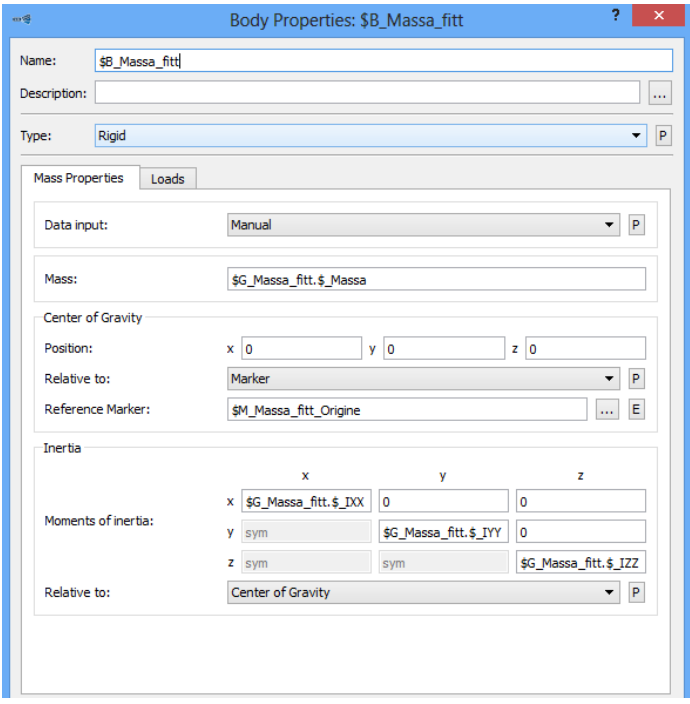

*Figura 3.13.M – Finestra di settaggio corpo "Massa fitt"*

• Al corpo "Massa fitt" è stato successivamente applicato un joint "0 degree of freedom" come visibile nella *Figura 3.14.M*.

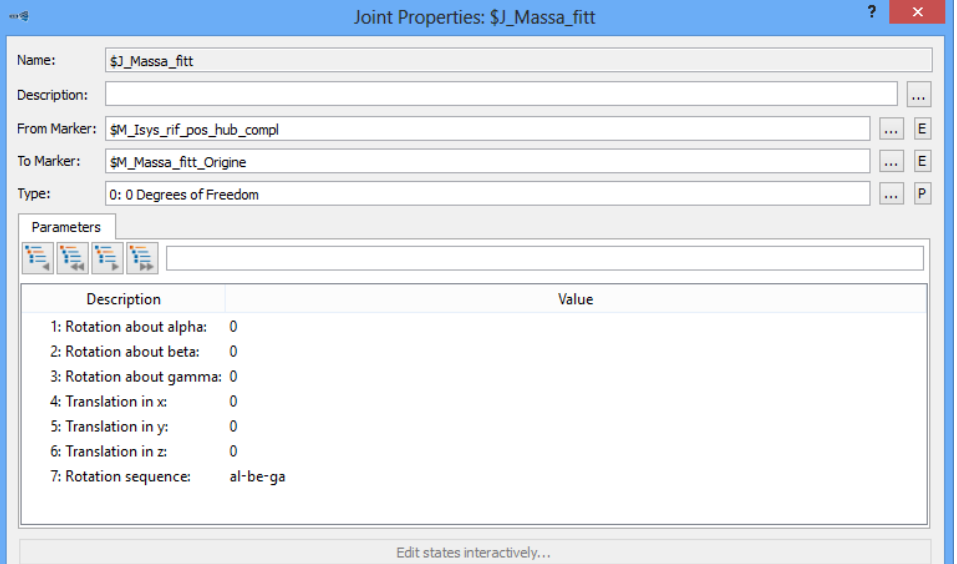

*Figura 3.14.M – Finestra di settaggio joint corpo "Massa fitt"*

Il marker "\$M\_Isys\_rif\_pos\_hub\_compl" è coincidente ad Isys del modello, è stato così chiamato solo per facilitare la comprensione nella creazione dell'assieme hub + pale.

• Per la creazione del modello del corpo "Hub", come fatto in precedenza, è stato necessario definire una serie di variabili.

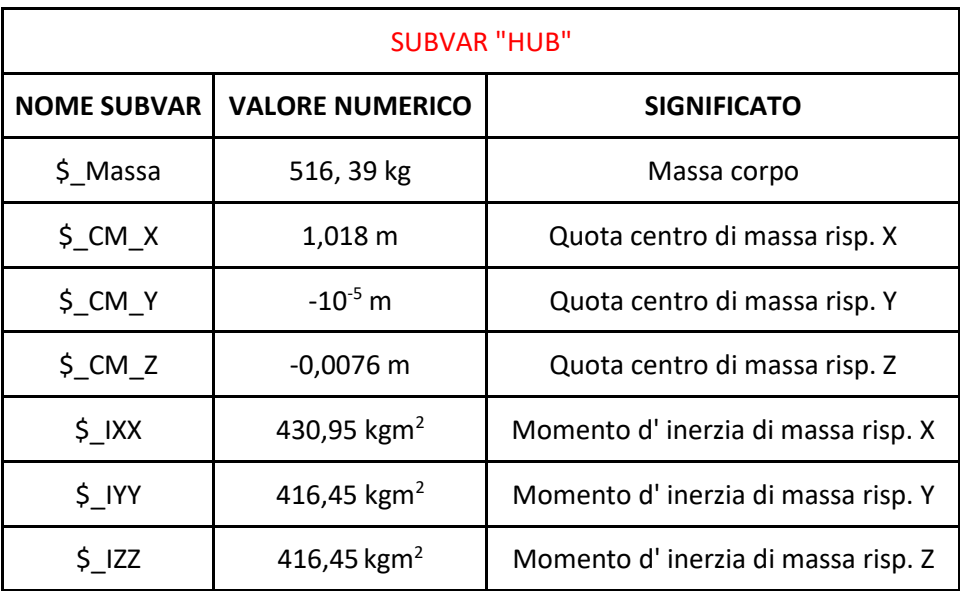

*Tabella 3.2.M – Subvar corpo "Hub"*

I valori attribuiti alle variabili della *Tabella 3.2.M* sono stati ricavati attraverso la creazione di un modello CAD semplificato del mozzo in esame.

• Prima di importare la geometria CAD, prendendo come riferimento le proprietà da essa ottenute, sono stati creati una serie di marker da impiegare nel modello.

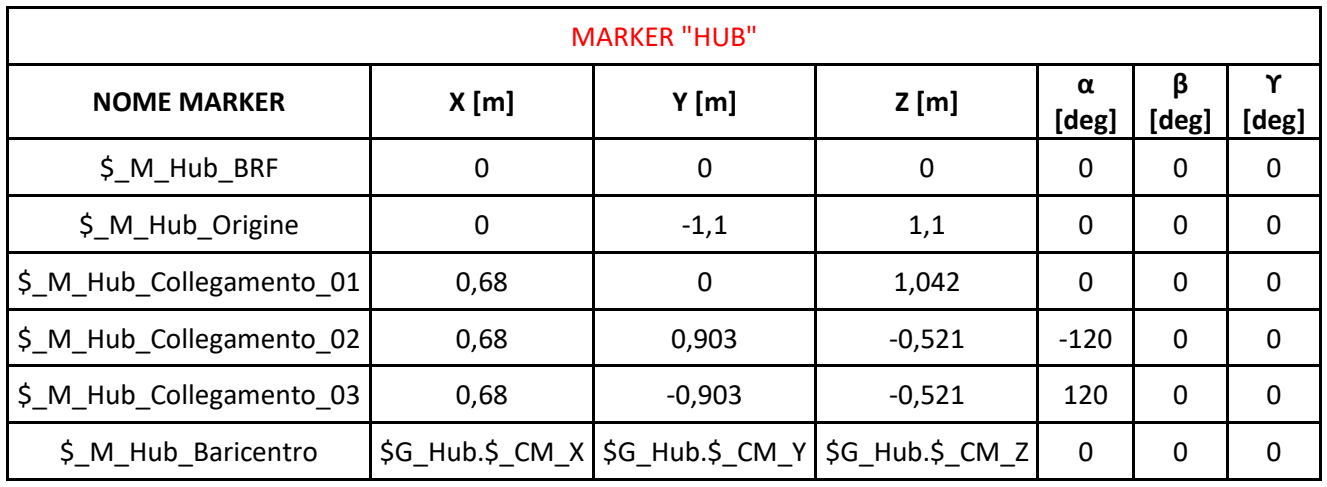

*Tabella 3.3.M – Marker corpo "Hub"*

Come visibile nella *Tabella 3.2.M* i dati relativi al baricentro del corpo sono stati definiti come variabili, da modificare di volta in volta in base ai dati reali del mozzo. I marker "\$\_M\_Hub\_Collegamento\_01(02/03)" verranno impiegati successivamente per il collegamento delle pale.

• La geometria è stata importata in formato ".STL" da SW così da avere anche nel modello multibody una rappresentazione più simile alla realtà. E' stato necessario scalare il modello in modo tale da portare tutte le quote in "m" e non in "mm" (unità di misura usata da SW).

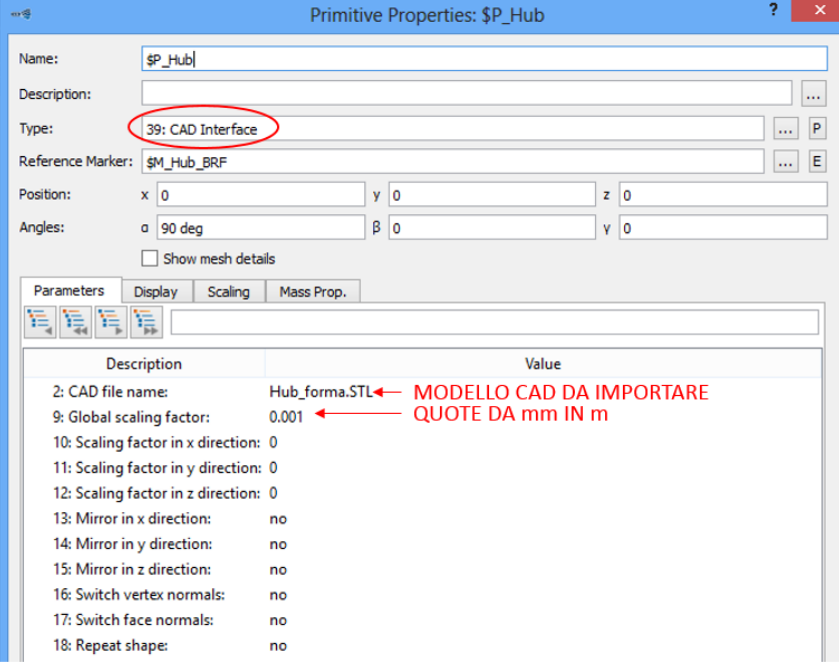

La Figura 3.15.M mostra il comando impiegato per importare la geometria del corpo in esame.

*Figura 3.15.M – Finestra di settaggio geometria "HUB"*

La *Figura 3.16.M* mostra il mozzo con i marker necessari per il collegamento con le pale, mentre la *Figura 3.17.M* mette in evidenza i restanti marker del corpo (il marker blu rappresenta il BRF del mozzo).

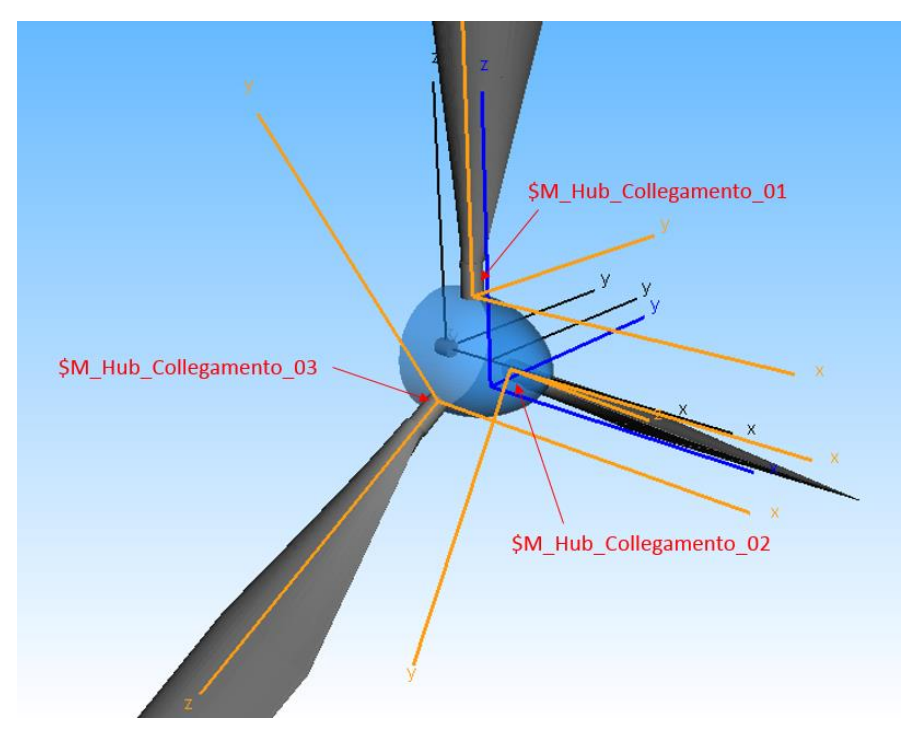

*Figura 3.16.M – Marker per collegamento "Hub" con "Pale"*

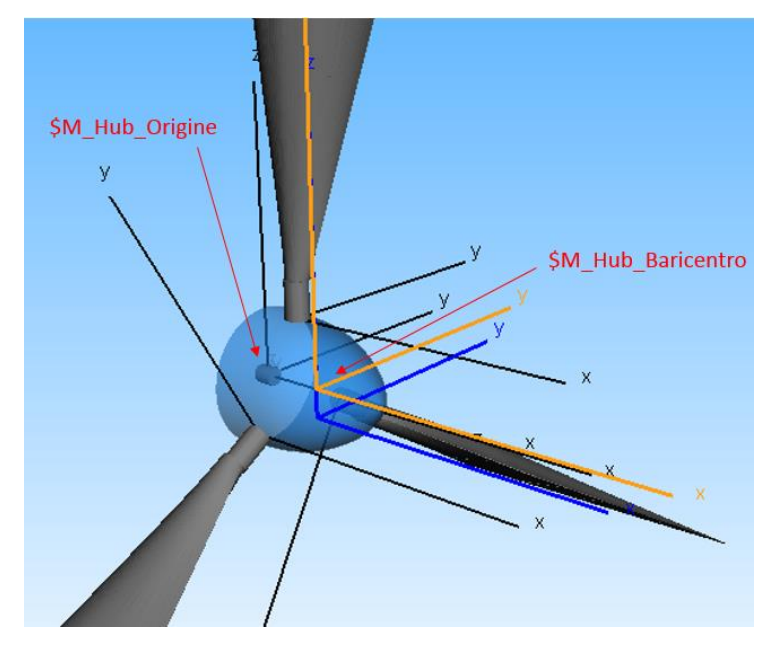

*Figura 3.17.M – Marker corpo "HUB"*

• Importata la geometria del mozzo, si è potuto attribuire al corpo tutte le proprietà di massa, ricavate attraverso la modellazione solida con SW e impostate in precedenza come variabili del modello multibody. La scelta di utilizzare delle variabili al posto di un inserimento diretto di un valore numerico, permetterà di modificare in modo più rapido il modello a seconda delle caratteristiche dei componenti dell'aerogeneratore soggetto a studio.

La *Figura 3.18.M* mostra le proprietà del corpo "Hub".

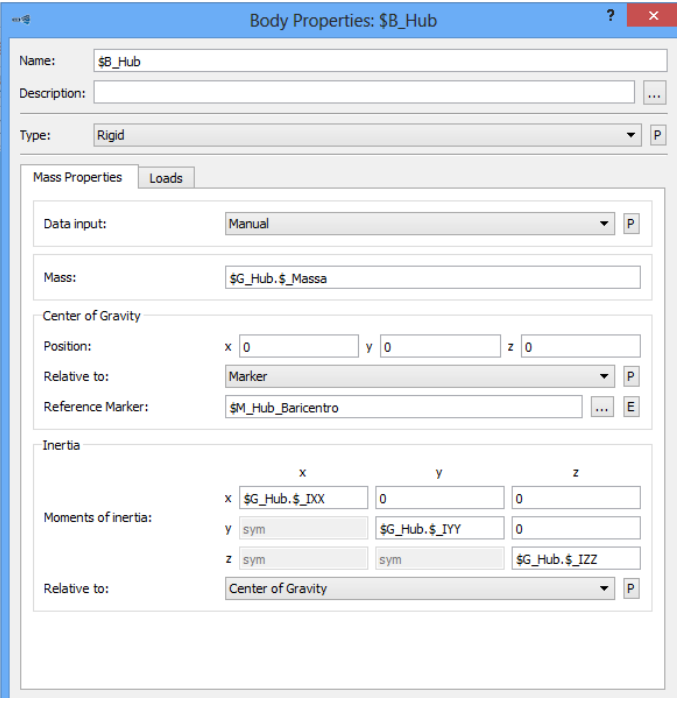

*Figura 3.18.M – Finestra di settaggio corpo "Hub"*

Il centro di gravità del corpo è stato fatto coincidere con il marker "\$M\_Hub\_Baricentro", avente le quote spaziali coincidenti a quelle del baricentro fornito da SW. I momenti d' inerzia di massa sono baricentrici vista la scelta di riferirli al centro di massa come visibile in *Figura 3.18.M*.

• Come passaggio finale nella creazione del modello è stato necessario introdurre un vincolo (joint) che legasse il corpo "Massa\_fitt" a "Hub". Dalla *Figura 3.19.M* si può vedere l'introduzione di un vincolo rotazionale del tipo "Revolute joint al", rappresentante una rotazione attorno all' asse X (asse di rotazione del mozzo). I marker tra i quali si impone il vincolo indicano l'origine di entrambi i corpi e sono: "\$M Massa fitt Origine" e "\$M\_Hub\_Origine ".

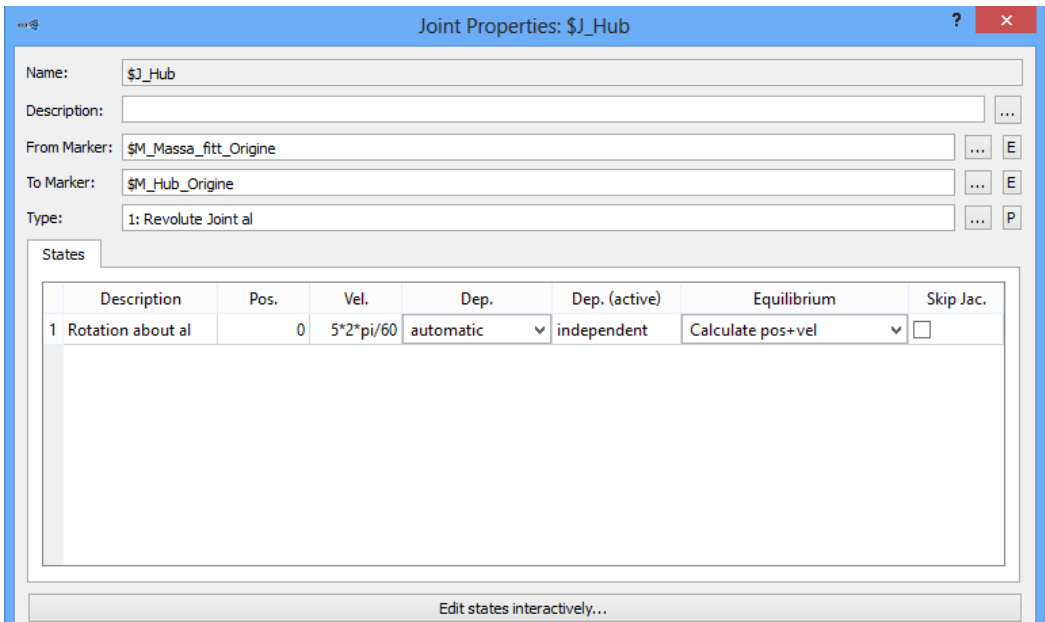

*Figura 3.19.M – Finestra di settaggio joint "\$J\_Hub"*

Vengono qui riportate delle tabelle riassuntive riguardanti le variabili, i marker e i joint impiegati nel modello multibody del mozzo.

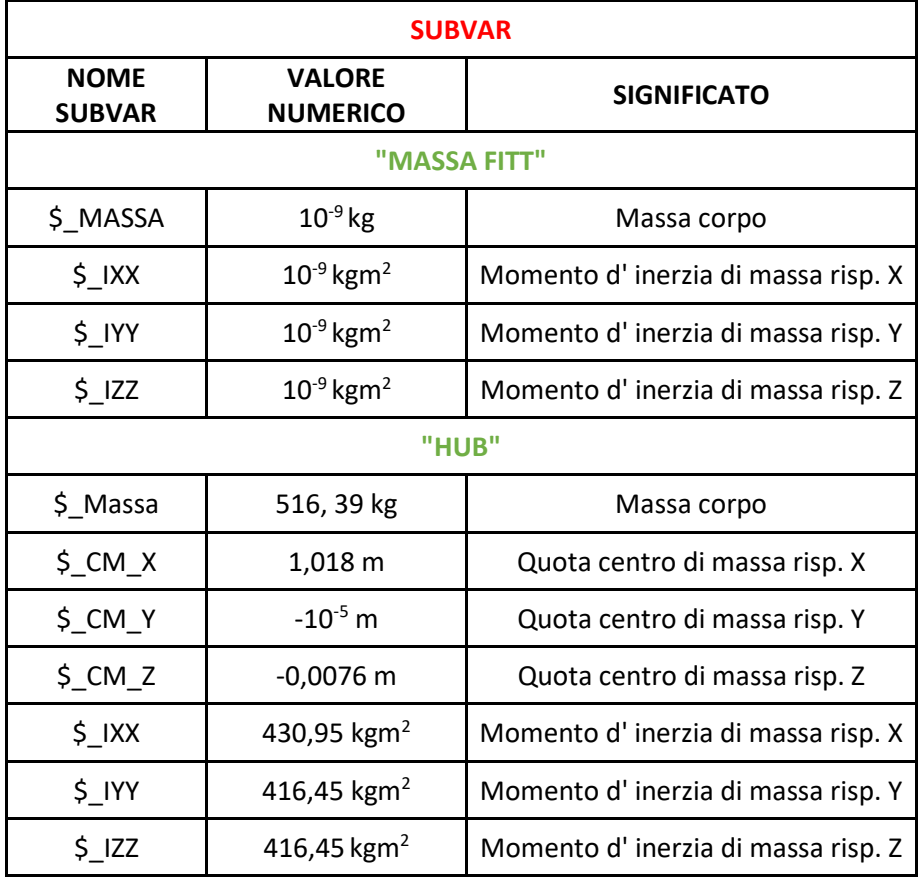

*Tabella 3.4.M - Subvar sottostruttura "Mozzo"*

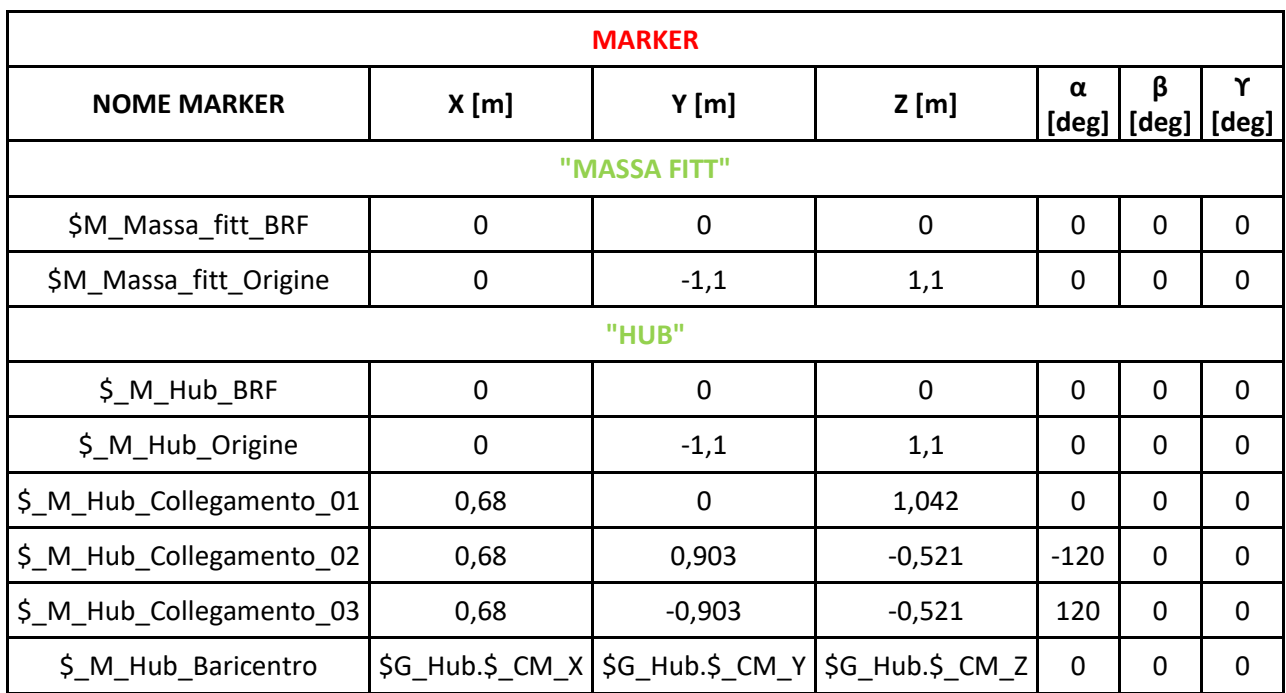

*Tabella 3.5.M – Marker sottostruttura "Mozzo"*

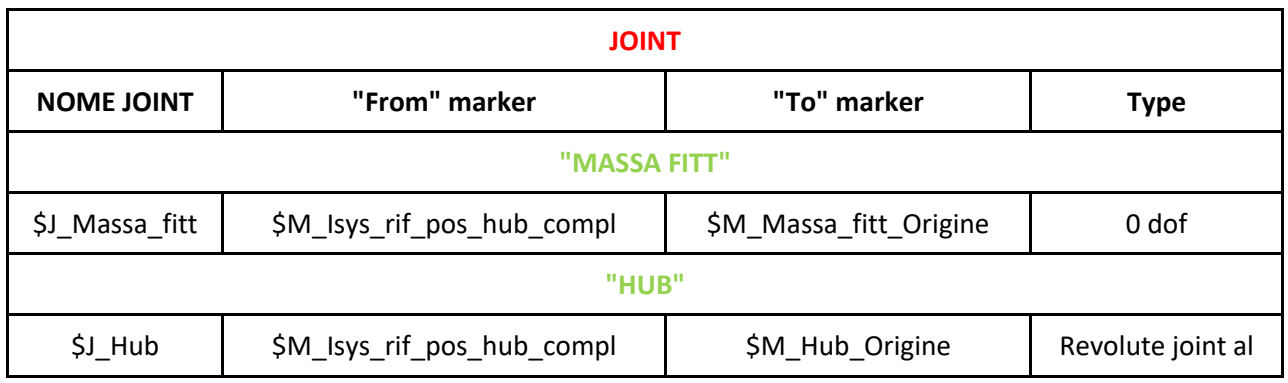

*Tabella 3.6.M – Joint sottostruttura "Mozzo"*

# **3.2.6 Modellazione** *Rotore*

Al termine della creazione della sottostruttura definita "Mozzo", si è potuto generare un sotto-assieme definito "Rotore" costituito dal mozzo stesso e le tre pale. Le procedure impiegate sono le seguenti:

• Creata una copia del modello multibody del mozzo con nome "Hub\_ass", è stato possibile di volta in volta introdurre come sottostrutture le pale, create in precedenza. Per l'assemblaggio dei seguenti corpi all' hub sono stati utilizzati i joint, attraverso i riferimenti creati sui corpi stessi. Quanto appena detto è visibile nella *Figura 3.1.R*.

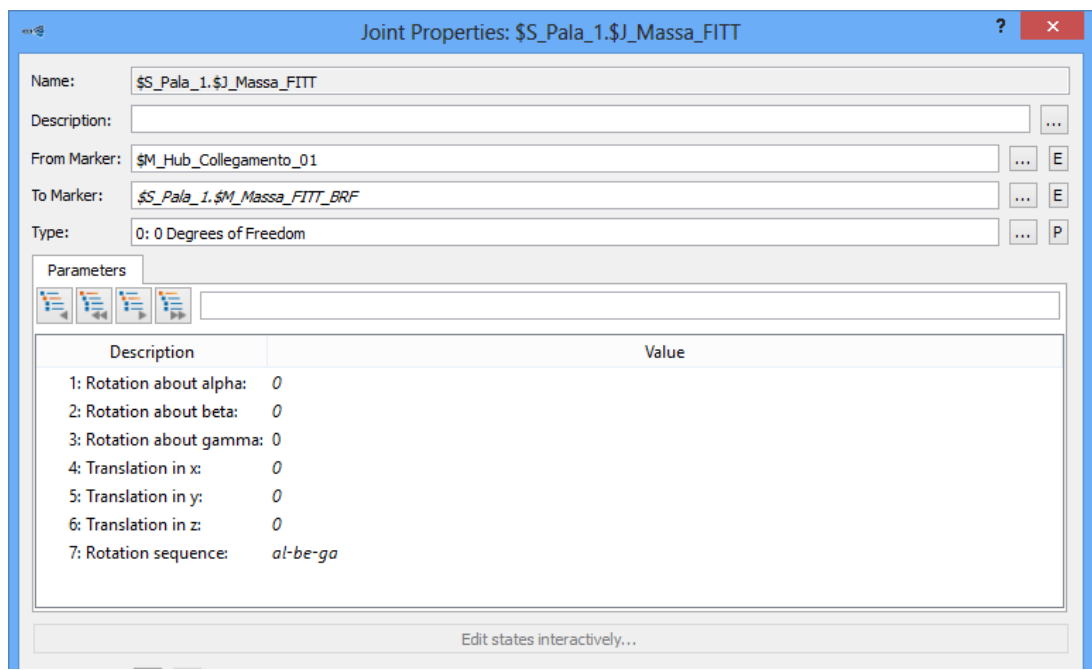

*Figura 3.1.R – Finestra di settaggio joint per collegamento "Pala 1 " con "Mozzo"*

La figura presa come campione riguarda il collegamento tra il mozzo e la pala 1, basterà ripetere il comando con lo stesso principio anche per le altre due pale.

Per creare il collegamento è stato necessario modificare i marker del joint relativo al corpo "Massa FITT" della pala; come visibile come marker di partenza è stato impiegato "\$M\_Hub\_Collegamento\_01", appositamente disposto per l'accoppiamento alla pala 1 (marker del corpo "Hub"), e come marker di arrivo "\$M\_Massa\_FITT\_BRF", body reference frame del corpo "Massa\_FITT" presente nella pala. Il tipo di collegamento è uno "zero gradi di libertà", così da avere un fissaggio rigido tra la base della pala e il mozzo; la regolazione dell'angolo di pitch della pala potrà essere effettuata variando l'angolo nel collegamento tra la massa fittizia e il primo "field" della pala stessa.

Di seguito è visibile il modello del rotore dell'aerogeneratore.

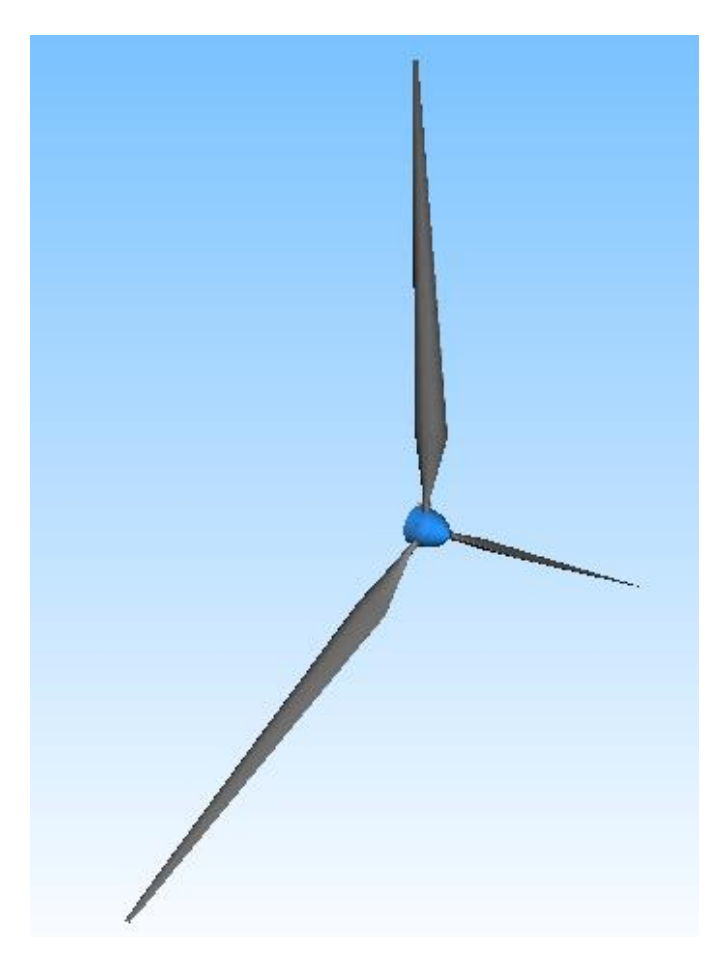

*Figura 3.2.R – Modello multibody "Rotore"*

## **3.2.7 Modellazione** *assieme Aerogeneratore*

Terminata la definizione delle singole sottostrutture componenti l'aerogeneratore, si è potuto creare un modello di assieme, importando le diverse parti e connettendole l'una all'altra con dei joint creati in precedenza.

La procedura adottata è la seguente:

• Per la creazione dell'assieme si è partiti dal modello delle fondamenta, connesse al terreno come già spiegato nella sezione apposita di questo elaborato. La prima sottostruttura introdotta è stata la torre, con una procedura ripetuta successivamente per tutti gli altri blocchi. Tramite il tasto destro del mouse, cliccando sullo sfondo del modello, si è potuto selezionare il comando "Create", arrivando così alla voce "Substructure", agendo su essa si è potuto accedere ad una finestra, mostrata nella *Figura 3.1.A*, che consente la scelta del file da importare.

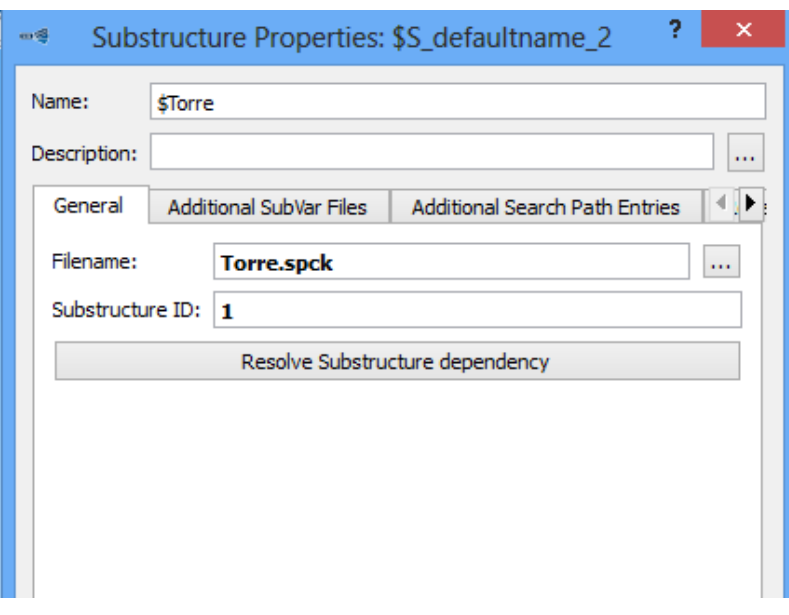

*Figura 3.1.A – Finestra di settaggio sottostruttura "Torre"*

• La Figura 3.2.A mostra come per realizzare il collegamento tra fondamenta e torre, si sia agito sul joint "\$J\_TWR", appartenente alla torre stessa, inserendo come marker quelli appartenenti uno ad un corpo e uno all'altro. Il tipo di vincolo scelto è uno "0 DOF", bloccando in questo modo la torre alle fondamenta e facendo sì che gli eventuali movimenti della struttura rispetto il terreno siano da associarsi ad uno moto del plinto stesso.

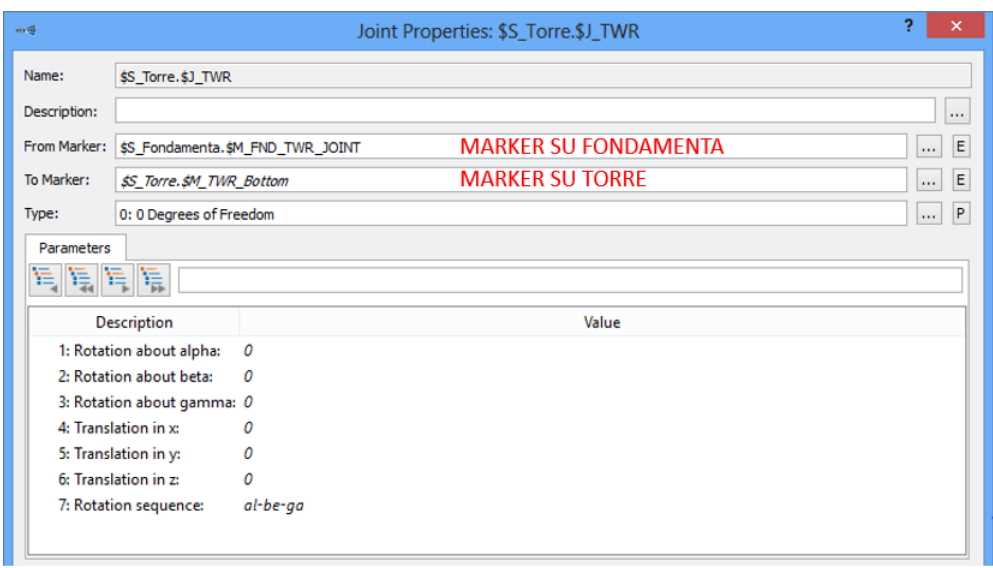

*Figura 3.2.A – Finestra di settaggio joint "\$S\_Torre.\$J\_TWR" (collegamento fondamenta – torre)*

• Tutte le operazioni di creazione di una "Substructure" e importazione da file di un modello, sono state ripetute per la navicella, assemblata alla sommità della torre sfruttando il corpo "TWR CONNECT". La *Figura 3.3.A* mostra come il joint, impiegato precedentemente per fissare "TWR CONNECT" e quindi la navicella intera ad "Isys", sia stato ora utilizzato per connettere il tutto alla sommità della torre.

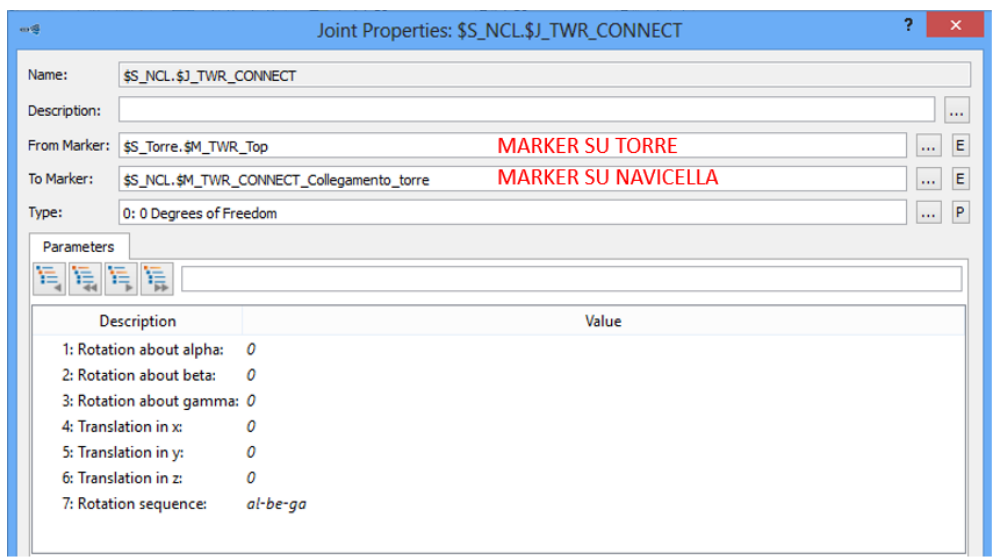

*Figura 3.3.A – Finestra di settaggio joint "\$S\_NCL.\$J\_TWR\_CONNECT" (collegamento torre – navicella)*

Il vincolo adottato è uno "0 DOF", così da fissare rigidamente il corpo TWR CONNECT alla torre in modo tale che esso non possa ruotare. La regolazione dello "Yatch angle" è resa possibile dal joint di tipo "Revolute joint ga" presente tra TWR CONNECT e NCL.

• Per il completamento dell'assieme è stato necessario introdurre, con le stesse procedure spiegate in precedenza, il modello del rotore completo (il mozzo con le tre pale). Anche in questo caso, sfruttando un corpo fittizio presente nel mozzo, si è collegato rigidamente quest'ultimo all'albero DT2 in ingresso alla navicella, consentendo il moto del rotore grazie ad un "Revolute" tra l'HUB e il corpo fittizio.

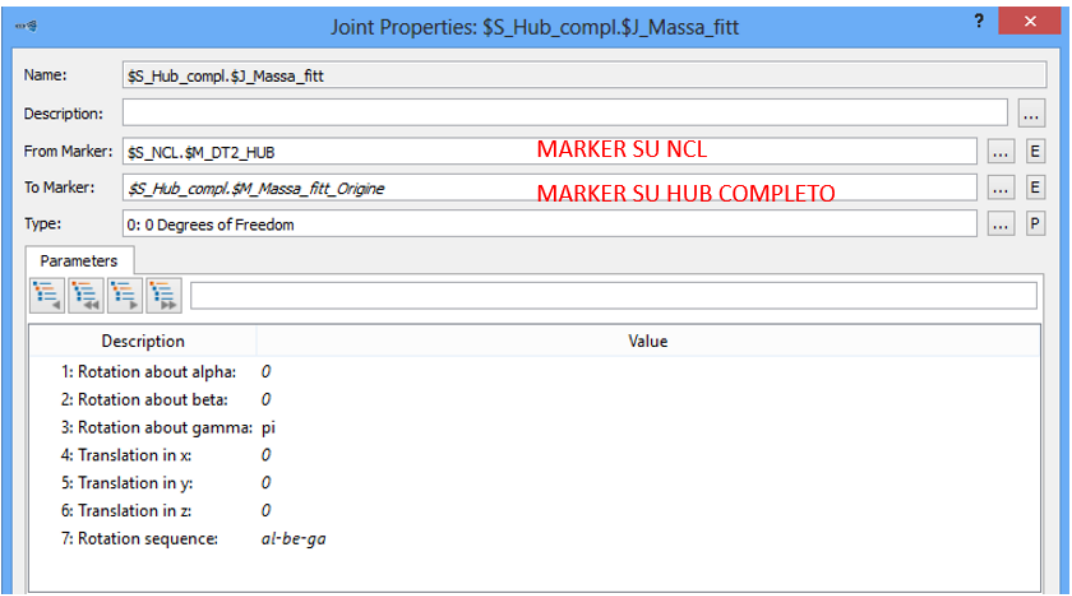

*Figura 3.4.A - Finestra di settaggio joint "\$S\_Hub\_compl.\$J\_Massa\_fitt" (collegamento navicella – rotore)*

#### La *Tabella 3.1.A* mostra tutti i joint coinvolti nell'assemblaggio del modello completo.

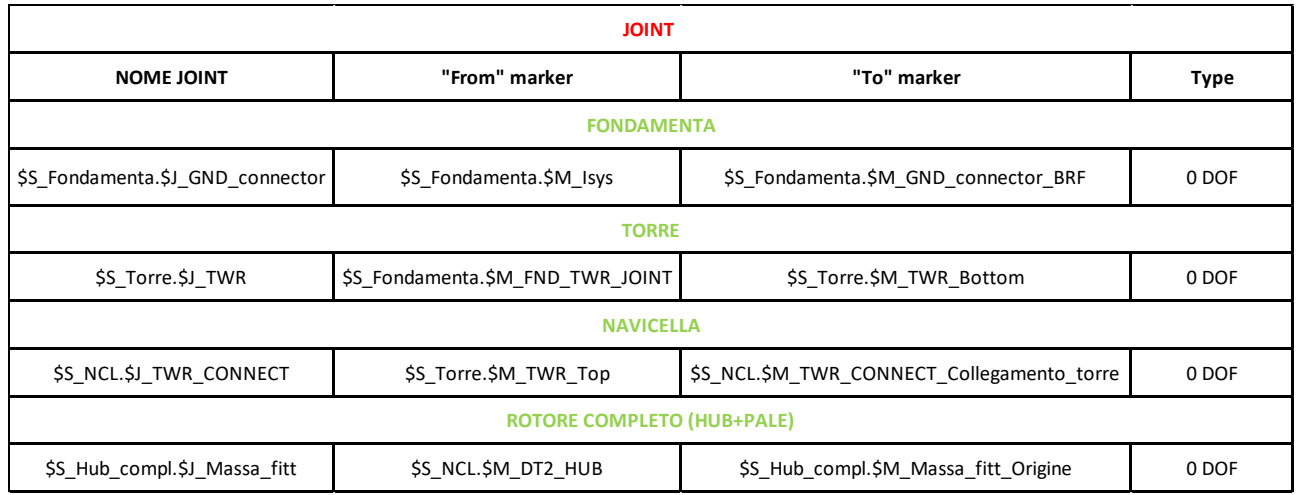

*Tabella 3.1.A – Joint per assemblaggio modello completo Aerogeneratore*

La *Figura 3.5.A* mostra il modello completo dell'aerogeneratore, totalmente parametrizzabile in base allo studio che si vuole eseguire.

Va sottolineato però, che le pale andranno ricreate per ogni aerogeneratore in base alle specifiche richieste.

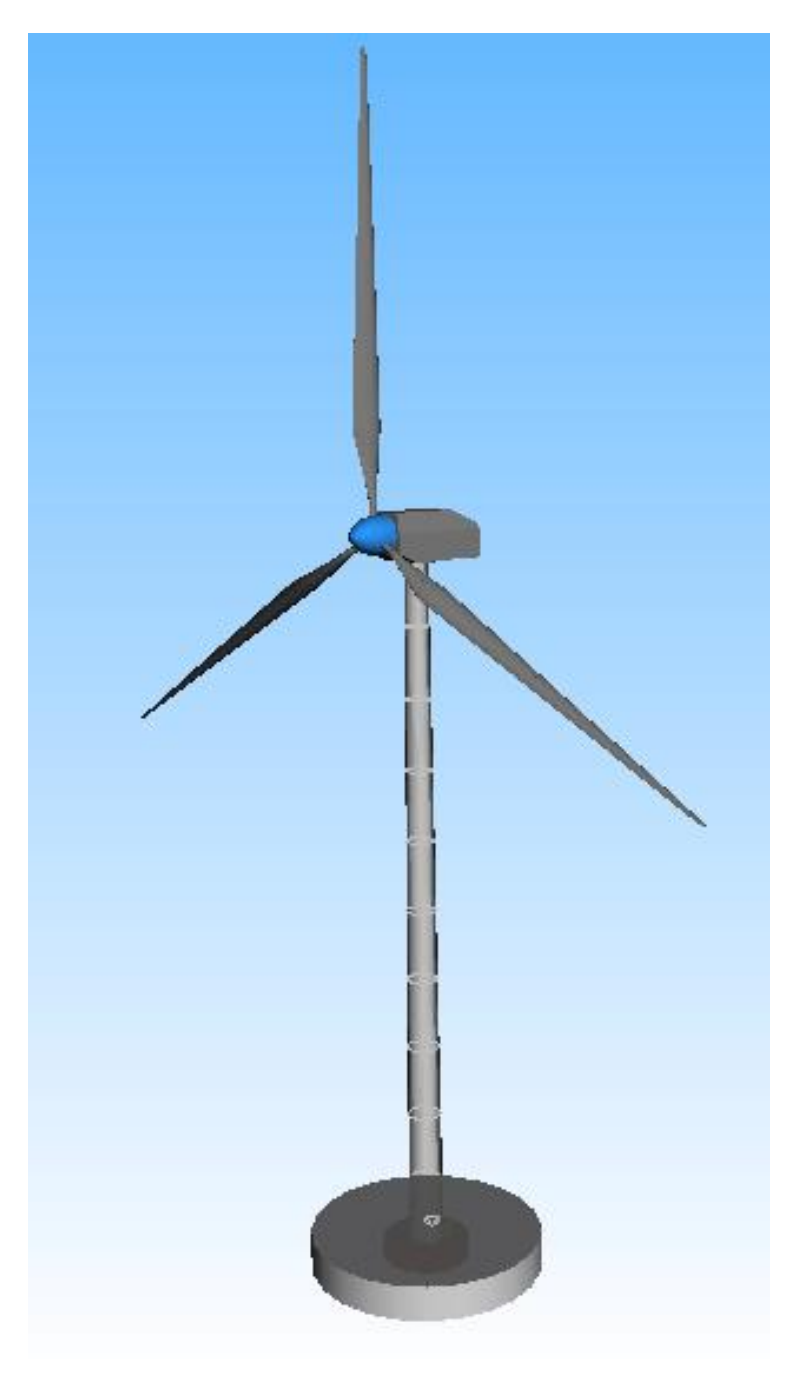

*Figura 3.5.A – Modello multibody completo Aerogeneratore*

Per il corretto funzionamento del modello in fase di analisi dinamica, che verrà spiegata successivamente nel paragrafo relativo ai risultati, sono state create due coppie agenti l'una sulla navicella e l'altra sul mozzo del rotore.

Le coppie, create nella categoria "Force element", sono spiegate qui di seguito:

• *"\$F\_C\_controllo\_NCL"*, questa coppia ha il compito di simulare l'azione che nel corpo reale verrebbe generata dal "Yaw ring", cioè l'accoppiamento tra pignone e ralla dentata che rende possibile la rotazione dell'intera navicella attorno l'asse Z (asse verticale corrispondente con quello longitudinale della torre), per tale motivo, come visibile nella *Figura 3.6.A* i marker adottati indicano la posizione spaziale alla sommità della torre, nel punto in cui essa si connette con la navicella (i marker sono coincidenti, ma appartenenti uno alla navicella e uno alla torre). La funzione che essa assume nell'analisi dinamica del corpo è quella di bloccare in una posizione la navicella.

La scelta del tipo *"ForceTorque Expression Cmp (50)"* consente di creare una relazione a piacimento, tramite l'inserimento di un'espressione; nel caso specifico per simulare una coppia attorno a Z è stata introdotta nella sezione *"Expression for Lz"*.

La *Figura 3.6.A* mostra il settaggio della coppia *"\$\_C\_controllo\_NCL"*, mentre la *Figura 3.7.A* mostra l'espressione *"\$X\_controllo\_NCL"* creata appositamente per questa circostanza.

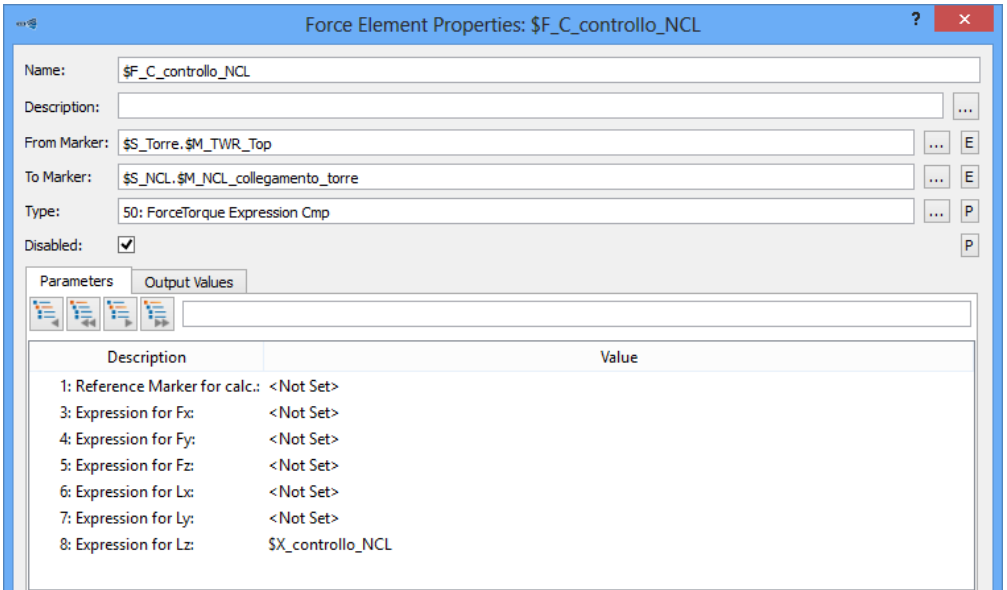

*Figura 3.6.A - Finestra di settaggio Force Element "\$F\_C\_controllo\_NCL"*

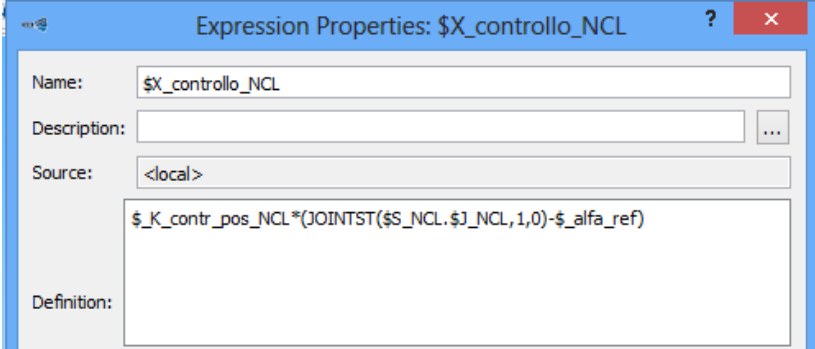

*Figura 3.7.A - Espressione "\$X\_controllo\_NCL"*

L'espressione "\$X\_controllo\_NCL" rappresenta una coppia, data dal prodotto tra una rigidezza rotazionale *"\$\_K\_contr\_pos\_NCL"* (valore indicativo, molto elevato) e il termine *"JOINTST(\$S\_NCL.\$J\_NCL,1,0)-\$\_alfa\_ref"*, identificante un delta angolare tra l'angolo di rotazione posseduto dalla navicella e letto nel suo joint e "alfa\_ref", variabile generata appositamente per definire il valore dello "Yaw angle".

La funzione *"JOINTST(\$S\_NCL.\$J\_NCL,1,0)"* permette di ottenere ad ogni istante lo stato assunto dal Joint della navicella, in questo caso dando come output il valore dell'angolo da esso assunto.

• *"\$F\_C\_controllo\_HUB"*, questa coppia ha il compito di simulare l'azione realmente agente sul mozzo del rotore in fase di funzionamento, per tale motivo, come visibile nella *Figura 3.8.A* i marker adottati indicano il punto di connessione tra mozzo e navicella (i marker sono coincidenti, ma appartenenti uno ad "Hub" e uno al corpo" Massa fitt").

La scelta del tipo *"ForceTorque Expression Cmp (50)"* consente di creare una relazione a piacimento, tramite l'inserimento di un'espressione; nel caso specifico per simulare una coppia attorno a X, asse di rotazione del rotore, è stata introdotta nella sezione *"Expression for Lx"*.

La *Figura 3.8.A* mostra il settaggio della coppia *"\$\_C\_controllo\_HUB"*, mentre la *Figura 3.9.A* mostra l'espressione *"\$X\_controllo\_HUB"* creata appositamente per questa circostanza.

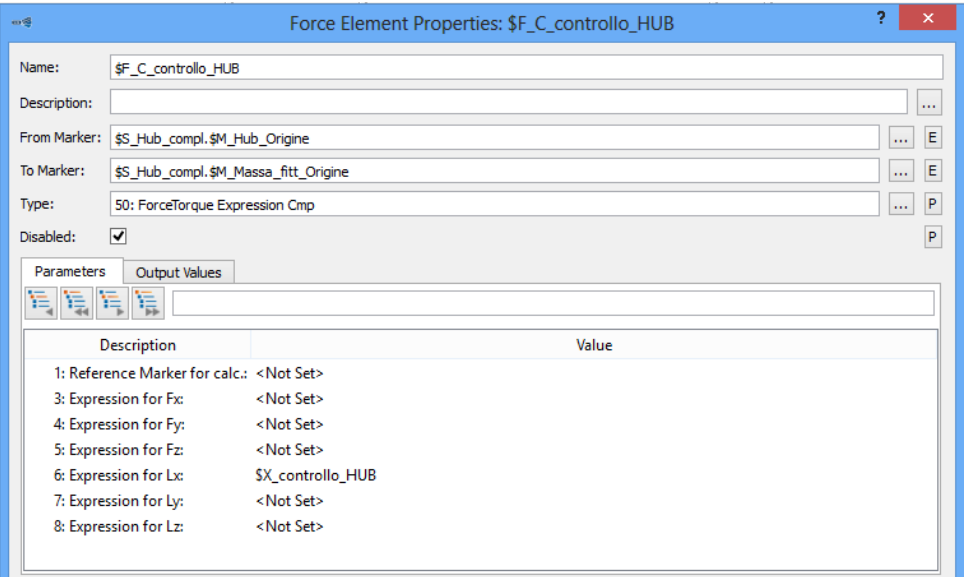

*Figura 3.8.A - Finestra di settaggio Force Element "\$F\_C\_controllo\_HUB"*

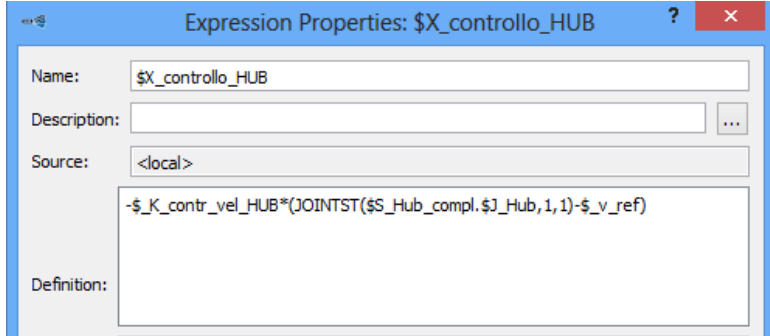

*Figura 3.9.A - Espressione "\$X\_controllo\_HUB"*

L'espressione "\$X\_controllo\_HUB" rappresenta una coppia, data dal prodotto tra una sorta di rigidezza rotazionale *"\$\_K\_contr\_vel\_HUB"* (valore indicativo, con unità dimensionale tale da far ottenere una coppia nel prodotto con una velocità) e il termine *"JOINTST(\$S\_Hub\_compl.\$J\_Hub,1,1)-\$\_v\_ref"*, identificante un delta tra la velocità di rotazione posseduta dal mozzo del rotore e letta nel suo joint e "v\_ref", variabile generata appositamente per definire la velocità a cui esso dovrebbe ruotare.

La funzione *"JOINTST(\$S\_Hub\_compl.\$J\_Hub,1,1)"* permette di ottenere ad ogni istante lo stato assunto dal Joint del mozzo del rotore, in questo caso dando come output il valore della velocità da esso assunta.

# **3.3 Taratura rigidezze modello multibody** *Pala aerogeneratore*

Come spiegato in precedenza, le rigidezze traslazionali e rotazionali impostate in prima istanza nei bushing di collegamento tra i corpi in cui è stata ripartita la pala, sono state impiegate solo ed esclusivamente per sondare il corretto funzionamento del modello, con il successivo intento di essere ritarate in funzione delle frequenze proprie della pala.

Al fine di raggiungere questo obbiettivo è stato necessario realizzare un modello FEM della pala eolica impiegando il software Ansys Workbench per effettuare un'analisi modale, così da estrapolare le frequenze proprie e con queste ottenere dopo diverse simulazioni il corretto valore delle rigidezze da inserire per il settaggio dei bushing.

## **3.3.1** *Analisi modale* **del modello FEM con software ANSYS WORKBENCH**

Avendo realizzato un modello CAD tridimensionale della pala dell'aerogeneratore molto dettagliato, sfruttando le specifiche dimensionali forniteci dai disegni della turbina eolica VESTAS V47-660/200 kW, si è deciso di utilizzare quest'ultimo per la creazione di un modello FEM, generato in modo automatico dal software ANSYS WORKBENCH.

Vengono qui di seguito riportati tutti i passaggi per l'esecuzione dell'analisi modale:

• Per creare un modello FEM fedele, per quanto possibile, a quello multibody, così da applicare nell'analisi modale lo stesso tipo di fissaggio, è stato necessario aggiungere nell'assieme CAD della pala un corpo cilindrico rappresentante il collegamento con il cuscinetto apposito del mozzo. Ad esso è stato attribuito come materiale l'alluminio, come per l'anima centrale dell'intera pala. Le quote impiegate sono le stesse già adottate per la creazione della massa fittizia impiegata in Simpack.

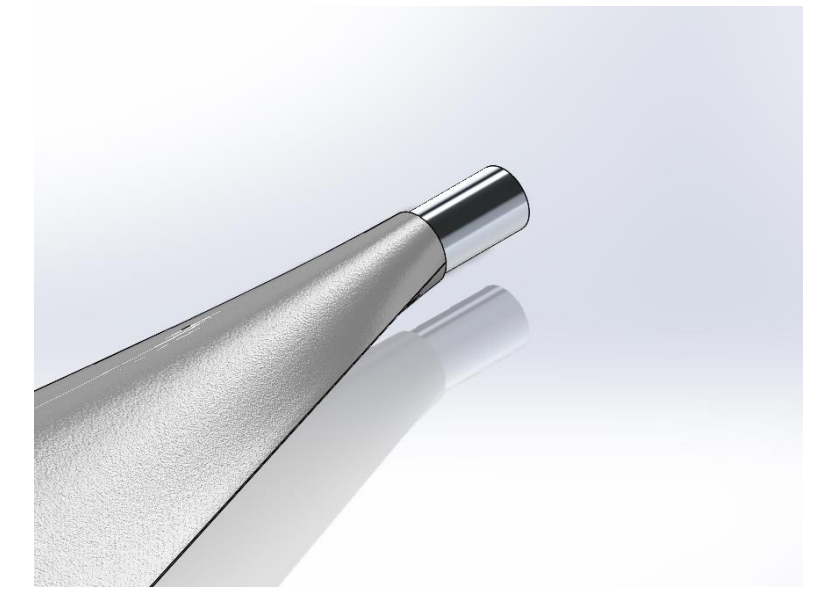

*Figura 3.1.mod – Estremità cilindrica per connessione pala*
• Una volta modificato il disegno CAD, si è potuto passare alla creazione del modello FEM nel software ANSYS WORKBENCH 15.0, selezionando inizialmente la categoria di studio da eseguire; nello specifico è stato scelto il tipo "Modal" come visibile nella *Figura 3.2.mod*.

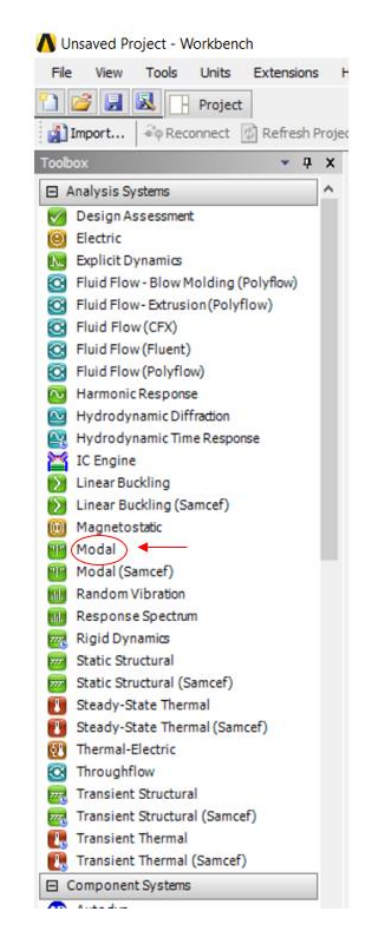

*Figura 3.2.mod – Categorie di analisi effettuabili in ANSYS WORKBENCH*

• Agendo sulla finestra visibile nella *Figura 3.3.mod* è stato possibile tarare le varie parti del modello.

|       |     | Modal                   |  |  |  |  |
|-------|-----|-------------------------|--|--|--|--|
| 2     |     | <b>Engineering Data</b> |  |  |  |  |
| 3     |     | <b>OW</b> Geometry      |  |  |  |  |
| 4     |     | Model                   |  |  |  |  |
| 5     |     | Setup                   |  |  |  |  |
| 6     | SEI | Solution                |  |  |  |  |
|       |     | Results                 |  |  |  |  |
| Modal |     |                         |  |  |  |  |

*Figura 3.3.mod – Finestra di comando modello FEM*

Nella categoria "engineering data" sono stati impostati i materiali da attribuire ai vari componenti della pala eolica, nel caso specifico una generica lega di alluminio e GFRP, composito in fibra di vetro e polimeri.

Le proprietà della lega di alluminio erano già parte della libreria associata al software adottato, mentre per il GFRP è stato necessario introdurre manualmente i valori di densità, modulo elastico e rapporto di Poisson.

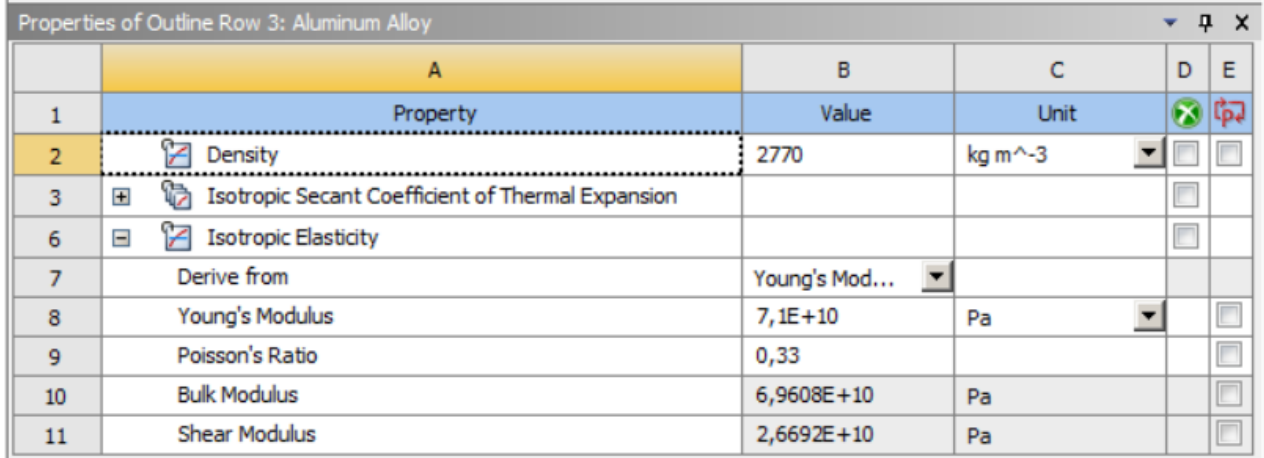

*Figura 3.4.mod – Proprietà lega di alluminio*

| Properties of Outline Row 4: GFRP<br>ņ<br>- x<br>۰ |                                                                          |                |                                 |                         |                        |  |  |
|----------------------------------------------------|--------------------------------------------------------------------------|----------------|---------------------------------|-------------------------|------------------------|--|--|
|                                                    | A                                                                        | B              | c                               | D                       | E                      |  |  |
|                                                    | Property                                                                 | Value          | Unit                            | $\overline{\mathbf{x}}$ |                        |  |  |
| $\overline{2}$                                     | Density                                                                  | 1850           | kg $m^{\wedge}-3$               |                         |                        |  |  |
| 3                                                  | G<br>Isotropic Secant Coefficient of Thermal Expansion<br>$\overline{+}$ |                |                                 | $\Box$                  |                        |  |  |
| 6                                                  | И<br><b>Isotropic Elasticity</b><br>$=$                                  |                |                                 | $\Box$                  |                        |  |  |
| 7                                                  | Derive from                                                              | Young's Mod    |                                 |                         |                        |  |  |
| 8                                                  | Young's Modulus                                                          | 89000          | $\overline{\phantom{a}}$<br>MPa |                         | $\sqrt{ \mathcal{V} }$ |  |  |
| 9                                                  | Poisson's Ratio                                                          | 0,1            |                                 |                         | $\Box$                 |  |  |
| 10                                                 | <b>Bulk Modulus</b>                                                      | $3,7083E + 10$ | Pa                              |                         | F                      |  |  |
| 11                                                 | <b>Shear Modulus</b>                                                     | $4,0455E + 10$ | Pa                              |                         | Œ                      |  |  |

*Figura 3.5.mod – Proprietà GFRP*

• Terminata la definizione dei materiali, si è potuto passare alla creazione della geometria, semplicemente importando il disegno CAD della pala dell'aerogeneratore, nel formato standard di Solidworks.

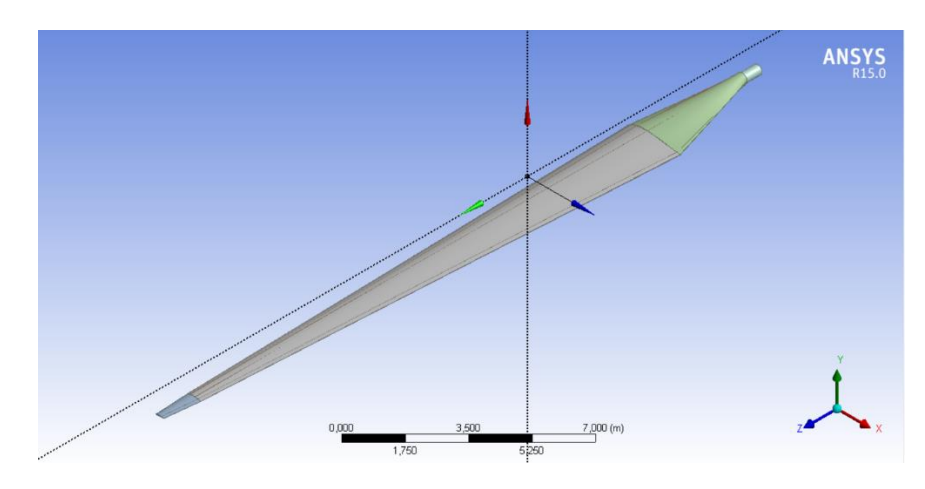

*Figura 3.6.mod – Geometria pala aerogeneratore* 

• Cliccando sulla voce "Model" nella tendina mostrata nella *Figura 3.3.mod* è stato possibile entrare in un ambiente opportuno per la creazione della mesh del modello FEM. Prima di dare il via alla sua generazione automatica è stato necessario definire la dimensione media dei singoli elementi che la comporranno, scegliendo un valore di 150 mm come visibile nella Figura 3.7.mod, così da ottenere una buon livello di discretizzazione senza però esagerare; perché al fine di ricavare, dall'analisi modale, le prime 4/5 frequenze proprie, che coinvolgono il moto globale della struttura, non è necessaria una mesh troppo fitta.

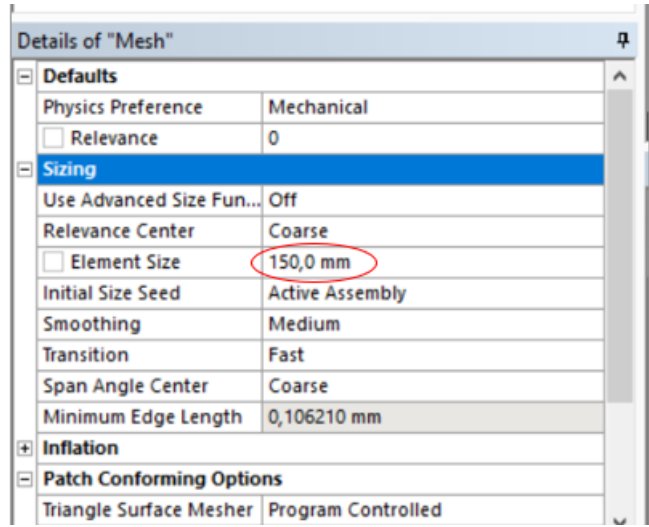

*Figura 3.7.mod – Taratura dimensione media elementi mesh*

E' bene controllare i contatti creati in automatico dal software prima di lanciare la creazione della mesh. La *Figura 3.8.mod* mostra la tendina su cui è possibile agire per modificare le regioni di contatto. Va sottolineato che in questo caso non è stato necessario intervenire con alcuna modifica.

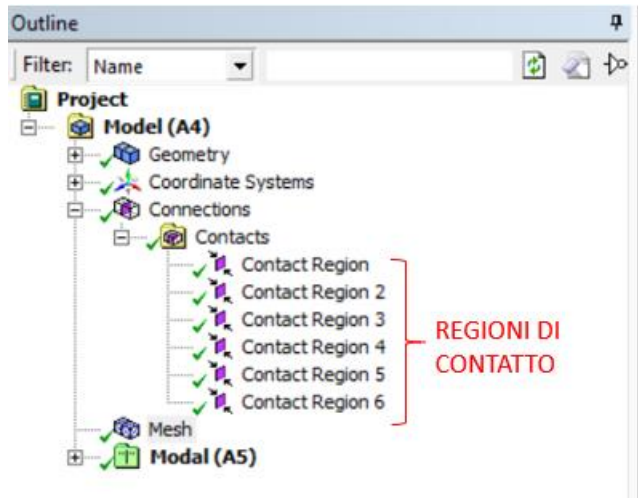

*Figura 3.8.mod – Regioni di contatto nel modello FEM*

Eseguiti questi semplici passaggi si è potuto caricare la mesh, ottenendo il risultato mostrato nella *Figura 3.9.mod*.

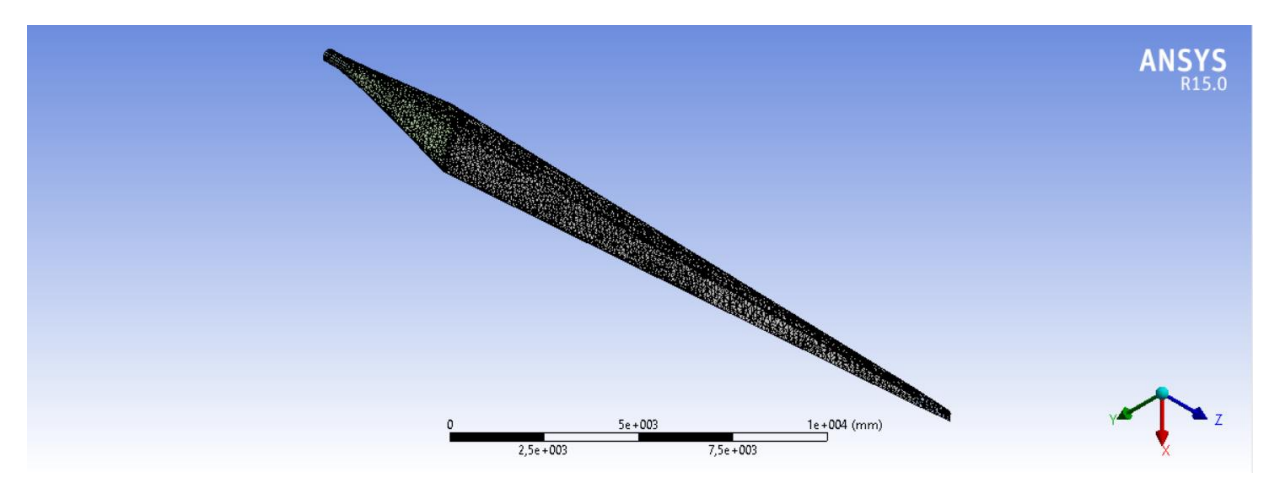

*Figura 3.9.mod – Mesh modello FEM pala aerogeneratore*

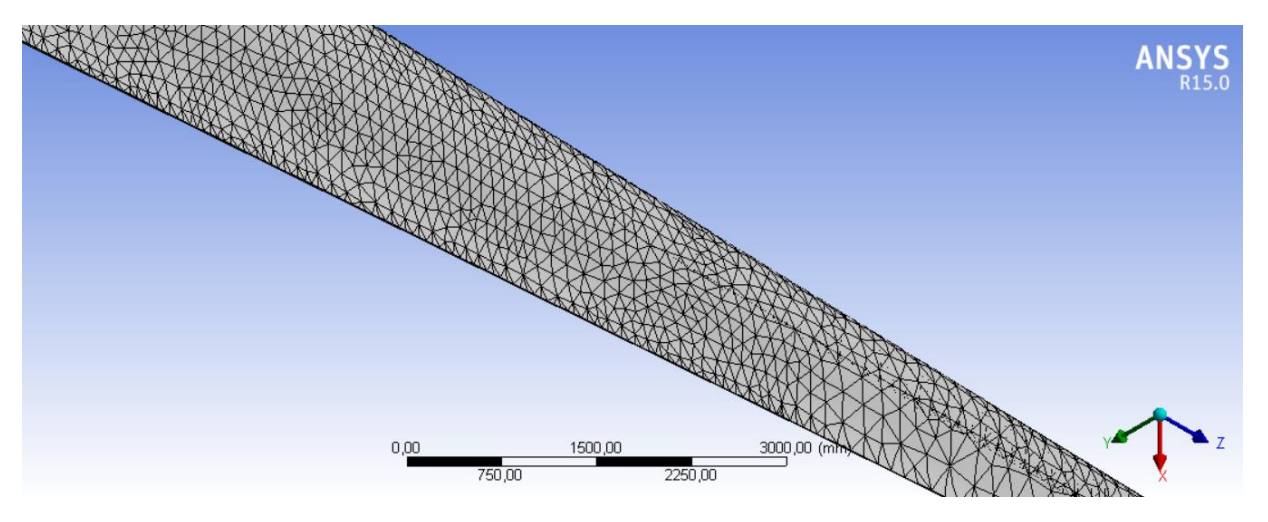

*Figura 3.10.mod – Dettaglio mesh modello FEM pala aerogeneratore*

• Prima di far partire la simulazione dell'analisi modale della pala eolica, è stato necessario vincolare la struttura in modo analogo a come verrà vincolata la stessa nel modello multibody. Cliccando col tasto destro del mouse e agendo sulla voce "Insert" e successivamente su "Fixed Support" è stato possibile introdurre un vincolo fisso, quindi una sorta di incastro, sulle superfici evidenziate in blu nella *Figura 3.11.mod*.

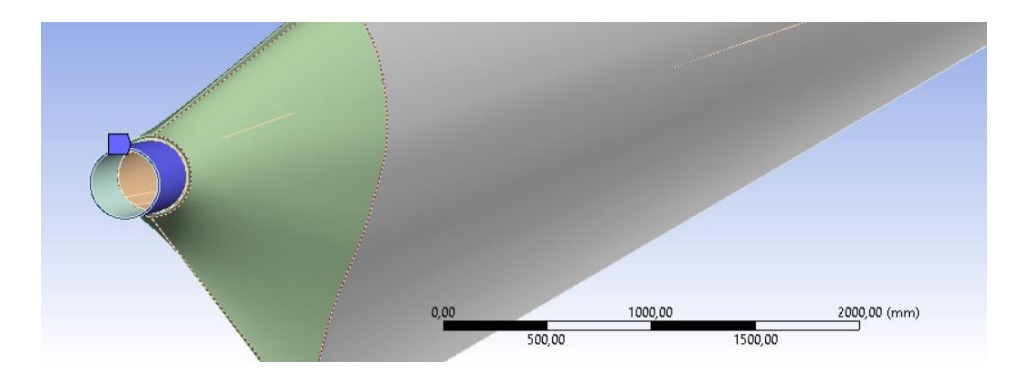

*Figura 3.11.mod - Superfici di vincolamento modello FEM*

• Al termine di tutti questi passaggi si è potuto lanciare l'analisi modale ottenendo le frequenze proprie mostrate nella *Figura 3.12.mod* ed elencate nella *Tabella 3.1.mod*.

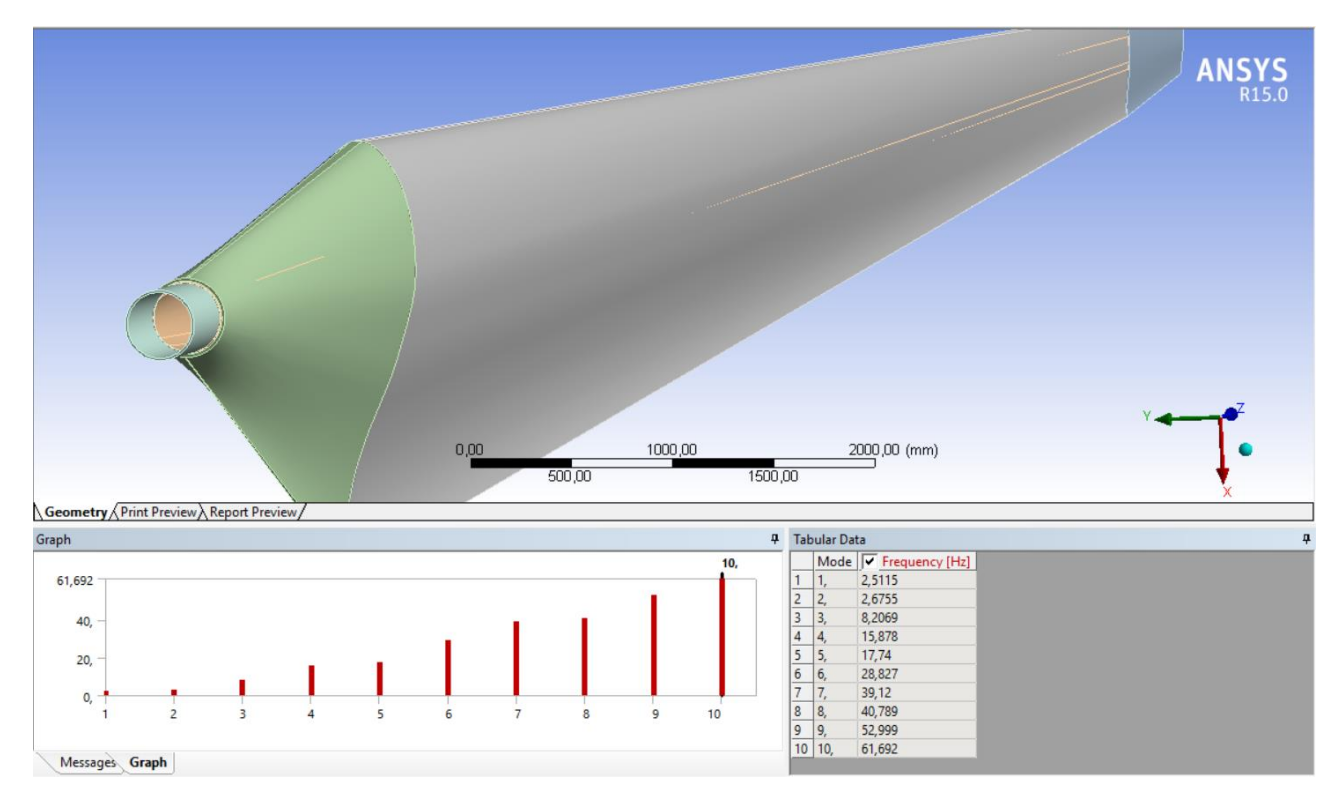

*Figura 3.12.mod – Risultati analisi modale*

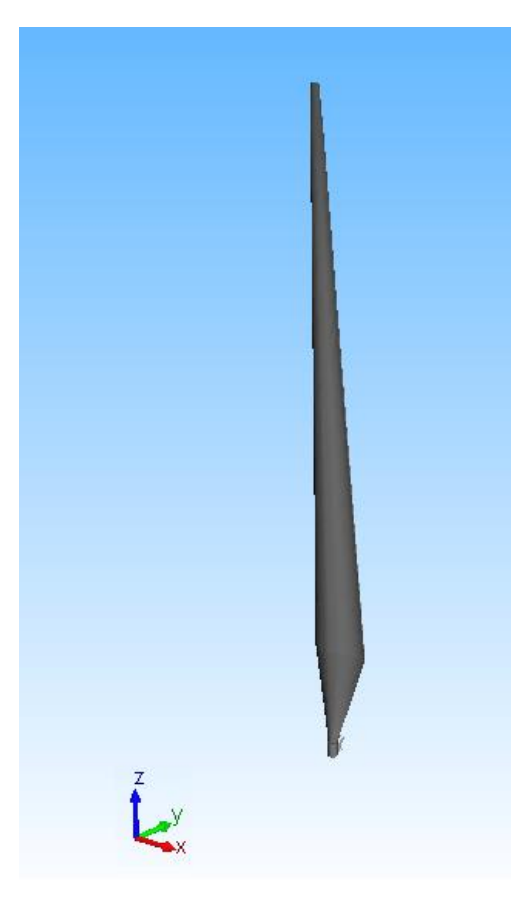

*Figura 3.13.mod – Disposizione assi di riferimento "Pala aerogeneratore"*

| <b>FREQUENZE PROPRIE PALA AEROGENERATORE</b> |                |                                                                            |  |
|----------------------------------------------|----------------|----------------------------------------------------------------------------|--|
| <b>MODO</b>                                  | FREQUENZA [Hz] | <b>TIPOLOGIA DI MOTO</b>                                                   |  |
| $\mathbf{1}$                                 | 2,51           | Traslazione lungo asse X                                                   |  |
| $\overline{2}$                               | 2,67           | Traslazione lungo asse Y                                                   |  |
| 3                                            | 8,21           | Traslazione lungo asse Z                                                   |  |
| 4                                            | 15,88          | Composto di traslazione<br>lungo X e oscillazione<br>attorno a Y           |  |
| 5                                            | 17,74          | Composto di traslazione<br>lungo Y e oscillazione<br>attorno a X           |  |
| 6                                            | 28,83          | Composto di traslazione<br>lungo Z e "ridotta"<br>oscillazione attorno a Y |  |
| 7                                            | 39,12          | Composto di traslazione<br>lungo Z e "ampia"<br>oscillazione attorno a Y   |  |
| 8                                            | 40,79          | Moto complesso con<br>prevalenza di oscillazione<br>attorno a Y            |  |
| 9                                            | 52,99          | Moto complesso con<br>prevalenza di oscillazione<br>attorno a X            |  |
| 10                                           | 61,69          | Moto complesso con<br>prevalenza di traslazione<br>lungo <sub>Z</sub>      |  |

*Tabella 3.1.mod – Frequenze proprie "Pala aerogeneratore"*

# **3.3.2 Taratura rigidezze pala aerogeneratore con Simpack**

Una volta terminata l'analisi modale con ANSYS WORKBENCH e ottenute le frequenze proprie del corpo, è stato possibile tarare le rigidezze da impiegare per il settaggio dei bushing tra i "field" in cui è stata ripartita la pala, come visto nel *Paragrafo 3.2.4.B*.

La scelta di creare delle variabili rappresentanti le rigidezze, differenti lungo i tre assi e attorno ad essi, nasce dalla necessità di meglio adeguarsi ai modi di vibrare del corpo.

La tabella seguente elenca tutte le rigidezze generate con i rispettivi valori numerici, ottenuti dopo una serie di analisi modali in modo tale da far sì che almeno le prime 4/5 frequenze proprie ricavate in Simpack coincidano con quelle ottenute in precedenza con Ansys.

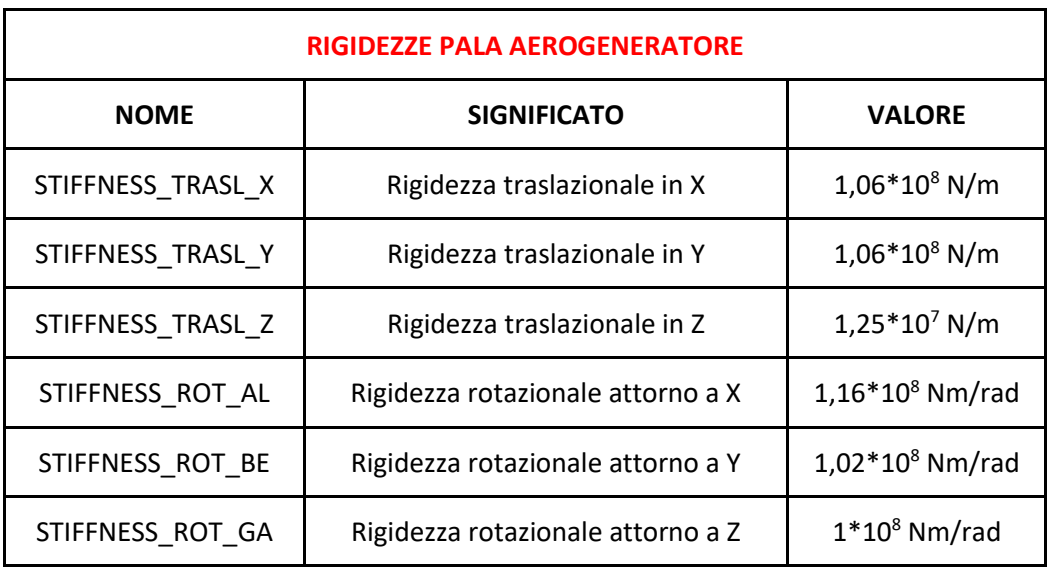

*Tabella 3.2.mod – Rigidezze Bushing Cmp "Pala aerogeneratore"*

# **4. Risultati modello Multibody**

# **4.1 Frequenze proprie aerogeneratore completo**

Completato il modello multibody ed eseguita la taratura delle rigidezze dei bushing delle 3 pale componenti il rotore, si è potuto procedere con l'analisi modale dell'intera struttura.

Prima di procedere col calcolo delle frequenze proprie è stato necessario effettuare dei piccoli accorgimenti, per far fronte a delle mancanze del software Simpack in dotazione, così da garantire dei valori corretti al termine della simulazione.

Se il corpo non è in equilibrio, il software non è in grado di calcolare delle frequenze proprie esatte, per tale motivo si è proceduto con il disabilitare le due coppie applicate sulla navicella e sul rotore, vala a dire "\$F\_C\_controllo\_NCL" e "\$F\_C\_controllo\_HUB".

A questo punto lanciando il "Solver" con il comando "Static Equilibrium" si è ottenuto il dato relativo all' *accelerazione non compensata* (maximum residuum in equilibrium) di valore pari a 3,82·10<sup>-8</sup> m/s<sup>2</sup>. L'intensità estremamente ridotta di questa accelerazione dimostra appunto che il corpo si trova ora in una condizione di equilibrio e una volta copiato questo stato, tramite il comando "Copy computed equilibrium states to model", sono state ricavate le frequenze proprie dell'aerogeneratore.

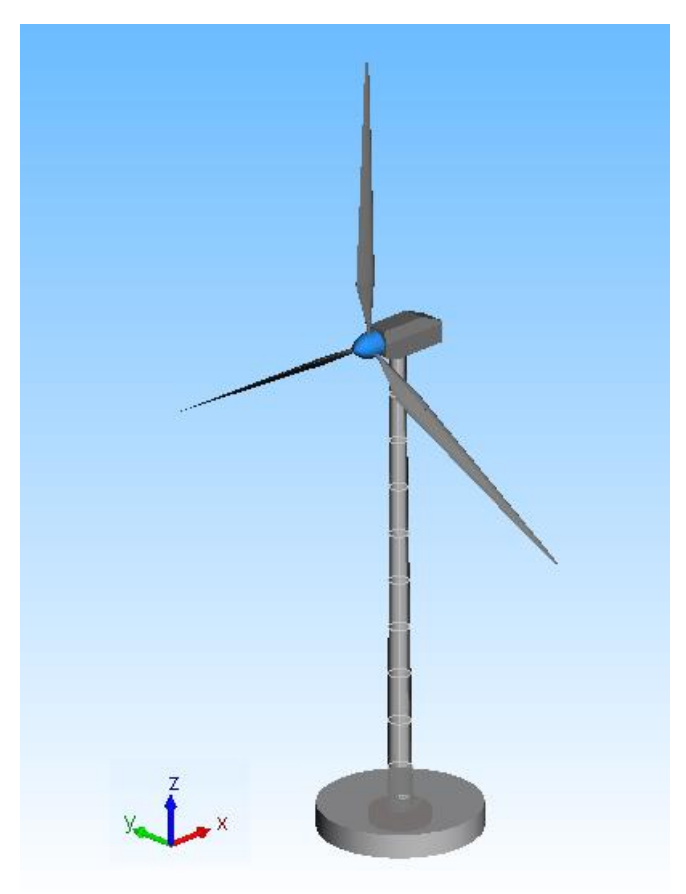

*Figura 4.1 – Disposizione assi di riferimento "Aerogeneratore completo"*

Nella *Tabella 4.1* vengono elencate le prime 10 frequenze proprie dell'intera struttura con la spiegazione del tipo di moto ad esse legato.

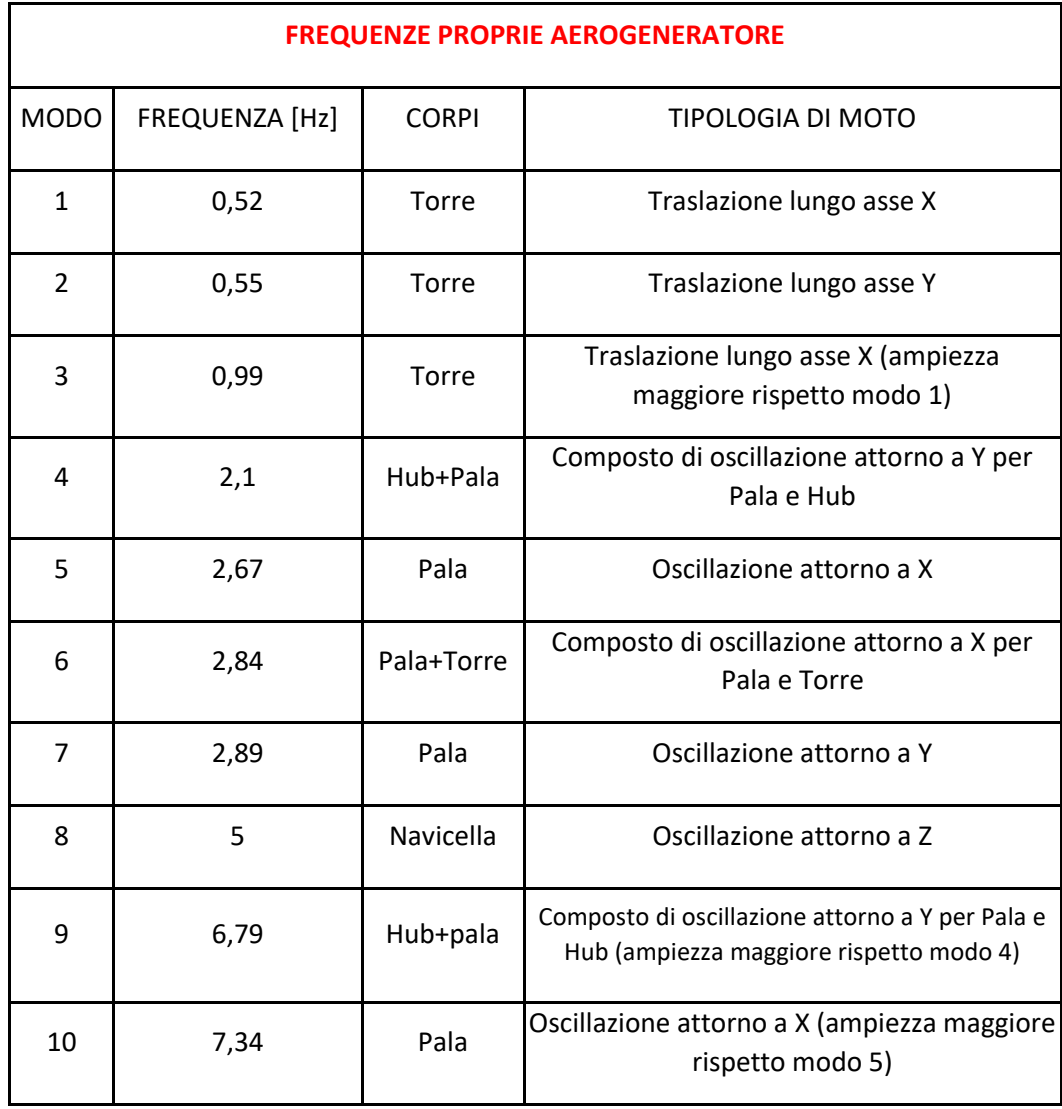

*Tabella 4.1 – Frequenze proprie "Aerogeneratore completo"*

# **4.2 Analisi dinamica in condizione di squilibrio delle masse del rotore**

Risulta essere estremamente importante eseguire un'analisi dinamica della condizione di squilibrio delle masse nelle pale del rotore, al fine di comprendere cosa accade alle frequenze proprie dell'aerogeneratore e alle accelerazioni.

Questo scenario potrebbe verificarsi, durante il normale funzionamento dell'aerogeneratore, nel momento in cui si creino accumuli di ghiaccio sulla superficie delle pale, o per eventuali cricche in esse presenti provanti l'accumulo di acqua; in entrambi i casi il risultato è quello di accrescere e quindi alterare la massa di una o di più pale del rotore, portando ad uno sbilanciamento.

Per effetto della rotazione e della forza centrifuga, tali masse tenderanno ad accumularsi all'estremità della pala, provocando un trazionamento della stessa e portando al fenomeno di "Stiffening", con conseguente aumento della rigidezza del corpo e delle frequenze proprie.

Prima di eseguire la seguente analisi, è stato necessario creare una variabile, definita "\$\_massa\_agg", da aggiungere alla massa dell'ultimo field (field 8) di una qualsiasi delle pale del rotore. La scelta di generare questa subvar è legata alla possibilità di poter eseguire facilmente differenti prove, semplicemente intervenendo su di essa.

Va sottolineato, per completezza di trattazione, che si sarebbe potuto agire, in alternativa, creando un nuovo corpo, da connettere all'estremità della pala, rappresentante la massa aggiunta ma, per semplicità, si è preferito variare la massa del campo presente sulla punta della stessa, senza alterare i suoi momenti d'inerzia di massa (la variazione di massa è contenuta, visti i fenomeni che la possono provocare, e ciò non porta ad apprezzabili variazioni nei momenti d'inerzia).

Le diverse analisi dinamiche sono state eseguite modificando la variabile "\$ massa agg" in un range che va da 0 a 30 kg (0-10-20-30 kg) con una velocità del rotore "\$ v ref" compresa tra 0,5·n e 1,5·n, dove n=28,5 rpm (velocità nominale di funzionamento dell'aerogeneratore VESTAS V47- 660/200kW).

Per poter ricavare il valore dell'accelerazione lungo gli assi X-Y-Z sul rotore, è stato introdotto un sensore tra Isys e il marker rappresentante il punto di collegamento tra il mozzo e l'albero lento di ingresso nella navicella.

Le tabelle presenti qui di seguito riportano i picchi del diagramma di Bode lungo le tre direzioni X-Y-Z; ad ogni picco corrisponde una frequenza e un'accelerazione lungo una delle tre direzioni (misurata dal sensore rappresentato nella *Figura 4.2*).

Vengono riportati solo ed esclusivamente i picchi facilmente riscontrabili nei diagrammi (netti e ben visibili).

Le *Figure 4.3/4.4/4.5* mostrano a livello esemplificativo i diagrammi raffiguranti l'ampiezza del diagramma di Bode (Magnitude of Bode diagram) nelle tre direzioni con massa aggiuntiva di 0 kg e una velocità del rotore di 28,5 rpm (convertita in rad/s).

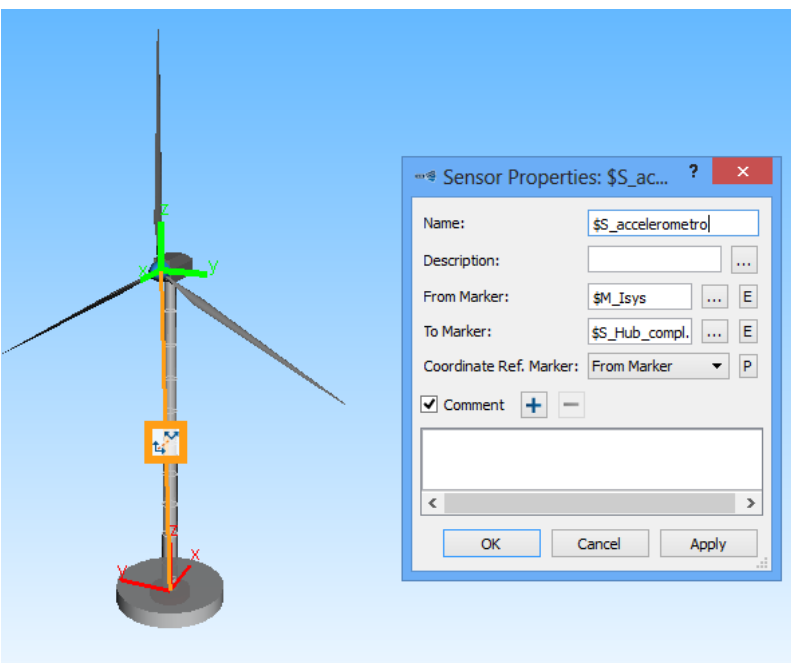

*Figura 4.2 – Sensore per il rilevamento delle accelerazioni sul rotore*

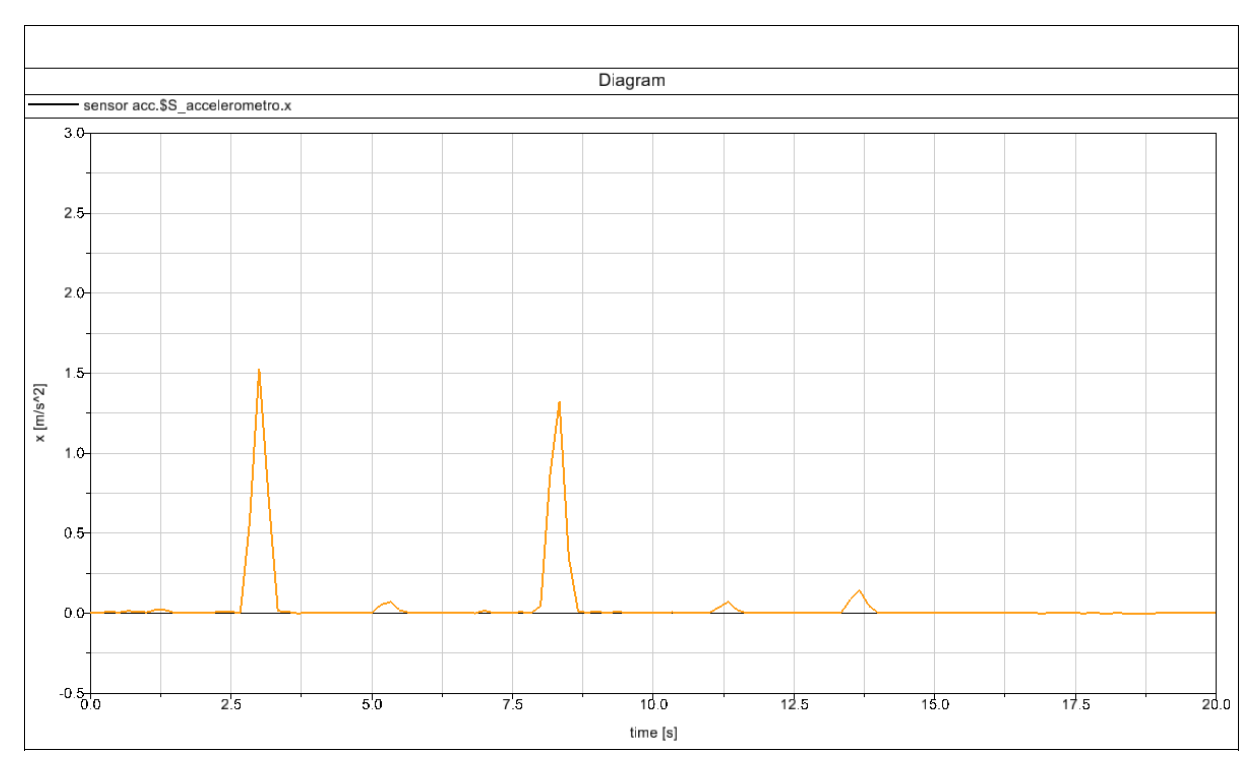

*Figura 4.3 – Ampiezza diagramma di Bode lungo X*

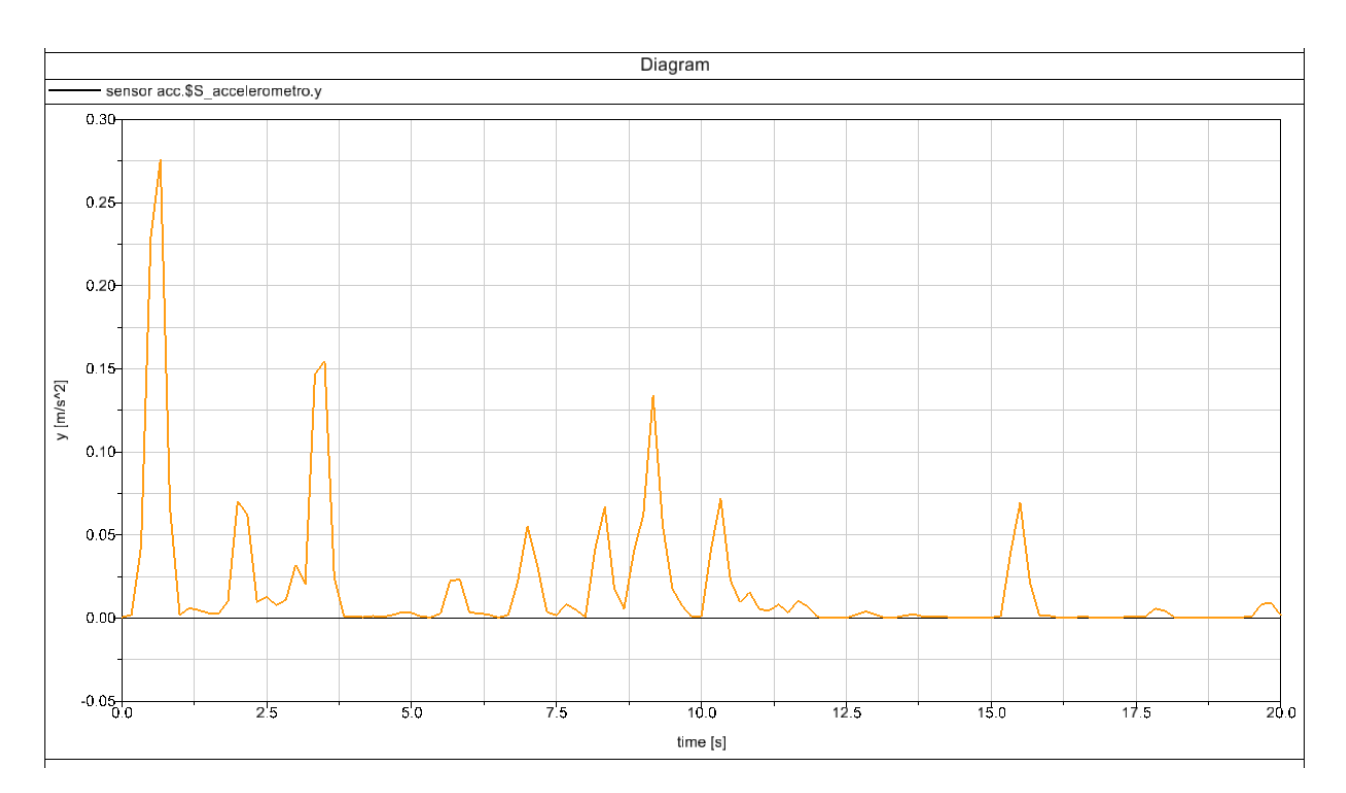

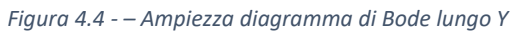

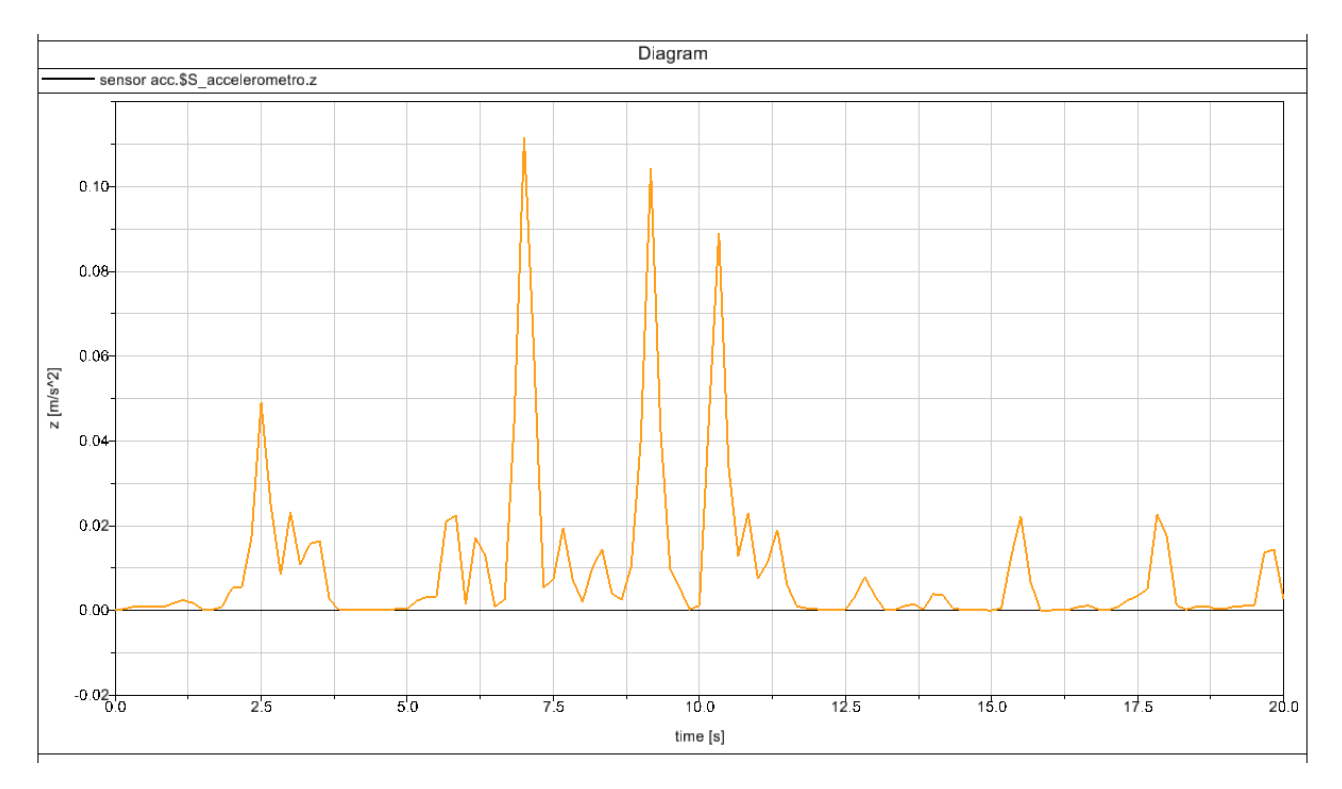

*Figura 4.5 - – Ampiezza diagramma di Bode lungo Z*

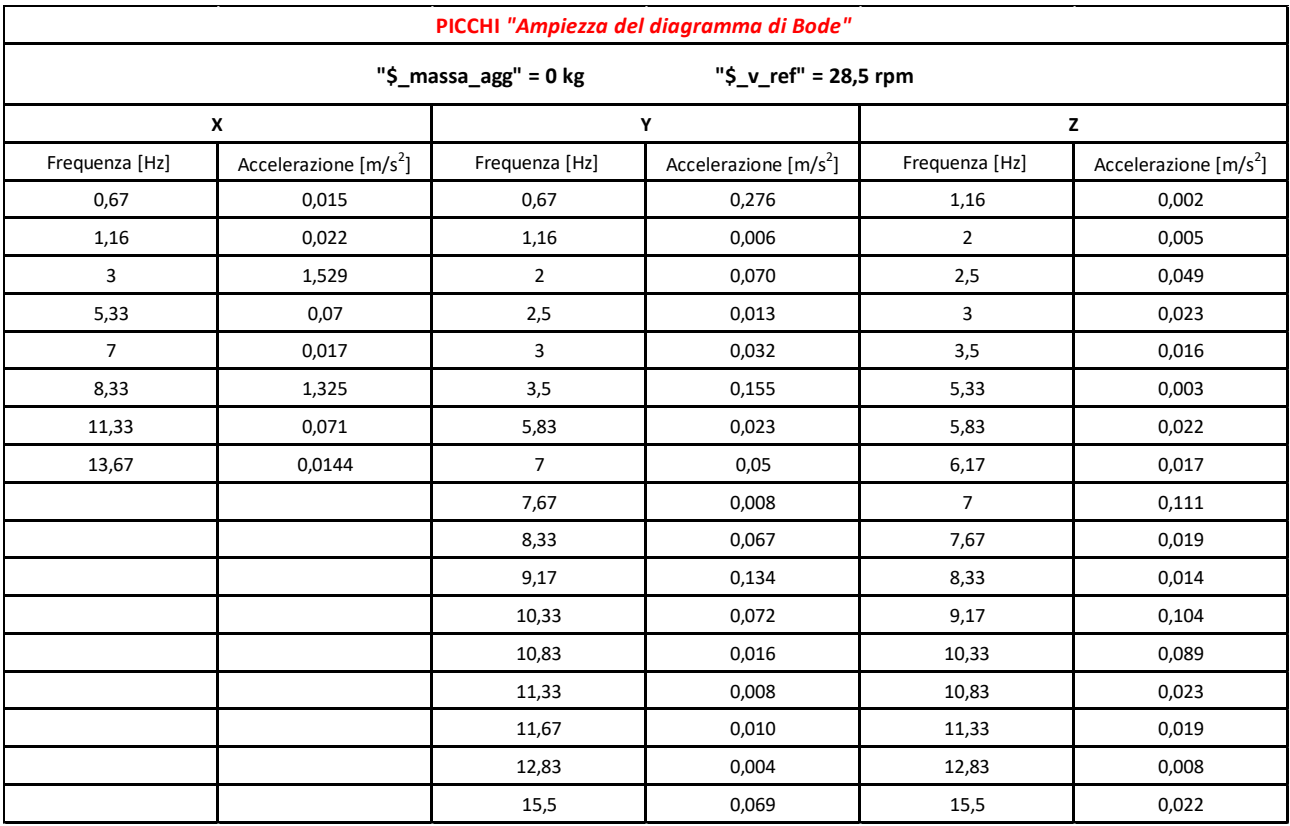

*Tabella 4.2 – Picchi diagramma di Bode con "\$\_massa\_agg" = 0 kg e "\$\_v\_ref" = 28,5 rpm*

| PICCHI "Ampiezza del diagramma di Bode" |                         |                           |                         |                |                         |  |
|-----------------------------------------|-------------------------|---------------------------|-------------------------|----------------|-------------------------|--|
|                                         |                         | " $$$ _massa_agg" = 10 kg | "\$_v_ref" = 28,5 rpm   |                |                         |  |
|                                         | X                       |                           | Υ                       |                | z                       |  |
| Frequenza [Hz]                          | Accelerazione $[m/s^2]$ | Frequenza [Hz]            | Accelerazione $[m/s^2]$ | Frequenza [Hz] | Accelerazione $[m/s^2]$ |  |
| 0,50                                    | 0,074                   | 0,67                      | 0,611                   | 0,5            | 0,006                   |  |
| 1,16                                    | 0,029                   | $\overline{2}$            | 0,074                   | 2,5            | 0,05                    |  |
| 3                                       | 1,527                   | 3                         | 0,032                   | 3              | 0,023                   |  |
| 5,33                                    | 0,069                   | 3,5                       | 0,157                   | 5,83           | 0,094                   |  |
| $\overline{7}$                          | 0,041                   | 5,83                      | 0,131                   | $\overline{7}$ | 0,405                   |  |
| 7,67                                    | 0,076                   | $\overline{7}$            | 0,189                   | 7,67           | 0,856                   |  |
| 8,33                                    | 1,276                   | 7,67                      | 0,215                   | 9,17           | 0,857                   |  |
| 9,17                                    | 0,046                   | 8,33                      | 0,068                   | 10,33          | 0,561                   |  |
| 10,33                                   | 0,031                   | 9                         | 1,409                   | 10,83          | 0,029                   |  |
| 11,33                                   | 0,069                   | 10,33                     | 0,537                   | 15,5           | 0,021                   |  |
| 13,67                                   | 0,127                   | 10,83                     | 0,026                   |                |                         |  |
|                                         |                         | 15,5                      | 0,07                    |                |                         |  |

*Tabella 4.3 - Picchi diagramma di Bode con "\$\_massa\_agg" = 10 kg e "\$\_v\_ref" = 28,5 rpm*

| PICCHI "Ampiezza del diagramma di Bode" |                                                 |                |                         |                |                         |  |  |
|-----------------------------------------|-------------------------------------------------|----------------|-------------------------|----------------|-------------------------|--|--|
|                                         | "\$_massa_agg" = 20 kg<br>"\$_v_ref" = 28,5 rpm |                |                         |                |                         |  |  |
|                                         | X                                               |                | Y                       |                | z                       |  |  |
| Frequenza [Hz]                          | Accelerazione $[m/s^2]$                         | Frequenza [Hz] | Accelerazione $[m/s^2]$ | Frequenza [Hz] | Accelerazione $[m/s^2]$ |  |  |
| 0,50                                    | 0,149                                           | 0,67           | 1,311                   | 0,50           | 0,012                   |  |  |
| 1,16                                    | 0,035                                           | $\overline{2}$ | 0,082                   | 2,50           | 0,058                   |  |  |
| 3                                       | 1,511                                           | 3              | 0,033                   | 3              | 0,023                   |  |  |
| 5,33                                    | 0,067                                           | 3,50           | 0,162                   | 5,83           | 0,179                   |  |  |
| 5,83                                    | 0,034                                           | 5,83           | 0,0253                  | 7              | 0,760                   |  |  |
| $\overline{7}$                          | 0,075                                           | $\overline{7}$ | 0,349                   | 7,67           | 1,687                   |  |  |
| 7,67                                    | 0,149                                           | 7,67           | 0,427                   | 8,33           | 0,026                   |  |  |
| 8,33                                    | 1,222                                           | 8,83           | 2,866                   | 9,17           | 1,525                   |  |  |
| 9,16                                    | 0,087                                           | 9              | 2,761                   | 10,33          | 1,522                   |  |  |
| 10,33                                   | 0,077                                           | 10,33          | 1,472                   | 10,83          | 0,042                   |  |  |
| 11,33                                   | 0,064                                           | 10,83          | 0,042                   | 15,33          | 0,027                   |  |  |
| 13,67                                   | 0,104                                           | 15,33          | 0,092                   | 15,50          | 0,024                   |  |  |
|                                         |                                                 | 15,50          | 0,082                   |                |                         |  |  |

*Tabella 4.4 - Picchi diagramma di Bode con "\$\_massa\_agg" = 20 kg e "\$\_v\_ref" = 28,5 rpm*

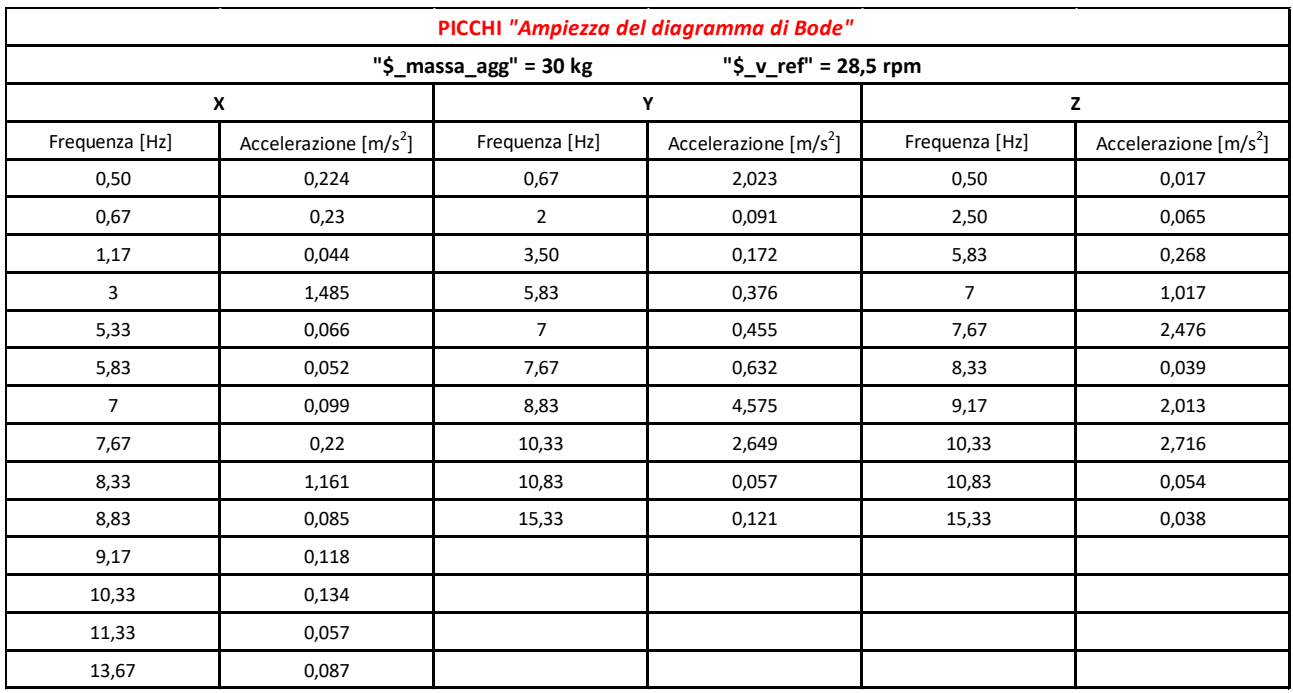

*Tabella 4.5 - Picchi diagramma di Bode con "\$\_massa\_agg" = 30 kg e "\$\_v\_ref" = 28,5 rpm*

Dalle analisi dinamiche effettuate a differenti velocità di rotazione del rotore a parità di massa, e dalla successiva lettura dei risultati mostrati dal diagramma di Bode, si è notato come la forma del grafico fosse praticamente inalterata, con conseguente non variazione delle frequenze e alterazione nell'ordine del millesimo dei valori delle accelerazioni lungo X-Y-Z; motivo per cui non sono state riportate tali tabelle, poiché avrebbero mostrato dati sostanzialmente analoghi a quelli qui riportati a meno di non ricorrere ad un numero maggiore di cifre dopo la virgola.

Questa lievissima variazione delle accelerazioni al modificarsi della velocità angolare del rotore può essere dimostrata dal fatto che il sensore disposto nel modello multibody legge un'accelerazione lungo le direzioni X-Y-Z, e tale alterazione, che provocherà un cambiamento dell'accelerazione lungo l'asse della pala (radiale), non ha influenze così marcate da essere rilevate in modo netto.

Dal punto di vista pratico sarebbe forse meglio disporre di accelerometri direttamente montati sulle pale, se si vuole rilevare con maggiore precisione la variazione di accelerazione dovuta alla velocità in condizioni di squilibrio delle masse sul rotore.

Ciò che invece si manifesta apertamente è la variazione dei diagrammi con conseguente ampliamento delle accelerazioni all'aumentare della massa presente sulla punta di una delle pale del rotore. In questo caso l'incremento di massa ha un effetto ben marcato ed è sicuramente legato all'ampliamento della forza centrifuga derivante dalla disposizione di una massa su una delle pale del rotore.

Si può inoltre notare come molti dei valori delle frequenze mostrati dai diagrammi di Bode coincidano con le frequenze proprie dei vari corpi dell'aerogeneratore calcolate in precedenza nell'analisi modale. Il fatto che ci sia questa corrispondenza non può che avere valore positivo, a riprova della validità del modello multibody creato.

# **5. Modello FEM torre aerogeneratore**

# **5.1 Introduzione**

Viene qui di seguito riportato il testo del programma da inserire nel software ANSYS per la verifica statica della torre di un generico aerogeneratore; la scelta di implementare nell'elaborato un modello FEM della sola torre nasce dalla volontà di creare un ulteriore sostegno alla progettazione di una turbina eolica.

La torre qui considerata è un insieme di più unità tronco coniche assemblate tra loro; in questo caso specifico il modello è ripartito in elementi di numero pari a quelli presenti nel modello SIMPACK, al fine di creare un'affinità tra i due diversi studi.

I dati inseriti come "VARIABILI TORRE AEROGENERATORE" sono quelli relativi al modello di campione fornito da SIMPACK e hanno una validità puramente esemplificativa, potendo di volta in volta introdurre le specifiche dell'aerogeneratore che si vuole sottoporre allo studio. In questo caso considereremo l'azione statica derivante dal peso della navicella e del rotore, generanti un carico diretto lungo l'asse della torre stessa (carico verticale).

# **5.2 Elemento** *BEAM 44*

Per la definizione degli elementi componenti la torre è stato impiegato il comando BEAM 44 che rende possibile la modellazione di elementi aventi sezione variabile lungo l'asse longitudinale (asse Y). Vista la complessità del comando impiegato, si riporta una spiegazione dettagliata dello stesso.

Esempio caso BEAM44, trave a sezione variabile lungo l'asse longitudinale:

ET, 1, BEAM44 => elemento tridimensionale BEAM44 con etichetta identificativa 1.

r,Lab, AREA1, IZ1, IY1, TKZB1, TKYB1, IX1,AREA2, IZ2, IY2, TKZB2, TKYB2, IX2,DX1, DY1, DZ1, DX2, DY2, DZ2, SHEARZ, SHEARY, TKZT1, TKYT1, TKZT2, TKYT2

ARESZ1, ARESY1, ARESZ2, ARESY2, TSF1, TSF2

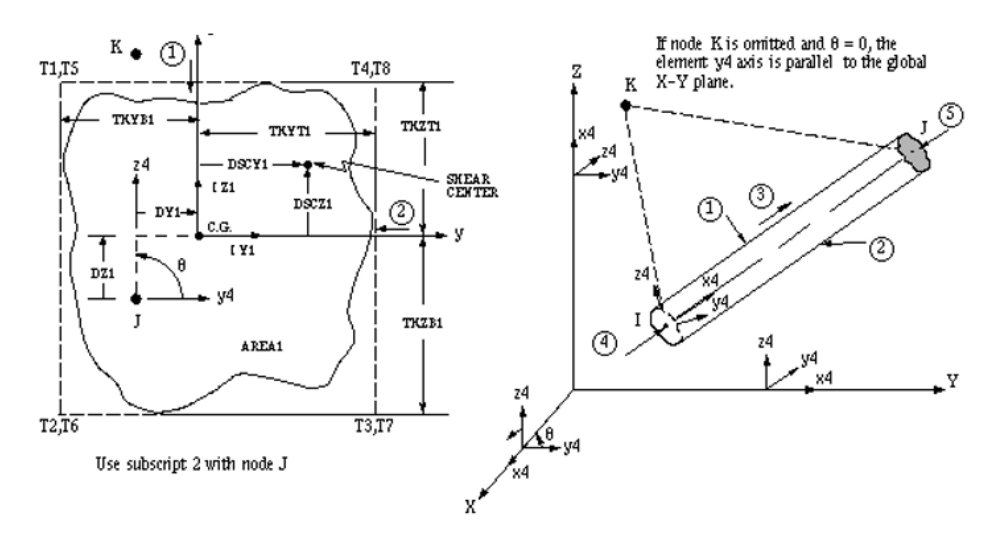

*Figura 5.1 – Parametri di settaggio comando BEAM44*

L'elemento BEAM 44 serve a definire profilati aventi sezione variabile, nella fattispecie verrà impiegato per la definizione delle unità tronco-coniche in cui è ripartita la torre.

Spiegazione dei campi da inserire nelle Real Constant per l'elemento BEAM 44:

Lab => etichetta identificativa della Real Constant.

AREA1, AREA2 => area trasversale iniziale (1) e finale (2) dell'elemento definito.

IZ1, IY1, IZ2, IY2 => momenti d'inerzia d'area relativi all'area trasversale iniziale e finale dell'elemento.

IX1, IX2 => momento torsionale d' inerzia per le sezioni iniziale e finale.

TKZB1, TKYB1, TKZB2, TKYB2 => quote relative alla sezione trasversale iniziale e finale.

DY1, DZ1, DX2, DY2, DZ2, DX2 => quote relative al posizionamento del centro di massa rispetto il sistema di riferimento locale dell'elemento.

SHEARZ, SHEARY => costante di flessione a taglio, mettendo 0 viene lasciato il valore di default.

TKZT1, TKYT1, TKZT2, TKYT2 => quote relative alla sezione trasversale iniziale e finale (*Figura 5.1*).

ARESZ1, ARESY1, ARESZ2, ARESY2 => area di taglio, in prima approssimazione, vista pari a quella di una sezione circolare avente caratteristiche (area e momenti d' inerzia) simili a quelli della sezione a goccia impiegata.

TSF1, TSF2 => fattore di tensione torsionale, calcolato considerando la sezione come circolare cava con la seguente formula TSF=diametro/(2\*IX).

# **5.3 Programma modello FEM torre aerogeneratore**

Viene qui riportato il listato di comandi da inserire in ANSYS per la verifica statica della torre:

*/prep7*

# *!VARIABILI TORRE AEROGENERATORE (valori in m da inserire)*

*!altezza totale torre H=87.6 !diametro esterno sezione di sommità TOP\_D=3.87 !spessore lamiera sezione di sommità TOP\_T=0.0247 !diametro interno sezione di base BASE\_D=6 !spessore lamiera sezione di sommità BASE\_T=0.0351*

#### *!CARICHI AGENTI PER ANALISI STATICA*

*!Massa (kg) statica navicella, hub e pale*

*M=150000*

*!Peso(N) navicella, hub e pale*

*P=M\*9.81*

*!Carico del vento*

*Fv=*

*!Carico ghiaccio eventuale*

#### *!VARIABILI TRASFORMATE IN mm*

*h=H\*1000*

*top\_d=TOP\_D\*1000*

*top\_t=TOP\_T\*1000*

*base\_d=BASE\_D\*1000*

*base\_t=BASE\_T\*1000*

### *!CALCOLO DIAMETRI INTERNI*

*top\_d\_in=top\_d-(2\*top\_t)*

*base\_d\_in=base\_d-(2\*base\_t)*

# *!CALCOLO QUOTA Y(asse verticale in ANSYS) PER SEZIONE TRASVERSALE (trave ripartita in 10 tronconi)*

*y\_1=0*

*y\_2=1\*(h/10)*

*y\_3=2\*(h/10)*

*y\_4=3\*(h/10)*

*y\_5=4\*(h/10)*

- *y\_6=5\*(h/10)*
- *y\_7=6\*(h/10)*

*y\_8=7\*(h/10)*

- *y\_9=8\*(h/10)*
- *y\_10=9\*(h/10)*

*y\_11=h*

#### *!CALCOLO DIAMETRO ESTERNO PER OGNI SEZIONE*

- *d\_1=base\_d*
- *d\_2=base\_d-(0.1\*(base\_d-top\_d))*
- *d\_3=base\_d-(0.2\*(base\_d-top\_d))*
- *d\_4=base\_d-(0.3\*(base\_d-top\_d))*
- *d\_5=base\_d-(0.4\*(base\_d-top\_d))*
- *d\_6=base\_d-(0.5\*(base\_d-top\_d))*
- *d\_7=base\_d-(0.6\*(base\_d-top\_d))*
- *d\_8=base\_d-(0.7\*(base\_d-top\_d))*
- *d\_9=base\_d-(0.8\*(base\_d-top\_d))*
- *d\_10=base\_d-(0.9\*(base\_d-top\_d))*
- *d\_11=top\_d*

### *!CALCOLO DIAMETRO INTERNO PER OGNI SEZIONE*

- *d\_1\_in=base\_d\_in*
- *d\_2\_in=base\_d\_in-(0.1\*(base\_d\_in-top\_d\_in))*
- *d\_3\_in=base\_d\_in-(0.2\*(base\_d\_in-top\_d\_in))*
- *d\_4\_in=base\_d\_in-(0.3\*(base\_d\_in-top\_d\_in))*
- *d\_5\_in=base\_d\_in-(0.4\*(base\_d\_in-top\_d\_in))*
- *d\_6\_in=base\_d\_in-(0.5\*(base\_d\_in-top\_d\_in))*
- *d\_7\_in=base\_d\_in-(0.6\*(base\_d\_in-top\_d\_in))*
- *d\_8\_in=base\_d\_in-(0.7\*(base\_d\_in-top\_d\_in))*
- *d\_9\_in=base\_d\_in-(0.8\*(base\_d\_in-top\_d\_in))*
- *d\_10\_in=base\_d\_in-(0.9\*(base\_d\_in-top\_d\_in))*
- *d\_11\_in=top\_d\_in*

#### *!CALCOLO AREE SEZIONI TRASVERSALI (SEZIONE CIRCOLARE CAVA)*

- *area\_1=(0.7854\*(d\_1\*\*2))-(0.7854\*(d\_1\_in\*\*2))*
- *area\_2=(0.7854\*(d\_2\*\*2))-(0.7854\*(d\_2\_in\*\*2))*
- *area\_3=(0.7854\*(d\_3\*\*2))-(0.7854\*(d\_3\_in\*\*2))*
- *area\_4=(0.7854\*(d\_4\*\*2))-(0.7854\*(d\_4\_in\*\*2))*
- *area\_5=(0.7854\*(d\_5\*\*2))-(0.7854\*(d\_5\_in\*\*2))*

*area\_6=(0.7854\*(d\_6\*\*2))-(0.7854\*(d\_6\_in\*\*2)) area\_7=(0.7854\*(d\_7\*\*2))-(0.7854\*(d\_7\_in\*\*2)) area\_8=(0.7854\*(d\_8\*\*2))-(0.7854\*(d\_8\_in\*\*2)) area\_9=(0.7854\*(d\_9\*\*2))-(0.7854\*(d\_9\_in\*\*2)) area\_10=(0.7854\*(d\_10\*\*2))-(0.7854\*(d\_10\_in\*\*2)) area\_11=(0.7854\*(d\_11\*\*2))-(0.7854\*(d\_11\_in\*\*2)) !CALCOLO MOMENTI D'INERZIA AREA TRASVERSALE (SEZIONE CIRCOLARE CAVA) Iz\_1=0.049\*((d\_1\*\*4)-(d\_1\_in\*\*4)) Ix\_1=Iz\_1 Iz\_2=0.049\*((d\_2\*\*4)-(d\_2\_in\*\*4)) Ix\_2=Iz\_2 Iz\_3=0.049\*((d\_3\*\*4)-(d\_3\_in\*\*4)) Ix\_3=Iz\_3 Iz\_4=0.049\*((d\_4\*\*4)-(d\_4\_in\*\*4)) Ix\_4=Iz\_4 Iz\_5=0.049\*((d\_5\*\*4)-(d\_5\_in\*\*4)) Ix\_5=Iz\_5 Iz\_6=0.049\*((d\_6\*\*4)-(d\_6\_in\*\*4)) Ix\_6=Iz\_6 Iz\_7=0.049\*((d\_7\*\*4)-(d\_7\_in\*\*4)) Ix\_7=Iz\_7 Iz\_8=0.049\*((d\_8\*\*4)-(d\_8\_in\*\*4)) Ix\_8=Iz\_8 Iz\_9=0.049\*((d\_9\*\*4)-(d\_9\_in\*\*4)) Ix\_9=Iz\_9 Iz\_10=0.049\*((d\_10\*\*4)-(d\_10\_in\*\*4)) Ix\_10=Iz\_10 Iz\_11=0.049\*((d\_11\*\*4)-(d\_11\_in\*\*4)) Ix\_11=Iz\_11*

#### *!CALCOLO MOMENTO D' INERZIA POLARE (SEZIONE CIRCOLARE CAVA)*

- *Iy\_1=2\*Iz\_1*
- *Iy\_2=2\*Iz\_2*
- *Iy\_3=2\*Iz\_3*
- *Iy\_4=2\*Iz\_4*
- *Iy\_5=2\*Iz\_5*
- *Iy\_6=2\*Iz\_6*
- *Iy\_7=2\*Iz\_7*
- *Iy\_8=2\*Iz\_8*
- *Iy\_9=2\*Iz\_9*
- *Iy\_10=2\*Iz\_10*
- *Iy\_11=2\*Iz\_11*

### *!DEFINIZIONE ELEMENTI*

*!torre composta da elementi BEAM44 (sezione variabile)*

*ET,1,BEAM44*

### *!DEFINIZIONE CARATTERISTICHE GEOMETRICHE (REAL CONSTANT)*

*r,1,area\_1,Iz\_1,Ix\_1,d\_1/2,d\_1/2,Iy\_1,area\_2,Iz\_2,Ix\_2,d\_2/2,d\_2/2,Iy\_2,,,,,,,0,0,d\_1/2,d\_1/2, d\_2/2,d\_2/2*

*r,2,area\_2,Iz\_2,Ix\_2,d\_2/2,d\_2/2,Iy\_2,area\_3,Iz\_3,Ix\_3,d\_3/2,d\_3/2,Iy\_3,,,,,,,0,0,d\_2/2,d\_2/2, d\_3/2,d\_3/2*

*r,3,area\_3,Iz\_3,Ix\_3,d\_3/2,d\_3/2,Iy\_3,area\_4,Iz\_4,Ix\_4,d\_4/2,d\_4/2,Iy\_4,,,,,,,0,0,d\_3/2,d\_3/2, d\_4/2,d\_4/2*

*r,4,area\_4,Iz\_4,Ix\_4,d\_4/2,d\_4/2,Iy\_4,area\_5,Iz\_5,Ix\_5,d\_5/2,d\_5/2,Iy\_5,,,,,,,0,0,d\_4/2,d\_4/2, d\_5/2,d\_5/2*

*r,5,area\_5,Iz\_5,Ix\_5,d\_5/2,d\_5/2,Iy\_5,area\_6,Iz\_6,Ix\_6,d\_6/2,d\_6/2,Iy\_6,,,,,,,0,0,d\_5/2,d\_5/2, d\_6/2,d\_6/2*

*r,6,area\_6,Iz\_6,Ix\_6,d\_6/2,d\_6/2,Iy\_6,area\_7,Iz\_7,Ix\_7,d\_7/2,d\_7/2,Iy\_7,,,,,,,0,0,d\_6/2,d\_6/2, d\_7/2,d\_7/2*

*r,7,area\_7,Iz\_7,Ix\_7,d\_7/2,d\_7/2,Iy\_7,area\_8,Iz\_8,Ix\_8,d\_8/2,d\_8/2,Iy\_8,,,,,,,0,0,d\_7/2,d\_7/2, d\_8/2,d\_8/2*

*r,8,area\_8,Iz\_8,Ix\_8,d\_8/2,d\_8/2,Iy\_8,area\_9,Iz\_9,Ix\_9,d\_9/2,d\_9/2,Iy\_9,,,,,,,0,0,d\_8/2,d\_8/2, d\_9/2,d\_9/2*

*r,9,area\_9,Iz\_9,Ix\_9,d\_9/2,d\_9/2,Iy\_9,area\_10,Iz\_10,Ix\_10,d\_10/2,d\_10/2,Iy\_10,,,,,,,0,0,d\_9/2, d\_9/2,d\_10/2,d\_10/2*

*r,10,area\_10,Iz\_10,Ix\_10,d\_10/2,d\_10/2,Iy\_10,area\_11,Iz\_11,Ix\_11,d\_11/2,d\_11/2,Iy\_11,,,,,,,0,0, d\_10/2,d\_10/2,d\_11/2,d\_11/2*

### *!DEFINIZIONE MATERIALE (acciaio)*

*mp,ex,1,210000*

*mp,nuxy,1,0.33*

*mp,dens,1,7850/1000000*

### *!DEFINIZIONE PUNTI K*

*k,1,0,y\_1,0*

*k,2,0,y\_2,0*

*k,3,0,y\_3,0*

- *k,4,0,y\_4,0*
- *k,5,0,y\_5,0*
- *k,6,0,y\_6,0*
- *k,7,0,y\_7,0*

*k,8,0,y\_8,0*

*k,9,0,y\_9,0*

*k,10,0,y\_10,0*

*k,11,0,y\_11,0*

# *!DEFINIZIONE LINEE*

*l,1,2*

- *l,2,3*
- *l,3,4*
- *l,4,5*
- *l,5,6*

*l,6,7*

- *l,7,8*
- *l,8,9*
- *l,9,10*

*l,10,11*

*!MESH*

*lesize,all,,,1*

# *!STRUTTURA TORRE*

*!Modulo 1*

*mat,1*

*real,1*

*type,1*

*lmesh,1*

*!Modulo 2* 

*mat,1*

*real,2*

*type,1*

*lmesh,2*

*!Modulo 3* 

*mat,1*

*real,3*

*type,1*

*lmesh,3*

*!Modulo 4* 

*mat,1*

*real,4*

*type,1*

*lmesh,4*

*!Modulo 5* 

*mat,1*

*real,5*

*type,1*

*lmesh,5*

*!Modulo 6* 

*mat,1*

*real,6*

*type,1*

*lmesh,6*

*!Modulo 7* 

*mat,1*

*real,7*

*type,1*

*lmesh,7*

*!Modulo 8* 

*mat,1*

*real,8*

*type,1*

*lmesh,8*

*!Modulo 9*

*mat,1*

*real,9*

*type,1*

*lmesh,9*

*!Modulo 10*

*mat,1*

*real,10*

*type,1*

*lmesh,10*

# *!APPLICAZIONE VINCOLO (immagino la base incastrata a terra)*

*d,1,all*

# *!APPLICAZIONE CARICO*

*f,11,fy,P*

*/solu*

*Solve*

*fini*

### *! comandi di POSTPROCESSOR*

*/post1*

*! deformata (il ,1 è l'etichetta che mi fa vedere deformata e indeformata, il 2 mi darebbe solo la deformata)* 

*pldisp,1*

# *!CARATTERISTICHE DI SOLLECITAZIONE*

### *!SFORZO NORMALE LUNGO X*

*etable,MFORX\_i,smisc,1*

*etable,MFORX\_j,smisc,7*

*Plls,MFORX\_i,MFORX\_j*

### *!TAGLIO LUNGO Y*

*etable,MFORY\_i,smisc,2*

*etable,MFORY\_j,smisc,8*

*Plls,MFORY\_i,MFORY\_j*

### *!TAGLIO LUNGO Z*

*etable,MFORZ\_i,smisc,3*

*etable,MFORZ\_j,smisc,9*

*Plls,MFORZ\_i,MFORZ\_j*

### *!MOMENTO TORCENTE (rotazione attorno a x)*

*etable,MMOMX\_i,smisc,4* 

*etable,MMOMX\_j,smisc,10*

*Plls,MMOMX\_i,MMOMX\_j*

### *!MOMENTO FLETTENTE (rotazione attorno a y)*

*etable,MMOMY\_i,smisc,5* 

*etable,MMOMY\_j,smisc,11*

*Plls,MMOMY\_i,MMOMY\_j*

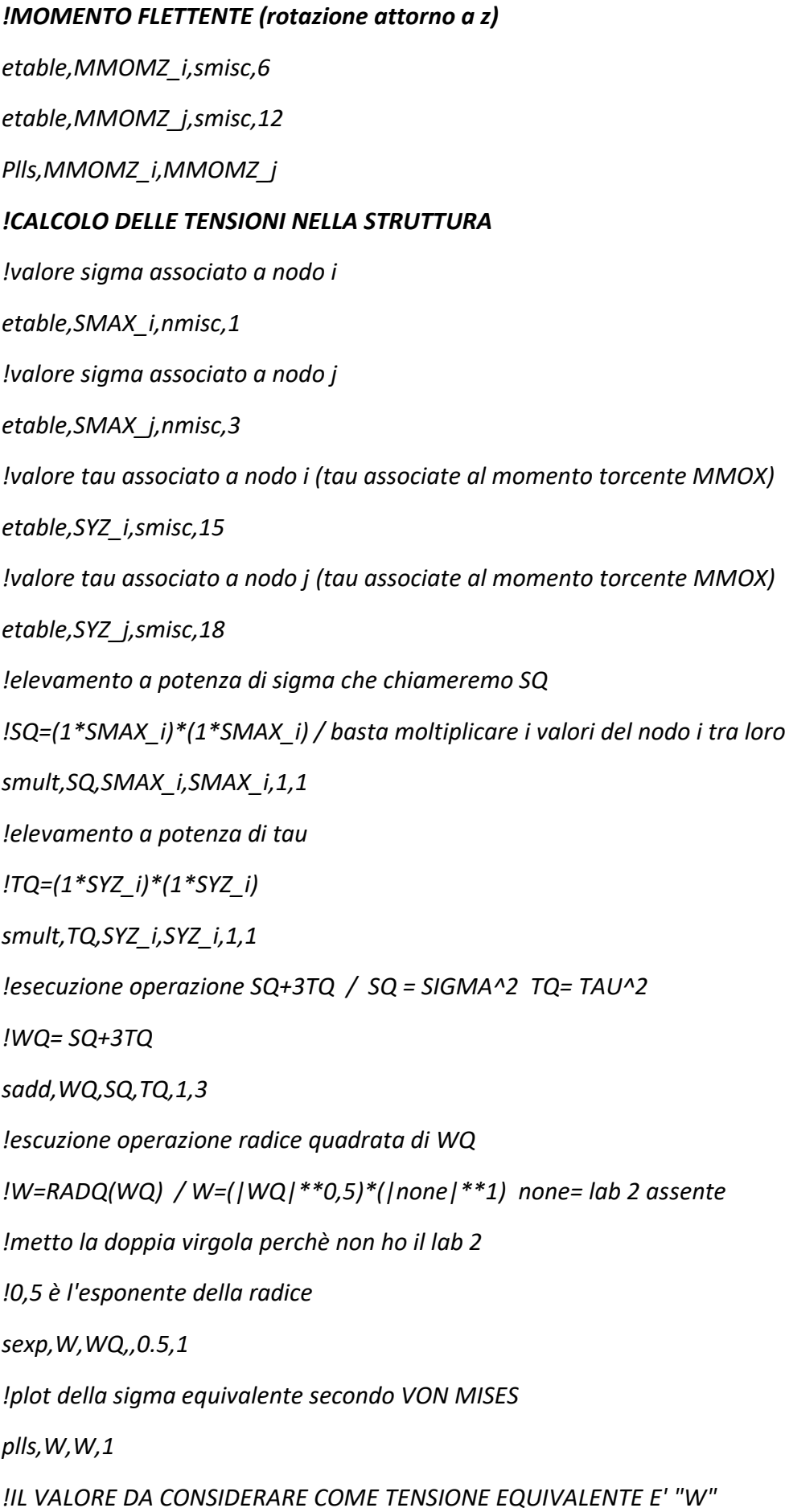

# **6. Obbiettivi futuri**

Il modello multibody alla base di questo elaborato si presta a moltissime tipologie di studio future, si potrà entrare maggiormente nel dettaglio in merito allo studio degli squilibri derivanti da una variazione della massa delle pale, per meglio comprendere dove, come e che tipo di sensori adottare per il rilevamento di queste vibrazioni o come intervenire per cercare di minimizzarle.

Si potrà effettuare un'analisi dettagliata dei carichi aerodinamici derivanti dall'azione del vento sulle pale, così da simulare diverse condizioni di funzionamento, alle diverse velocità del vento e con diversi valori del "Pitch angle" e dello "Yaw angle"; ottenendo così dati i più completi possibili sulle condizioni nominali di funzionamento e condizioni limite.

Si potrà effettuare un'analisi delle perdite, inevitabili, presenti nella catena cinematica che rende possibile la rotazione della pale attorno al proprio asse, con conseguente regolazione dell'angolo di pitch; poiché in molti aerogeneratori presenti in commercio si effettua un controllo sull'elemento comandante e non su quello comandato, senza avere un reale riscontro dell'angolo realmente ottenuto.

Sfruttando il programma per la verifica statica della torre e i disegni CAD 3D delle pale si potranno eseguire le più disparate verifiche strutturali di tali elementi come sostegno alla fase di progettazione.

# **7. Conclusioni**

Il modello multibody dell'aerogeneratore è stato realizzato nell'intento di dare un valido strumento di sostegno alla fase di progettazione o in generale per simulare qualsiasi tipo di scenario a cui tale struttura potrà essere sottoposta in condizioni di funzionamento normale o straordinario.

La possibilità di adeguare qualsiasi parte al caso specifico, semplicemente modificando i valori numerici associati alle variabili del modello, lo rende utilizzabile per ogni turbina eolica presente sul mercato, ovviamente con caratteristiche costruttive simili.

L'attenzione riservata alla modellazione CAD, FEM e MULTIBODY delle pale dell'aerogeneratore è dovuta al fatto che si pensa che in futuro, nell'intento di migliorare questi impianti, si potrà lavorare proprio su questi componenti, visto che fondamenta, torre e navicella impiegano tecnologie già ampiamente diffuse e consolidate negli anni in diversi altri settori. Le pale, invece, sono corpi costruiti specificatamente per questo ambito e come tale hanno uno sviluppo tutto sommato recente, motivo per cui la crescita tecnica potrà essere ancora importante. L'aver creato un disegno CAD tridimensionale permetterà qualsiasi tipo di modifica della struttura o del materiale, garantendo un calcolo immediato delle proprietà di massa del corpo e facilitando la successiva fase di analisi FEM e multibody semplicemente importando il disegno.

Nell'elaborato, vista la volontà di ottenere le frequenze proprie, è stata eseguita semplicemente un'analisi modale sfruttando il modello FEM, ma si potrebbe effettuare tranquillamente anche un'analisi statica per verificare la resistenza strutturale del componente o una verifica del fenomeno di "Stiffening".

Il modello multibody creato scegliendo come riferimento l'aerogeneratore VESTAS V47-660/200kW, presenta in esso, in modo semplificato, tutti i corpi fondamentali che garantiscono il funzionamento di tale turbina eolica. La scelta di ripartire la pala in una serie di corpi, dalle proprietà di massa analoghe a quelle realmente presenti, e applicando tra essi delle rigidezze traslazionali e rotazionali, permetterà di ottenere un modello completamente adeguabile in base ai vari casi di studio e in grado di rispondere bene alle condizioni dinamiche di funzionamento.

I risultati ottenuti al termine delle analisi modali e di quelle dinamiche mostrano il ripresentarsi di certe frequenze proprie, a conferma della bontà del modello creato.

Come detto nel paragrafo relativo agli obbiettivi futuri, si è lasciato spazio ad un'analisi dei carichi aerodinamici e alla verifica delle discrepanze esistenti in fase di regolazione dell'angolo di pitch, tra il comando effettuato e l'effettiva regolazione ottenuta, così da valutare le perdite presenti nella catena cinematica, in modo da intervenire in maniera opportuna.

# **Bibliografia**

- Aho J., Buckspan A., Laks J., Fleming P., Jeong Y., Dunne F., ... & Johnson K. (2012). Tutorial of wind turbine control for supporting grid frequency through active power control: preprint (No. NREL/CP-5000-54605). National Renewable Energy Laboratory (NREL), Golden, CO.
- Liu W., Tang B., & Jiang, Y. (2010). Status and problems of wind turbine structural health monitoring techniques in China. Renewable Energy, 35(7), 1414-1418.
- Márquez F. P. G., Tobias A. M., Pérez J. M. P., & Papaelias M. (2012). Condition monitoring of wind turbines: Techniques and methods. Renewable Energy, 46, 169-178.
- Entezami M., Hillmansen S., Weston P., & Papaelias M. P. (2012). Fault detection and diagnosis within a wind turbine mechanical braking system using condition monitoring. Renewable Energy, 47, 175-182.
- Fischer, K., & Coronado, D. Condition monitoring of wind turbines: State of the art, user experience and recommendations.
- Sheng, S., & Yang, W. (2013). Wind turbine drivetrain condition monitoring-an overview (presentation) (No. NREL/PR-5000-58774). National Renewable Energy Laboratory (NREL), Golden, CO.
- Tchakoua P., Wamkeue R., Ouhrouche M., Slaoui-Hasnaoui F., Tameghe T. A., & Ekemb G. (2014). Wind turbine condition monitoring: State-of-the-art review, new trends, and future challenges. Energies, 7(4), 2595-2630.
- Yang W., Peng Z., Wei K., & Tian W. (2016). Structural health monitoring of composite wind turbine blades: challenges, issues and potential solutions. IET Renewable Power Generation, 11(4), 411-416.
- CRABTREE C. (2011). Condition monitoring techniques for wind turbines (Doctoral dissertation, Durham University).
- Rademakers L. W. M. M., Vebruggen T. W., Van Der Werff P. A., Korterink H., Richon D., Rey P., & Lancon F. (2004, November). Fiber optic blade monitoring. In European Wind Energy Conference.
- Schroeder K., Ecke W., Apitz J., Lembke E., & Lenschow G. (2006). A fibre Bragg grating sensor system monitors operational load in a wind turbine rotor blade. Measurement Science and Technology, 17(5), 1167.
- Yang W., Tavner P. J., & Wilkinson M. (2008). Condition monitoring and fault diagnosis of a wind turbine with a synchronous generator using wavelet transforms.
- Tavner P. (2012). Offshore Wind Turbines: Reliability. Availability and Maintenance, The Institution of Engineering and Technology, London, UK.
- Song G., Li H., Gajic B., Zhou W., Chen P., & Gu H. (2013). Wind turbine blade health monitoring with piezoceramic-based wireless sensor network. International Journal of Smart and Nano Materials, 4(3), 150-166.
- Hur S. H., & Leithead W. E. (2016). Adjustment of wind farm power output through flexible turbine operation using wind farm control. Wind Energy, 19(9), 1667-1686.
- Hur S. H., & Leithead B. (2016, August). Model predictive control of a variable-speed pitchregulated wind turbine. In Control (CONTROL), 2016 UKACC 11th International Conference on (pp. 1-6). IEEE.
- Hur S., & Leithead W. E. (2016). Collective control strategy for a cluster of stall-regulated offshore wind turbines. Renewable Energy, 85, 1260-1270.
- Lei T., Barnes M., Smith S., Hur S. H., Stock A., & Leithead W. E. (2015). Using improved power electronics modeling and turbine control to improve wind turbine reliability. IEEE Transactions on Energy Conversion, 30(3), 1043-1051.
- Recalde L. F., Hur S., & Leithead W. E. (2016, September). Gusts detection in a horizontal wind turbine by monitoring of innovations error of an extended Kalman filter. In Journal of Physics: Conference Series (Vol. 753, No. 5, p. 052010). IOP Publishing.
- Van der Hooft E. L., Schaak P., & Van Engelen T. G. (2003). Wind turbine control algorithms. DOWEC project-DOWEC-F1W1-EH-03-094/0, Task-3 report.
- González-González A., Etxeberria-Agiriano I., Zulueta E., Oterino-Echavarri F., & Lopez-Guede J. M. (2014). Pitch Based Wind Turbine Intelligent Speed Setpoint Adjustment Algorithms. Energies, 7(6), 3793-3809.
- M.Burgstrom, J. Fishback, S.Ivancic.Wind Turbines: Power Control Through Pitch Regulation (Department of Mechanical Engineering Wind Tunnel Test Facility University of Rochester, Rochester, NY).
- Giorgio Israel, Modelli matematici, Editori Riuniti, 1986. Nuova edizione: Modelli matematici. Introduzione alla matematica applicate, Gruppo Editoriale Muzzio,2009.
- Bacchetto A. Introduzione al metodo degli elementi finite e alla modellazione FEM (www.adepron.it ).
- Official site of Simpack, «http://www.simpack.com» [Online].